# **МІНІСТЕРСТВО ОСВІТИ І НАУКИ УКРАЇНИ**

**ХАРКІВСЬКИЙ НАЦІОНАЛЬНИЙ ЕКОНОМІЧНИЙ УНІВЕРСИТЕТ ІМЕНІ СЕМЕНА КУЗНЕЦЯ**

# **Методичні рекомендації до виконання лабораторних робіт з навчальної дисципліни "ВІРТУАЛЬНИЙ ФІНАНСОВИЙ ВІДДІЛ"**

**для студентів напряму підготовки 6.030508 "Фінанси і кредит" усіх форм навчання**

> **Харків ХНЕУ ім. С. Кузнеця 2016**

Затверджено на засіданні кафедри фінансів. Протокол № 1 від 25.08.2015 р.

*Самостійне електронне текстове мережеве видання*

**Укладачі:** І. Л. Латишева С. В. Лелюк

М 54 з навчальної дисципліни "Віртуальний фінансовий відділ" для **Методичні рекомендації** до виконання лабораторних робіт студентів напряму підготовки 6.030508 "Фінанси і кредит" усіх форм навчання : [Електронне видання] / уклад. І. Л. Латишева, С. В. Лелюк. – Харків : ХНЕУ ім. С. Кузнеця, 2016. – 120 с.

Наведено методичні рекомендації щодо створення та ведення інформаційної бази в системі "1С: Підприємство 8.2", проведення кадрового обліку, ведення залишків на рахунках, оформлення складських операцій і операцій з товарно-матеріального обліку, обліку грошових коштів, автоматизації розрахунків із заробітної плати та бюджетних операцій. Розглянуто хід виконання лабораторної роботи, подано завдання та контрольні запитання.

Рекомендовано для студентів напряму підготовки 6.030508 "Фінанси і кредит" усіх форм навчання.

> © Харківський національний економічний університет імені Семена Кузнеця, 2016

# **Вступ**

Методичні рекомендації призначені для виконання лабораторних робіт із навчальної дисципліни "Віртуальний фінансовий відділ" другого змістового модуля "Інформаційні системи обробки фінансової інформації на підприємствах" для студентів усіх форм навчання напряму підготовки 6.030508 "Фінанси і кредит".

Подані в практикумі лабораторні роботи виконуються на платформі "1С: Підприємство 8.2" у середовищі програмного комплексу "1С: Управління виробничим підприємством для України"."1С: Підприємство 8.2" є універсальною системою автоматизації економічної й організаційної діяльності підприємства. Оскільки така діяльність може бути досить різноманітною, система "1С: Підприємство 8.2" може пристосовуватися до особливостей конкретної області, в якій вона застосовується. У процесі роботи студенти познайомляться з деякими її елементами.

У результаті навчання студенти повинні:

отримати практичні навички адміністрування, створення нової інформаційної бази та користувачів для неї;

отримати практичні навички ведення довідників у системі;

оволодіти інструментарієм конфігурації задач кадрового обліку;

знати та вміти на практиці застосовувати методики відображення в конфігурації стандартних операцій з автоматизації обліку;

знаходити та виправляти помилки ведення бухгалтерського обліку в інформаційній базі;

оволодіти початковими навичками створення документів, формування регламентних звітів і звітів за запитом;

отримати навички зі складання бюджетів для підприємства.

# **Загальні рекомендації щодо виконання лабораторних робіт**

#### **Порядок виконання лабораторних робіт.**

1. Вивчити завдання до лабораторної роботи.

2. Вивчити методичні рекомендації щодо функціональних можливостей програми "1С: Підприємство 8.2" (далі – 1С) і загальної характеристики її об'єктів.

3

3. Зареєструватися у відповідній інформаційній базі програми "1С" і створити у ній фірму з власним ім'ям.

4. Перед початком кожної лабораторної роботи ознайомитися з дидактичним матеріалом і поясненнями щодо ходу виконання завдань.

5. Користуючись практичними завданнями, виконати всі операції, які наведені у завданні.

6. Сформувати та проаналізувати оперативні звіти.

Результатом роботи студента є складання звітів щодо виконання кожної лабораторної роботи.

**Умовні позначення.** Усі кнопки, поля, закладки будуть позначатися відповідним стилем мови програми.

**Позначення пунктів меню.** Виклик пункту меню позначається великими літерами з використанням символу  $\rightarrow$ , який означає перехід до певного пункту підменю, наприклад: ПРОГРАММЫ  $\rightarrow$  1С: ПРЕДПРИЯТИЕ  $8.2 \rightarrow 1$ С: ПРЕДПРИЯТИЕ.

**Позначення назв елементів системи.** Усі елементи системи (назви розділів, вікон, режимів та інше) позначаються мовою програмного продукту та пишуться у лапках курсивом, наприклад, "Конфигуратор", "*Документы и файлы*", "*Пользователь (создание)*".

**Позначення полів.** Позначення полів програми буде приводитись без лапок із виділенням шрифтом, наприклад: **Имя**, **Права**.

**Позначення кнопок.** Найменування кнопок у діалогах і формах вводу – редагування даних будуть даватися у вигляді їх назв у лапках, виділених напівжирним шрифтом, наприклад: **"ОК", "Создать", "Записать"**.

**Позначення закладок.** Найменування закладок панелі управління параметрами системи або інших вікон, що мають закладки, будуть даватися у лапках, наприклад: "Прочие", "Адреса, телефоны".

**Позначення елементів бази даних.** Усі назви полів таблиць, форм і звітів бази даних пишуться у лапках курсивом, напівжирним шрифтом, наприклад: поля *"Код студента"*, *"Дисципліни"*. Назви об'єктів інформаційної бази даних (довідників, регістрів, обробок, документів, звітів) пишуться у лапках курсивом, наприклад: довідник *"Контрагенты"*, документ *"Заказ покупателя"*. Текст, який потрібно вводити з клавіатури, позначається курсивом, наприклад: *Число більше 10*.

Завдання, призначені для обов'язкового виконання студентом, подаються після слова *Завдання* (позначеного у тексті курсивом).

# **Лабораторна робота 1. Основи функціонування системи "1С: Підприємство 8.2". Початок роботи в системі**

**Мета роботи:** ознайомлення з функціональними можливостями системи "1С: Підприємство 8.2. Управління виробничим підприємством"; отримання навичок із налагодження системи; заповнення початкової відомості про підприємство; формування організаційної структури; отримання навичок роботи з довідниками системи.

# **Загальні методичні рекомендації**

#### **Загальна характеристика системи**

Система програм "1С: Підприємство 8.2" призначена для вирішення широкого спектру завдань автоматизації обліку й управління, що стоять перед сучасними підприємствами, які динамічно розвиваються.

"1С: Підприємство 8.2" – це система прикладних рішень, які побудовані за єдиними принципами та на єдиній технологічній платформі. Керівник може вибрати рішення, яке відповідає актуальним потребам підприємства та буде в подальшому розвиватися в міру зростання підприємства або розширення завдань автоматизації.

Завдання обліку й управління можуть істотно відрізнятися залежно від роду діяльності підприємства, галузі, специфіки продукції або надаваних послуг, розміру та структури підприємства, потрібного рівня автоматизації.

Універсальність системи "1С: Підприємство 8.2" дозволяє розробляти типові, спеціалізовані й індивідуальні конфігурації, що призначені для розв`язання різних завдань автоматизації обліку господарської діяльності підприємств.

Функціонування системи складається з двох розділених у часі процесів:

режим створення та редагування конфігурації ("**Конфігуратор**") – забезпечує налагодження (конфігурування) прикладної задачі, ведення списку користувачів, резервне копіювання й оновлення інформаційної бази;

режим роботи користувачів ("**1С:Підприємство**") – безпосередня робота користувача з ведення обліку, виконання різноманітних регламентних розрахунків та отримання звітів. У цьому режимі робота користувача визначається використовуваною конфігурацією.

Ці етапи можуть довільно чергуватися.

У режимі "1С:Підприємство" система може працювати в режимі "товстого" клієнта або "тонкого" клієнта. Під час роботи у веб-клієнті робота здійснюється за допомогою веб-браузера та не вимагає установки "1С:Підприємство".

Конфігурація "Управління виробничим підприємством для України" є комплексним рішенням, що відповідає основним вимогам до управління й обліку на виробничому підприємстві. Рішення дозволяє організувати єдину інформаційну систему для управління діяльністю й обліку фінансово-господарської діяльності підприємства за вітчизняними і міжнародним стандартам.

Для підприємств холдингової структури ведеться наскрізний управлінський облік за всіма організаціями, що входять до холдингу. Управлінський облік ведеться за даними, зафіксованими в документах; водночас він повністю незалежний від способів і самого факту ведення регламентованого обліку. Факт здійснення операцій вводиться одноразово й отримує надалі віддзеркалення в управлінському та регламентованому обліках.

Таким чином, конфігурація "Управління виробничим підприємством для України" надає:

керівництву підприємства й керівникам, відповідальним за розвиток бізнесу, – можливості для аналізу, планування та гнучкого управління ресурсами компанії для підвищення її конкурентоспроможності;

керівникам підрозділів, менеджерам і співробітникам, що безпосередньо займаються виробничою, збутовою, постачальницькою й іншою діяльністю зі забезпечення процесу виробництва, – інструменти, що дозволяють підвищити ефективність щоденної роботи за своїми напрямами;

працівникам облікових служб підприємства – засоби для автоматизованого ведення обліку в повній відповідності до вимог законодавства та корпоративних стандартів підприємства.

6

# **Хід роботи**

## **1. Установлення інформаційної бази**

*Завдання 1.*

Установити інформаційну базу, в рамках якої будуть виконуватися завдання до лабораторних робіт. Для цього обрати один із двох варіантів установлення інформаційної бази (ІБ).

*Варіант 1.* Установлення бази з шаблона.

1.1. Запустити режим *"1С: Підприємство"* (рис. 1.1) і натиснути кнопку **"Додати"**. У вікні, що відкрилося, є можливість створення нової (порожньої) та додавання вже наявної ІБ (рис. 1.2; 1.3).

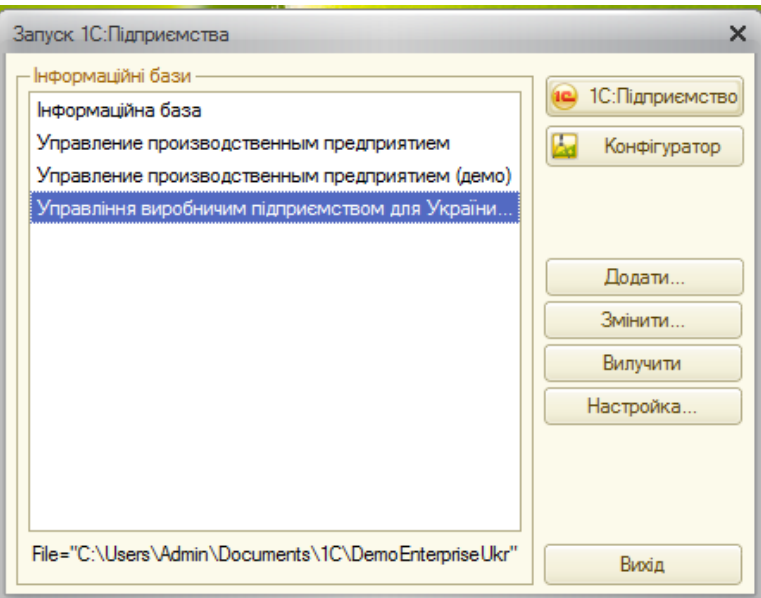

Рис. 1.1. **Вікно запуску системи "1С: Предприятие 8.2"**

1.2. Перейти на пункт "Створення нової інформаційної бази". Далі потрібно обрати необхідну конфігурацію.

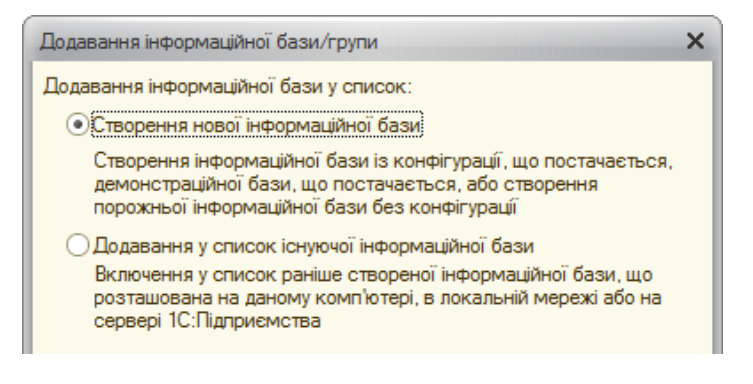

Рис. 1.2. **Створення нової ІБ**

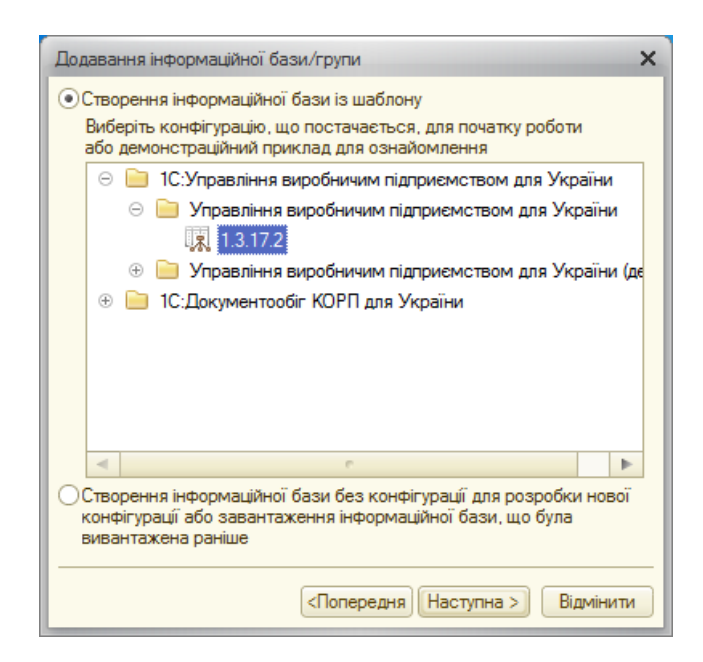

Рис. 1.3. **Вибір конфігурації**

1.3. Визначити назву бази даних і тип її збереження. Зазначаючи параметри збереження бази, обрати перший тип "На даному комп'ютері або на комп'ютері в локальній мережі" (для того, щоб базу можна було розміщувати на власному носії інформації) (рис. 1.4).

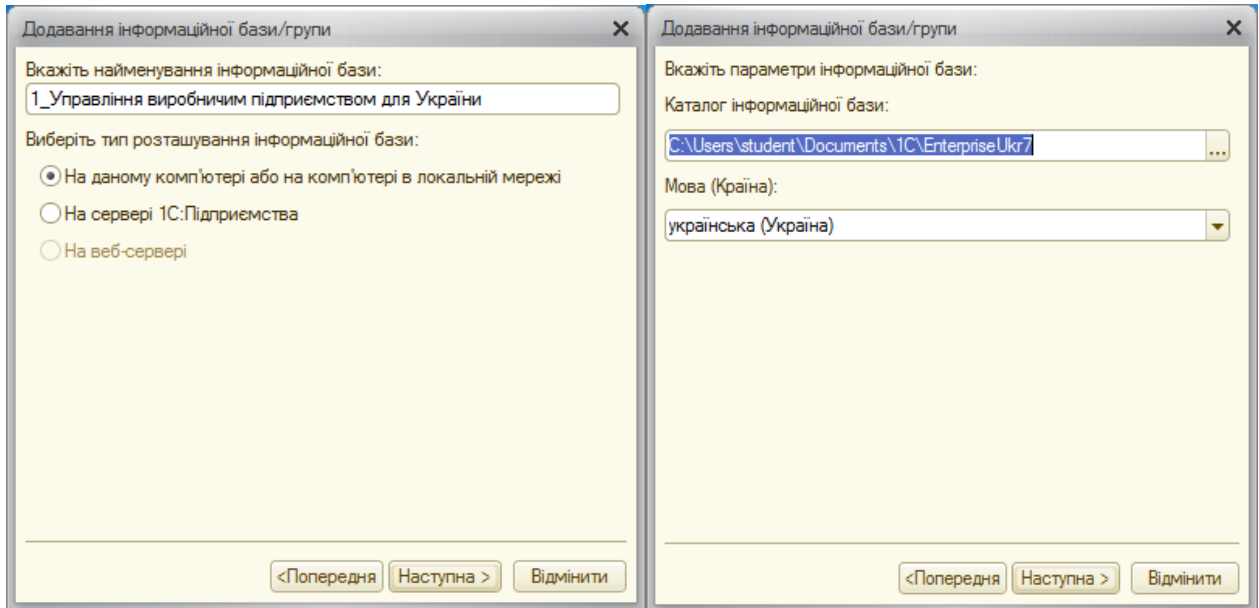

## Рис. 1.4. **Назва та параметри збереження ІБ**

1.4. Обрати параметри запуску та версію клієнта (рис. 1.5).

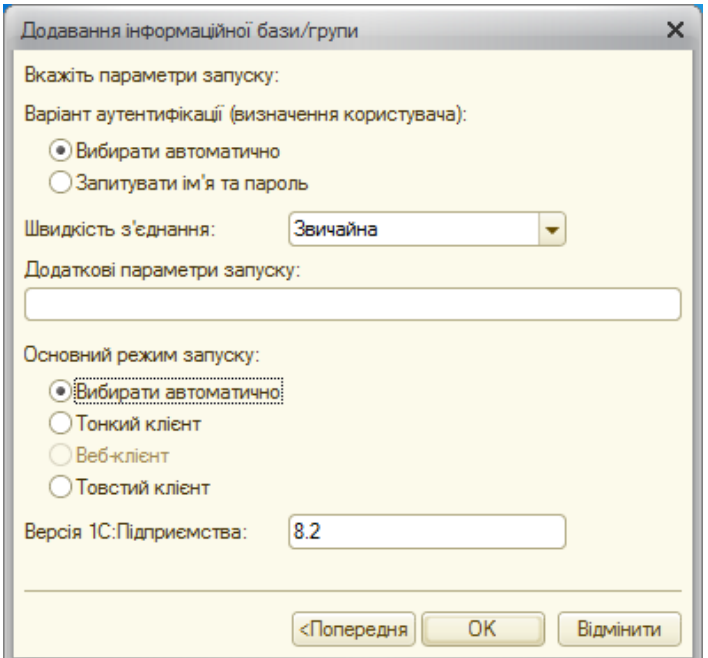

Рис. 1.5. **Параметри запуску ІБ**

Після натиснення на кнопку **"Готово"** можна розпочинати роботу з базою.

*Варіант 2.* Додавання вже існуючої бази.

Запустити "1С: Підприємство 8.2" і натиснути кнопку **"Додати"** (як подано на рис. 1.1).

Обирати пункт "Додавання у список існуючої інформаційної бази" (рис. 1.6).

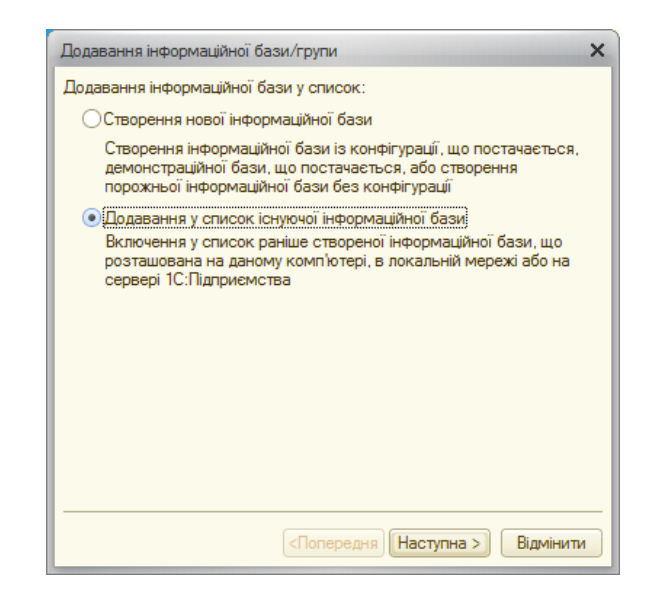

Рис. 1.6. **Додавання існуючої ІБ**

На наступному кроці необхідно вказати шлях збереження ІБ. Бажано, щоб ІБ, з якою працює користувач, зберігалася на жорсткому диску комп'ютера (рис. 1.7).

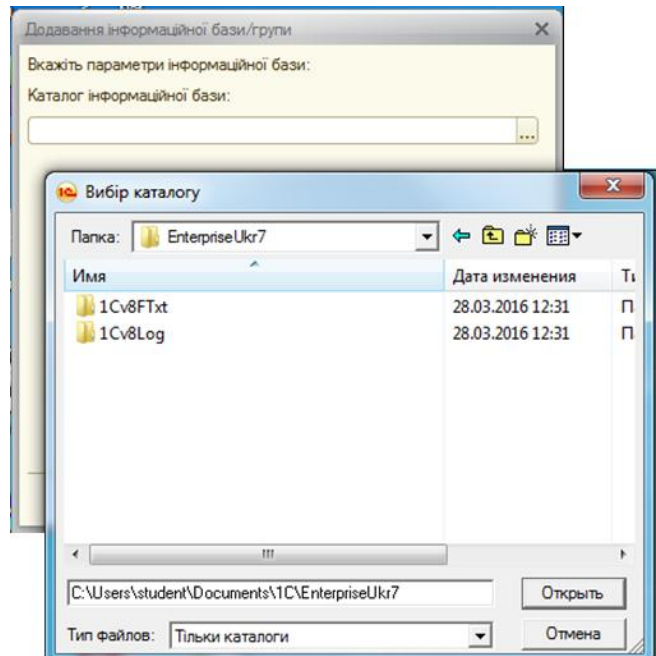

Рис. 1.7**. Шлях доступу до існуючої ІБ**

Наступні кроки повністю співпадають з кроками, що описані у пунктах 1.3 – 1.4.

## *Завдання 2.*

Створити користувача, який буде працювати в системі та матиме найповніші права.

Запустити режим *["Конфігуратор"](http://training1c.org.ua/tags.php?t=%EA%EE%ED%F4%E8%E3%F3%F0%E0%F2%EE%F0&f=info)* для виконання деяких налаштувань бази. Обрати пункт меню АДМИНИСТРИРОВАНИЕ → ПОЛЬЗОВАТЕЛИ. Створити нового користувача, використовуючи відповідну кнопку . Заповнити поле **Ім'я**, а також задати пароль для аутентифікації користувача (рис. 1.8). У закладці "Інші" в полях **Доступні ролі** слід обрати опції "Полные права" та "Пользователь". Поля **Основний інтерфейс** і **Мова** встановіть у значенні "Полный" та "Украинский" ("Русский"), відповідно.

Після зазначення параметрів користувача натиснути кнопку **"Ок"**. Тепер можна розпочинати роботу в системі "1С: Підприємство 8.2" (рис. 1.9).

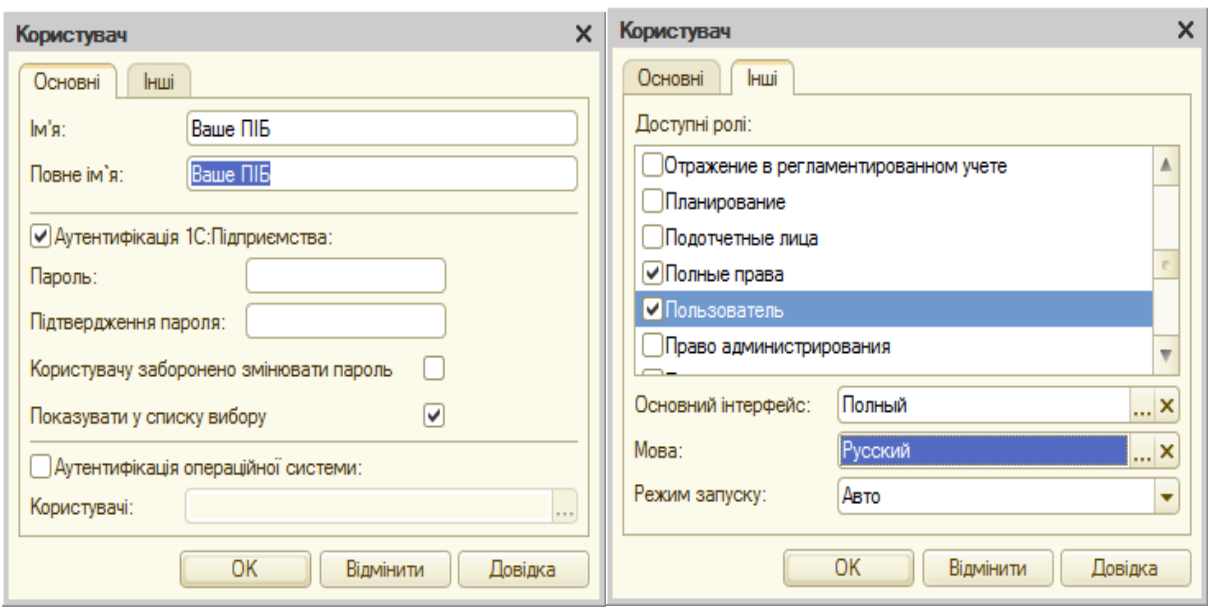

Рис. 1.8. **Створення нового користувача**

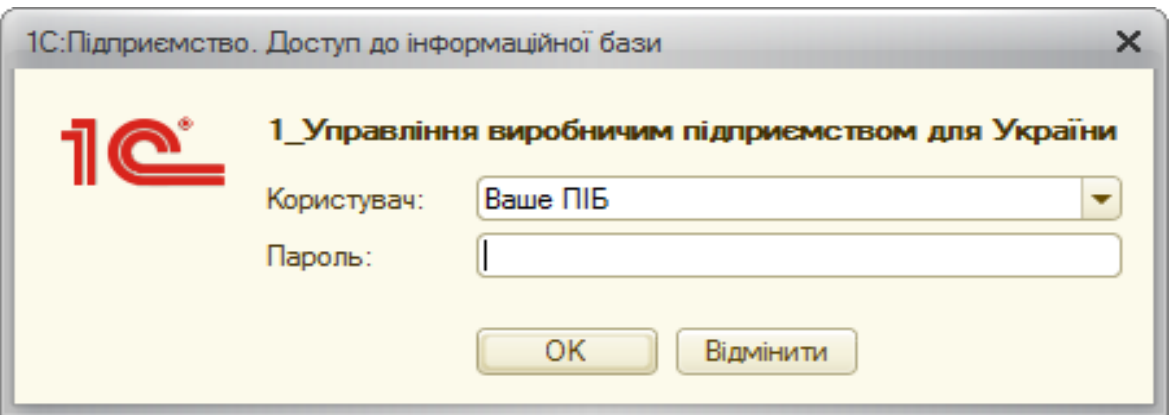

Рис. 1.9. **Вхід в інформаційну базу**

## **2. Налаштування параметрів обліку**

Для проведення налаштування обліку та програми необхідно перейти у розділ головного меню СЕРВИС – НАСТРОЙКА УЧЕТА – НАСТРОЙКА ПАРАМЕТРОВ УЧЕТА. У вікні, що відкрилося, потрібно встановити такі параметри.

Розділ "Валюты" (рис. 1.10):

валюта регламентированного учета – грн,

валюта управленческого учета – грн.

Заповнення параметрів "Затраты и себестоимость" та "Учет товаров" (рис. 1.11).

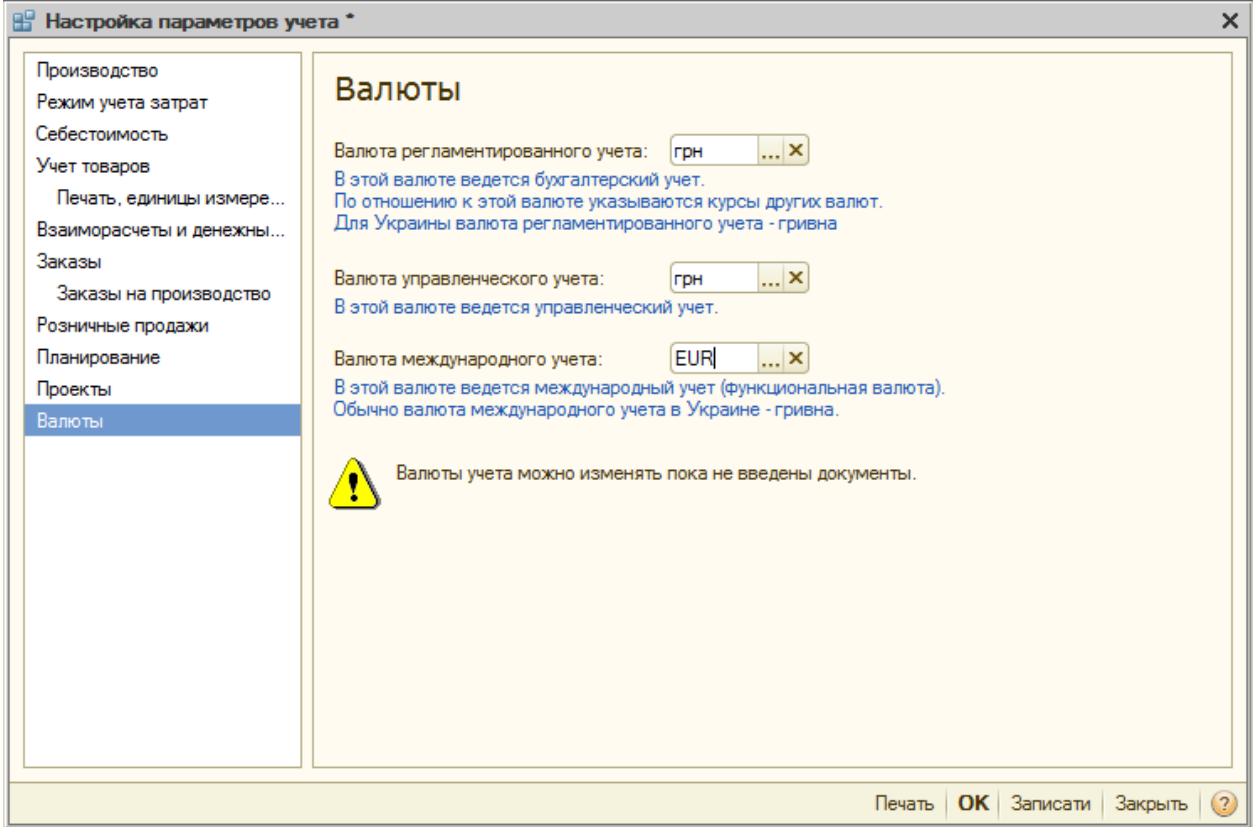

Рис. 1.10. **Заповнення параметрів розділу "Валюты"**

Розділи "Режим учета затрат и себестоимость", "Учет товаров" і "Взаиморасчеты и денежные средства" заповнити згідно з рис. 1.11. і 1.12, відповідно.

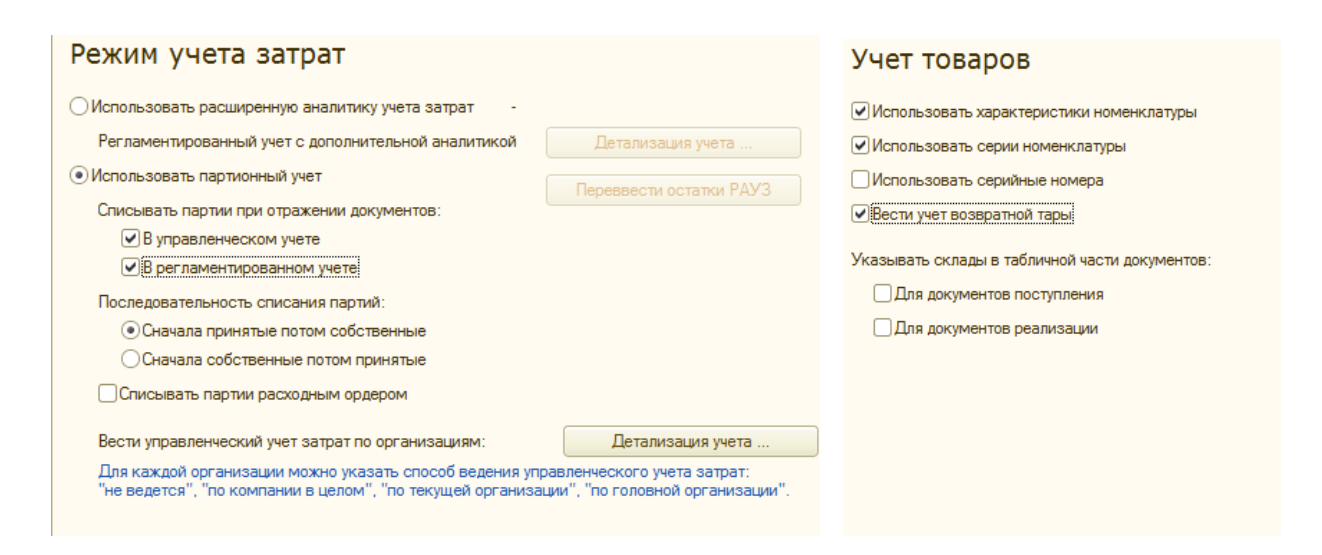

Рис. 1.11. **Заповнення розділів "Режим учета затрат и себестоимость" і "Учет товаров"**

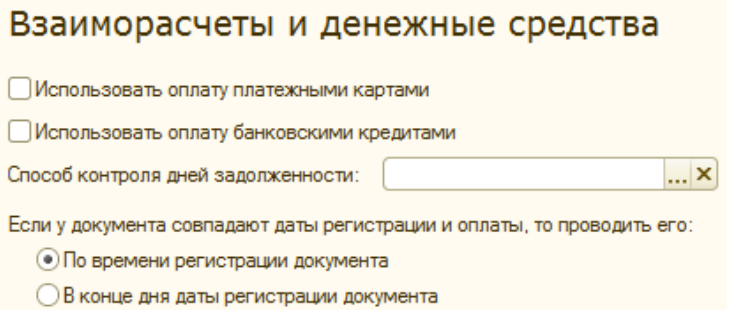

## Рис. 1.12. **Заповнення розділу "Взаиморасчеты и денежные средства"**

#### **3. Налаштування програми**

Для проведення налаштування програми необхідно перейти у розділ головного меню СЕРВИС → НАСТРОЙКА УЧЕТА → НАСТРОЙКА ПРОГРАММЫ (рис. 1.13).

На закладці "Основные" необхідно задати заголовок системи.

У закладці "Товары организации (регл) " слід встановити позначку біля поля **Использовать регистр "Товары организации (регл)"** (рис. 1.13). У вікні, що відкриється потім, у полі **Заполнить регистр с:** ввести значення з *01.02* поточного року.

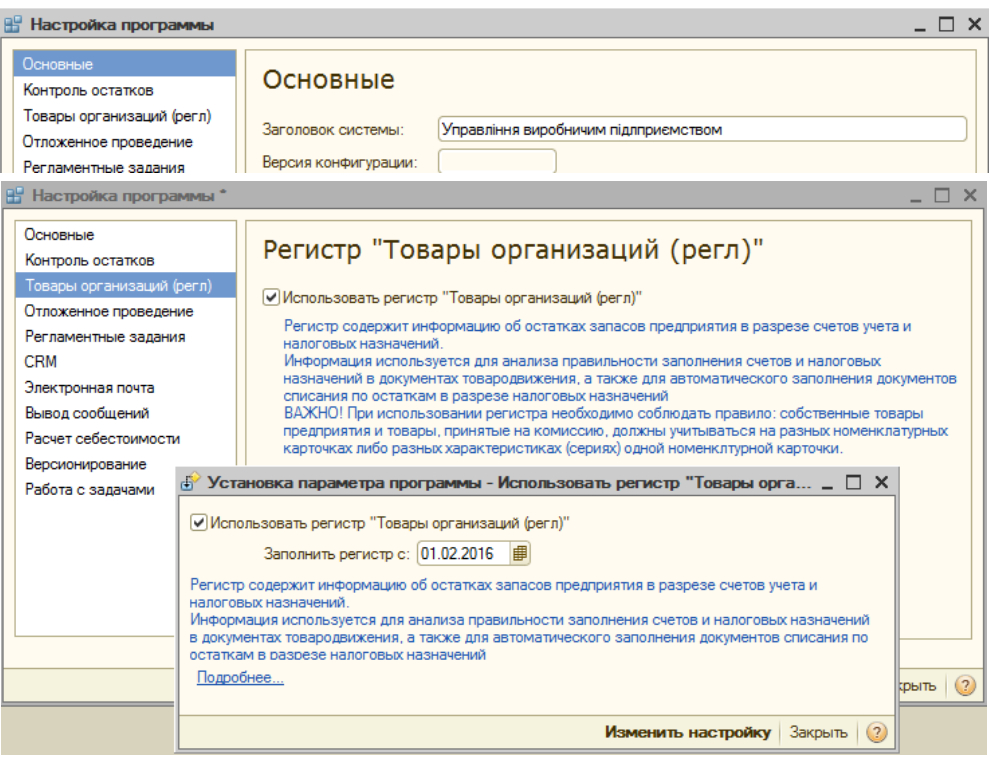

Рис. 1.13. **Налаштування програми**

Після натиснення на кнопку **"Изменить настройку"**, у вікні службових повідомлень формуються відповідні записи, що підтверджують збереження встановлених параметрів (рис. 1.14).

| Службові повідомлення<br>$\cdot$ $\times$                                        |                                                                                                    |  |  |  |  |  |  |  |  |  |  |
|----------------------------------------------------------------------------------|----------------------------------------------------------------------------------------------------|--|--|--|--|--|--|--|--|--|--|
| • Константе "Основное представление физ. лиц" назначено значение "Фамилия И. О." |                                                                                                    |  |  |  |  |  |  |  |  |  |  |
|                                                                                  | і Настройка учета: Использовать расширенную аналитику учета затрат. Изменено значение константы "Исп |  |  |  |  |  |  |  |  |  |  |
|                                                                                  | (Новое значение - отключено)                                                                         |  |  |  |  |  |  |  |  |  |  |
|                                                                                  | і Настройка учета: Использовать регистр Товары организаций (регл). Установлен монопольный режим рабо |  |  |  |  |  |  |  |  |  |  |
|                                                                                  | і Настройка учета: Использовать регистр Товары организаций (регл). Изменено значение константы "Испо |  |  |  |  |  |  |  |  |  |  |
|                                                                                  | і Настройка учета: Использовать регистр Товары организаций (регл). Заполнение регистра "Товары орган |  |  |  |  |  |  |  |  |  |  |
|                                                                                  | і Настройка учета: Использовать регистр Товары организаций (регл). Изменение настройки учета выполне |  |  |  |  |  |  |  |  |  |  |
|                                                                                  | і Настройка учета: Использовать регистр Товары организаций (регл). Снят монопольный режим работы     |  |  |  |  |  |  |  |  |  |  |
|                                                                                  |                                                                                                    |  |  |  |  |  |  |  |  |  |  |
|                                                                                  | Þ.                                                                                                   |  |  |  |  |  |  |  |  |  |  |
|                                                                                  | <b>NUM</b><br>Для одержання підказки натисніть F1                                                    |  |  |  |  |  |  |  |  |  |  |

Рис. 1.14. **Вікно службових повідомлень**

#### **4. Робота з планом рахунків**

**Планом рахунків** називають сукупність синтетичних рахунків, призначених для групування інформації про господарську діяльність підприємства. Інформація, накопичувана на таких синтетичних рахунках, дозволяє отримати повну картину стану засобів підприємства у грошовому виразі (рис. 1.15).

| <b>  Tr План счетов бухгалтерского учета</b><br>$ \mathbb{P}$ $\times$                                                                                                    |                                                  |                                            |  |    |  |  |   |              |  |                         |   |
|----------------------------------------------------------------------------------------------------|--------------------------------------------------|--------------------------------------------|--|----|--|--|---|--------------|--|-------------------------|---|
| $\mathbb{R}$ ействия $\cdot$   $\bigoplus$ $\bigotimes$ $\mathbb{Z}$   $\bigotimes$   $\bigoplus$   $\bigotimes$   $\bigotimes$   $\bigotimes$   $\bigoplus$   $\bigotimes$   $\bigoplus$   Отчеты $\cdot$  <br>Перейти в журнал проводок |                                                  |                                            |  |    |  |  |   |              |  |                         |   |
| 3<br>B<br>$K_{\cdots}$<br>Н Субконто 1<br>Субконто 2<br>Код<br>$A_{\cdots}$<br>Субконто 3<br>三<br>Наименование                                                                                                    |                                                  |                                            |  |    |  |  |   |              |  |                         | A |
|                                                                                                    | 00<br>Вспомогательный счет<br>Необоротные активы |                                            |  | AП |  |  |   |              |  |                         |   |
| $T_a$                                                                                                    |                                                  |                                            |  | AΠ |  |  |   |              |  |                         |   |
| $T_a$                                                                                                    | 10<br>Основные средства                          |                                            |  | А  |  |  | پ | Основные сре |  |                         |   |
| т.                                                                                                    | 100<br>Инвестиционная недвижимость               |                                            |  | Α  |  |  | ◡ | Основные сре |  |                         |   |
| т.                                                                                                    | 101                                              | Земельные участки                          |  | Α  |  |  | ◡ | Основные сре |  |                         |   |
| т.                                                                                                    | 102                                              | Капитальные затраты по улуч                |  | Α  |  |  | ◡ | Основные сре |  |                         |   |
| т.                                                                                                    | 103                                              | Дома и сооружения                          |  | Α  |  |  | ◡ | Основные сре |  |                         |   |
| T.<br>104<br>Λ<br>Машины и оборудование<br>Поновные спе-                                                                                                    |                                                  |                                            |  |    |  |  |   |              |  | $\overline{\mathbf{v}}$ |   |
| <b>CONTRACTOR</b>                                                                                                    |                                                  | <b>Contract Contract Contract Contract</b> |  |    |  |  |   |              |  |                         |   |

Рис. 1.15. **План рахунків**

Подивитися план рахунків можна в меню ОПЕРАЦИИ  $\rightarrow$  ПЛАН СЧЕТОВ.

Система "1С:Підприємство 8.2" надає гнучкі можливості для ведення планів рахунків. Власне, шляхом розроблення плану рахунків і організовується необхідна система обліку. Створення плану рахунків виконується в Конфігураторі. У системі "1С:Підприємство 8.2" може бути

декілька планів рахунків та облік за всіма планами рахунків можна вести одночасно (рис. 1.16).

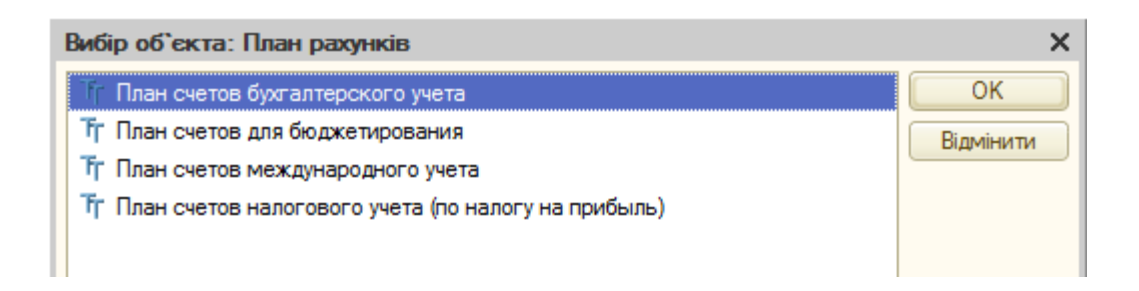

Рис. 1.16. **Вибір плану рахунків**

Плани рахунків у системі "1С:Підприємство 8.2" підтримують багаторівневу ієрархію "рахунок – субрахунки". Кожний план рахунків може включати необмежену кількість рахунків першого рівня. До кожного рахунку може бути відкрита також необмежена кількість субрахунків. У свою чергу, кожний субрахунок може мати свої субрахунки – і так далі. Кількість рівнів субрахунків у системі "1С:Підприємство 8.2" необмежена.

Для кожного плану рахунків існують напередвизначені рахунки та субрахунки, закриті для зміни та видалення. Вони також створюються на етапі конфігурування задачі.

Під час роботи з системою "1С:Підприємство 8.2" користувач може додавати власні рахунки та субрахунки до планів рахунків.

Візуально в режимі *"1С:Підприємство"* напередвизначені рахунки відрізняються від рахунків, створених користувачами, видом піктограми:

 $\mathsf{T}_{\bullet}$  – напередвизначені рахунки (не підлягають редагуванню користувачем),  $\boxed{\mathsf{T}}$  – користувацькі рахунки.

Для реалізації аналітичного обліку за субконто (не за субрахунками) використовується прикладний об'єкт ["План видів характеристик"](v8help://1cv8/EnterprWorkingWithChartsOfCharacteristicTypes). Цей об'єкт описує можливі характеристики, у розрізі яких треба вести аналітичний облік (наприклад, номенклатура, контрагенти, договори тощо).

Кожний рахунок або субрахунок може містити власний набір видів субконто. Як правило види субконто за рахунком вводяться для редагування рахунку у табличному полі. Вид субконто обирається з плану видів характеристик. Склад характеристик містить напередвизначені характеристики. Також можна додати нові, змінити найменування та тип існуючим.

## **5. Робота з довідниками**

У "1С:Підприємство" довідники слугують для зберігання умовносталої інформації, підтримки внутрішньофірмових або загальних класифікаторів. Також довідники зазвичай використовують для організації аналітичного обліку. Приклади довідників: *"Номенклатура"*, *"Контрагенти"*, *"Організації"* та тому подібне.

Робота всіх довідників здійснюється за допомогою піктограм у меню довідника, або пункта меню "Действия" (рис. 1.17).

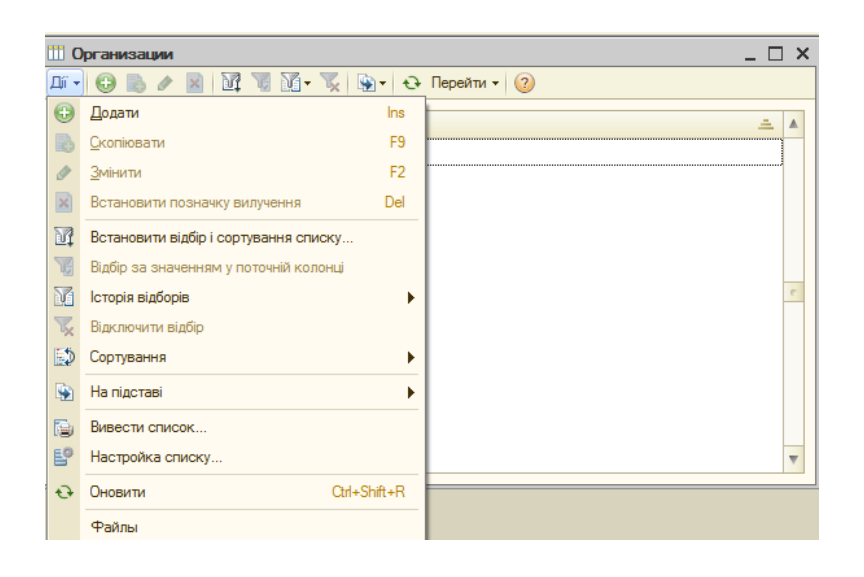

Рис. 1.17. **Робота з довідниками**

Дані довідників можна переглядати та редагувати, якщо це не заборонено для конкретного користувача.

Відкрити довідник можна за допомогою:

головного меню програми;

відповідної кнопки в панелі інструментів;

пункта "ОПЕРАЦІЇ → ДОВІДНИК." На екрані з'явиться перелік довідників, що існують в системі. З нього слід вибрати найменування потрібного довідника, а потім натиснути кнопку **"OK"** – довідник буде відкритий.

Дані довідників можуть бути додані в інші документи або довідники. Наприклад, у документах слід вказувати дані про контрагента, вибираючи їх з довідника *"Контрагенти"*. Для цього в документі в полі **Контрагент** слід натиснути кнопку вибору або скористатися клавішею F4.

У довіднику, що відкриється, вибрати необхідні дані за допомогою подвійного кліку мишкою або клавіші Enter.

Введення даних з довідників можна робити вручну. Для цього слід у полі введення ввести з клавіатури перші букви (символи) найменування – якщо в довіднику є дані, що починаються на введені букви, вони підставляться в полі автоматично.

#### **6. Механізм створення підприємства**

У системі в рамках ІБ може проводитися облік будь-якої кількості юридичних і фізичних осіб, які входять до складу підприємства та мають назву **організація**.

*Завдання 3.*

Створити свою організацію. Для цього необхідно відкрити СПРАВОЧНИКИ  $\rightarrow$  ОРГАНИЗАЦИИ  $\rightarrow$  ОРГАНИЗАЦИИ.

Потрібно створити новий елемент (рис. 1.18а), заповнити обов'язкові поля **Наименование** – *"Ваша організація"* (у прикладі "Каффін"), **Юр/физ.лицо** – "юр. лицо", **Префикс** – "КФ", **Полное наименование** – назва організації без скорочень. Інші поля заповнюються за необхідністю.

*Увага!* Префікс – це один, два або три символи, які будуть додаватися перед номерами документів будь-якого типу, що виписуються від цієї організації. Це дозволяє розділяти документи кожної організації, що входять до складу підприємства.

У закладці "Контактная информация" потрібно заповнити поля **Юридич. адрес организации**, **Почтовый адрес организации**, **Фактический адрес организации**, **Телефон организации** й **E-mail организации**.

Для переходу на наступну вкладку "Номера регистрации" (рис. 1.18б), слід заповнити поля:

**На дату**: *01.02. поточного року*;

**Дата регистрации**: *01.02 поточного року*;

**Номер регистрации**: десять цифр;

**Кем зарегистрирована**: *Виконавчий комітет Харківської Міської Ради*.

У полі **Налоговая инспекция** додати у довіднику, що відкриється після натискання кнопки ..., наступну назву – "Центральна ОДПІ м. Харкова ГУ ДФС у Харківській області", найменування адміністративного району "Шевченківський район м. Харків" та адресу "м. Харків, проспект Науки, 9".

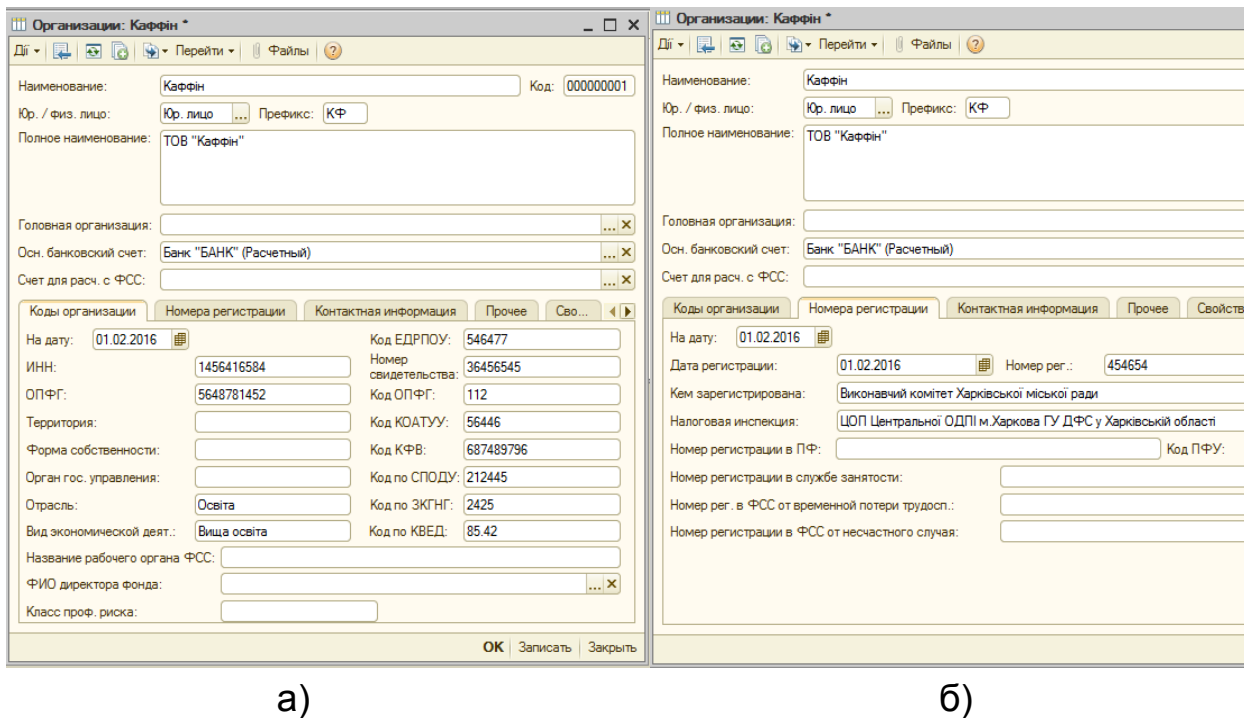

Рис. 1.18. **Створення організації**

Збереження зроблених змін відбуватиметься після натиснення кнопки **"Записать"**. Вікно створеної організації закривати не потрібно! *Завдання 4.*

Знайти поле **Осн. банковский счет**. Натиснути кнопку з трьома крапками наприкінці поля. Відкриється довідник "*Банковские счета*". Створити в ньому два банківські рахунки для вашої організації.

Необхідно створити новий елемент і заповнити поля **Номер счета** – десять цифр, **МФО** – шість цифр.

Класифікатор банків зараз порожній, тому об'єкт із даним кодом буде відсутній (рис. 1.19).

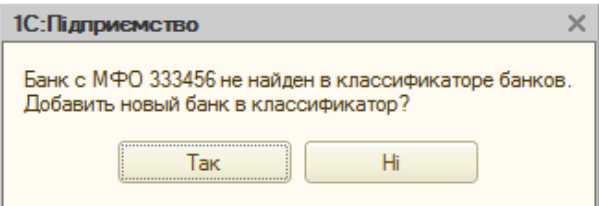

# Рис. 1.19. **Додавання банку**

Слід натиснути кнопку **"Так"** і заповнити інформацію про новий банк (рис. 1.20).

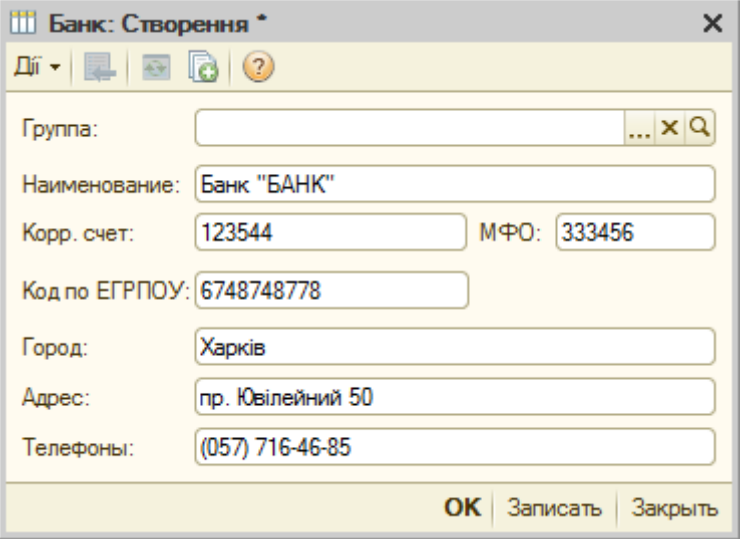

Рис. 1.20. **Створення банківської установи**

Потрібно зберегти зміни та повернутися до вікна створення рахунку організації (рис. 1.21). У полі **Вид счета** слід обрати "Расчетный", а в полі **Валюта** – "грн"; після згаданих дій потрібно зберегти внесені зміни.

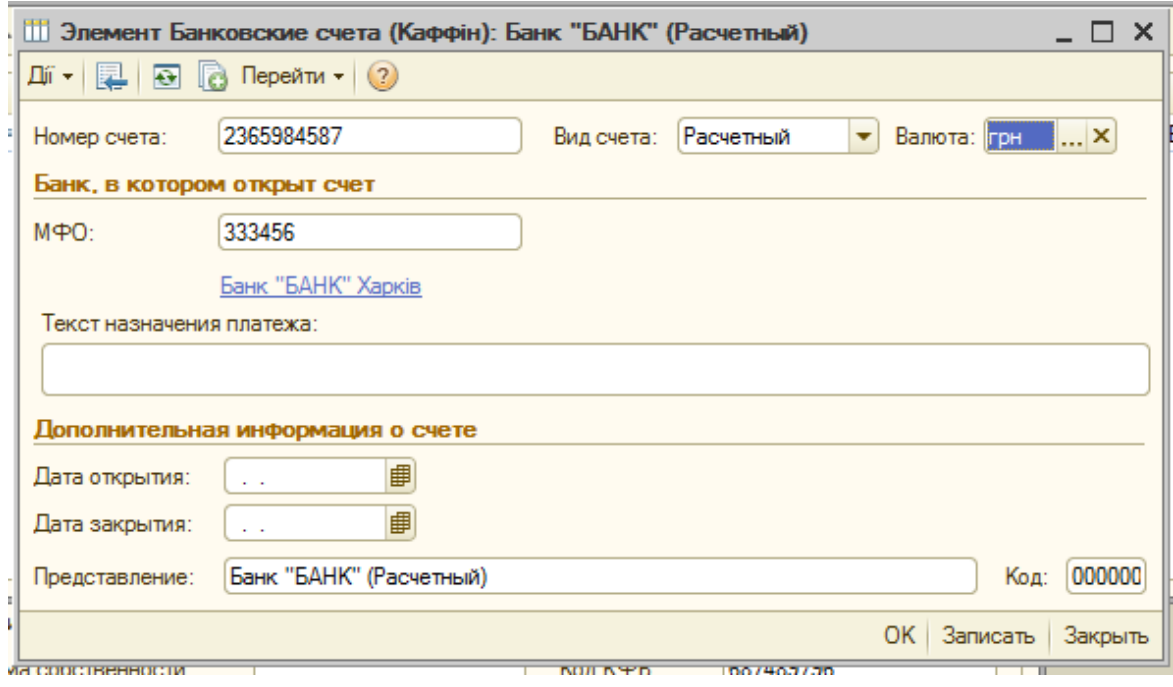

Рис. 1.21. **Створення розрахункового рахунку**

Аналогічно створюється ще один рахунок, тільки у полі **Валюта** слід обрати іноземну валюту "USD". У результаті буде створено два рахунки, що відрізняються видом валюти (рис. 1.22).

| <b>ПО Банковские счета</b>                                                                                                    |                                     |                             |                                    |              |            |             |  |  |  |  |  |
|----------------------------------------------------------------------------------------------------|-------------------------------------|-----------------------------|------------------------------------|--------------|------------|-------------|--|--|--|--|--|
| $\mathbb{E}$ Вибрати $ \mathbb{D}^r \cdot  \mathbb{G}  \geqslant 2$   $\mathbb{E}[\mathbb{E} \setminus \mathbb{E}^r]$ $\mathbb{E}[\mathbb{E} \cdot \mathbb{E}^r]$ $\rightarrow$ Перейти $\cdot$   $\odot$ |                                     |                             |                                    |              |            |             |  |  |  |  |  |
| Код<br>Наименование                                                                                                    |                                     |                             | Вид счета<br>Валюта<br>Номер счета |              |            | Банк        |  |  |  |  |  |
| ≡                                                                                                    | 000<br>Банк "БАНК" (Расчетный, USD) |                             | Расчетный                          | 365668884445 | <b>USD</b> | Банк "БАНК" |  |  |  |  |  |
| Ξ                                                                                                    | 000                                 | і Банк "БАНК" (Расчетный) I | Расчетный                          | 2365984587   | грн        | Банк "БАНК" |  |  |  |  |  |

Рис. 1.22. **Рахунки організації**

Для того щоб розрахунковий рахунок організації в усіх документах обирався автоматично, необхідно повернутися до довідника *"Организации"* та відкрити для редагування щойно створену організацію. У полі **Осн. банковский счет** потрібно обрати створений розрахунковий рахунок з валютою "гривня".

Довідник *"Каси"* використовується для ідентифікації місць фактичного зберігання та руху грошових коштів. В одній касі можуть зберігатися кошти тільки в одній валюті.

*Завдання 5.*

Створити гривневу касу організації. Відкрити довідник СПРАВОЧНИКИ  $\rightarrow$  ДЕНЕЖНЫЕ СРЕДСТВА  $\rightarrow$  КАССЫ та заповнити такі поля: **Организация** – "Ваша організації" (у прикладі "Каффін"), **Наименование** – "Каса основна", **Валюта** – "грн".

# **7. Налаштування облікової політики (бухгалтерський і податковий облік)**

Для налаштування облікової політики потрібно відкрити пункт головного меню СЕРВИС  $\rightarrow$  НАСТРОЙКА УЧЕТА  $\rightarrow$  УЧЕТНАЯ ПОЛИТИКА → УЧЕТНАЯ ПОЛИТИКА (бухгалтерский и налоговый учет).

Створити запис для організації "Каффін", у полі **Применяется с** вказати *01.02 поточного року*.

Заповнення закладок "Общие", "Запасы" та "Налоговые документы: Нумерация" подане на рис. 1.23, рис. 1.24 і рис. 1.25, відповідно.

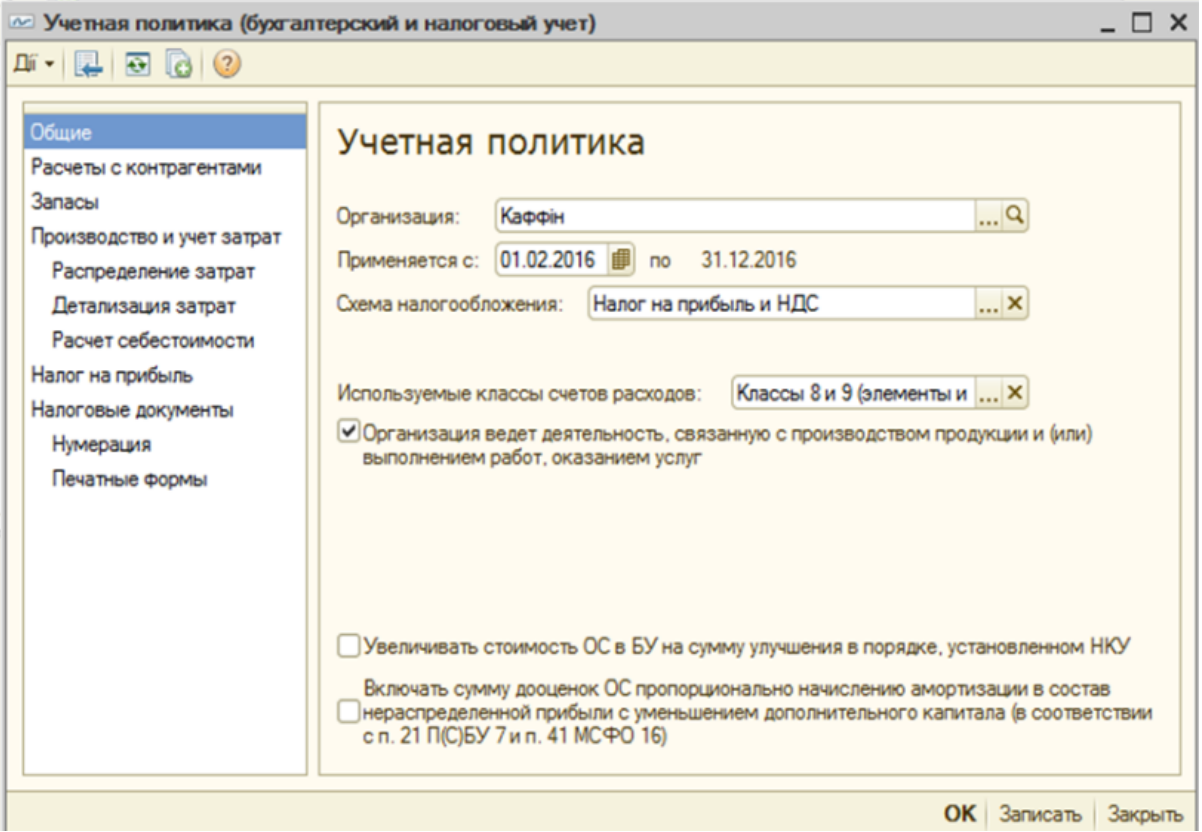

Рис. 1.23. **Заповнення закладки "Общие"**

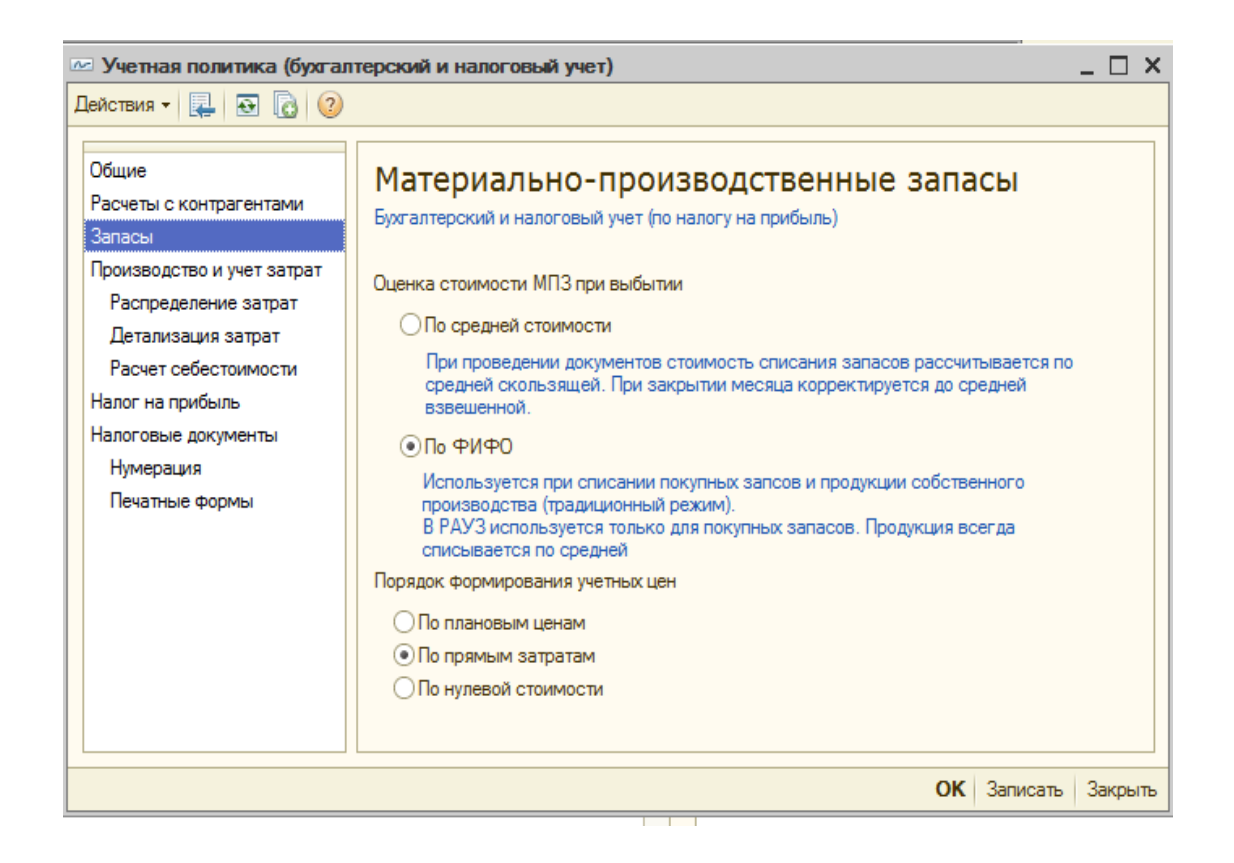

Рис. 1.24. **Заповнення закладки "Запасы"**

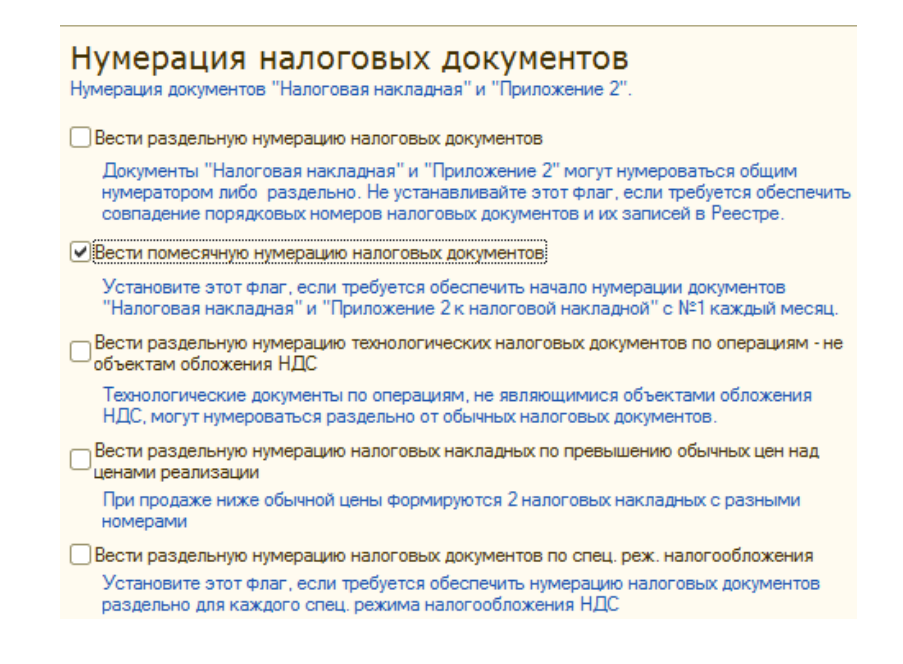

Рис. 1.25. **Заповнення закладки "Налоговые документы: Нумерация"**

#### **8. Налаштування користувача**

**Налаштування користувача** – це індивідуальні налаштування користувача, що працює в системі на даний момент.

*Завдання*.

Установити такі налаштування для користувача ІБ.

Відкрити пункт головного меню програми СЕРВИС  $\rightarrow$  НАСТРОЙКИ ПОЛЬЗОВАТЕЛЯ та встановити налаштування (рис. 1.26).

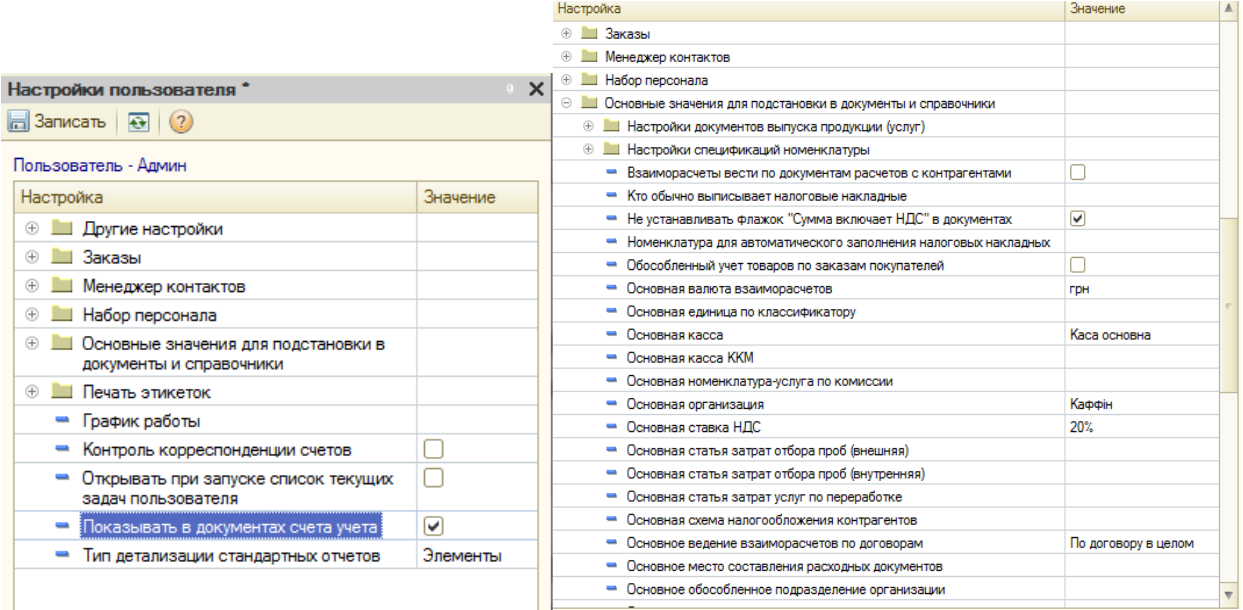

#### Рис. 1.26. **Налаштування користувача ІБ**

У групі "Другие настройки" встановити прапорці біля рядків: выполнять поиск дублей перед записью нового контрагента; запрашивать подтверждение при закрытии программы;

запретить открытие нескольких сеансов;

режим формирования печатных форм – на украинском языке.

У групі "Основные значения для подстановки в документы и справочники" встановити прапорці біля рядків (див. рис. 1.26):

не устанавливать флажок "Сумма включает НДС" в документах; основная валюта взаиморасчетов – грн;

основная организация – "Ваша організація" (у прикладі "Каффін");

основная касса – каса основна;

основная ставка НДС – 20 %;

основное ведение взаиморасчетов по договорам – по договору в целом;

отражать документы в бухгалтерском учете;

отражать документы в управленческом учете.

За мірою наповнення інформаційної бази налаштування користувача можуть доповнюватися.

# **Вимоги до звіту про виконання лабораторної роботи**

Звіт про виконання лабораторної роботи повинен містити:

- 1) титульний аркуш (приклад поданий у додатку А);
- 2) мету лабораторної роботи;
- 3) зроблені завдання для самостійного виконання;
- 4) висновки, отримані в ході виконання лабораторної роботи.

# **Контрольні запитання для самоперевірки**

1. Для чого призначений програмний засіб "1С: Підприємство 8.2"?

2. Які існують режими доступу до програми "1С: Підприємство 8.2"?

3. Які права потрібно присвоїти користувачу, щоб він міг вільно працювати в програмі?

4. Які розділи входять до програми "1С: Підприємство 8.2"?

5. Чи можна задати пароль користувачу в режимі "1С: Підприємство"?

6. Що таке довідник?

7. Які види обліку реалізовуються в програмі "1С: Управління виробничим підприємством для України"?

8. Що таке довідник у програмі "1С: Підприємство 8.2"?

9. Яким чином можна визначити основні значення, що будуть за замовчуванням підставлятися в створювані документи або довідники?

10. Охарактеризуйте механізм створення підприємства організації в програмі "1С: Підприємство 8.2"?

# **Лабораторна робота 2. Кадровий облік в системі "1С: Підприємство 8.2"**

**Мета:** ознайомлення з основними питаннями створення структури організації; визначення календарного графіку роботи організації; формування штатного розкладу; оформлення наймання на роботу в організацію; формування звітів.

# **Загальні методичні рекомендації**

## **Структура організації та підприємства**

Конфігурація дозволяє вести облік від імені декількох організацій, які з точки зору управління складають єдине підприємство. Управлінський облік ведеться за підприємством у цілому, а регламентований – окремо для кожної організації (юридичної або фізичної особи).

## **Робота з довідником "Физические лица"**

Довідник *"Физические лица"* призначений для зберігання інформації про всіх фізичних осіб, які є співробітниками підприємства та/або організацій, які є його складовими, кандидатами на роботу тощо.

У довіднику можна об'єднувати фізичних осіб у довільні групи та підгрупи. Наприклад, можна виділити такі групи фізичних осіб: здобувачі, співробітники та ін.

Крім того, у довіднику *"Физические лица"* передбачена можливість розподілу фізичних осіб за певними властивостями та категоріями. Властивості та категорії – це додаткові ознаки, які можуть бути присвоєні фізичним особам для проведення додаткового аналізу в звітах.

*Завдання 1.*

Створити структуру організації. Для цього слід відкрити довідник "Подразделения организации": СПРАВОЧНИКИ → ОРГАНИЗАЦИИ → ПОДРАЗДЕЛЕНИЯ ОРГАНИЗАЦИИ. Далі створити три підрозділи організації відповідно до наведених на рис. 2.1 – 2.3.

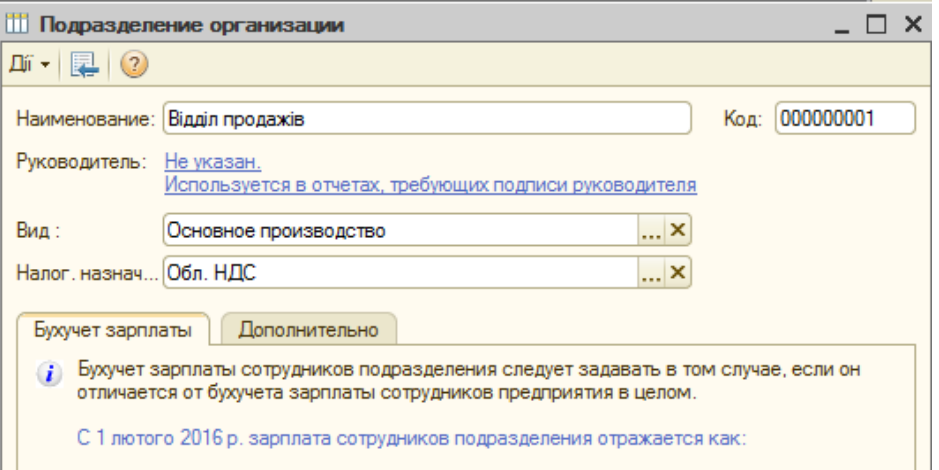

## Рис. 2.1. **Створення першого відділу організації**

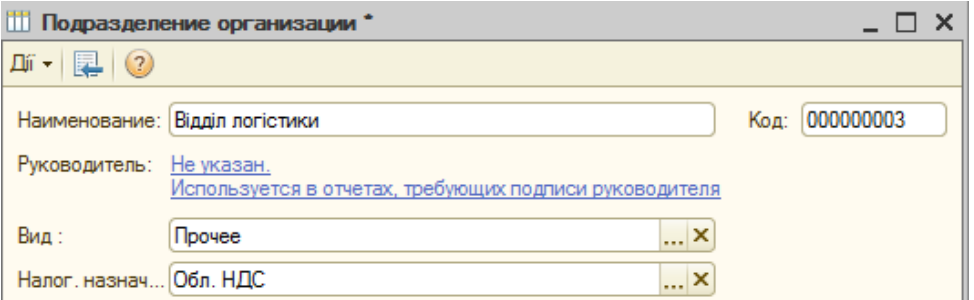

# Рис. 2.2. **Створення другого відділу організації**

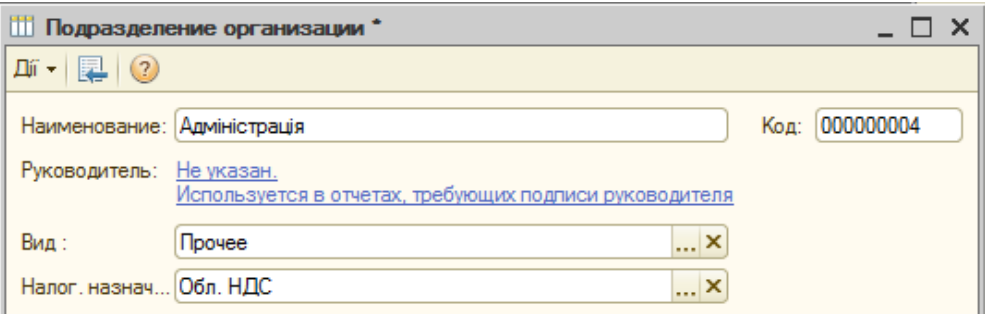

## Рис. 2.3. **Створення третього відділу організації**

*Завдання 2.*

Заповнити інформацію про структуру підприємства.

Зверніть увагу, що створена організація є єдиним елементом підприємства, тому, щоб встановити відповідність між інформацією про організацію в регламентованому обліку й інформацією в управлінському обліку, необхідно заповнити такий довідник: СПРАВОЧНИКИ → ПРЕДПРИЯТИЕ → ПОДРАЗДЕЛЕНИЯ. Інформацію про підрозділи підприємства слід ввести аналогічно до завдання 1. Слід зазначити, що в нижній частині вікна слід установити відповідність, як показано на рис. 2.4.

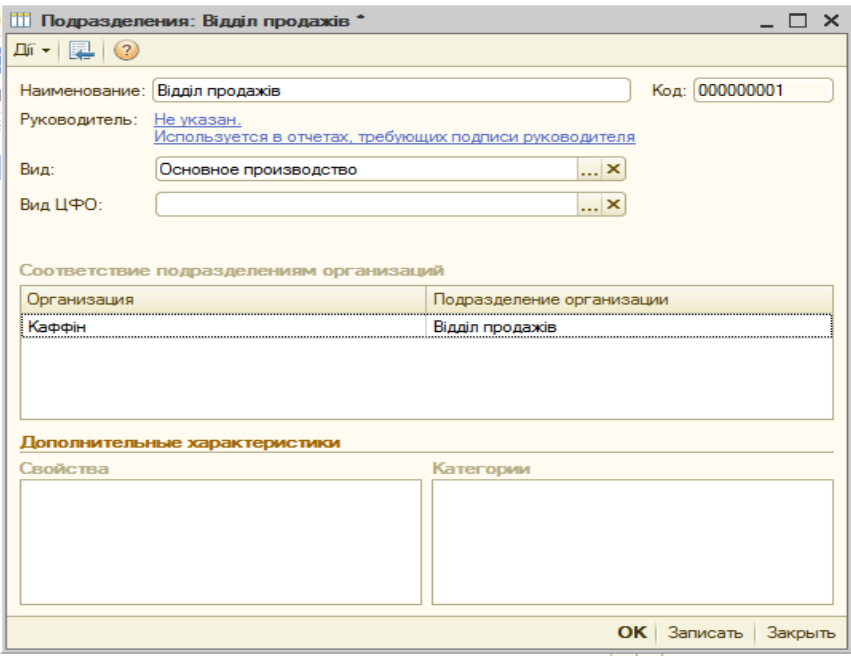

## Рис. 2.4. **Установлення відповідностей**

У результаті виконання зазначених дій довідник *"Структура предприятия"* матиме вигляд відповідно до рис. 2.5.

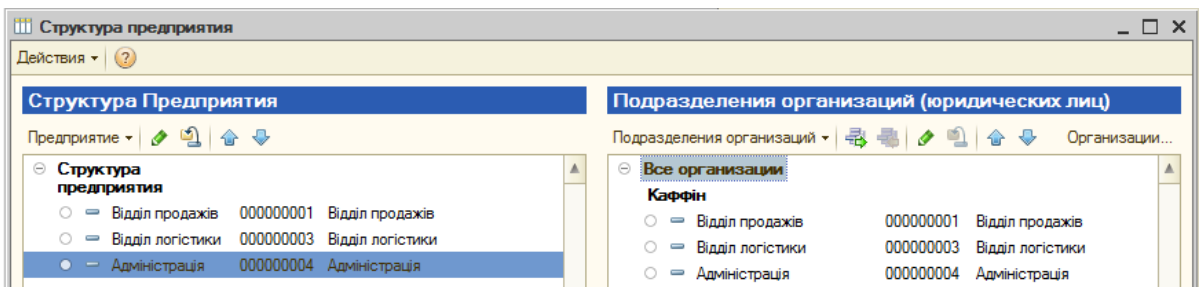

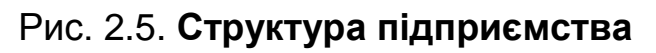

#### *Завдання 3.*

Створити чотири фізичні особи за допомогою пункту меню СПРАВОЧНИКИ  $\rightarrow$  УПРАВЛЕНИЕ ПЕРСОНАЛОМ  $\rightarrow$  ФИЗИЧЕСКИЕ ЛИЦА. Заповнити для них закладки "Общие" та "Персональные данные". Обов'язково для кожної фізичної особи потрібно внести дані у довідник <sup>"</sup>Трудовая деятельность", який викликається кнопкою **<sup>21 Труд</sup> деята** Заповнення елементів довідника має бути максимальним (рис. 2.6; 2.7).

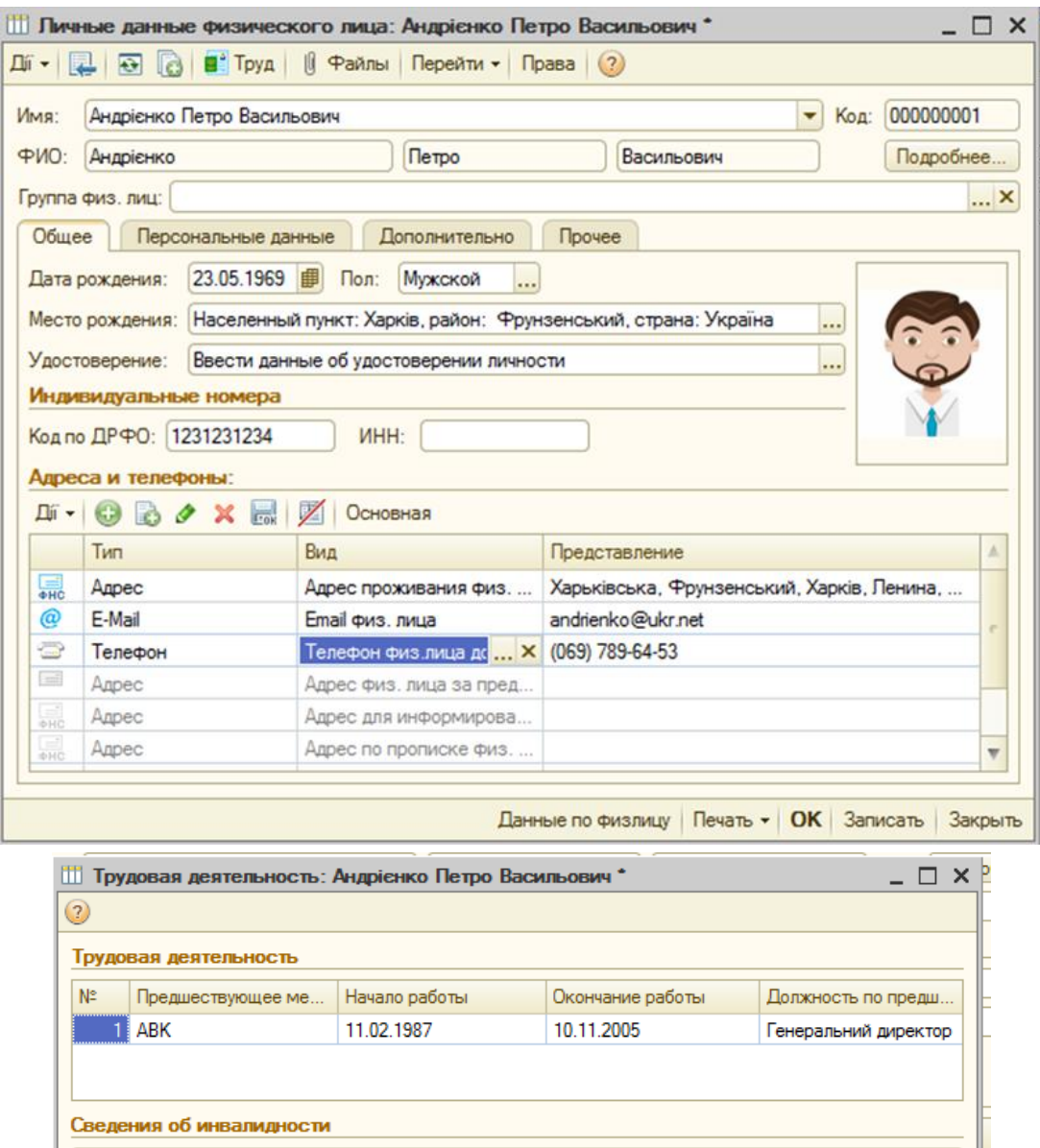

#### Рис. 2.6. **Заповнення даних фізичної особи**

 $\left| ... \right|$ 

l...

ОК | Записать | Закрыть

Ввести данные об инвалидности

Сведения о пенсионере Ввести данные о пенсионере

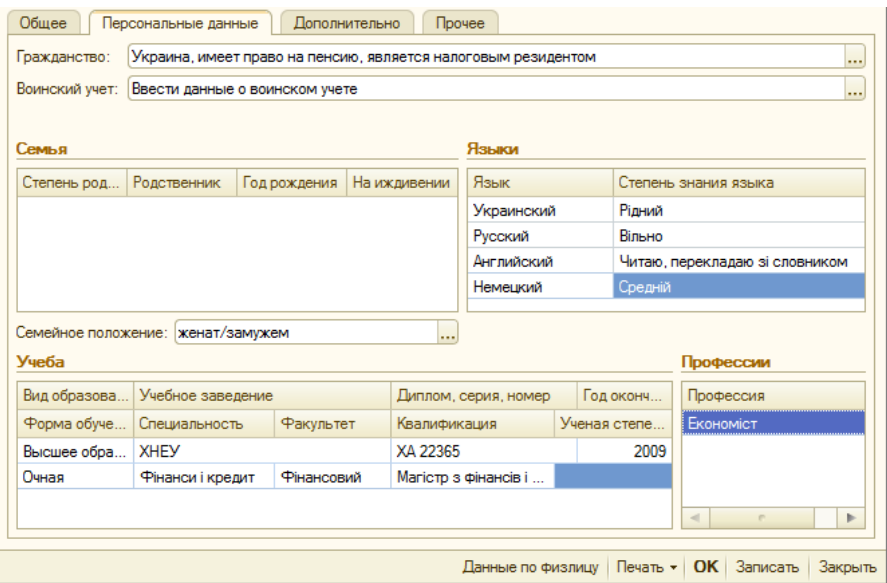

Закінчення рис. 2.6.

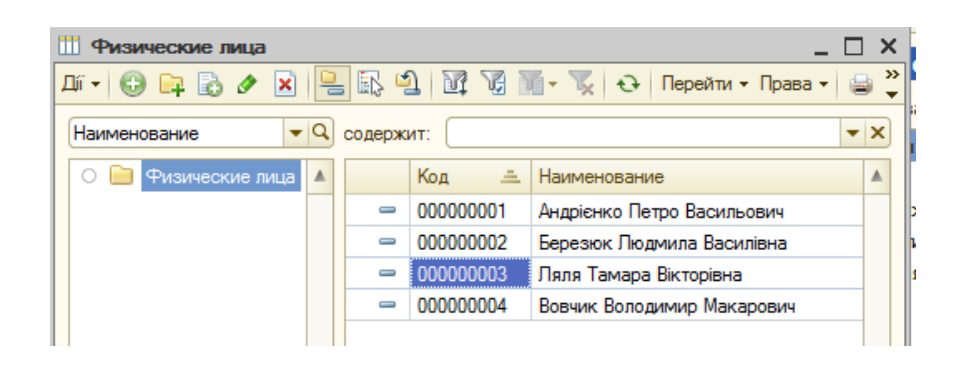

Рис. 2.7. **Довідник "Физические лица "**

## **Робота з довідником "Должности организаций"**

Довідник містить перелік посад, що використовуються в організаціях. Кожна посада має певні додаткові параметри:

• для цілей отримання статистичної звітності вказується приналежність посади до однієї з категорій – робітники, керівники, спеціалісти або інші службовці. До робітників належать особи, безпосередньо зайняті у процесі створення матеріальних цінностей, а також зайняті ремонтом, переміщенням вантажів та ін. До керівників відносять працівників, які займають посади керівників організацій, структурних підрозділів (управлінь, департаментів, відділів) і їх заступники. До фахівців – співробітники, зайняті інженерно-технічними, економічними й іншими роботами. Інші службовці – це співробітники, що здійснюють підготовку й оформлення документації, облік і контроль, господарське обслуговування;

• для цілей персоніфікованого обліку пенсійного фонду можуть бути вказані коди класифікаторів, якщо посада дає право на дострокове призначення пенсії.

#### *Завдання 4.*

Створити чотири посади, на яких будуть працювати створені у завданні 3 фізичні особи. Для цього потрібно зайти у СПРАВОЧНИКИ  $\rightarrow$ УПРАВЛЕНИЕ ПЕРСОНАЛОМ → ДОЛЖНОСТИ ОРГАНИЗАЦИЙ. Під час заповнення слід ураховувати категорію посади відповідно до рис. 2.8.

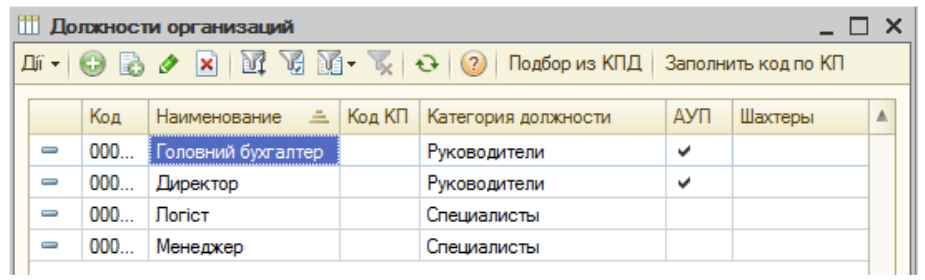

# Рис. 2.8. **Заповнення довідника "Должности организаций"**

# **Графіки роботи**

Для обчислення місячного фонду заробітної плати використовують призначені штатним одиницям графіки роботи.

Довідник *"Графики работы"* містить перелік усіх графіків роботи підприємства, призначений для цілей обліку робочого часу за принципом відхилень. Графік містить інформацію про обсяги робочого часу за днями і/або змінами.

Параметри графіка задаються за допомогою "Помічника заповнення графіка", який відкривається з форми елемента довідника кнопкою **»** заполнить график Помічник заповнення графіка дозволяє задати загальні параметри та на підставі цих параметрів автоматично заповнити графік роботи на черговий рік.

Графік можна заповнити за одним із запропонованих шаблонів О Заполнить по шаблону або виконати налаштування вручну.

- За шаблоном можна створити такі графіки:
- П'ятиденний 40 годин;
- Шестиденний 40 годин;
- Доба через дві;
- Доба через троє;
- Календарні дні.

Для створення графіка за шаблоном "П'ятиденний 40 годин", або "Шестиденний 40 годин" враховуються святкові дні, в решті шаблонів святкові дні не враховуються. У разі використання шаблону можна згодом відкоригувати заповнений графік вручну.

## *Завдання 5.*

Перед створенням графіків роботи необхідно провести коригування виробничого календаря. Для цього слід обрати пункт СПРАВОЧНИКИ  $\rightarrow$ ПРЕДПРИЯТИЕ → ПРОИЗВОДСТВЕННЫЙ КАЛЕНДАРЬ (рис. 2.9). Відкоригувати виробничий календар потрібно згідно із потребами організації. Наприклад, кожен понеділок після того, як свято припадає на вихідний день, має бути вихідним; для 2016 року це 2 травня (день після Пасхи). Використовуючи меню довідника ДЕЙСТВИЯ → ПЕРЕНЕСТИ ВЫХОДНОЙ ДЕНЬ слід перенести святкові дні, що випали на суботу та

неділю на понеділки. Після цього необхідно **записать** зміни.

| $\times$<br>Регламентированный производственный календарь на 2016 год *<br>⊓<br>Действия ≁<br>Заполнить по умолчанию |                                                               |                                           |  |  |  |  |  |  |  |  |
|----------------------------------------------------------------------------------------------------|---------------------------------------------------------------|-------------------------------------------|--|--|--|--|--|--|--|--|
| Производственный календарь на                                                                                        | $2016 \div$<br>год                                            |                                           |  |  |  |  |  |  |  |  |
| Січень 2016                                                                                                    | Пютий 2016<br>Березень 2016 ▶                                 | Изменения за 2016 год                     |  |  |  |  |  |  |  |  |
| Пн Вт Ср Чт Пт Сб Нд                                                                                                 | Пн Вт Ср Чт Пт Сб Нд<br>Пн Вт Ср Чт Пт Сб Нд                  |                                           |  |  |  |  |  |  |  |  |
| ٩<br>2<br>3                                                                                                    | 5<br>$\overline{\phantom{a}}$<br>3<br>Δ<br>А<br>Δ<br>5.<br>-6 | 12 березня. Субота                        |  |  |  |  |  |  |  |  |
| 8<br>٩<br>10<br>5<br>6<br>7<br>۹<br>10                                                                               | 12 13 14<br>11<br>9<br>10 11 12 13                            | назначена рабочим<br>предпраздничным днем |  |  |  |  |  |  |  |  |
| 12 13 14 15 16 17<br>11.                                                                                             | 15 16 17 18 19 20 21<br>14 15 16 17 18 19 20                  |                                           |  |  |  |  |  |  |  |  |
| 18 19 20 21 22 23 24                                                                                                 | 22 23 24 25 26 27 28<br>21 22 23 24 25 26 27                  | 12 березня, Субота                        |  |  |  |  |  |  |  |  |
| 25 26 27 28 29 30 31<br>29                                                                                           | 28 29 30 31                                                   | перенесена на 7 березня,<br>Понеділок     |  |  |  |  |  |  |  |  |
| Квітень 2016                                                                                                    | Травень 2016<br>Червень 2016                                  | Для переноса выходного                    |  |  |  |  |  |  |  |  |
| Пн Вт Ср Чт Пт Сб Нд                                                                                                 | Пн Вт Ср Чт Пт Сб Нд<br>Пн Вт Ср Чт Пт Сб Нд                  | дня выберите день и                       |  |  |  |  |  |  |  |  |
| <b>D</b><br>্ব                                                                                                    | ٩                                                             | нажмите правую кнопку<br>мыши             |  |  |  |  |  |  |  |  |
| <b>6</b><br>8<br>10<br>5<br>4                                                                                        | 9 10 11 12<br>6<br>Б                                          |                                           |  |  |  |  |  |  |  |  |
| 12 13 14 15 16<br>11<br>-17                                                                                          | 12 13 14<br>13 14 15 16 17 18 19<br>15                        |                                           |  |  |  |  |  |  |  |  |
| 18 19 20 21 22 23 24                                                                                                 | 16 17 18 19 20 21 22<br>20 21 22 23 24 25 26                  |                                           |  |  |  |  |  |  |  |  |
| 25 26 27 28 29 30                                                                                                    | 23 24 25 26 27 28 29<br>27 28 29 30                           |                                           |  |  |  |  |  |  |  |  |
| 30 31                                                                                                    | 5<br>9<br>Δ<br>R<br>8<br>10<br>7                              |                                           |  |  |  |  |  |  |  |  |
|                                                                                                    | 1 травня 2016 р. ▼                                            |                                           |  |  |  |  |  |  |  |  |

Рис. 2.9. **Коригування виробничого календаря**

## *Завдання 6.*

Сформувати графіки роботи організації. Відкрити довідник СПРАВОЧНИКИ  $\rightarrow$  ПРЕДПРИЯТИЕ  $\rightarrow$  ГРАФИКИ РАБОТЫ. Заповнити назву графіка, наприклад "П'ятиденний Каффін". За допомогою кнопки

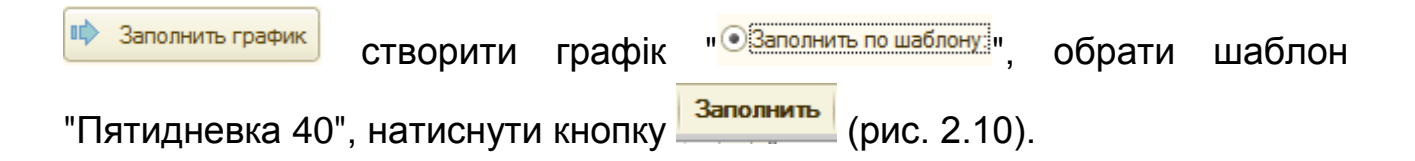

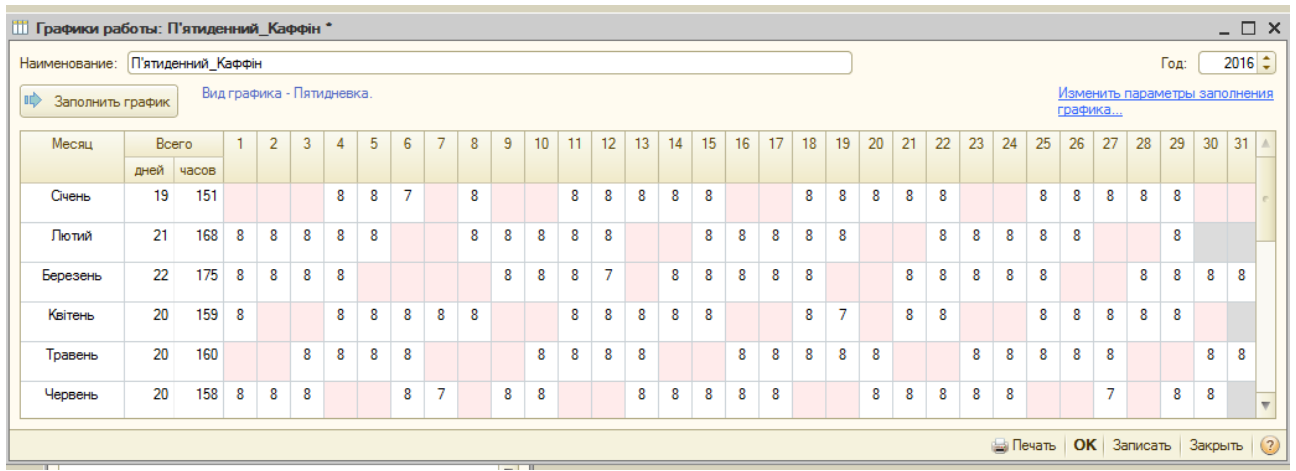

Рис. 2.10. **Графік роботи організації "Каффін"**

#### **Формування штатного розкладу організації**

Штатний розклад організації є сукупністю різної інформації про штатні одиниці організації. Штатна одиниця – це деяка посада у конкретному підрозділі організації.

У штатному розкладі можна вказувати як діапазон тарифних ставок (мінімальну та максимальну ставку щодо штатної одиниці), так і єдину тарифну ставку. Тарифні ставки можуть бути місячними (наприклад, місячний оклад), денними та вартовими, а також можуть бути зазначені в довільній валюті.

Для кожної штатної одиниці можна призначити довільну кількість надбавок, які можуть бути виражені як у відсотках до тарифної ставки щодо штатної одиниці, так і у фіксованих сумах, встановлених за повністю відпрацьований місяць.

#### *Завдання 7.*

Створити штатний розклад для організації. Для цього необхідно скористатися можливістю переходу на інтерфейс "Кадры организаций". Обрати пункт ПРЕДПРИЯТИЕ → ИЗМЕНЕНИЕ ШТАТНОГО РАСПИСАНИЯ ОРГАНИЗАЦИИ (рис. 2.11). Потрібно провести документ за допомогою кнопки **В**. Крім того, за необхідністю слід ввести надбавки для кожної штатної одиниці (рис. 2.12). Наостанок потрібно сформувати друковану

форму документа, натиснувши кнопку .

|                                                           | Изменение штатного расписания организаций: Проведен<br>$ \Box$ $\times$                                                                         |                                   |                             |                       |                        |                                               |  |  |  |  |  |  |
|-----------------------------------------------------------|----------------------------------------------------------------------------------------------------|-----------------------------------|-----------------------------|-----------------------|------------------------|-----------------------------------------------|--|--|--|--|--|--|
|                                                           | $\text{O} \quad \text{O} \mid \text{E} \mid \text{E} \mid \text{Nepein} \cdot   \text{O} \mid \text{E} \mid \text{E} \cdot \text{E}$<br>패 -   嬰 |                                   |                             |                       |                        |                                               |  |  |  |  |  |  |
| 田<br>от: 01.02.2015 22:15:10<br>M900000001<br>Homep:      |                                                                                                    |                                   |                             |                       |                        |                                               |  |  |  |  |  |  |
| Q<br> Q<br>Каффін<br>Ответственный: Админ<br>Организация: |                                                                                                    |                                   |                             |                       |                        |                                               |  |  |  |  |  |  |
|                                                           |                                                                                                    | Надбавки<br>Штатные единицы       |                             |                       |                        |                                               |  |  |  |  |  |  |
|                                                           | G                                                                                                    | 企◆<br>$\lambda \times \mathbb{R}$ | $A \downarrow A \downarrow$ |                       |                        |                                               |  |  |  |  |  |  |
|                                                           | N <sub>2</sub>                                                                                                    | Подразделение                     | Количество                  | Мин. тарифная ставка  | Вид тарифной ставки    | График работы                                 |  |  |  |  |  |  |
|                                                           |                                                                                                    | Должность                         | ставок                      | Макс. тарифная ставка | Валюта тарифной ставки |                                               |  |  |  |  |  |  |
|                                                           | 1                                                                                                    | Відділ продажів                   | 1.00                        |                       | 1 000.00 Месячная      | П'ятиденний Каффін                            |  |  |  |  |  |  |
|                                                           |                                                                                                    | Менеджер                          |                             | 3 000,00 грн          |                        |                                               |  |  |  |  |  |  |
|                                                           | $\overline{2}$                                                                                                    | Відділ логістики                  | 1.00                        |                       | 1 000.00 Месячная      | П'ятиденний Каффін                            |  |  |  |  |  |  |
|                                                           |                                                                                                    | <b>Погіст</b>                     |                             | 3 000,00 грн          |                        |                                               |  |  |  |  |  |  |
|                                                           | 3                                                                                                    | Адміністрація                     | 1.00                        |                       | 2 000.00 Месячная      | П'ятиденний Каффін                            |  |  |  |  |  |  |
|                                                           |                                                                                                    | Головний бухгалтер                |                             | 8 000,00 грн          |                        |                                               |  |  |  |  |  |  |
|                                                           | 4                                                                                                    | Адміністрація<br>Директор         | 1.00                        | 10 000,00 грн         | 2 000.00 Месячная      | П'ятиденний Каффін                            |  |  |  |  |  |  |
|                                                           |                                                                                                    |                                   |                             |                       |                        |                                               |  |  |  |  |  |  |
|                                                           |                                                                                                    |                                   |                             |                       |                        |                                               |  |  |  |  |  |  |
|                                                           |                                                                                                    | Комментарий:                      |                             |                       |                        |                                               |  |  |  |  |  |  |
|                                                           |                                                                                                    |                                   |                             |                       | Штатное расписание     | Печать $\vert$ ОК $\vert$ Записать<br>Закрыть |  |  |  |  |  |  |
|                                                           |                                                                                                    |                                   |                             |                       |                        |                                               |  |  |  |  |  |  |

Рис. 2.11. **Штатний розклад організації**

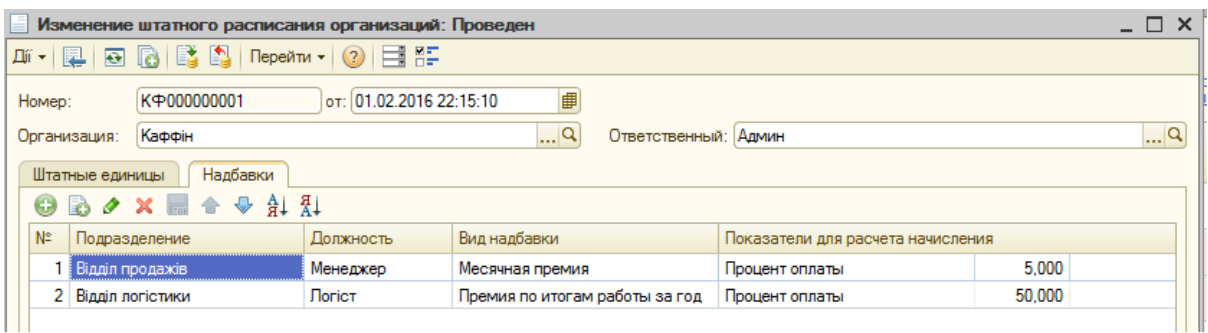

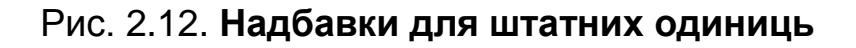

## **Довідник "Сотрудники"**

Особливістю обліку співробітників є той факт, що та сама людина (інакше – фізична особа) може розглядатися як кілька об'єктів обліку. Наприклад, певна фізична особа може попрацювати в установі та звільнитися, а потім після закінчення деякого часу знову бути прийнятою на роботу. У цьому випадку два співробітника, прийняті в різний час і в загальному випадку на різні робочі місця, відповідають одній фізичній особі. Тому в типову конфігурацію включені довідники "Сотрудники" та "Физические лица". Якщо в програмі реєструється зовсім новий співробітник, можна відразу ввести його дані в обидва довідника. Якщо співробітник раніше вже працював в одній з організацій або його особисті дані вже були попередньо внесені в довідник "Физические лица", тоді необхідно вибрати відповідний елемент з довідника "Физические лица".

#### *Завдання 8.*

Заповнити довідник *"Сотрудники".* Для цього потрібно ввійти у пункт меню КАДРОВЫЙ УЧЕТ → СОТРУДНИКИ ОРГАНИЗАЦИЙ (рис. 2.13).

| $ \Box$ $\times$<br>П Сотрудники организации Каффін                                                                                                    |          |  |                                       |                 |                    |        |                      |                 |          |  |  |
|----------------------------------------------------------------------------------------------------|----------|--|---------------------------------------|-----------------|--------------------|--------|----------------------|-----------------|----------|--|--|
| $\boxed{\text{If} \cdot \bigcirc \text{ or } \bigcirc \text{ or } \bigcirc \text{ or } \bigcirc \bigcirc \text{ or } \bigcirc \bigcirc \text{ or } \bigcirc \text{ or } \bigcirc \text$ |          |  |                                       |                 |                    |        |                      |                 |          |  |  |
| Все договоры орган ▼   ⊘Организация: Каффін<br>×<br>Актуальные сотрудники                                                                                                    |          |  |                                       |                 |                    |        |                      |                 |          |  |  |
| <b>+ Сотрудники организац А</b>                                                                                                    |          |  | Код (Та Наименование                  | $\pm$ Код по ДР | Вид договора       |        | Вид зан Подразделени | Должность орга  | Дата пр  |  |  |
|                                                                                                    |          |  | 000000 Андрієнко Петро Васильович (о  | 1231231234      | Трудовой до        | Основн | Адміністрація        | Директор        | 01.02.20 |  |  |
|                                                                                                    | $=$      |  | 000000   Березюк Людмила Василівна (о | 4536723487      | Трудовой до        | Основн | Відділ продажів      | Менеджер        | 01.02.20 |  |  |
|                                                                                                    |          |  | 000000   Лосев Валерий Макарович      | 5674321400      | Трудовой до Основн |        | Відділ логістики     | <b>Dorict</b>   | 01.02.20 |  |  |
|                                                                                                    | $\equiv$ |  | 000000 Пяля Тамара Вікторівна (осн.)  | 4567321532      | Трудовой до Основн |        | Адміністрація        | Головний бухгал | 01.02.20 |  |  |

Рис. 2.13. **Довідник "Сотрудники организаций"**

Необхідно створити чотирьох майбутніх співробітників організації (рис. 2.14) та укласти з ними трудові договори (рис. 2.15). У результаті заповнення даного довідника можна переглянути документ *"Особова картка"* та *"Трудовий договір"*. Документи формуються шляхом вибору кнопки <sup>Печать -</sup> у нижній частині вікна (рис. 2.15).

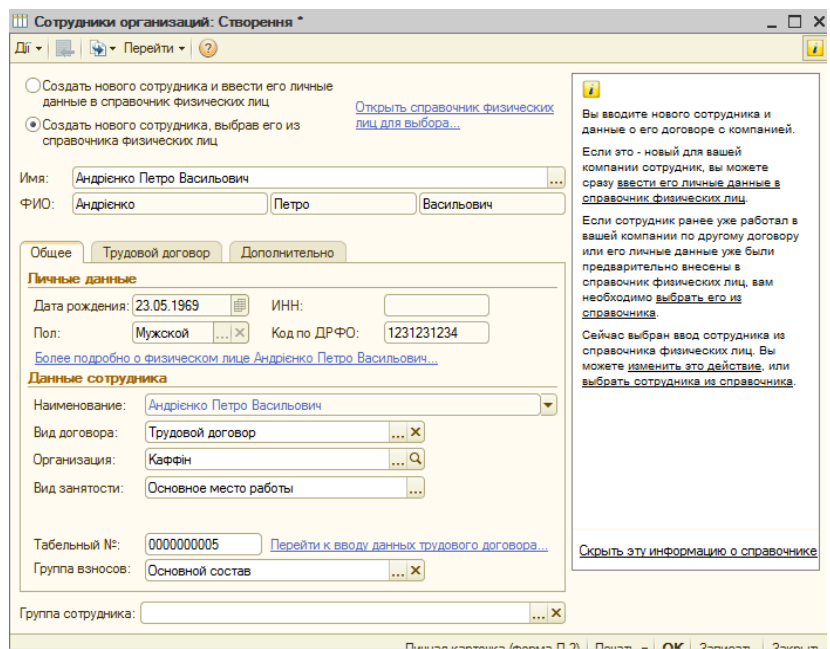

Рис. 2.14. **Заповнення довідника "Сотрудники" новим елементом**

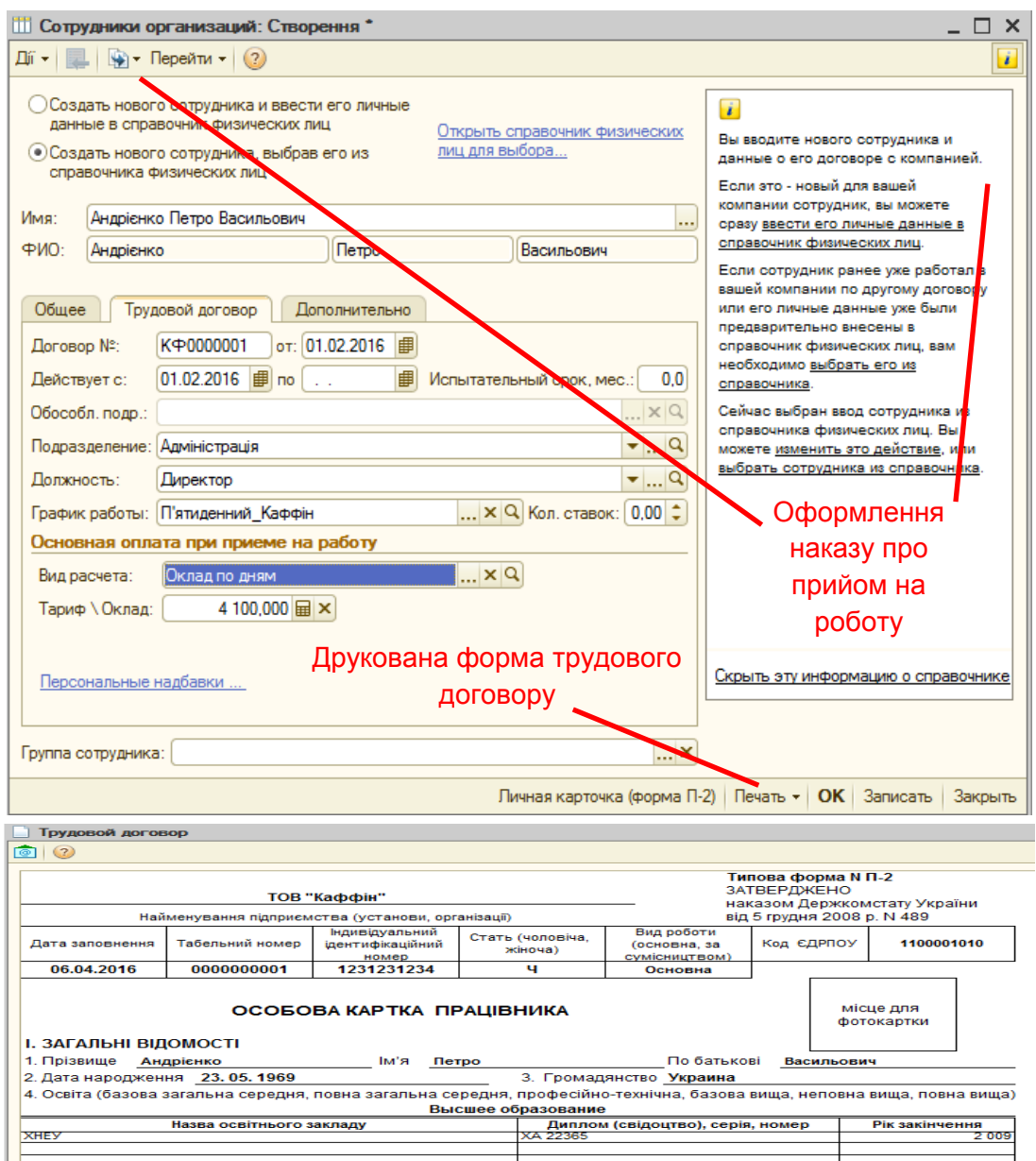

# Рис. 2.15. **Закладка "Трудовой договор" та друкована форма особової картки співробітника**

#### *Завдання 9.*

Оформити наймання на роботу всіх співробітників організації. У системі є можливість, не виходячи з довідника *"Сотрудники"*, створити документ *"Наказ про наймання на роботу"*. Для цього слід скористатися кнопкою **"Створити на підставі"** або вікном інформації (див. рис. 2.15). Якщо вікно закрите, викликати його кнопкою **. Також оформити** наймання на роботу можна через меню КАДРОВЫЙ УЧЕТ → ПРИЕМ НА

РАБОТУ (рис. 2.16). Потрібно провести документ і переглянути доступні користувачу його друковані форми.

| <b>••</b> Прием на работу в организацию: Проведен<br>$ \Box$<br>$\times$ |                                                                                             |                                                                          |        |                 |             |                    |  |  |  |  |  |  |
|--------------------------------------------------------------------------|---------------------------------------------------------------------------------------------|--------------------------------------------------------------------------|--------|-----------------|-------------|--------------------|--|--|--|--|--|--|
|                                                                          | $\boxed{2}$ - Repending - 2 $\boxed{3}$<br>  Файлы<br>E.<br>$\bullet$<br>所・  星 <br><b>B</b> |                                                                          |        |                 |             |                    |  |  |  |  |  |  |
| КФ000000001 от: 01.02.2016 22:43:46 ฿<br>Homep:                          |                                                                                             |                                                                          |        |                 |             |                    |  |  |  |  |  |  |
| ೦<br>Каффін<br>Организация:                                              |                                                                                             |                                                                          |        |                 |             |                    |  |  |  |  |  |  |
| $ \times Q$<br>Админ<br>Ответственный:                                   |                                                                                             |                                                                          |        |                 |             |                    |  |  |  |  |  |  |
|                                                                          | Работники<br>Начисления                                                                     | Взносы                                                                   |        |                 |             |                    |  |  |  |  |  |  |
|                                                                          | a<br>x                                                                                      | $\frac{A}{A}$ $\downarrow$ $\frac{A}{A}$ $\downarrow$ 3 аполнить $\star$ |        |                 |             |                    |  |  |  |  |  |  |
| N <sub>2</sub>                                                           | Работник                                                                                    | Подразделение                                                            | Ставка | Дата приема     | Испытательн | График работы      |  |  |  |  |  |  |
|                                                                          |                                                                                             | <b>Должность</b>                                                         |        |                 | Условия при |                    |  |  |  |  |  |  |
|                                                                          | 1 Лосев Валерий                                                                             | Відділ логістики                                                         |        | 1.00 01.02.2016 |             | П'ятиденний Каффін |  |  |  |  |  |  |
|                                                                          | Макарович                                                                                   | Погіст                                                                   |        |                 |             |                    |  |  |  |  |  |  |
| $\overline{2}$                                                           | Андрієнко Петро                                                                             | Адміністрація                                                            |        | 1.00 01.02.2016 |             | П'ятиденний Каффін |  |  |  |  |  |  |
|                                                                          | Васильович (осн.)                                                                           | Директор                                                                 |        |                 |             |                    |  |  |  |  |  |  |
| 3                                                                        | Вольская Тамара                                                                             | Адміністрація                                                            |        | 1.00 01.02.2016 |             | П'ятиденний Каффін |  |  |  |  |  |  |
|                                                                          | Викторовна                                                                                  | Головний бухгалтер                                                       |        |                 |             |                    |  |  |  |  |  |  |
| 4                                                                        | Березюк Людмила                                                                             | Відділ продажів                                                          |        | 1.00 01.02.2016 |             | П'ятиденний Каффін |  |  |  |  |  |  |
|                                                                          | Васильевна                                                                                  | Менеджер                                                                 |        |                 |             |                    |  |  |  |  |  |  |
|                                                                          |                                                                                             |                                                                          |        |                 |             |                    |  |  |  |  |  |  |
|                                                                          |                                                                                             |                                                                          |        |                 |             |                    |  |  |  |  |  |  |
|                                                                          | Комментарий:                                                                                |                                                                          |        |                 |             |                    |  |  |  |  |  |  |
|                                                                          |                                                                                             |                                                                          |        |                 |             |                    |  |  |  |  |  |  |
|                                                                          | OK<br>Записать<br>Форма П-1<br>Печать<br>Закрыть                                            |                                                                          |        |                 |             |                    |  |  |  |  |  |  |

Рис. 2.16. **Наймання на роботу співробітників організації**

#### *Завдання 10.*

Сформувати та проаналізувати кадрові звіти, що доступні в пункті меню КАДРОВЫЙ УЧЕТ:

"СПИСОК РАБОТНИКОВ ПО ОРГАНИЗАЦИИ" (рис. 2.17);

"РАСЧЕТ СРЕДНЕУЧЕТНОЙ ЧИСЛЕННОСТИ ШТАТНЫХ РАБОТ-НИКОВ" (рис. 2.18);

"СТАТИСТИКА КАДРОВ ОРГАНИЗАЦИИ" (рис. 2.19).

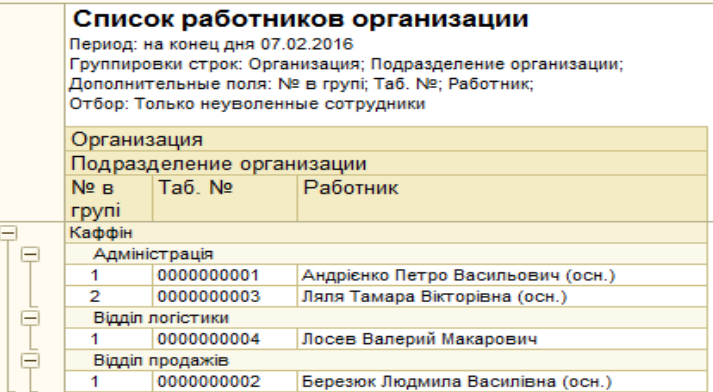

Рис. 2.17. **Звіт "Список работников организации"**

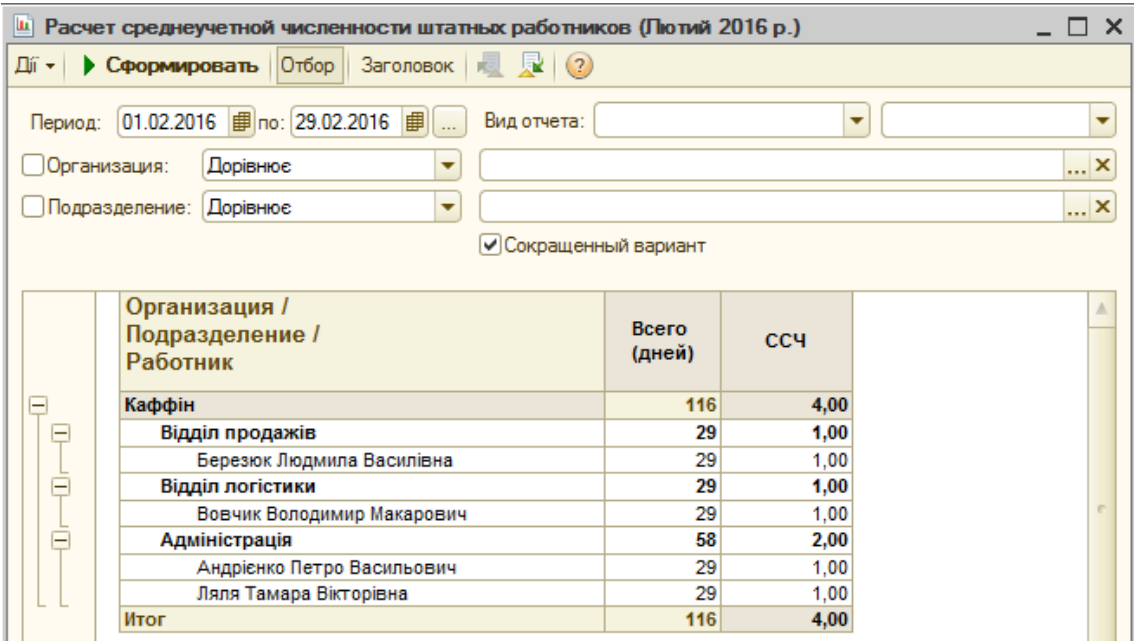

# Рис. 2.18. **Звіт "Расчет среднеучетной численности штатных работников"** (скорочена форма подання)

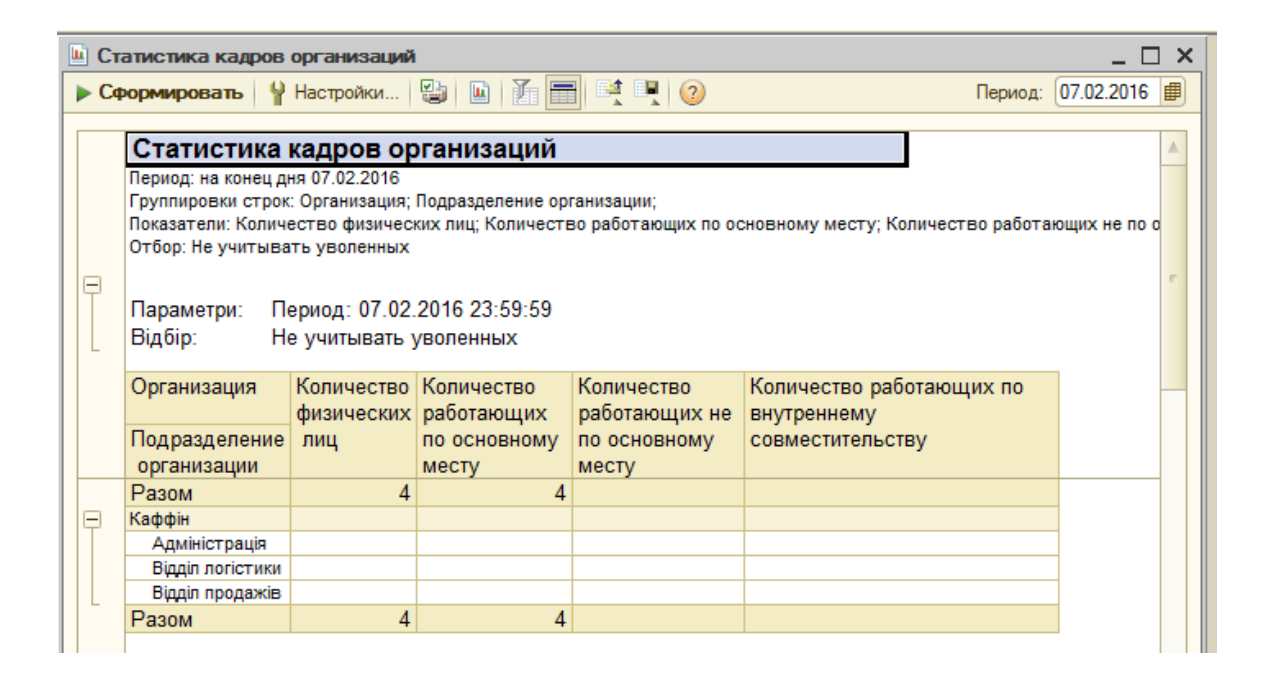

Рис. 2.19. **Звіт "Статистика кадров организации"**

#### **Управлінський облік кадрів**

Необхідно оформити наймання співробітників на роботу в управлінському обліку. У зв'язку з тим, що в системі існує поняття "підприємство" та "організація", нагадуємо про необхідність ведення управлінського обліку кадрів на підприємстві.
#### *Завдання 11.*

Обрати пункт КАДРОВЫЙ УЧЕТ → ТРУДОВЫЕ ДОГОВОРА. У вікні *"Трудовые договора"* обрати в пункті меню ДІЇ → НА ПІДСТАВІ → ПРИКАЗ О ПРИЕМЕ. У вікні, що відкрилося, необхідно встановити дату, що дорівнює даті прийому працівників в організацію та, натиснувши кнопку "Заполнить", обрати **<u>Работниками, принятыми в организацию</u>. На питання** Имеющийся список работников будет очищен. Продолжить? необхідно погодитися. У результаті автоматично заповниться таблична частина закладки "Работники" (рис. 2.20).

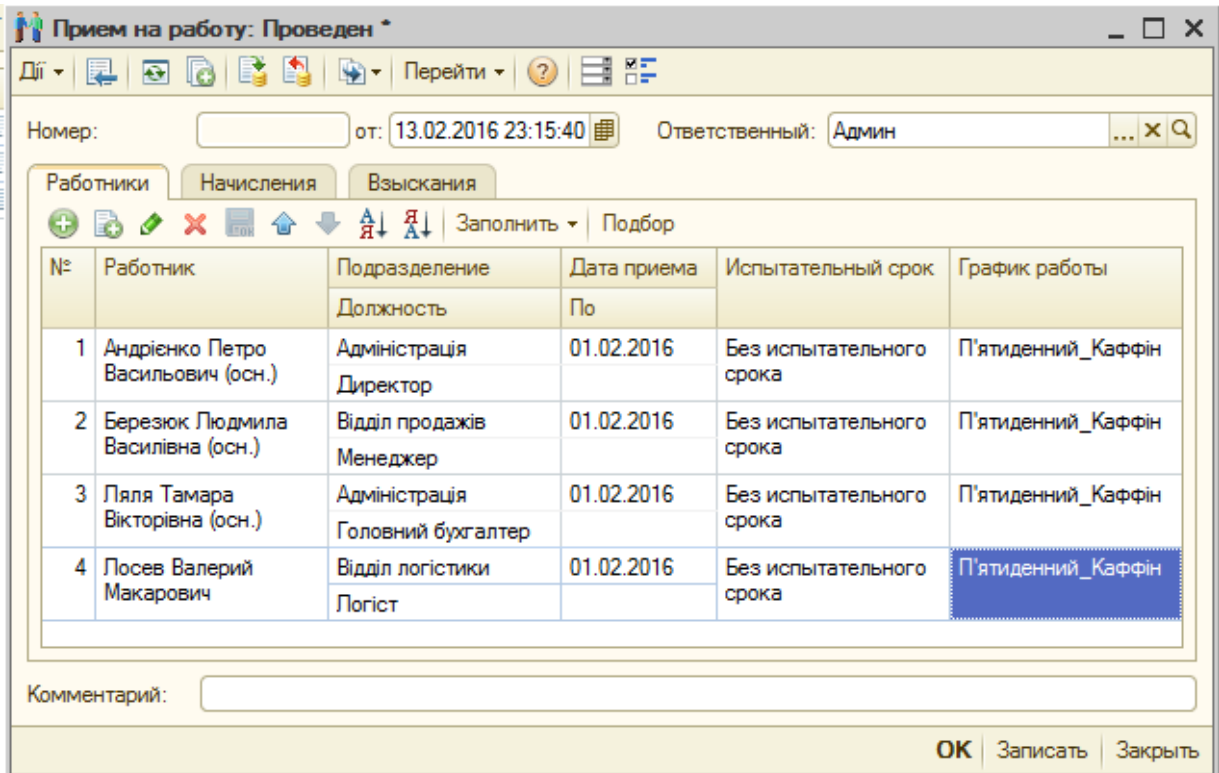

# Рис. 2.20. **Відображення наймання співробітників на роботу в управлінському обліку**

# **Вимоги до звіту про виконання лабораторної роботи**

Звіт про виконання лабораторної роботи повинен містити:

- 1) титульний аркуш (приклад поданий у додатку А);
- 2) мету лабораторної роботи;
- 3) завдання для самостійного виконання;
- 4) висновки, отримані в ході виконання лабораторної роботи.

# **Контрольні запитання для самоперевірки**

1. Як трактується фізична особа в програмі "1С: Підприємство 8.2"?

2. Для чого призначений документ "Изменение штатного расписания"?

3. Як сформувати трудовий договір?

4. Яким чином можна створити співробітника організації в програмі "1С: Підприємство 8.2"?

5. Що таке штатна одиниця?

6. Яким чином можна відобразити прийняття на роботу співробітника в управлінському обліку?

# **Лабораторна робота 3. Введення залишків за рахунками. Формування нормативно-довідкової інформації**

**Мета роботи**: отримання навичок введення залишків на рахунки організації за допомогою документів та операцій, ведення довідників у системі.

# **Загальні методичні рекомендації**

## **Введення залишків**

У процесі введення залишків на балансових рахунках необхідно завжди дотримуватися певних правил.

1) залишки на балансових рахунках вводяться в кореспонденції з допоміжним рахунком 00;

2) дебетові залишки рахунку вводяться проводками за дебетом цього рахунка та кредитом рахунку 00, а кредитові залишки рахунку вводяться за кредитом цього рахунку та за дебетом рахунку 00;

3) введення вхідних залишків повинно проводитися з урахуванням наявності субрахунків і видів об'єктів аналітичного обліку, заданих у плані рахунків (тобто вводяться тільки самі деталізовані залишки, що існують по даному рахунку).

**Увага!** Введення залишків рекомендується проводити на кінець будь-якого періоду (місяць, півріччя, рік). У даному випадку залишки вводяться з 01.02. поточного року (відповідно до налаштувань системи).

У системі 1С передбачене ведення залишків двома способами:

за допомогою документів;

за допомогою ручних операцій.

Розглянемо обидва варіанта.

Інтерфейс має бути повний.

# **Хід роботи**

*Завдання 1.*

Оформити залишки на розрахунковому рахунку підприємства. Для цього слід обрати ДОКУМЕНТЫ → УПРАВЛЕНИЕ ДЕНЕЖНЫМИ СРЕДСТВАМИ  $\rightarrow$  ПЛАТЕЖНОЕ ПОРУЧЕНИЕ ВХОДЯЩЕЕ (рис. 3.1). Потрібно створити новий документ; у пункті ОПЕРАЦИИ обрати ПРОЧЕЕ ПОСТУПЛЕНИЕ БЕЗНАЛИЧНЫХ ДЕНЕЖНЫХ СРЕДСТВ. Необхідно заповнити документ відповідно до рис. 3.1.

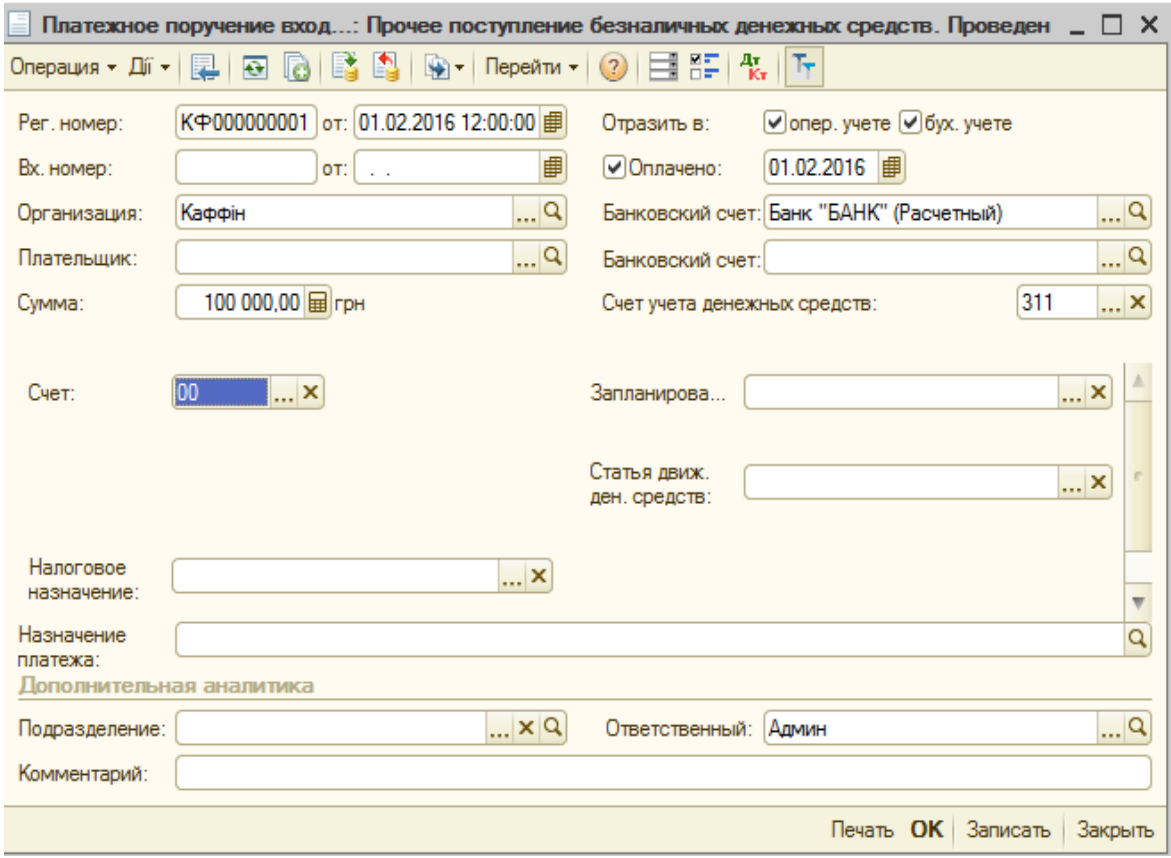

Рис. 3.1. **Введення залишків безготівкових коштів**

Щоб переглянути правильність формування проводок за даною

операцією, на верхній панелі документа слід натиснути кнопку <sup>дт</sup>кт (рис. 3.2).

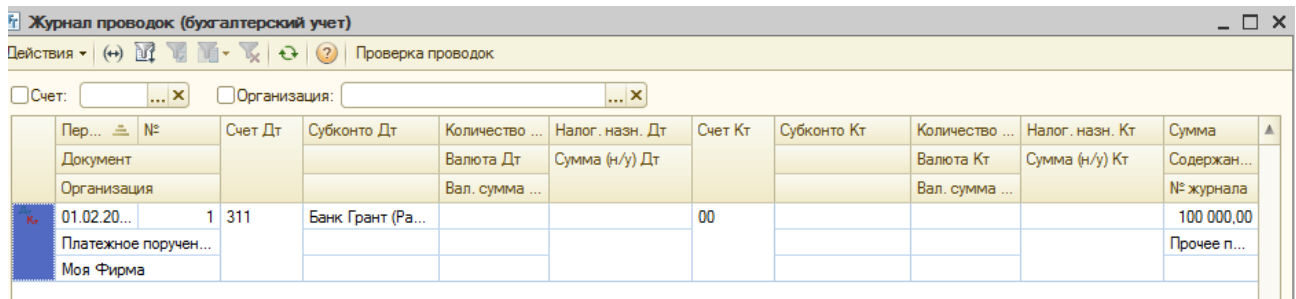

#### Рис. 3.2. **Формування проводок**

#### *Завдання 2.*

Відобразити залишки за статутним фондом за допомогою ручної операції. Для цього необхідно відкрити ДОКУМЕНТЫ БУХГАЛТЕРСКИЙ И НАЛОГОВЫЙ УЧЕТ → ОПЕРАЦИЯ (бухгалтерский и налоговый учет)  $\rightarrow$  Действия  $\rightarrow$  Добавить. Потрібно заповнити операцію відповідно до рис. 3.3. Поле **Сумма операции** залишити не заповненим, воно автоматично покаже суму за всіма проводками бухгалтерського обліку.

|                                    |   |                                            |              | Операция (бухгалтерский и налоговый учет): Записан                                       |                       |         |            | $\times$              |
|------------------------------------|---|--------------------------------------------|--------------|------------------------------------------------------------------------------------------|-----------------------|---------|------------|-----------------------|
| 邱・  嬰                              |   | $\Theta$ $\Theta$ Repending $\Theta$ $\Xi$ |              |                                                                                          |                       |         |            |                       |
| Homep:                             |   |                                            |              | КФ000000001 от: 01.02.2016 14:34:16 ฿                                                    |                       |         |            |                       |
| Организация:                       |   | Каффін                                     |              | $\Box$ Q                                                                                 | Ответственный:  Админ |         |            | $\mathbb{R}^{\infty}$ |
| Сумма операции:                    |   |                                            | 100 000,00 田 |                                                                                          |                       |         |            |                       |
| Содержание:                        |   |                                            |              |                                                                                          |                       |         |            |                       |
|                                    |   | Бухгалтерский учет                         |              |                                                                                          |                       |         |            |                       |
|                                    |   |                                            |              |                                                                                          |                       |         |            |                       |
| Дíї — І                            |   |                                            |              | $\Theta$ <b>B</b> $\land$ $\times$ <b>E</b> $\land$ $\bullet$ $\Theta$ $\sim$ <b>M B</b> |                       |         |            |                       |
|                                    | N | Счет Дт                                    | Субконто     | Количество                                                                               | Налог, назн. Дт       | Счет Кт | Субконто К | Количество            |
|                                    |   |                                            | Субконто     | Валюта Дт                                                                                | Сумма (н/у) Дт        |         | Субконто К | Валюта Кт             |
|                                    |   |                                            | Субконто     | Вал. сумма                                                                               |                       |         | Субконто К | Вал. сумма            |
| $\frac{A_{\pi}}{\mathsf{K}_{\pi}}$ |   | 00                                         |              |                                                                                          |                       | 40      |            |                       |
|                                    |   |                                            |              |                                                                                          |                       |         |            |                       |
|                                    |   |                                            |              |                                                                                          |                       |         |            |                       |

Рис. 3.3. **Формування ручної операції**

#### *Завдання 3.*

Перевірити правильність введення залишків. Для цього слід увійти в пункт ОТЧЕТЫ  $\rightarrow$  БУХГАЛТЕРСКИЙ И НАЛОГОВЫЙ УЧЕТ  $\rightarrow$ ОБОРОТНО-САЛЬДОВАЯ ВЕДОМОСТЬ (рис. 3.4). Необхідно встановити інтервал формування документа з *01.02 поточного року* до *01.02 поточного року*. Таким чином відомість буде сформована за один день. Потрібно провести налаштування відомості, як показано на рис. 3.4.

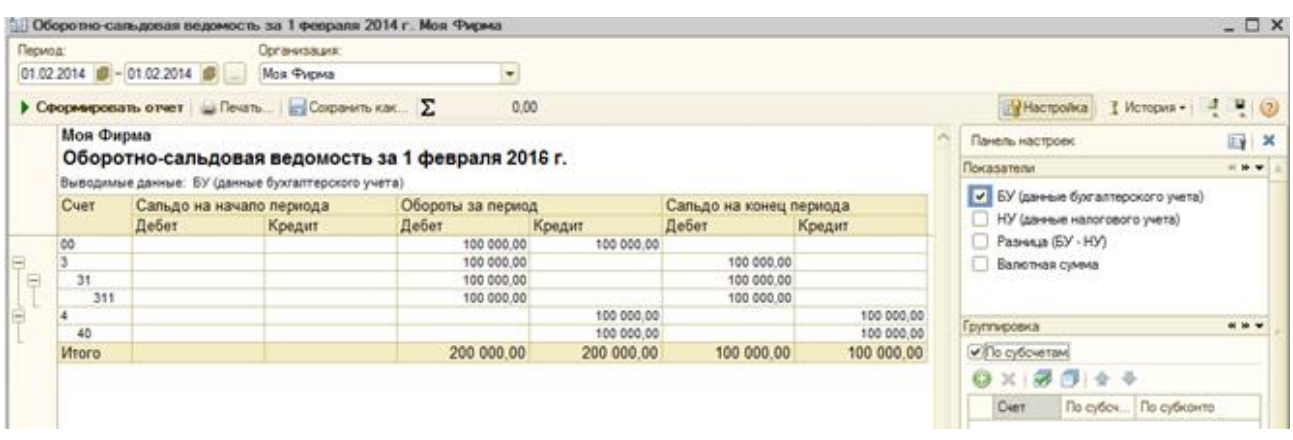

## Рис. 3.4. **Оборотно-сальдова відомість**

#### **Ведення довідника контрагентів**

**Контрагент** – це загальне поняття, куди включені постачальники та покупці, організації та приватні особи. Контрагенти можуть бути згруповані за групами класифікатора довідника, наприклад: "Постачальники", "Покупці" і "Реалізатори". Залежно від стану прапорців "Покупець" і "Постачальник" на формі елемента з'являються додаткові закладки "Як покупець" і "Як постачальник".

Для покупця зазначаються такі параметри:

• основний менеджер покупця з довідника "Користувачі";

• джерело інформації у ході звернення недоступне для редагування, воно встановлюється автоматично під час оформлення першого документа "Подія" з контрагентом;

• стадія взаємин – відображується поточна стадія взаємин з покупцем. Після переходу за гіперпосиланням відкривається історія зміни стадій взаємовідносин підприємства з контрагентом. Дана стадія реєструється документом "Класифікація покупців за стадіями взаємин";

• важливість покупця – відображується поточна важливість контрагента як покупця. З переходом за гіперпосиланням відкривається історія зміни важливості контрагента. Важливість контрагента реєструється документом "АВС – Класифікація покупців".

Для постачальника вказуються параметри:

• надійність постачальника (вказується користувачем вручну);

• вид доставки товарів постачальником;

• термін виконання замовлення постачальником у днях, включаючи термін доставки;

• усі параметри контрагента як постачальника використовуються під час формування замовлень постачальникам для виконання календарних потреб у номенклатурі.

На закладці "Счета и договора" редагуються банківські рахунки контрагента та договори, укладені підприємством з контрагентом. Жирним шрифтом позначаються основний договір і розрахунковий рахунок, які можна змінити відповідними кнопками командних панелей **"Установить основным"**.

## *Завдання 4.*

Створити контрагентів. Увійти у довідник СПРАВОЧНИКИ → КОНТРАГЕНТЫ. У довіднику необхідно створити три групи з назвами "Постачальники", "Покупці" та "Транспортні компанії" (рис. 3.5).

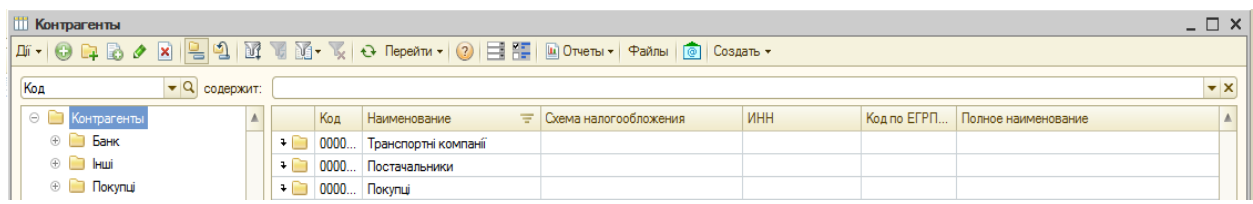

# Рис. 3.5. **Довідник "Контрагенти"**

У кожній групі потрібно створити відповідних контрагентів згідно із рис. 3.6 і табл. 3.1.

| <b>ПО Контрагенты</b>                                                                                                    |     |      |                        |                                |            |            |                                 |
|----------------------------------------------------------------------------------------------------|-----|------|------------------------|--------------------------------|------------|------------|---------------------------------|
| $\mathbb{E}[\mathbb{H} \cdot   \mathbb{Q} \mathbb{Q} \mathbb{Q} \otimes \mathbb{Z}   \mathbb{Z}]$ $\mathbb{Z}[\mathbb{Q} \setminus \mathbb{Z} \times \mathbb{Z}]$ $\mathbb{Q}$ Repeñtm $\mathbb{Z}[\mathbb{Q} \times \mathbb{Z} \times \mathbb{Z}]$ $\mathbb{Z}[\mathbb{Z} \times \mathbb{Z} \times \mathbb{Z} \times \mathbb{Z}]$ $\mathbb{Z}[\mathbb{Z} \times \mathbb{Z} \times \mathbb{Z} \times \mathbb{Z} \times \mathbb{Z} \times \mathbb$ |     |      |                        |                                |            |            |                                 |
| $\blacktriangleright$ Q содержит:<br>Код                                                                                                    |     |      |                        |                                |            |            |                                 |
| Θ<br><b>• Контрагенты</b>                                                                                                    |     | Кол  | <b>Наименование</b>    | <b>≡ Схема налогообложения</b> | <b>MHH</b> |            | Код по ЕГРП Полное наименование |
| $\circledast$<br><b>Ванк</b>                                                                                                    | $+$ |      | 0000 Покупці           |                                |            |            |                                 |
| $\bigoplus$<br>$\Box$ lawi                                                                                                    |     | 0000 | Ванченко Іван Іванович | Налог на прибыль и НДС         |            |            | Іванченко Іван Іванович         |
| <b>Вар</b> Покупці<br>$\bigoplus$                                                                                                    |     | 0000 | Arpo-cepsic            | Налог на прибыль и НДС         |            | 0255114458 | <b>ВАТ "Агро-сервіс"</b>        |
| $^{\circ}$<br>Постачальники                                                                                                    |     |      |                        |                                |            |            |                                 |

Рис. 3.6. **Створення груп контрагентів у довіднику "Контрагенти"**

| <b>i</b> III Контрагенты                  |           |                                 |                                                                                                    |            |             |                              |               |
|-------------------------------------------|-----------|---------------------------------|----------------------------------------------------------------------------------------------------|------------|-------------|------------------------------|---------------|
|                                           |           |                                 |                                                                                                    |            |             |                              |               |
| $\bullet$ Q содержит:<br>Код              |           |                                 |                                                                                                    |            |             |                              |               |
| Θ<br>Контрагенты<br><b>COLLEGE</b>        | Код       | Наименование                    | Схема налогообложения<br>π                                                                                                    | <b>MHH</b> | Код по ЕГРП | Полное наименование          |               |
| $\circledast$<br><b>Банк</b><br>$+$       | 0000      | Постачальники                   |                                                                                                    |            |             |                              |               |
| $\circledast$<br>Інші<br>∊                | 0000      | Локсі                           | Налог на прибыль и НДС                                                                                                    |            | 0005689771  | <b>Поксі-канцтовари</b>      |               |
| ⊕ Покупці<br>$\equiv$                     | 0000      | Лівс                            | Налог на прибыль и НДС                                                                                                    |            | 4517854796  | Меблева фабрика Лівс         |               |
| Постачальники<br>$^\circledR$<br>$\equiv$ | 0000      | "Меблі"                         | Налог на прибыль и НДС                                                                                                    |            | 1111254787  | Виробниче об'єднання "Меблі" |               |
| m.<br>Контрагенты                         |           |                                 |                                                                                                    |            |             | – ⊓                          | ×             |
| Действия - © - ©                          |           |                                 | $\mathbb{E} \left[ \left  \frac{\mathbb{Q}}{2} \right  \left  \frac{\mathbb{Q}}{2} \right  \left  \frac{\mathbb{Q}}{2} \right  \left  \frac{\mathbb{Q}}{2} \right  + \mathbb{Q} \left  \left  \frac{\mathbb{Q}}{2} \right  \left  \frac{\mathbb{Q}}{2} \right  \left  \frac{\mathbb{Q}}{2} \right  \left  \frac{\mathbb{Q}}{2} \right  \left  \frac{\mathbb{Q}}{2} \right  \left  \frac{\mathbb{Q}}{2} \right  \left  \frac{\mathbb{Q}}{2} \right  \left  \frac{\mathbb{Q}}{2}$ |            | Ш Отчеты ▼  | Файлы<br>⋒                   | $\rightarrow$ |
| $\bullet$ 2<br>Код                        | содержит: |                                 |                                                                                                    |            |             | $\mathbf{v} \times$          |               |
| Θ<br>Контрагенты<br>m                     | ▵         | Код                             | 三<br>Наименование                                                                                                    | <b>NHH</b> | Кодп        | Полное наименование   А      |               |
| Ð<br>Покупатели                           |           | 00<br>$+$ $-$                   | Транспортные компании                                                                                                    |            |             |                              |               |
| Ð<br>Поставшики                           |           | 00.<br>$\overline{\phantom{0}}$ | Перевозчик                                                                                                    |            | 12214       | Перевозчик                   |               |
| $^{\circ}$<br>Транспортные компании       |           | 00<br>$\, =\,$                  | Транс-авто                                                                                                    |            | 122324      | АТП "Транс-авто"             |               |

Закінчення рис. 3.6.

**Увага!** Не слід забувати встановлювати прапорець для визначення типу контрагента.

Таблиця 3.1

# **Параметри заповнення довідника контрагентів**

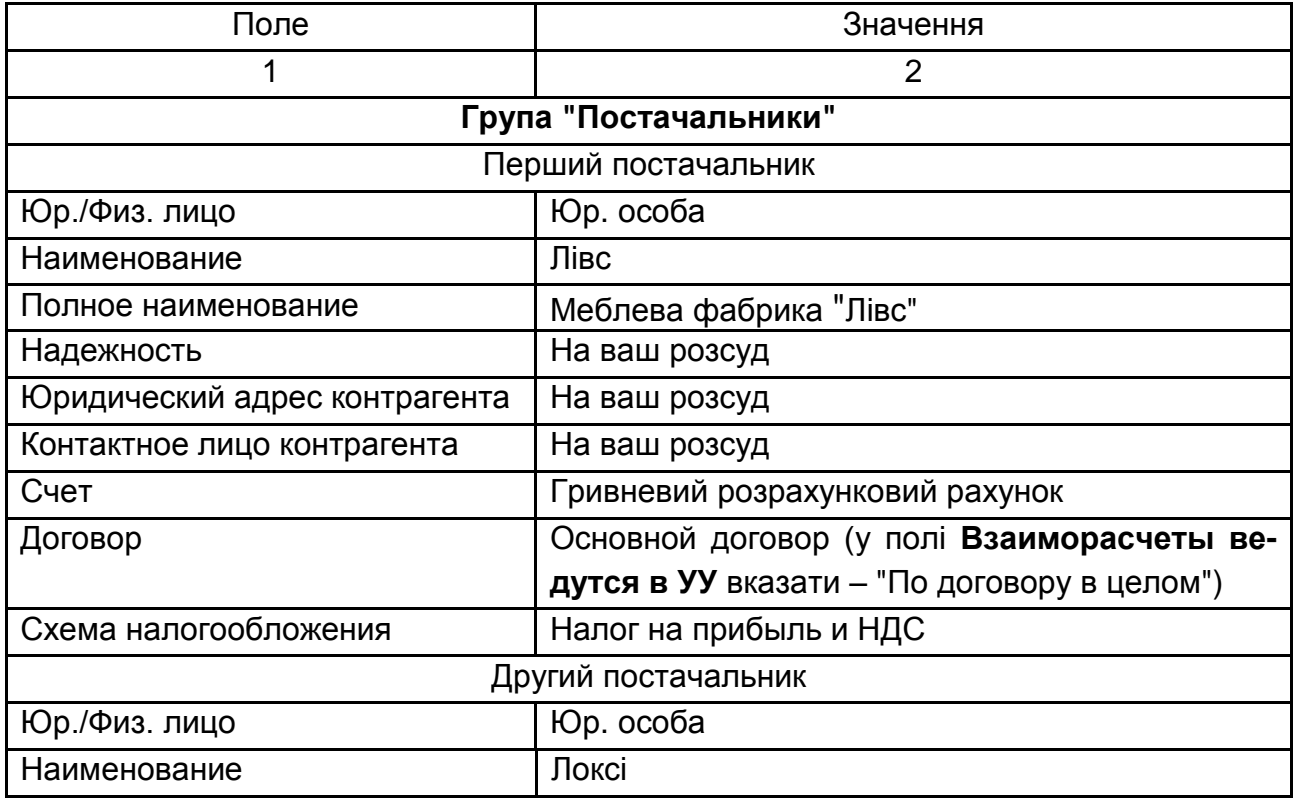

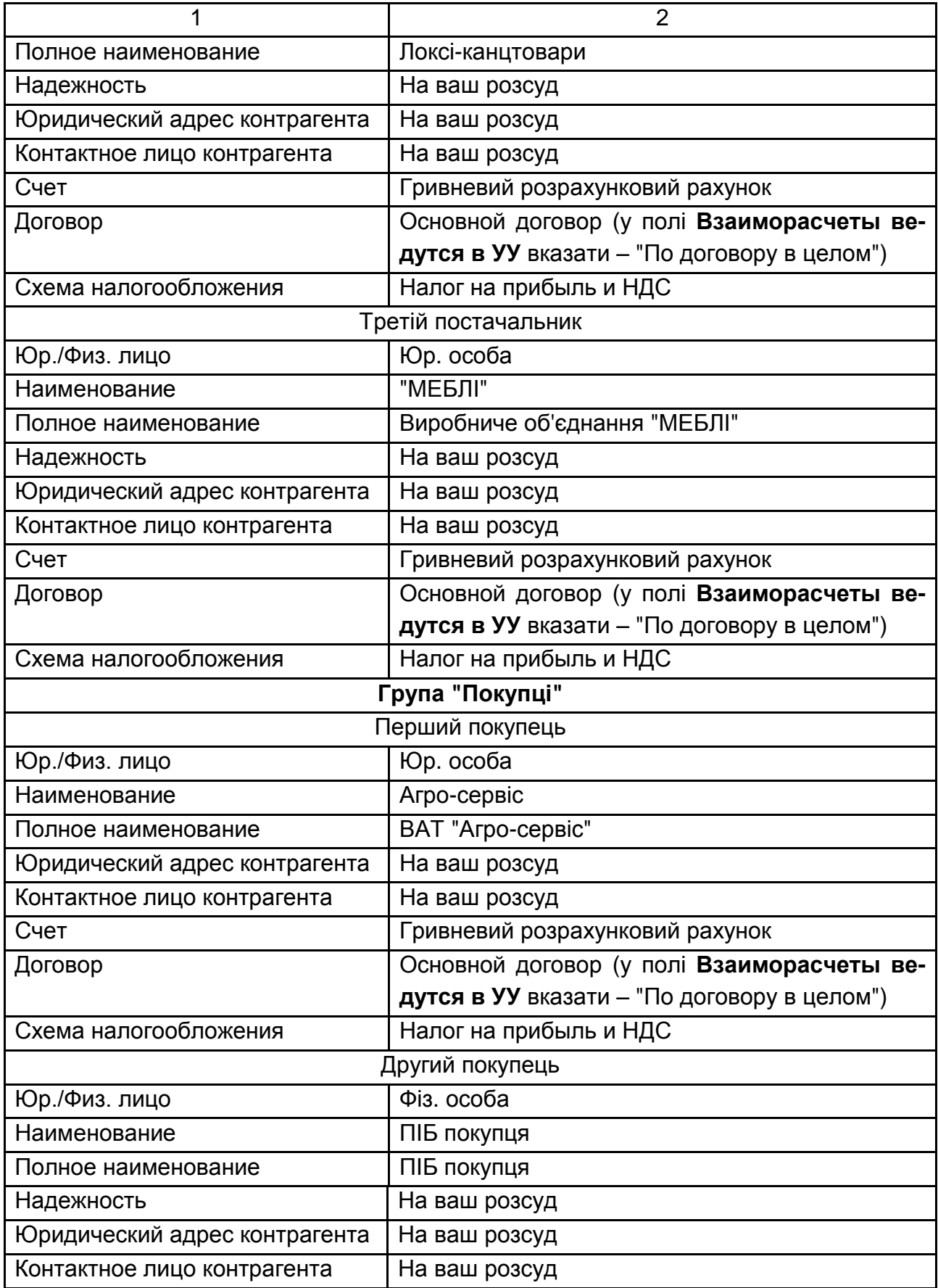

#### Закінчення табл. 3.1

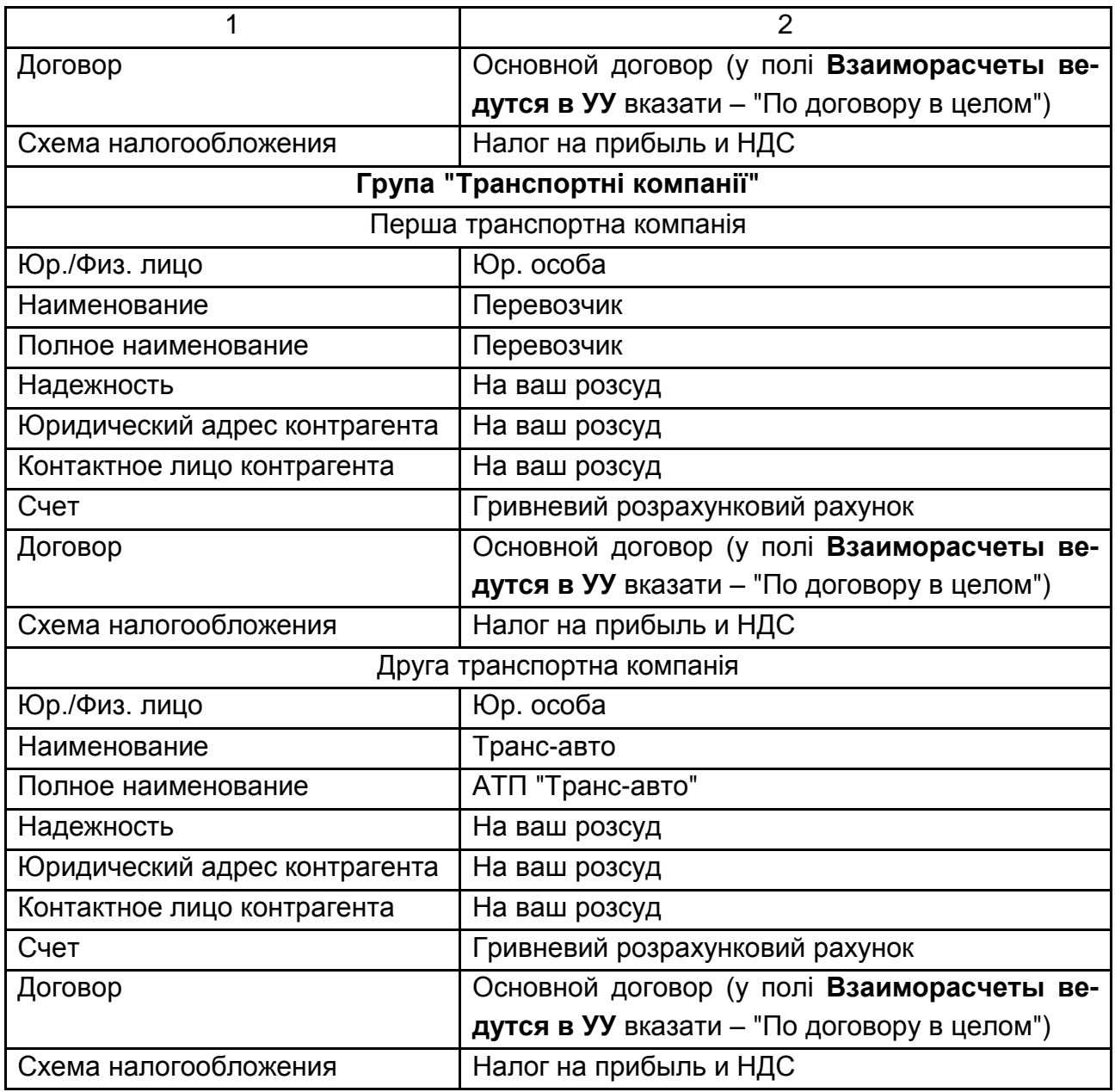

## **Довідник "Типи цін номенклатури"**

Довідник *"Типи цін номенклатури"* призначений для зберігання тільки типів відпускних цін компанії. У розрізі типів відпускних цін будують прайс-лист, кожна колонка якого задає ціни певного типу. Ціни різних типів можна порівнювати між собою. У підсумку кожна позиція номенклатури може мати стільки цін, скільки в системі зареєстровано типів цін.

Відпускні ціни використовуються для підстановки за замовчуванням у документах відвантаження, в замовленнях покупців. Один з типів відпускних цін у системі має спеціальне призначення. Він містить дані не про ціни для покупців, а значення планової собівартості номенклатури.

Відпускні ціни завжди призначаються за одиницю зберігання залишків позиції номенклатури.

Для типу ціни задається тип валюти ціни, метод округлення та порядок округлення. Для типу ціни може бути задана будь-яка валюта, визначена в довіднику валют; задання валюти не залежить від способу формування ціни. Порядок округлення також може бути заданий довільним чином для кожного типу ціни. Округлення цін може проводитися за збільшенням або зменшенням.

Наприклад, якщо обраний метод округлення "Завжди в більшу сторону", то з точністю округлення – 0,1, ціна товару в 16,36 грн буде округлена до 16,4 грн. Якщо обраний метод округлення "Завжди в меншу сторону", то ціна товару в 16,36 грн з точністю округлення – 0,1 буде округлена до 16,3 грн.

Усі відпускні ціни з точки зору способів їх формування та зберігання розподіляють на три категорії.

**"Базові ціни"**. Ці ціни задаються для кожної номенклатури тільки вручну. Ці ціни визначаються користувачем і зберігаються в системі. Зі зверненням до цих цін у системі береться останнє за часом значення. Для цих типів цін у параметрі "Розрахунок цін" автоматично вказується – "Ціни призначаються та зберігаються для кожної позиції номенклатури".

**"Розрахункові ціни"**. Також як і базові ціни, розрахункові ціни задаються користувачем і їх значення зберігається в системі. Відмінність полягає в тому, що для них існує автоматичний спосіб розрахунку на підставі даних базових цін. Тобто розрахункові ціни виходять з базових шляхом деякої процедури (наприклад, збільшенням значень базової ціни на певний відсоток націнки). Незалежно від того, яким способом у підсумку отримана розрахункова ціна, в системі зберігатиметься тільки саме результативне значення ціни та тип базових цін, на основі яких проводився розрахунок. Розрахунковими цінами можуть бути оптові та роздрібні ціни, отримані на підставі заводських цін або планової собівартості продукції. Для цих цін у параметрі "Способы расчета цен" указується "Цены назначаются и хранятся для каждой позиции номенклатуры", а також задається значення базової ціни та націнки (рис. 3.7а).

**"Динамічні ціни"**. Значення цих цін у системі не зберігаються, зберігається тільки спосіб їх обчислення. Ці ціни, як і розрахункові, виходять з базових цін за допомогою спеціальних механізмів. Однак

результати розрахунку в системі не зберігаються, обчислення проводиться безпосередньо в момент звернення до цих цін. Для цього в параметрі "Расчет цен" указується "Ціни розраховуються автоматично від цін базового типу", а також задається значення базової ціни та націнки. Динамічний тип цін є доречним, якщо відпускні ціни жорстко пов'язані з базовою ціною, яка доволі часто змінюється.

#### *Завдання 5.*

Визначити основні типи цін для організації. Для цього необхідно відкрити довідник СПРАВОЧНИКИ  $\rightarrow$  НОМЕНКЛАТУРА  $\rightarrow$  ТИПЫ ЦЕН НОМЕНКЛАТУРЫ (рис. 3.7б). Потрібно створити типи цін, як наведено на рис. 3.7.

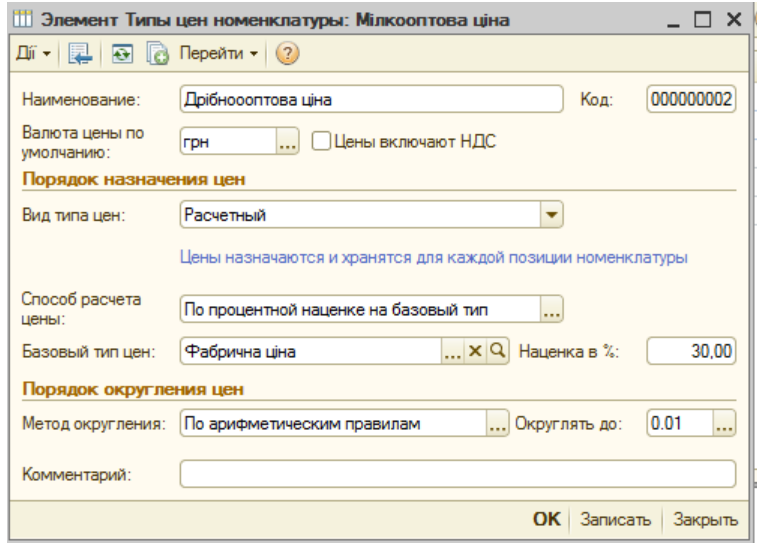

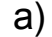

| <b>TILL</b> |          |    | Типы цен номенклатуры                                                                                                    |            |            |               |        |                         |      |                  | – □ ×                         |  |
|-------------|----------|----|----------------------------------------------------------------------------------------------------|------------|------------|---------------|--------|-------------------------|------|------------------|-------------------------------|--|
|             |          |    | $\mathtt{Diff} \bullet \mathbb{Q} \cong \texttt{Box} \bullet \mathtt{R} \otimes \texttt{H} \otimes \texttt{H}$ |            |            |               |        |                         |      |                  |                               |  |
|             |          |    | Код Наименование<br>흐                                                                                                    | Вал        | Расчет цен | Базовый тип   | Наценк | <b>НДС</b>              | OKDV | Метод округления | Способ расчета цены           |  |
|             | $\equiv$ | 00 | Дрібноооптова ціна                                                                                                    | <b>TDH</b> | Назначаю   | Фабрична ціна |        | $30.00$   Цены без НДС  | 0.01 | По арифметическ  | По процентной наценке на базо |  |
|             | $\equiv$ | 00 | Закупівельна                                                                                                    | <b>TDH</b> | Назначаю   |               |        | Цены без НДС 0.01       |      | По арифметическ  |                               |  |
|             | $\, =\,$ | 00 | Оптова ціна                                                                                                    | <b>TDH</b> | Назначаю   | Закупівельна  |        | 20.00 Цены без НДС      | 0.01 | По арифметическ  | По процентной наценке на базо |  |
|             | $\equiv$ | 00 | Роздрібна                                                                                                    | <b>TDH</b> | Назначаю   | Фабрична ціна |        | 40,00 Цены без НДС 0.01 |      | По арифметическ  | По процентной наценке на базо |  |
|             | $\equiv$ |    | 00   Фабрична ціна                                                                                                    | <b>TDH</b> | Назначаю   |               |        | Цены без НДС 0.01       |      | По арифметическ  |                               |  |
|             |          |    |                                                                                                    |            |            |               |        |                         |      |                  |                               |  |

б)

Рис. 3.7. **Довідник типів цін номенклатури**

## **Довідник "Типи цін номенклатури контрагентів"**

Довідник *"Типи цін номенклатури контрагентів"* призначений для зберігання типів цін різних контрагентів, наприклад для зберігання типів цін постачальників або конкурентів. Для кожного контрагента може бути введене кілька типів (категорій) цін. Ціни контрагентів можуть призначатися за будь-яку одиницю вимірювання, визначену для позиції номенклатури.

# *Завдання 6.*

Визначити основні типи цін для контрагентів. Для цього необхідно відкрити довідник СПРАВОЧНИКИ  $\rightarrow$  НОМЕНКЛАТУРА  $\rightarrow$  ТИПЫ ЦЕН НОМЕНКЛАТУРЫ КОНТРАГЕНТОВ (рис. 3.8). Потрібно створити типи цін для певних контрагентів, як наведено на рис. 3.8.

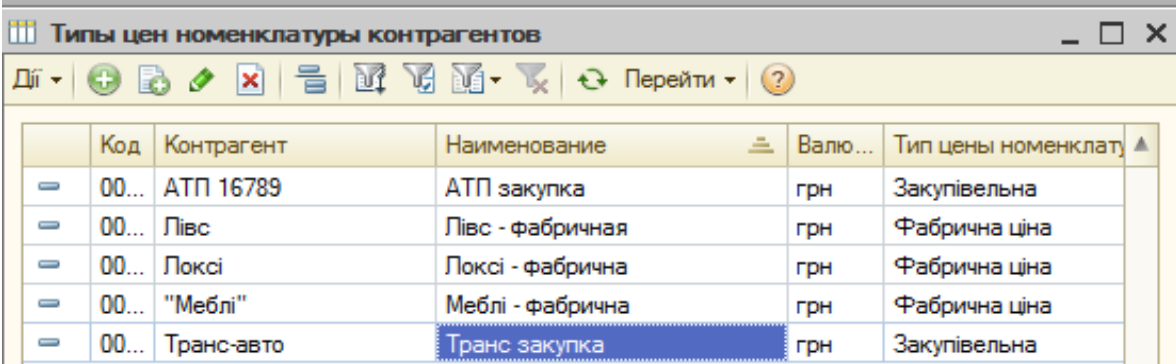

# Рис. 3.8. **Довідник типів цін для контрагентів**

# **Довідник "Склады (места хранения)"**

Довідник *"Склады (места хранения)"* призначений для ведення переліку місць зберігання товарів.

Кожен елемент довідника описує деяке фізичне місце зберігання (ангар, майданчик, кімната тощо). Передбачена можливість віднесення складів до певних підрозділів підприємства, що дозволить вести складський облік у розрізі підрозділів підприємства.

Елементи довідника *"Склады (места хранения) "* використовують практично в усіх документах, що реєструють рух товарів і визначають місце зберігання, за яким фактично відбувся той чи інший рух. Партійний облік може вестися в розрізі складів або за підприємством у цілому.

У довідник *"Склады (места хранения)"* можна вводити будь-яку кількість складів. Інформація хоча б про один склад повинна бути присутньою обов'язково. Зазначений склад буде використовуватися за замовчуванням шляхом початкової установки значень реквізитів для нових документів.

## *Завдання 7.*

Визначити основні типи цін для контрагентів. Для цього необхідно відкрити довідник СПРАВОЧНИКИ  $\rightarrow$  ПРЕДПРИЯТИЕ  $\rightarrow$  СКЛАДЫ (МЕСТА ХРАНЕНИЯ) (рис. 3.9). Потрібно створити два оптових склади, як наведено на рис. 3.9. "Основний склад" слід вказати як основний склад в налаштуваннях користувача.

| П Склады (места хранения)      |          |    |                   |         |                                                              |                  |  |
|--------------------------------|----------|----|-------------------|---------|--------------------------------------------------------------|------------------|--|
|                                |          |    |                   |         |                                                              |                  |  |
|                                |          |    |                   |         |                                                              |                  |  |
| <b>В Склады (места хран А)</b> |          |    | Код Наименование  |         | Вид скл   № с   Тип цен розни   Подразделение   Комментари ▲ |                  |  |
|                                | $\equiv$ |    | 00 Юсновний склад | Оптовый | Фабрична ціна                                                | Відділ логістики |  |
|                                | $\equiv$ | 00 | Склад матеріалів  | Оптовый | Закупівельна                                                 | Відділ логістики |  |
|                                |          |    |                   |         |                                                              |                  |  |

Рис. 3.9. **Довідник місць зберігання**

# **Вимоги до звіту про виконання лабораторної роботи**

Звіт про виконання лабораторної роботи повинен містити:

- 1) титульний аркуш (приклад поданий у додатку А);
- 2) мету лабораторної роботи;
- 3) зроблені завдання для самостійного виконання;
- 4) висновки, отримані в ході виконання лабораторної роботи.

# **Контрольні запитання для самоперевірки**

1. Яким чином можна перевірити залишки на рахунках та обороти грошових коштів організації за визначений період?

2. Хто такі контрагенти?

3. Яким чином можна позначити контрагента покупцем або постачальником?

4. Які категорії цін номенклатури передбачає програма "1С: Підприємство" з точки зору способів їх формування та зберігання?

5. Яких правил потрібно дотримуватись під час внесення залишків на балансових рахунках?

6. Який довідник призначений для ведення переліку місць зберігання товарів?

# **Лабораторна робота 4. Оформлення операцій з товарно-матеріального обліку**

**Мета роботи:** ознайомлення з особливостями оформлення операцій товарно-матеріального обліку, у тому числі – з придбанням товарів і послуг та їх реалізації.

## **Загальні методичні рекомендації**

## **Ведення класифікатора одиниць вимірювання та довідника "Номенклатура"**

Довідник "Номенклатура" призначений для зберігання інформації щодо товарів, комплектів, наборів, продукції, зворотної тари, матеріалів, послуг. Жорсткого поділу на такі категорії не існує, виділяють лише послуги та набори. Категорії для зворотної тари, матеріалів, продукції визначають у момент надходження номенклатури на підприємство.

Для опису об'єкта номенклатури в довідковій системі, крім назви, необхідно визначити низку додаткових властивостей. Частина з них буде в подальшому використовуватися в якості значень за замовчуванням у підстановках документів у реквізити. Тобто такі властивості задаються не жорстко та можуть бути перевизначені в будь-який момент часу.

Реквізити "шапки" довідника:

**Полное наименование**. Використовується, наприклад, для виведення документів у друковані форми;

**Краткое наименование**. Використовується для вибору номенклатури зі списку;

**Вид***.* Обирається вид позиції номенклатури: товар, послуга або набір;

**Данные о единицах измерения номенклатуры**. Кожна позиція номенклатури характеризується базовою одиницею вимірювання. Базова одиниця вимірювання – це така, відносно якої визначають усі інші одиниці. Базова одиниця вимірювання не заноситься в довідник *["Единицы](v8config://v8cfgHelp/mdobject/ide756859f-4a43-4342-bcc1-fc5ec01138e3/038b5c85-fb1c-4082-9c4c-e69f8928bf3a)  [измерения"](v8config://v8cfgHelp/mdobject/ide756859f-4a43-4342-bcc1-fc5ec01138e3/038b5c85-fb1c-4082-9c4c-e69f8928bf3a)*.

Окрім базової, позиція номенклатури може мати необхідну кількість інших одиниць вимірювання (упаковок). Наприклад, сигарети можуть мати такі одиниці: "штука", "пачка", "блок", "коробка".

Кожна одиниця вимірювання (упаковка) має свій коефіцієнт перерахунку щодо базової одиниці.

Для зберігання даних про одиниці вимірювання в конфігурації існує довідник *["Единицы измерения"](v8config://v8cfgHelp/mdobject/ide756859f-4a43-4342-bcc1-fc5ec01138e3/038b5c85-fb1c-4082-9c4c-e69f8928bf3a)*, підпорядкований довіднику *"Номенклатура"*. Для заповнення інформації про одиницю вимірювання використовується довідник *"Классификатор единиц измерения"*. У цей довідник заноситься загальний перелік одиниць, застосовуваних компанією. Для автоматичного заповнення реквізиту "Единица мест" у документах використовується реквізит "Единица мест".

У закладці "Места хранения" для номенклатури визначається деталізація її розташування на складах. Інформація, введена на закладці, зберігається в регістрі відомостей *["Места хранения номенклатуры".](v8config://v8cfgHelp/mdobject/id9c577bd2-e8e3-4920-b8e2-f7eb56e15872/038b5c85-fb1c-4082-9c4c-e69f8928bf3a)* 

# **Хід роботи**

*Завдання 1.*

Заповнити класифікатор одиниць вимірювання відповідно до рис. 4.1. Для цього необхідно увійти у пункт СПРАВОЧНИКИ  $\rightarrow$  КЛАССИФИКАТОРЫ  $\rightarrow$ КЛАССИФИКАТОР ЕДИНИЦ ИЗМЕРЕНИЯ.

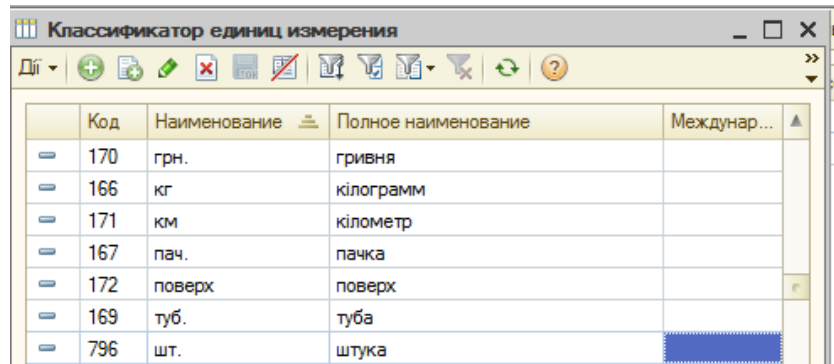

## Рис. 4.1. **Заповнення одиниць вимірювання**

#### *Завдання 2.*

Відкрити довідник *"Номеклатура"*. Для цього потрібно ввійти  $y$  СПРАВОЧНИКИ  $\rightarrow$  НОМЕНКЛАТУРА та створити там чотири групи: "Запаси", "Канцтовари", "Товари" та "Послуги". Слід відкрити групу "Товари" та почергово створити там товари, заповнюючи тільки відповідні поля, як наведено на рис. 4.2а. Для місць зберігання треба створити два склади (Основний склад и Склад матеріалів), для "Основного складу" необхідно створити місце зберігання – ангар (рис. 4.2б). У результаті в довіднику мають бути всі товари, що наведені на рис. 4.3 і у табл. 4.1.

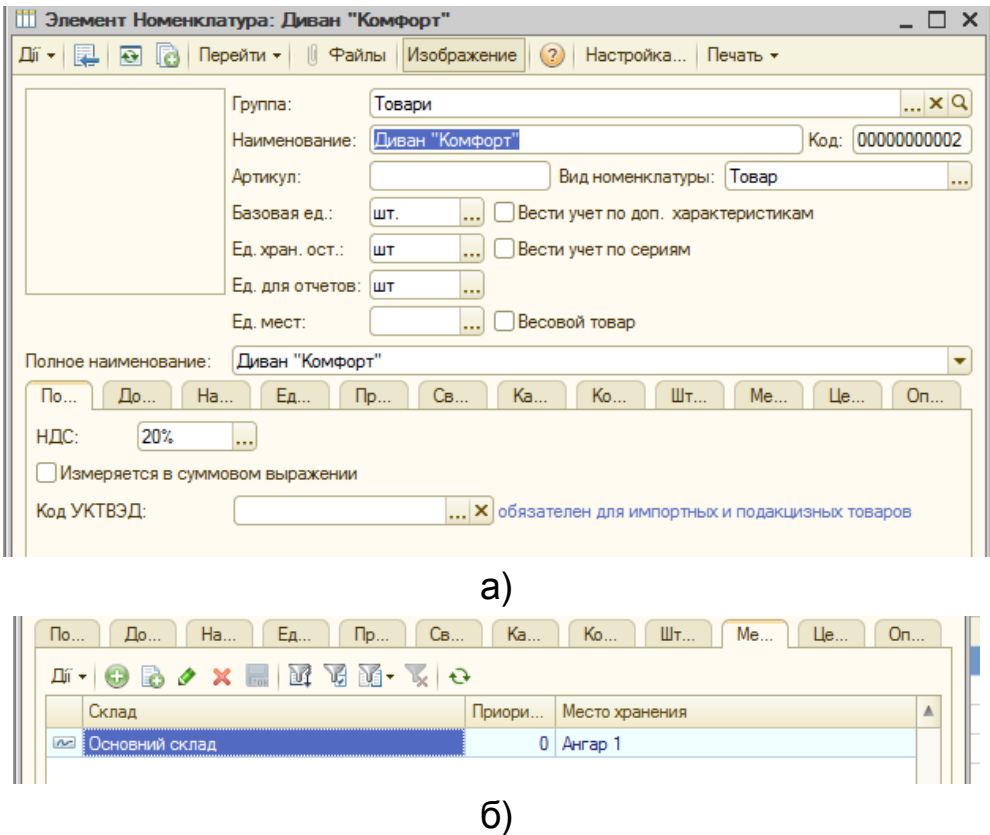

Рис. 4.2. **Заповнення довідника "Номенклатура"**

| <b>ПОМЕНКЛАТУРА</b>                                     |                         |                                                     |             |   |                           |                       |       |     | - 0         | $\boldsymbol{\times}$   |
|---------------------------------------------------------|-------------------------|-----------------------------------------------------|-------------|---|---------------------------|-----------------------|-------|-----|-------------|-------------------------|
| D do<br>$\vert x \vert$<br>Дí -   69  <br>$\mathscr{P}$ | der                     |                                                     |             |   |                           |                       |       |     |             |                         |
| Наименование                                            | $\bullet$ $\vert$       | содержит:                                           |             |   |                           |                       |       |     |             | $\mathbf{v} \times$     |
| Номенклатура<br>Θ                                       |                         |                                                     | Код         | A | 츠<br>Наименование         | Полное наименование   | Вид н | Баз | Единица     |                         |
| Запаси                                                  |                         | $\pm \Box$                                          | 00000000001 |   | Товари                    |                       | Товар |     |             |                         |
| Канцтовари                                              |                         | $\overline{\phantom{0}}$                            | 00000000002 |   | Диван "Комфорт"           | Диван "Комфорт"       | Товар | ШТ. | ШT          |                         |
| Послуги                                                 |                         | $\hspace{0.1mm} \longrightarrow \hspace{0.1mm}$     | 00000000018 |   | Дитяча «Юніор»            | Дитяча «Юніор»        | Товар | ШΤ. | ШТ          |                         |
| $^{\circ}$<br>Товари                                    |                         | $\equiv$                                            | 00000000004 |   | Крісло "Престиж"          | Крісло "Престиж"      | Товар | ШΤ. | ШT          |                         |
|                                                         |                         | $\hspace{0.1mm} \longrightarrow \hspace{0.1mm}$     | 00000000006 |   | Кухня "Стандарт"          | Кухня "Стандарт"      | Товар | ШТ. | <b>IIIT</b> |                         |
|                                                         | $\overline{\mathbf{v}}$ | $\equiv$                                            | 00000000005 |   | Піжко "Соня"              | Ліжко "Соня"          | Товар | ШТ. | ШT          |                         |
|                                                         |                         | $\hspace{0.1mm} \longrightarrow \hspace{0.1mm}$     | 00000000007 |   | Надставка на комп'ютерний | Надставка на комп'ют  | Товар | ШТ. | ШT          |                         |
|                                                         |                         | $\hspace{0.1mm} \longrightarrow \hspace{0.1mm}$     | 00000000008 |   | Офісне крісло "Грант"     | Офісне крісло "Грант" | Товар | ШΤ. | ШT          |                         |
|                                                         |                         | $\hspace{0.1mm} \rule{0.1mm}{0.1mm} \hspace{0.1mm}$ | 00000000009 |   | Стіл "Класик"             | Стіл "Класик"         | Товар | ШΤ. | ШT          |                         |
|                                                         |                         | $\hspace{0.1mm} \longrightarrow \hspace{0.1mm}$     | 00000000010 |   | Тумба для системного блок | Тумба для системног   | Товар | ШТ. | ШT          |                         |
|                                                         |                         | $\hspace{0.1mm} \longrightarrow \hspace{0.1mm}$     | 00000000011 |   | Угол "Честер"             | Угол "Честер"         | Товар | ШΤ. | ШT          |                         |
|                                                         |                         | $\equiv$                                            | 00000000012 |   | Шафа для книжок "Меморі"  | Шафа для книжок "Ме   | Товар | ШТ. | ШT          |                         |
|                                                         |                         |                                                     |             |   |                           |                       |       |     |             | $\overline{\mathbf{v}}$ |
|                                                         |                         |                                                     |             |   | n                         |                       |       |     | ь           |                         |

Рис. 4.3. **Номенклатура групи "Товари"**

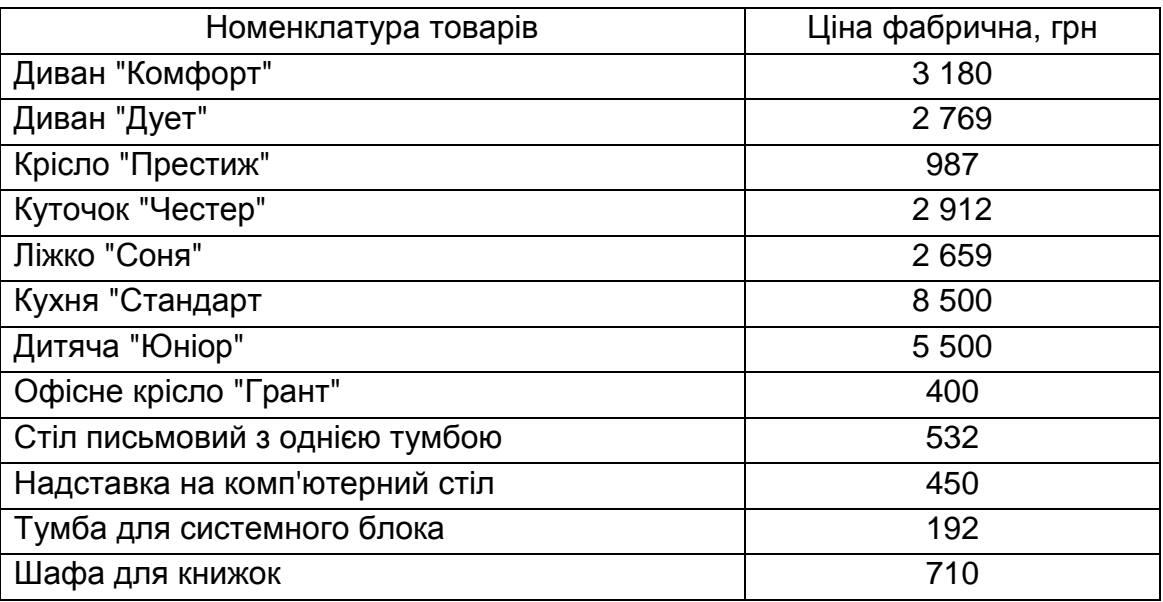

## **Ціна товарів**

Перейшовши у групу "Послуги", потрібно створити там два нових елементи, як наведено на рис. 4.4.

#### **Установлення цін номенклатури**

Документ *"Установка цен номенклатуры"* призначений для документального фіксування зміни відпускних цін. У процесі проведення документа інформація про ціни записується в регістр відомостей *"Цены номенклатуры"* за кожною позицією номенклатури.

У документ вводиться перелік позицій номенклатури для яких призначаються ціни: для одиниці зберігання номенклатури в будь-якій валюті. У документі також вводиться інформація про ту одиницю вимірювання, в яку будуть перераховуватися ціни під час заповнення їх за замовчуванням у документі.

За допомогою одного документа можна зафіксувати безліч відпускних цін, що призначаються в компанії. Перелік цін, які необхідно зареєструвати або змінити, вводяться в поле **Типы цен**.

## *Завдання 3.*

Перейти на інтерфейс "Управление закупками". Відкрити пункт ЦЕНЫ → УСТАНОВКА ЦЕН НОМЕНКЛАТУРЫ. Потрібно створити новий документ "Установка цен номенклатуры" від 02.02 поточного року та заповнити поле **Типы цен,** як показано на рис 4.5. Табличну частину документа слід заповнити, використовуючи кнопку Подбор Для цього

необхідно відкрити групу номенклатури "Товари" та по черзі подвійним натисненням клавіші миші обрати кожну номенклатурну одиницю.

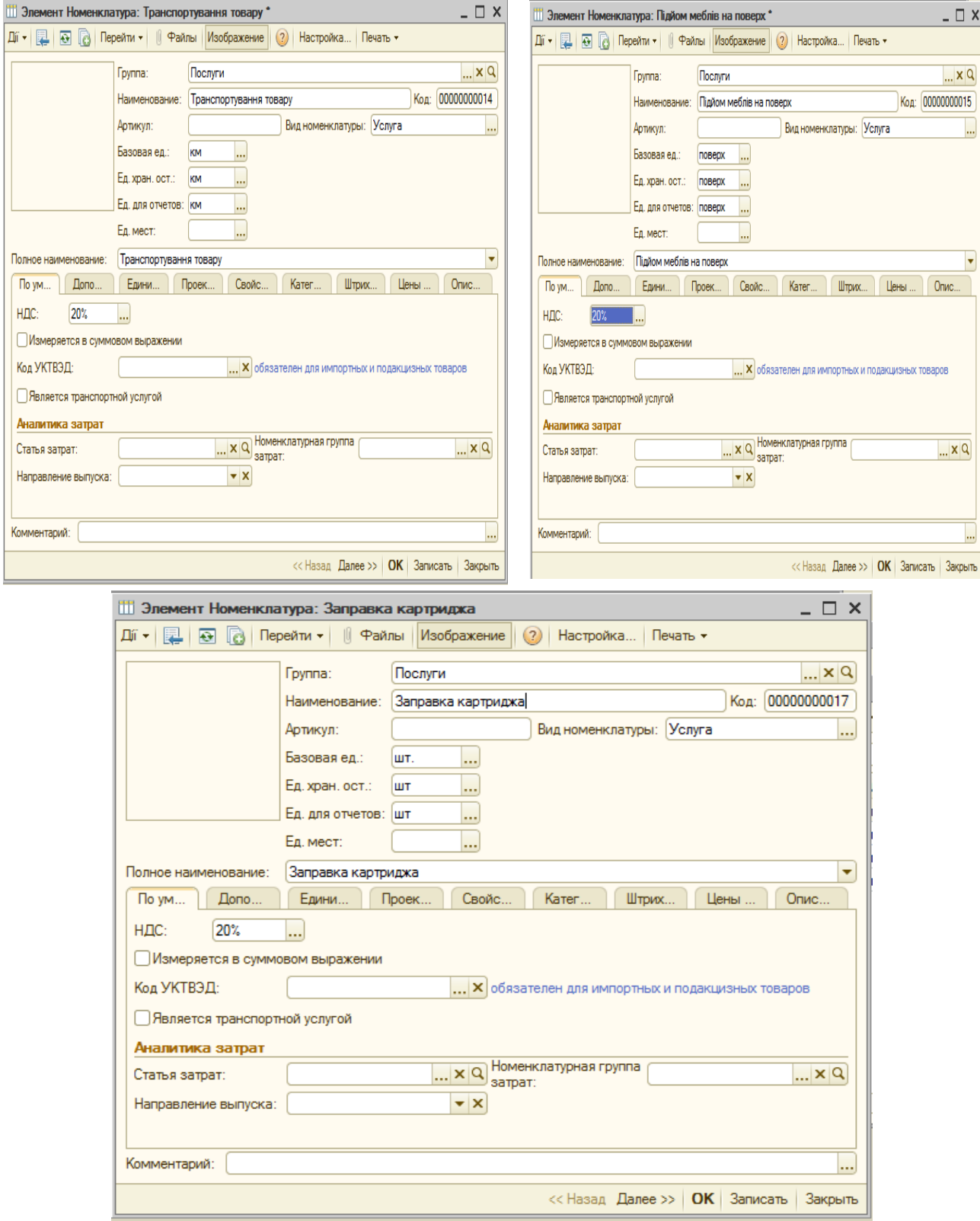

Рис. 4.4. **Створення послуг**

Для кожної одиниці товару слід установити відповідну фабричну ціну (див. табл. 4.1). Для автоматичного розрахунку всіх типів цін потрібно натиснути кнопку <sup>Рассчитать по базовым ценам</sup> У результаті буде заповнена вся таблична частина документу, як показано на рис. 4.6. Після цього необхідно провести документ.

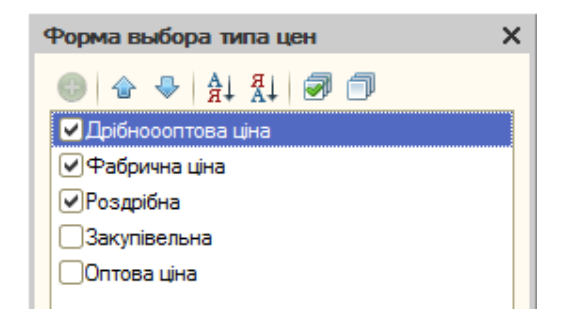

## Рис. 4.5. **Вибір типу цін**

|        | Установка цен номенклатуры: Проведен *            |            |                |                                              |           |                |             |          |                |                            | $ \Box$ $\times$                                |                          |                         |      |                       | Подбор номенклатуры в документ Установка цен номенклатуры № |                      |                |
|--------|---------------------------------------------------|------------|----------------|----------------------------------------------|-----------|----------------|-------------|----------|----------------|----------------------------|-------------------------------------------------|--------------------------|-------------------------|------|-----------------------|-------------------------------------------------------------|----------------------|----------------|
|        | <u> Лі•  및 日 더 더 더 더 더 더 더 더 더 더 더 더 더 더 더 더 </u> |            |                |                                              |           |                |             |          |                |                            |                                                 | Подбор:                  | По справочнику          |      |                       |                                                             |                      |                |
|        |                                                   |            |                | от: 02.02.2016 00:08:50                      |           |                |             |          |                |                            |                                                 | Номенклат.<br>rpynna:    |                         |      |                       |                                                             |                      |                |
| Homep: |                                                   |            |                |                                              |           |                |             |          |                |                            |                                                 |                          | Искать по: наименованию |      |                       | $\overline{\phantom{a}}$                                    |                      |                |
|        | Тип цен:                                          |            |                | Дрібносоптова ціна: Фабрична ціна: Роздрібна |           |                |             |          |                |                            | $ \times$                                       |                          |                         |      |                       |                                                             |                      |                |
|        | И Не регистрировать нулевые цены номенклатуры     |            |                |                                              |           |                |             |          |                |                            |                                                 |                          |                         |      |                       |                                                             |                      |                |
|        |                                                   |            |                |                                              |           |                |             |          |                |                            |                                                 |                          | • Номенклатура          |      |                       |                                                             |                      |                |
| Nº.    | <b>Номенклатура</b>                               | Xap        |                | Дрібноооптова ціна                           |           | Фабрична ціна  |             |          | Роздойна       |                            |                                                 |                          | ® anacu                 |      |                       |                                                             |                      |                |
|        |                                                   | <b>HOM</b> | Способ расчета |                                              |           | Способ расчета |             |          | Способ расчета |                            |                                                 |                          | <b>+ Канцтовари</b>     |      |                       |                                                             |                      |                |
|        |                                                   |            | валюта         | единица                                      | % скид    | <b>валюта</b>  | единица     | % скид   |                | валюта единица % скид      |                                                 |                          | ⊕ Послиги               |      |                       |                                                             |                      |                |
|        | Дитяча «Юніор»                                    |            |                |                                              | 7150.00   |                |             | 5 500.00 |                |                            | 7700.00                                         |                          | ⊕ Повари                |      |                       |                                                             |                      |                |
|        |                                                   |            |                | По процентной наценке на б                   |           |                |             |          |                | По процентной наценке на б |                                                 |                          |                         |      |                       |                                                             |                      |                |
|        |                                                   |            | <b>FDH</b>     | <b>ILIT</b>                                  | 30.00 rpH |                | <b>ILIT</b> |          | <b>FDH</b>     | <b>IIIT</b>                | 40.00                                           |                          |                         |      |                       |                                                             |                      |                |
|        | <b>Диван "Дуэт"</b>                               |            |                |                                              | 3599.70   |                |             | 2 769.00 |                |                            | 3876.60                                         |                          |                         |      |                       |                                                             |                      |                |
|        |                                                   |            |                | По процентной наценке на б                   |           |                |             |          |                | По процентной наценке на б |                                                 |                          | Код                     |      | А., Номенклатура      |                                                             | Единица и            | Свободн        |
|        |                                                   |            | <b>FDH</b>     | <b>IIIT</b>                                  | 30.00 грн |                | <b>IUT</b>  |          | <b>TDH</b>     | <b>IIIT</b>                | 40.00                                           | $\cdot$ $\sim$           | 00000000001             |      | Товари                |                                                             |                      |                |
|        | Диван "Комфорт"                                   |            |                |                                              | 4 134.00  |                |             | 3 180.00 |                |                            | 4 452.00                                        | $\equiv$                 | 00000000003             |      | Диван "Дуэт"          |                                                             | <b>LUT</b>           | 2              |
|        |                                                   |            |                | По процентной наценке на б                   |           |                |             |          |                | По процентной наценке на б |                                                 | $\overline{\phantom{0}}$ | 00000000002             |      | Диван "Комфорт"       |                                                             | <b>IIIT</b>          |                |
|        |                                                   |            | <b>TDH</b>     | <b>ILIT</b>                                  | 30.00 грн |                | <b>WT</b>   |          | <b>TDH</b>     | ШT                         | 40.00                                           | $\overline{\phantom{0}}$ | 00000000018             |      | Дитяча «Юніор»        |                                                             | <b>IIIT</b>          | $\overline{a}$ |
|        | Крісло "Престиж"                                  |            |                |                                              | 1 283 10  |                |             | 987.00   |                |                            | 1 381.80                                        | $\equiv$                 | 00000000004             |      | Крісло "Престиж"      |                                                             | <b>HIT</b>           |                |
|        |                                                   |            |                | По процентной наценке на б                   |           |                |             |          |                | По процентной наценке на б |                                                 | $\equiv$                 | 00000000006             |      | Кухня "Стандарт"      |                                                             | <b>LUT</b>           |                |
|        |                                                   |            | Грн            | <b>LUT</b>                                   | 30,00 грн |                | <b>UIT</b>  |          | <b>FDH</b>     | ШT                         | 40,00                                           | $\overline{\phantom{0}}$ | 00000000005             |      | Піжко "Соня"          |                                                             | <b>UIT</b>           | 4              |
|        | Ліжко "Соня"                                      |            |                |                                              | 3456.70   |                |             | 2659.00  |                |                            | 3722.60                                         | $\overline{\phantom{0}}$ | 00000000007             |      |                       | Надставка на комп'ютерний стіл                              | <b>IIIT</b>          |                |
|        |                                                   |            |                | По процентной наценке на б                   |           |                |             |          |                | По процентной наценке на б |                                                 | $\equiv$                 | 00000000008             |      |                       | Офісне крісло "Грант"                                       | <b>IIIT</b>          |                |
|        |                                                   |            | <b>FDH</b>     | ШТ                                           | 30,00 грн |                | <b>LIT</b>  |          | <b>FDH</b>     | ШT                         | 40,00                                           |                          | $= 00000000009$         |      | Стіл "Класик"         |                                                             | <b>LUT</b>           |                |
|        | C. Kingin "Crossmoot"                             |            |                |                                              | 11,050.00 |                |             | 0 EDD OD |                |                            | 11.900.00                                       |                          | $= 00000000010$         |      |                       | Тумба для системного блока "Кре                             | <b>UIT</b>           |                |
|        | Админ<br>Ответственный:                           |            |                |                                              |           |                |             |          |                |                            | × 9                                             |                          | Запрашивать             |      |                       |                                                             |                      |                |
|        | Комментарий:                                      |            |                |                                              |           |                |             |          |                |                            |                                                 |                          | Количество              | Шена |                       |                                                             | √ Показывать остатки |                |
|        |                                                   |            |                |                                              |           |                |             |          |                |                            | Перечень цен   Печать   ОК   Записать   Закрыть | Серия                    |                         |      | <b>Xарактеристика</b> |                                                             |                      |                |
|        |                                                   |            |                |                                              |           |                |             |          |                |                            |                                                 |                          |                         |      |                       |                                                             |                      |                |

Рис. 4.6. **Заповнення цін номенклатури**

## *Завдання 4.*

Аналогічно до попереднього завдання необхідно створити документ *"Установка цен номенклатуры контрагентов"* від 02.02 поточного року. Для цього слід відкрити пункт ЦЕНЫ → УСТАНОВКА ЦЕН НОМЕНКЛАТУРЫ КОНТРАГЕНТОВ, додати новий документ і заповнити його відповідно до рис 4.7. Також потрібно створити документи на встановлення цін для постачальника "Транс-авто" та "Меблі".

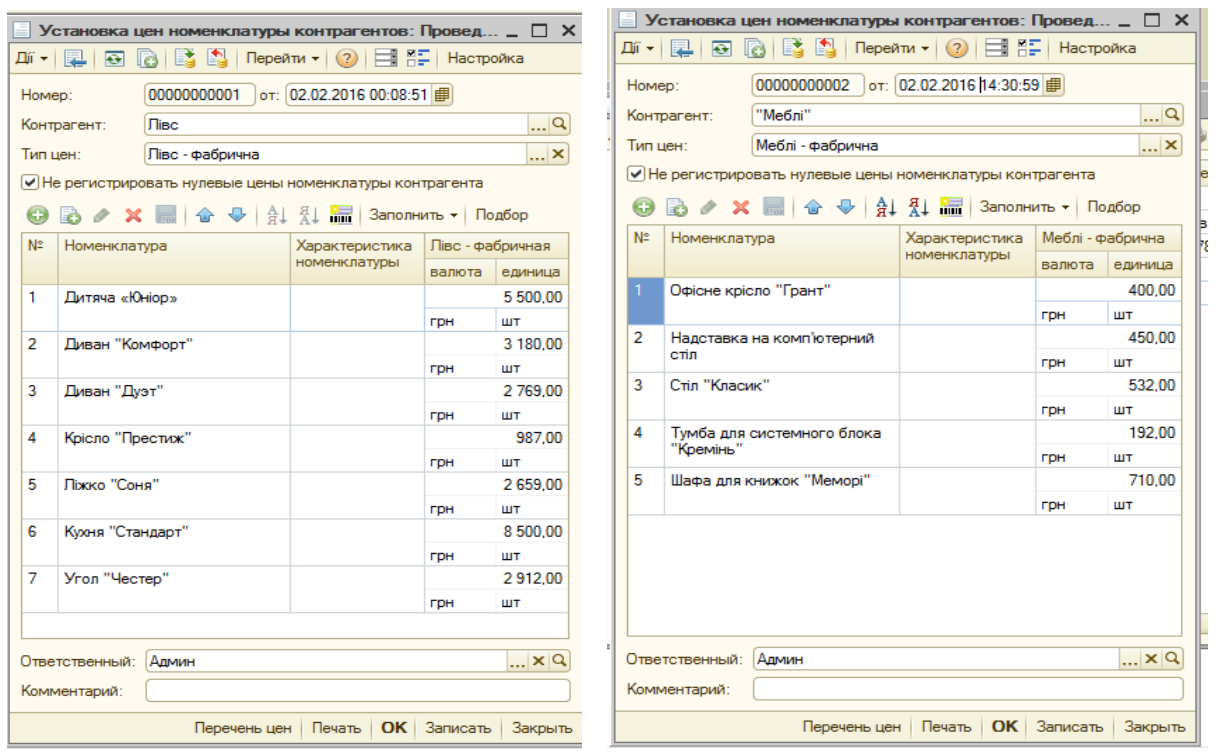

# Рис. 4.7. **Заповнення документа "Установка цен номенклатуры контрагентов"**

**Увага!** Установлення ціни для покупців, які здійснюють разові купівлі, відбувається через редагування даних про контрагента у вкладці "Счета и договора". Для цього слід відкрити договір для редагування та перейти на вкладку "Дополнительно", де в полі **Тип цен** обрати роздрібну ціну.

#### **Оформлення придбання товарів**

Документ *"Поступление товаров и услуг"* слугує для відображення операцій з надходження товарів. За допомогою цього документа можна відобразити такі операції, як: купівля товарів, приймання товарів на комісію, надходження товарів і матеріалів у переробку, а також купівля обладнання.

Вид операції, яка буде здійснена в результаті проведення документа, визначається безпосередньо в самій формі документа за допомогою кнопки **"Операція"**. За вибором виду операції автоматично формується і відповідна назва документа та за необхідності змінюється склад граф табличної частини документа. У будь-який момент часу можна змінити вид операції (навіть для проведеного документа), і конфігурація коректно зазначить усі дані в інформаційній базі.

Купівля та надходження товару на комісію оформлюється документом, в якому встановлений вид операції "Покупка, комиссия". Товар, який надходить від постачальника (куплений товар) або від комітента (товар на комісії), визначається видом договору, обраним в документі.

#### *Завдання 5.*

Оформити придбання товару у постачальника "Лівс". Для цього необхідно відкрити ЗАКУПКИ  $\rightarrow$  ПОСТУПЛЕНИЕ ТОВАРОВ И УСЛУГ. Слід створити новий документ від 03.02 поточного року. Під час заповнення документа потрібно звернути увагу на заповнення полів, як наведено на рис. 4.8. Для вибору контрагента "Лівс" необхідно відкрити його договір для редагування, в якому у вкладці "Дополнительно" обрати

Тип цен: Ливс - фабри <sup>|...|x|q]</sup>. Після цього можна заповнити табличну частину за допомогою кнопки **"Подбор"**, встановивши параметри підбору, як показано на рис. 4.9. Цей параметр дозволить одразу вводити кількість товару відповідно до рис. 4.8.

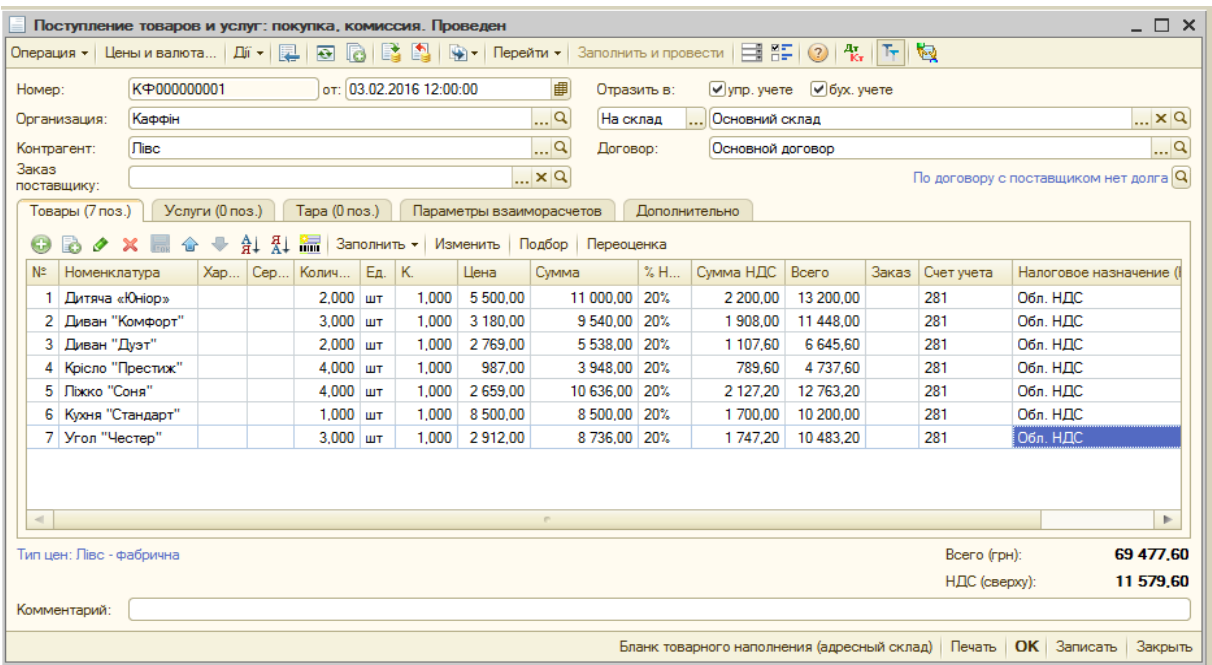

## Рис. 4.8. **Реєстрації купівлі товару**

Слід провести документ, перевірити суму документа, вона має бути однаковою з рис. 4.8. Далі потрібно сформувати друковані версії документа та переглянути проводки, які формує документ, натиснувши кнопку  $\frac{A_{\text{tr}}}{K_{\text{tr}}}$ 

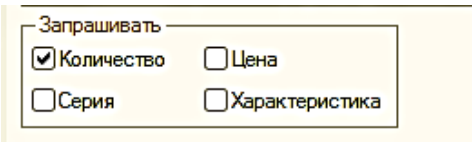

## Рис. 4.9. **Параметри підбору**

## *Завдання 6.*

Створити документ *"Установка цен номенклатуры контрагентов"* від 02.02 поточного року. Необхідно відкрити пункт головного меню ЦЕНЫ → УСТАНОВКА ЦЕН НОМЕНКЛАТУРЫ КОНТРАГЕНТОВ, та додати новий документ, заповнений відповідно до рис 4.10.

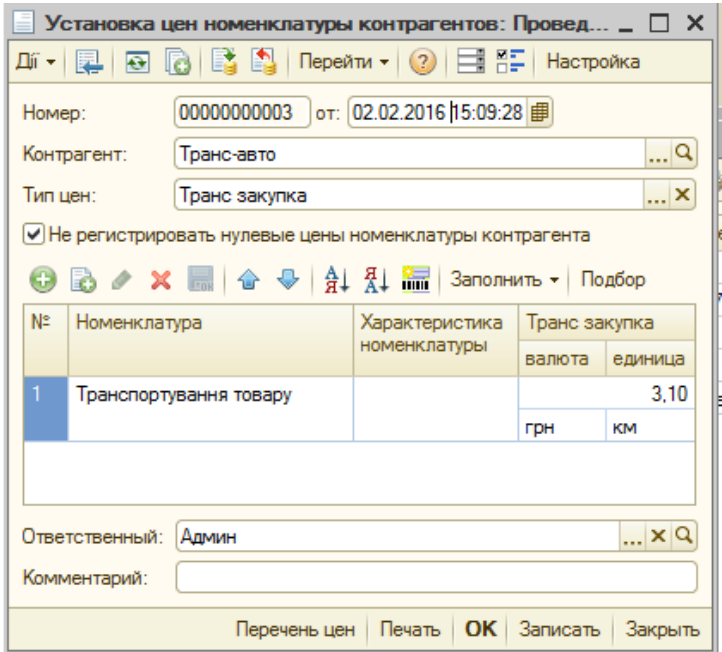

## Рис. 4.10. **Установка ціни для послуги "Транспортування товару"**

## *Завдання 7.*

Оформити транспортування придбаного товару у постачальника "Лівс" від 03.02 поточного року. Для цього потрібно відкрити ЗАКУПКИ → ПОСТУПЛЕНИЕ ТОВАРОВ И УСЛУГ. Далі слід обрати другу вкладку

в документі "Услуги" та заповнити її відповідно до рис. 4.11. Необхідно сформувати друковані версії документа та переглянути проводки, які формує документ, натиснувши кнопку <sup>дг</sup>и

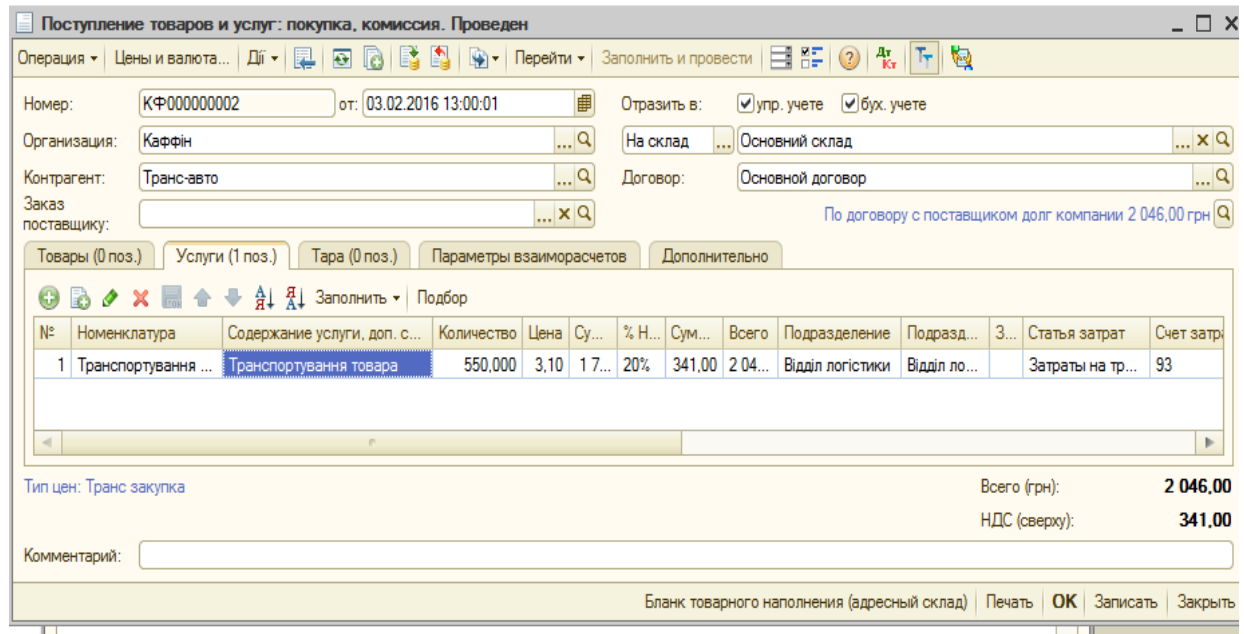

#### Рис. 4.11. **Заповнення накладної на транспортування послуги**

Аналогічно до попередніх трьох завдань необхідно оформити придбання товарів у постачальника "Меблі".

#### *Завдання 8*.

Оформити замовлення на придбання товарів у постачальника "Меблі". Для цього потрібно відкрити ЗАКАЗЫ → ЗАКАЗ ПОСТАВЩИКУ та створити новий документ від 04.02 поточного року. Заповнювати документ необхідно аналогічно до рис. 4.12, не зважаючи на дати.

#### *Завдання 9.*

Оформити придбання товару у постачальника "Меблі". Для цього слід відкрити ЗАКАЗЫ → ЖУРНАЛ ЗАКАЗОВ ПОСТАВЩИКАМ. Необхідно встановити курсор на документі *"Заказ поставщику"*, що був створений у попередньому пункті, натиснути кнопку **шет** та обрати документ *"Поступление товаров и услуг"*.

У результаті створений документ буде заповнений автоматично на підставі замовлення. Потрібно перевірити дату документу – 04.02 поточного року. Створений документ слід провести та перевірити, які проводки він створює.

|                        | Заказ поставщику: покупка, комиссия. Проведен |                          |                     |                         |                    |        |                                  |                  |     |                         |                            |                                                                  |
|------------------------|-----------------------------------------------|--------------------------|---------------------|-------------------------|--------------------|--------|----------------------------------|------------------|-----|-------------------------|----------------------------|------------------------------------------------------------------|
|                        | Операция • Цены и валюта                      |                          | -Дíї <del>-</del> 1 | 陧<br>$\overline{ }$     | <b>les</b>         |        | 19) -<br>Перейти -               | EE I<br>Ħ<br>(2) |     | Заполнить и провести    | Анализ                     | 엘 -  <br>Файлы                                                   |
| Homep:                 |                                               | K <sub>+0000000001</sub> |                     | от: 04.02.2016 12:00:01 |                    | ■      |                                  |                  |     |                         |                            |                                                                  |
|                        | Организация:                                  | Каффін                   |                     |                         |                    |        | q                                |                  |     |                         |                            |                                                                  |
| Контрагент:            |                                               | "Меблі"                  |                     |                         |                    |        | $\Box$ Q                         | Договор:         |     | Основной договор        |                            | Q                                                                |
|                        | Поступление:                                  | $\sim$                   |                     | ■                       | Оплата: 04.02.2016 |        | ■                                |                  |     |                         |                            | По договору с поставщиком долг компании 5 517,60 грн $ {\bf Q} $ |
| Склад:                 |                                               | Основний склад           |                     |                         |                    |        | $\mathbb{R}^n \times \mathbb{R}$ | Б/счет, касса:   |     | Банк "БАНК" (Расчетный) |                            | $ \times Q$                                                      |
|                        | Товары (5 поз.)                               | Услуги (0 поз.)          |                     | Tapa (0 nos.)           |                    |        | <b>Дополнительно</b>             |                  |     |                         |                            |                                                                  |
| $\bigcirc$             | B<br>O                                        |                          | ∄∔                  | Ã↓<br>編                 | Заполнить *        | Подбор | Изменить                         |                  |     |                         |                            |                                                                  |
| N <sub>2</sub>         | Номенклатура                                  |                          | X                   | Количест                | En.                | К.     | Цена                             | Сумма            | % H | Сумма НДС               | Bcero                      | Заказ                                                            |
| 1                      | Надставка на комп'                            |                          |                     | 2,000                   | ШТ                 | 1.000  | 450.00                           | 900.00           | 20% | 180.00                  | 1 080.00                   |                                                                  |
| $\mathbf{2}$           | Офісне крісло "Гра                            |                          |                     | $3.000$ ut              |                    | 1.000  | 400.00                           | 1 200.00         | 20% | 240.00                  | 1440.00                    |                                                                  |
| 3                      | Стіл "Класик"                                 |                          |                     | $3.000$ ut              |                    | 1.000  | 532.00                           | 1596.00          | 20% | 319.20                  | 1915.20                    |                                                                  |
| 4                      | Тумба для системн                             |                          |                     | $1.000$ ut              |                    | 1.000  | 192.00                           | 192.00           | 20% | 38.40                   | 230.40                     |                                                                  |
| 5                      | Шафа для книжок "                             |                          |                     | $1,000$ ut              |                    | 1.000  | 710,00                           | 710,00           | 20% | 142,00                  | 852.00                     |                                                                  |
| $\left  \cdot \right $ |                                               |                          |                     |                         | P.                 |        |                                  |                  |     |                         |                            | Þ.                                                               |
|                        |                                               |                          |                     |                         |                    |        |                                  |                  |     |                         |                            |                                                                  |
|                        | Тип цен: Меблі - фабрична                     |                          |                     |                         |                    |        |                                  |                  |     |                         | Всего (грн):               | 5517.60                                                          |
|                        |                                               |                          |                     |                         |                    |        |                                  |                  |     |                         | НДС (сверху):              | 919.60                                                           |
|                        | Комментарий:                                  |                          |                     |                         |                    |        |                                  |                  |     |                         |                            |                                                                  |
|                        |                                               |                          |                     |                         |                    |        |                                  |                  |     | Заказ поставщику        | $OK$ 3an $u$ can<br>Печать | Закрыть                                                          |
| $\triangleleft$        |                                               |                          |                     |                         |                    |        | m.                               |                  |     |                         |                            | $\mathbb{P}$                                                     |

Рис. 4.12. **Замовлення товарів постачальнику "Меблі"**

## *Завдання 10.*

Необхідно оформити транспортування до покупця придбаного у постачальника товару. Для цього необхідно створити документ ЗАКУПКИ → ПОСТУПЛЕНИЕ ТОВАРОВ И УСЛУГ, обрати другу вкладку в документі "Услуги" та заповнити документ відповідно до рис. 4.13.

|                        |                                  |                                                                                        |                                                                                                    |                                                                  |                                                                    |             |                                     |                  |                                                     |                                                                                                    |               | $- \Box$ $\times$                                                                                                    |
|------------------------|----------------------------------|----------------------------------------------------------------------------------------|----------------------------------------------------------------------------------------------------|------------------------------------------------------------------|--------------------------------------------------------------------|-------------|-------------------------------------|------------------|-----------------------------------------------------|----------------------------------------------------------------------------------------------------|---------------|----------------------------------------------------------------------------------------------------|
|                        | 圛<br>$\vert$ a<br>$\blacksquare$ |                                                                                        |                                                                                                    |                                                                  |                                                                    |             |                                     |                  |                                                     |                                                                                                    |               |                                                                                                    |
|                        |                                  |                                                                                        |                                                                                                    |                                                                  |                                                                    |             |                                     |                  |                                                     |                                                                                                    |               |                                                                                                    |
| Каффін                 |                                  |                                                                                        |                                                                                                    |                                                                  |                                                                    |             |                                     |                  |                                                     |                                                                                                    |               | $ \times Q$                                                                                                    |
| ATT 16789              |                                  |                                                                                        |                                                                                                    |                                                                  |                                                                    |             |                                     |                  |                                                     |                                                                                                    |               | q                                                                                                    |
|                        |                                  |                                                                                        |                                                                                                    |                                                                  |                                                                    |             |                                     |                  |                                                     |                                                                                                    |               |                                                                                                    |
| Товары (0 поз.)        | Тара (0 поз.)                    |                                                                                        |                                                                                                    |                                                                  |                                                                    |             |                                     |                  |                                                     |                                                                                                    |               |                                                                                                    |
|                        |                                  |                                                                                        |                                                                                                    |                                                                  |                                                                    |             |                                     |                  |                                                     |                                                                                                    |               |                                                                                                    |
| Номенклатура           | Содержание услуги, доп. с        |                                                                                        |                                                                                                    |                                                                  |                                                                    | Cym         | Bcero                               | Подразделение    | Подразд                                             |                                                                                                    | Статья затрат | Счет затра                                                                                                    |
| Транспортування        | Пранспортировка товара           | 30,000                                                                                 | 2,50                                                                                                    |                                                                  |                                                                    |             | 90.00                               | Відділ логістики | Відділ ло                                           |                                                                                                    | Транспортно-з | 200                                                                                                    |
|                        |                                  |                                                                                        |                                                                                                    |                                                                  |                                                                    |             |                                     |                  |                                                     |                                                                                                    |               |                                                                                                    |
|                        | P.                               |                                                                                        |                                                                                                    |                                                                  |                                                                    |             |                                     |                  |                                                     |                                                                                                    |               | Þ                                                                                                    |
| Тип цен: Не заполнено! |                                  |                                                                                        |                                                                                                    |                                                                  |                                                                    |             |                                     |                  |                                                     |                                                                                                    |               | 90.00                                                                                                    |
|                        |                                  |                                                                                        |                                                                                                    |                                                                  |                                                                    |             |                                     |                  |                                                     |                                                                                                    |               | 15,00                                                                                                    |
|                        |                                  |                                                                                        |                                                                                                    |                                                                  |                                                                    |             |                                     |                  |                                                     |                                                                                                    |               |                                                                                                    |
|                        |                                  |                                                                                        |                                                                                                    |                                                                  |                                                                    |             |                                     |                  |                                                     |                                                                                                    |               | Закрыть                                                                                                    |
|                        |                                  | Цены и валюта   Дії *  <br>K <sup><math>oplus</math>000000003</sup><br>Услуги (1 поз.) | B 41<br>от: 04.02.2016 13:00:00<br>$\mathsf{X}$ $\mathbb{R}$ $\mathbb{C}$ $\mathbb{C}$ $\mathbb{R}$ $\mathbb{C}$ $\mathbb{R}$ $\mathbb{C}$ $\mathbb{R}$ 3anon-илъ $\mathbb{C}$ Подбор<br>Количество | Поступление товаров и услуг: покупка, комиссия. Проведен<br>Цена | 僵<br>Q<br>Q<br>$ \times Q$<br>Параметры взаиморасчетов<br>Cy<br>75 | $\%$<br>20% | Отразить в:<br>На склад<br>Договор: | 15.00            | Основний склад<br>Основной договор<br>Дополнительно | $\boxed{\mathbb{Q}}$ $\blacksquare$ $\blacksquare$ $\blacksquare$ $\blacksquare$ $\blacksquare$ $\blacksquare$ $\blacksquare$ $\blacksquare$ $\blacksquare$ $\blacksquare$ $\blacksquare$ $\blacksquare$ $\blacksquare$ $\blacksquare$ $\blacksquare$<br>$\triangledown$ ynp. yvere $\triangledown$ 6yx. yvere |               | По договору с поставщиком долг компании 90,00 грн $ {\bf Q} $<br>3<br>Bcero (грн):<br>НДС (сверху):<br>Бланк товарного наполнения (адресный склад)<br>$OK$ 3an $u$ can<br>Печать |

Рис. 4.13. **Оформлення транспортування товарів**

#### **Оформлення продажу товарів**

Документ *"Заказ покупателя"* призначений для оформлення попередньої домовленості з покупцем про намір придбати товари.

Параметри, за якими відбувається контроль відвантаження й оплати за замовленням, встановлюються в договорі з контрагентом.

У замовленні можна вказати передбачувану дату оплати (**Оплата**) та банк або касу, куди повинні надійти кошти з оплати замовлення. Ця інформація використовується для планування вхідних платежів.

## *Завдання 11*.

Оформити замовлення на продаж товару фізичній особі. Для цього слід переключити інтерфейс на "Управление продажами". Відкрити пункт ЗАКАЗ → ЗАКАЗ ПОКУПАТЕЛЮ, створити новий документ від 10.02 поточного року. Оплата за товар буде здійснюватися готівкою через касу в той же день. Послуга буде надаватися для кожної одиниці товару (рис. 4.14).

## *Завдання 12.*

На підставі замовлення покупця створити документ "Реализация товаров и услуг: продажа, комиссия" від 11.02 поточного року. Документ має заповнитися автоматично, та суми в документі мають співпадати. Після натиснення кнопки <sup>| Гт</sup> - "Показывать/скрывать счета учета" Схема реал. Налоговое ... у вкладці "Услуги" потрібно заповнити поля Услуги Хоз. д-сть Л. У вкладці "Дополнительно" слід вказати адресу доставки придбаного товару (рис. 4.15). Необхідно провести документ і переглянути проводки, сформувати документи, натиснувши кнопку **ВОФОРМИТЬ ДОКУМЕНТЫ** 

## *Завдання 13.*

Оформити замовлення на придбання товарів фірмою "Агро-сервіс" від 10.02 поточного року. Створити нове замовлення й обрати потрібного контрагента. Аналогічно до завдання 5 виконати встановлення для покупця відповідного типу цін "дрібнооптові". Заповнювати документ згідно з рис. 4.16, табличну частину заповнювати, використовуючи кнопку **"Подбор"**.

## *Завдання 14.*

На підставі замовлення створити та провести документ *"Реализация товаров и услуг"*, переглянути проводки, що створені цим документом, і сформувати друковані документи.

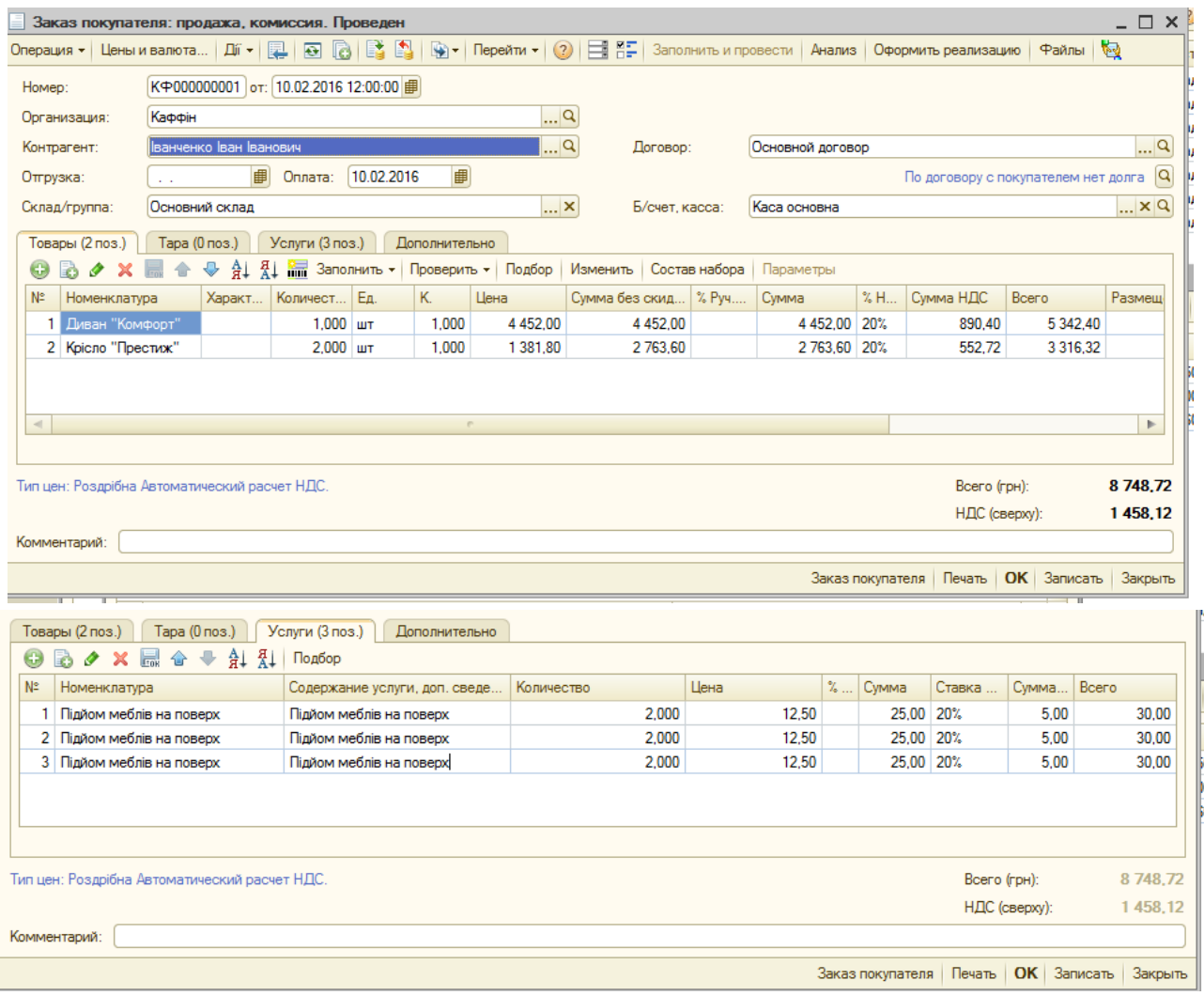

# Рис. 4.14. **Замовлення покупця на товар і послугу**

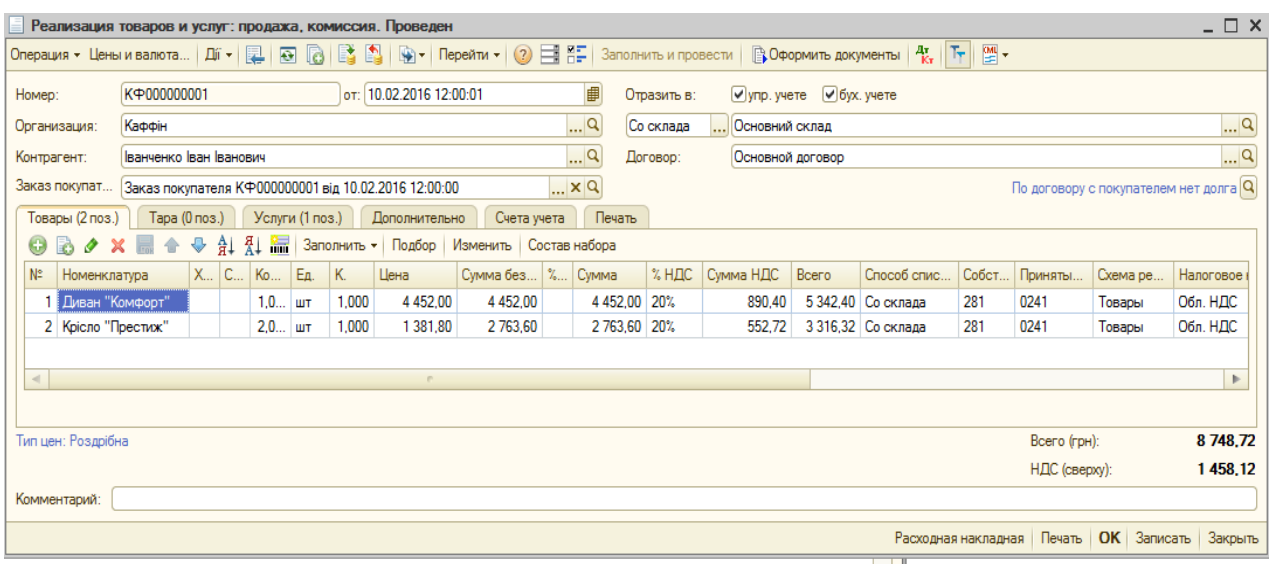

# Рис. 4.15. **Реалізація товарів і послуг фізичній особі**

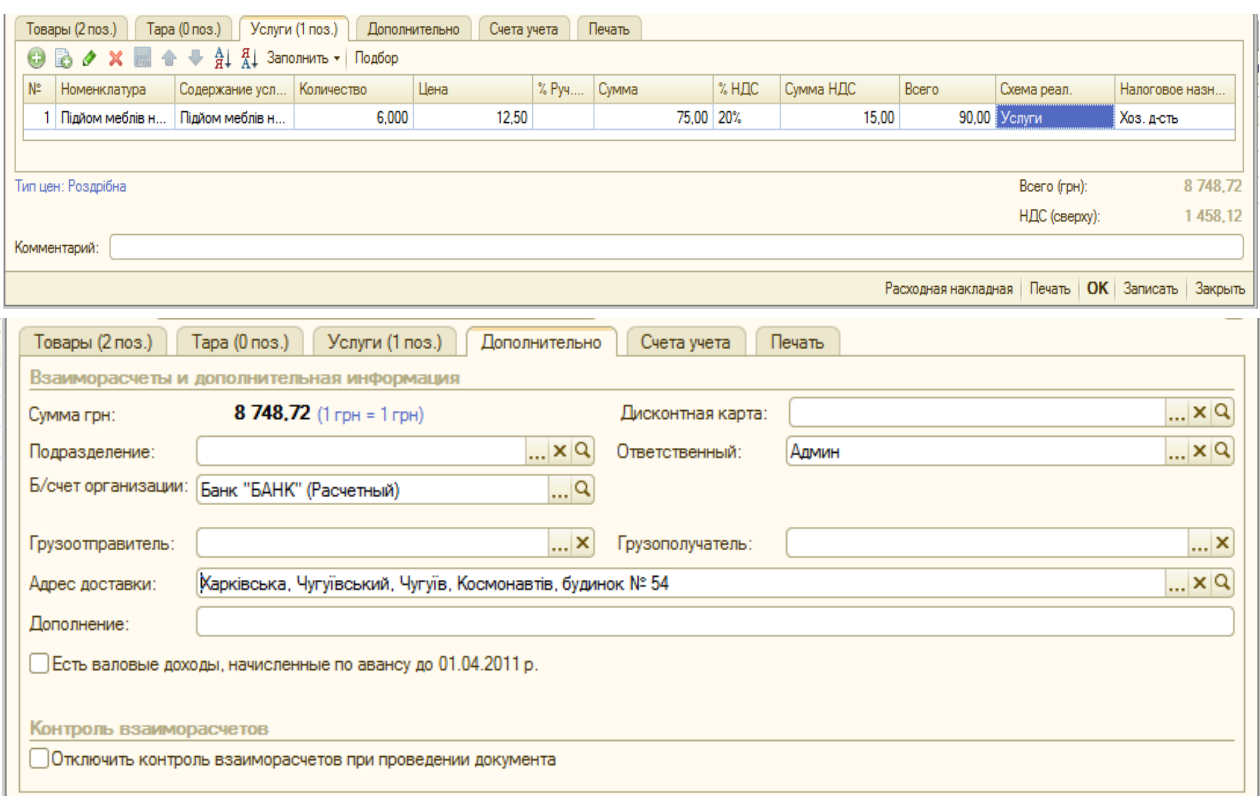

Закінчення рис. 4.15.

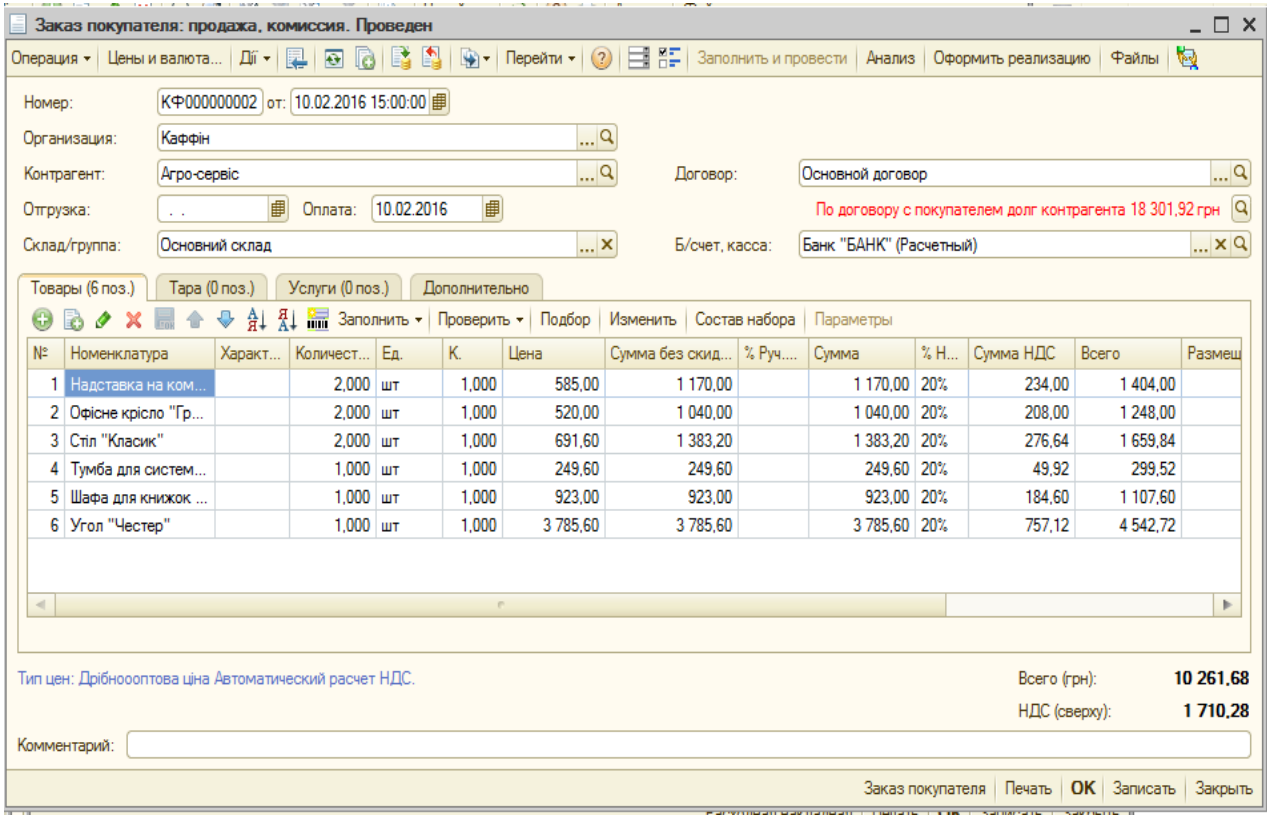

Рис. 4.16. **Замовлення покупця "Агро-сервіс"**

#### *Завдання 15.*

Оформити ще один продаж товарів покупцю "Агро-сервіс" від 18.02 поточного року (рис. 4.17), використовуючи таку послідовність документів: *"Заказ покупателю"*, *"Счет на оплату покупателю"*, *"Реализация товаров и услуг"*, використовуючи механізм введення на підставі.

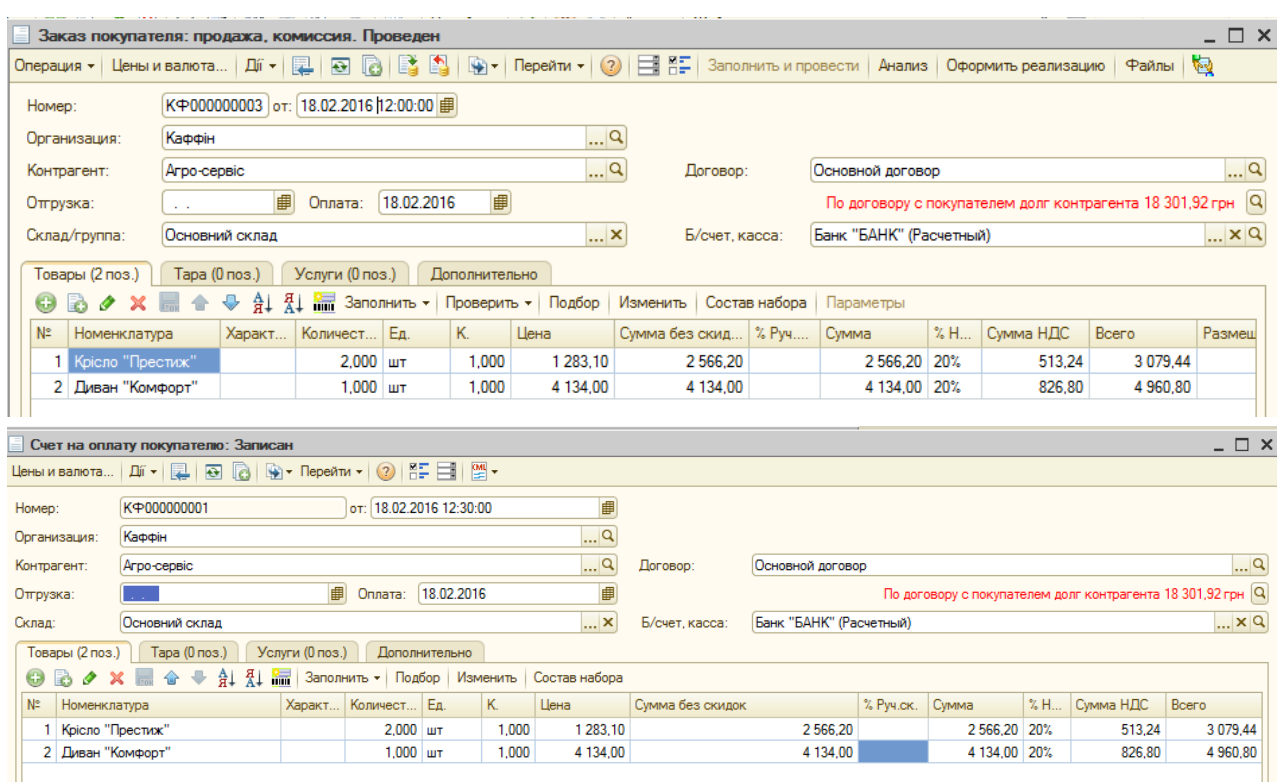

Рис. 4.17. **Оформлення продажу товару покупцю**

*Завдання 16.*

За результатами роботи слід переглянути та проаналізувати (сформувати різні варіанти) такі звіти:

ВЗАИМОРАСЧЕТЫ  $\rightarrow$  ЗАДОЛЖЕННОСТЬ ПО КОНТРАГЕНТАМ:

ВЗАИМОРАСЧЕТЫ → ОТЧЕТ ПО КЛИЕНТАМ;

ЗАПАСЫ → ВЕДОМОСТЬ ПО ТОВАРАМ ОРГАНИЗАЦИИ;

СТОИМОСТНАЯ ОЦЕНКА СКЛАДА В ЦЕНАХ НОМЕНКЛАТУРЫ (режим оперативный и неоперативный);

ПРОДАЖИ → ПРОДАЖИ;

ПРОДАЖИ → ВАЛОВАЯ ПРИБЫЛЬ;

ПРОДАЖИ → ABC/XYZ-анализ продаж;

ПРОДАЖИ → РАПОРТ РУКОВОДИТЕЛЮ.

Переключити інтерфейс на "Полный" та сформувати оборотносальдову відомість (без поділу на субрахунки).

# **Вимоги до звіту про виконання лабораторної роботи**

Звіт про виконання лабораторної роботи повинен містити:

1) титульний аркуш (приклад поданий у додатку А);

2) мету лабораторної роботи;

3) зроблені завдання для самостійного виконання;

4) висновки, отримані в ході виконання лабораторної роботи.

# **Контрольні запитання для самоперевірки**

1. Який довідник призначений для зберігання інформації щодо одиниць вимірювання?

2. Які групи номенклатури було створено в довіднику "Номенклатура"?

3. Які основні параметри потрібно заповнювати для нового елемента довідника "Номенклатура"?

4. Яким документом встановлюються типи цін номенклатури?

5. Які документи потрібно оформити для відображення придбання товарів організацією в програмі "1С: Підприємство 8.2"?

6. Яким чином відбувається оформлення продажу товарів організації покупцю?

7. Яке призначення документу "Заказ покупателя"?

8. Де встановлюються параметри, за якими відбувається контроль відвантаження й оплати за замовленням контрагента?

# **Лабораторна робота 5.**

# **Оформлення складських операцій, облік запасів**

**Мета роботи:** отримання навичок з оформлення операцій придбання запасів, повернення товарів постачальнику, списання та інвентаризації запасів, ведення обліку податкових зобов'язань і кредитів.

# **Загальні методичні рекомендації**

Для оформлення складських операцій та ведення обліку запасів організації доцільно переключитися на повний інтерфейс програми "1С: Підприємство". Придбання запасів організацією оформлюється документом *"Поступление товаров и услуг: покупка, комиссия"*. Для перевірки фактичної наявності матеріалів на складах організації проводиться інвентаризація, на підставі якої можна сформувати списання товарів.

Облік податкових зобов'язань організації проводиться шляхом реєстрації податкових накладних. Податкові кредити обліковуються шляхом формування записів у *"Книге приобретения"*. Отримані та видані податкові документи організації відображуються у реєстрі податкових накладних помісячно, поквартально або у розрізі року.

# **Хід роботи**

Переключити програму "1С: Підприємство 8.2" на роботу в повному інтерфейсі.

## **Заповнення довідника "Номенклатура"**

#### *Завдання 1.*

Відкрити довідник номенклатури та створити в ньому дві групи – "Запаси" та "Канцтовари". Заповнити кожну групу відповідно до рис. 5.1.

| m<br>Номенклатура              |                        |                                  |                                                     |     |                                                                    |                     |             |      | $ \Box$ | $\boldsymbol{\mathsf{x}}$ |
|--------------------------------|------------------------|----------------------------------|-----------------------------------------------------|-----|--------------------------------------------------------------------|---------------------|-------------|------|---------|---------------------------|
| バー ● ■ ■ ク<br>$\vert x \vert$  | 읭                      | ங்                               | $\mathbb{Z}$ M $\cdot$ $\mathbb{Z}$<br>$\mathbb{I}$ |     | 綿川<br>$\circled{2}$<br>$\theta$ Перейти $\theta$<br>$\mathbb{R}$ - | 国際<br>Печать -      | Отчеты -    |      |         |                           |
| Наименование                   | $\bullet$ <sup>Q</sup> | содержит:                        |                                                     |     |                                                                    |                     |             |      |         | $\mathbf{v} \times$       |
| Номенклатура<br>Θ              | Δ                      |                                  | Код                                                 | A., | Наименование<br>스                                                  | Полное наименование | Вид н       | Баз  | Единица |                           |
| ∍<br>Запаси<br>$\oplus$        |                        | $+$                              | 00000000019                                         |     | Канцтовари                                                         |                     |             |      |         |                           |
| Канцтовари<br>⊕<br>∍           |                        | $\hspace{0.1cm} =\hspace{0.1cm}$ | 00000000022                                         |     | <b>Nanip</b>                                                       | <b>Nanip</b>        | Матер       | пач. | пач.    |                           |
| Послуги<br>$^{\circ}$<br>⊐     |                        | $\equiv$                         | 00000000023                                         |     | Ручка                                                              | Ручка               | Матер   шт. |      | ШТ      |                           |
| $^{\circ}$<br>Товари<br>n      |                        | $\equiv$                         | 00000000024                                         |     | Швидкозшивач                                                       | Швидкозшивач        | Матер   шт. |      | ШТ      |                           |
|                                |                        |                                  |                                                     |     |                                                                    |                     |             |      |         |                           |
| Θ<br>Номенклатура              | Δ                      |                                  | Код                                                 | A   | Наименование<br>스                                                  | Полное наименование | Видн        | Баз  | Единица |                           |
| D<br>Запаси<br>$^{\circ}$      |                        | $+$                              | 00000000020                                         |     | Запаси                                                             |                     |             |      |         |                           |
| Канцтовари<br>Ð<br>∍           |                        | $\equiv$                         | 00000000021                                         |     | Тонер для картриджа                                                | Тонер для картриджа | Матер туб.  |      | туб.    |                           |
| Послуги<br>$^{\circledR}$<br>∍ |                        |                                  |                                                     |     |                                                                    |                     |             |      |         |                           |
| $^{\circ}$<br>Товари<br>٠      |                        |                                  |                                                     |     |                                                                    |                     |             |      |         |                           |

Рис. 5.1. **Заповнення номенклатури**

Не виходячи з довідника, слід відкрити групу "Услуги" та створити у ній послугу з заправки картриджа (рис. 5.2).

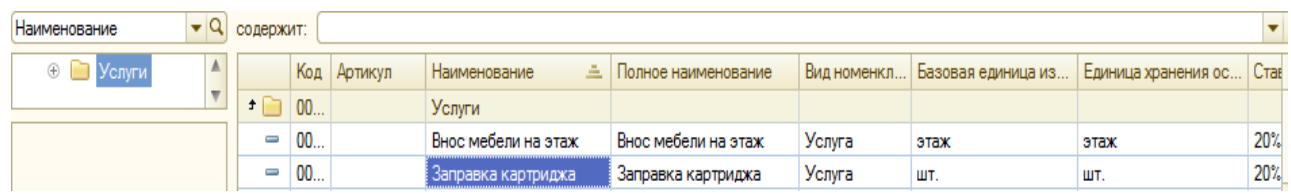

#### Рис. 5.2. **Створення нової послуги**

## **Придбання запасів**

## *Завдання 2.*

Переключити інтерфейс на "Управление закупками". Оформити придбання канцтоварів у постачальника "Локсі". Необхідно оформити попереднє замовлення (ЗАКАЗЫ → ЗАКАЗ ПОСТАВЩИКУ.) від 05.02 поточного року на постачання: ручка – 20 шт. по 2,50 грн; швидкозшивач – 2 шт. по 35,75 грн. Канцтовари надходять на склад матеріалів.

## *Завдання 3.*

Установити курсор на документі *"Заказ поставщику"*, що був створений у попередньому завданні, натиснути кнопку <u>Віт</u> та обрати документ *"Поступление товаров и услуг"*. У результаті створений документ буде заповнений автоматично на підставі замовлення (рис. 5.3). Слід звернути увагу, що для заповнення елементів документа, які виділені, слід натиснути кнопку <sup>| Іт</sup> – "Показывать/скрывать счета **учета"**. Необхідно перевірити дату документа – 05.02 поточного року, провести документ і перевірити, які проводки він створює.

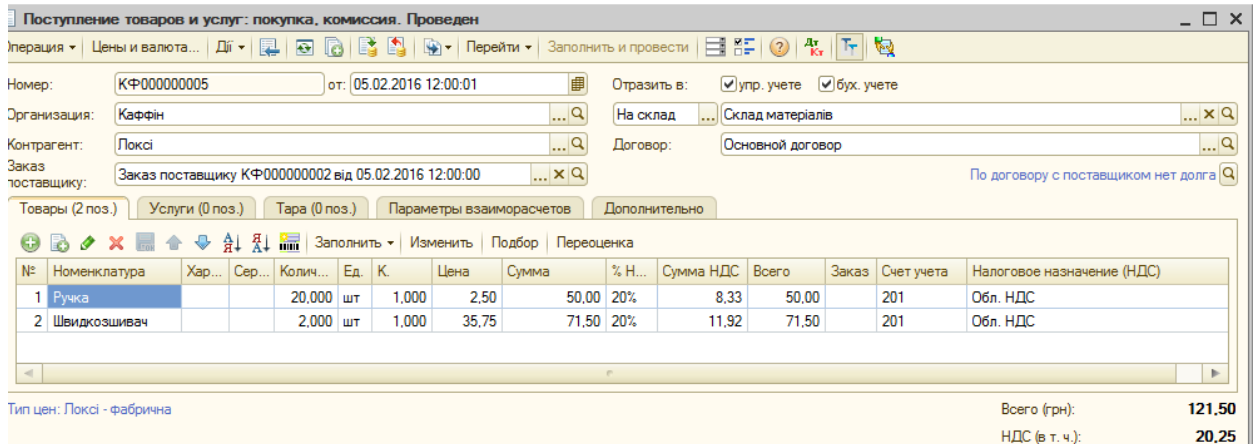

# Рис. 5.3. **Придбання канцтоварів**

#### *Завдання 4.*

Аналогічно до завдання 3 необхідно оформити (без попереднього замовлення від 02.02 поточного року) придбання офісного паперу (рис. 5.4).

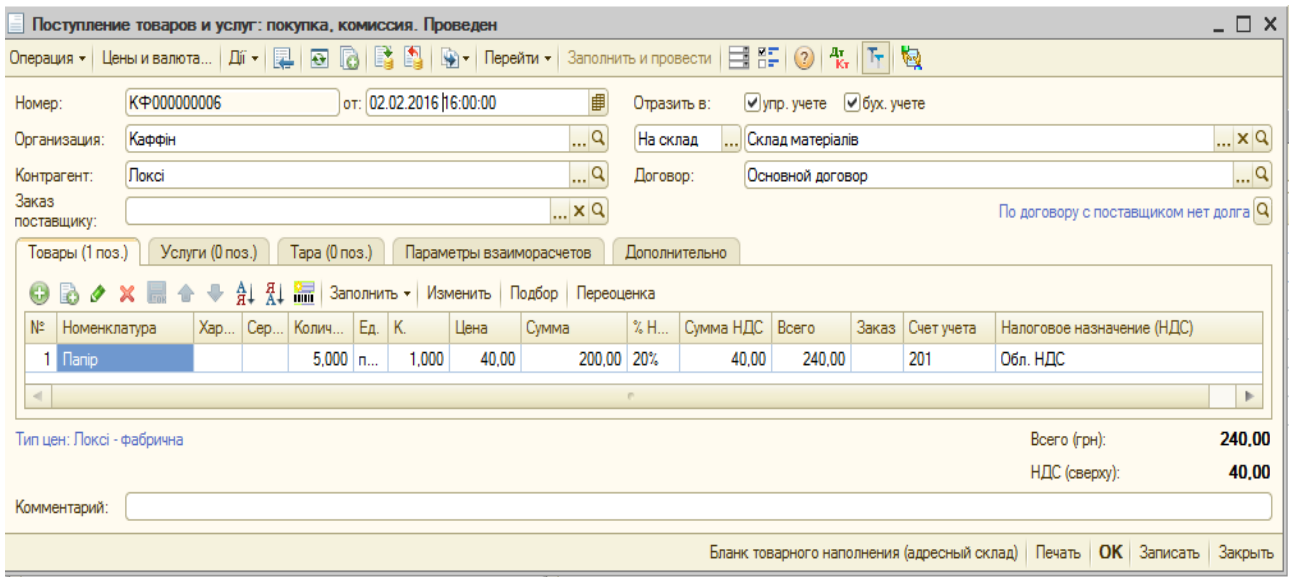

## Рис. 5.4. **Придбання офісного паперу**

#### *Завдання 5.*

Оформити придбання матеріалу та послугу з його використання від 23.02 поточного року. Послідовність дій аналогічна завданням 2 і 3. Вхідні дані наведені на рис. 5.5. Стан замовлення можна відстежувати за допомогою кнопки **"Анализ"**.

| 肝<br>$\mathbb{R}$ -<br>Ħ<br>ið I<br>B.<br>L.<br>$\bullet$<br>Дí -<br>陧<br>$\circ$<br>Анализ<br>Перейти -<br>Заполнить и провести<br>Файлы<br>Операция -<br>Цены и валюта<br>$\mathbf{B}$<br>僵<br>K <sup>+000000003</sup><br>от: 23.02.2016 12:00:00<br>Homep:<br>Q<br>Каффін<br>Организация:<br> q<br> q<br>Локсі<br>Договор:<br>Основной договор<br>Контрагент:<br>■<br>■<br> Q <br>23.02.2016<br>Оплата:<br>Поступление:<br>По договору с поставщиком нет долга<br>$\sim$<br>$\mathbb{L} \times \mathbb{Q}$<br>$\mathbb{R}^n \times \mathbb{R}$<br>Банк "БАНК" (Расчетный)<br>Б/счет, касса:<br>Склад:<br>Склад матеріалів<br>Тара (0 поз.)<br>Товары (1 поз.)<br>Услуги (1 поз.)<br>Дополнительно<br>$_{21}$ $_{41}$<br><b>All</b><br><b>◆ × ■ ◆ ↓</b><br>Заполнить -<br>Подбор<br>Изменить<br>ω<br>Ð<br>$N^2$<br>K.<br>X<br>% H<br>Количест<br>Eд.<br>Сумма НДС<br>Заказ<br>Цена<br>Сумма<br>Bcero<br>Номенклатура | Заказ поставщику: покупка, комиссия. Проведен * |  |  |  |  |  | - 0<br>× |
|----------------------------------------------------------------------------------------------------|-------------------------------------------------|--|--|--|--|--|----------|
|                                                                                                    |                                                 |  |  |  |  |  |          |
|                                                                                                    |                                                 |  |  |  |  |  |          |
|                                                                                                    |                                                 |  |  |  |  |  |          |
|                                                                                                    |                                                 |  |  |  |  |  |          |
|                                                                                                    |                                                 |  |  |  |  |  |          |
|                                                                                                    |                                                 |  |  |  |  |  |          |
|                                                                                                    |                                                 |  |  |  |  |  |          |
|                                                                                                    |                                                 |  |  |  |  |  |          |
|                                                                                                    |                                                 |  |  |  |  |  |          |
| Тонер для картриджа <mark>X Q</mark><br>$2,000$ Ty <sub>6</sub> .<br>20%<br>26,67<br>1,000<br>80,00<br>160,00<br>160,00                                                                                                    |                                                 |  |  |  |  |  |          |

Рис. 5.5. **Оформлення придбання матеріалу та послуги**

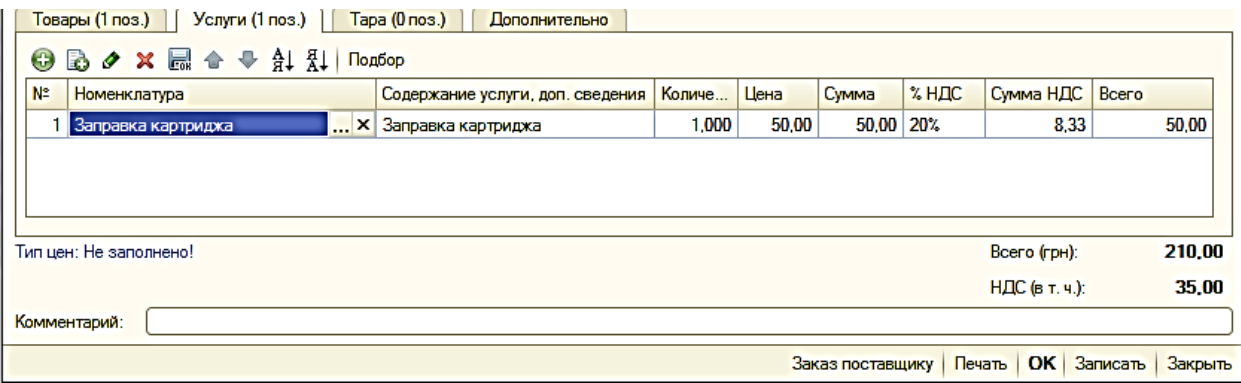

Закінчення рис. 5.5.

#### *Завдання 6.*

Сформувати звіти, що інформують про кількість і вартість запасів організації на складі матеріалів, які зазначені у пункті ОТЧЕТЫ → ЗАПАСЫ. Період формування звіту не має перевищувати значення 23.02 поточного року, наприклад – звіт *"Товари на складах"* (рис. 5.6).

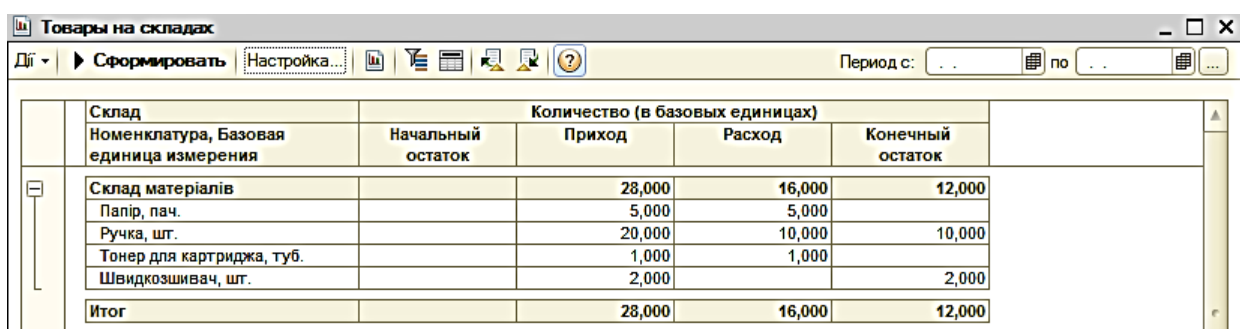

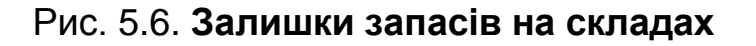

#### **Повернення постачальнику**

Документ *"Возврат товаров поставщику"* призначений для оформлення повернення позицій номенклатури, які надійшли раніше.

Вид оформлюваної операції повернення визначається в документі шляхом вибору відповідного виду операції (кнопка **"Операція"**).

У документі можливо вибрати такі види операцій.

Повернення товарів може оформлятися для постачальника або комітента*.* В обох випадках встановлюється один вид операції – купівля, комісія. Вид здійсненої операції – повернення придбаного або прийнятого на комісію товару визначається видом договору, зазначеним у документі. Якщо обраний вид договору "З постачальником", то оформлю-

ється операція повернення товарів постачальнику. Якщо обраний вид договору "З комітентом", то оформлюється операція повернення товарів комітенту.

Повернення товарів постачальнику можна оформляти за конкретним документом надходження або за замовленням постачальнику.

Для введення надходження на підставі документа копіюється склад документа, кількість заповнюється за мінімальним значенням залишків на складі та того, що є в рядку документа-підстави. У табличній частині вказується той документ надходження, за яким проводиться повернення.

## *Завдання 7.*

Оформити повернення запасу постачальнику від 24.02 поточного року. Для цього необхідно відкрити у документах з управління продажами журнал *"Документы контрагентов"*, знайти у ньому *"Заказ поставщику"* для контрагента "Локсі" від 23.02 поточного року. Установити на ньому курсор та обрати механізм ведення на підставі. Створити документ *"Возврат товара поставщику: покупка, комиссия"* та заповнити його відповідно до рис. 5.7.

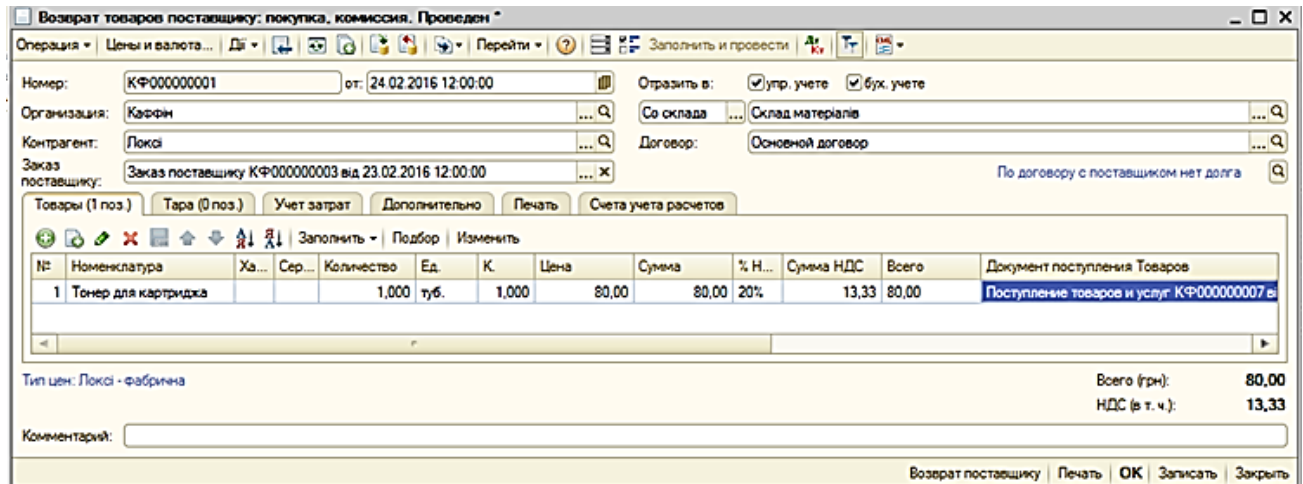

## Рис. 5.7. **Повернення товару постачальнику**

Необхідно проаналізувати правильність заповнення документа, натиснувши кнопку – **"Показывать/скрывать счета учета"**.

**Увага!** Партія даного запасу повертається не повністю, а частково. Послуга поверненню не підлягає.

#### **Списання та інвентаризація запасів**

Документ *"Списание товаров"* призначений для оформлення списання товарів. Його можна оформити на підставі проведеної інвентаризації або як вільний документ у разі довільного списання товарів.

Таблична частина документа заповнюється стандартним чином – порядковим введенням або підбором з довідника "Номенклатура" (кнопка **"Подбор"**). Для підбору з довідника можна встановити його варіант, який показуватиме тільки товари в наявності на складі ("По остаткам номенклатуры").

Якщо документ оформлюється на підставі документа *"Инвентаризация товаров на складе"*, його таблична частина автоматично заповнюється відповідно до даних, зазначених в інвентаризації.

Списання товарів може здійснюватися з оптового та роздрібного складу. У цьому випадку списання проводиться за собівартістю товарів, розрахованою на момент оформлення документа списання.

#### *Завдання 8.*

Провести списання запасів. Насамперед потрібно створити документ "Списание товаров": ДОКУМЕНТЫ  $\rightarrow$  УПРАВЛЕНИЕ ЗАПАСАМИ  $\rightarrow$ СПИСАНИЕ ТОВАРОВ. Спочатку слід списати матеріал, що був придбаний та використаний одразу. Для цього необхідно створити документ зі списання від 24.02 поточного року та заповнити його відповідно до рис 5.8. Після проведення інвентаризації потрібно сформувати відповідну друковану форму документа та проаналізувати її.

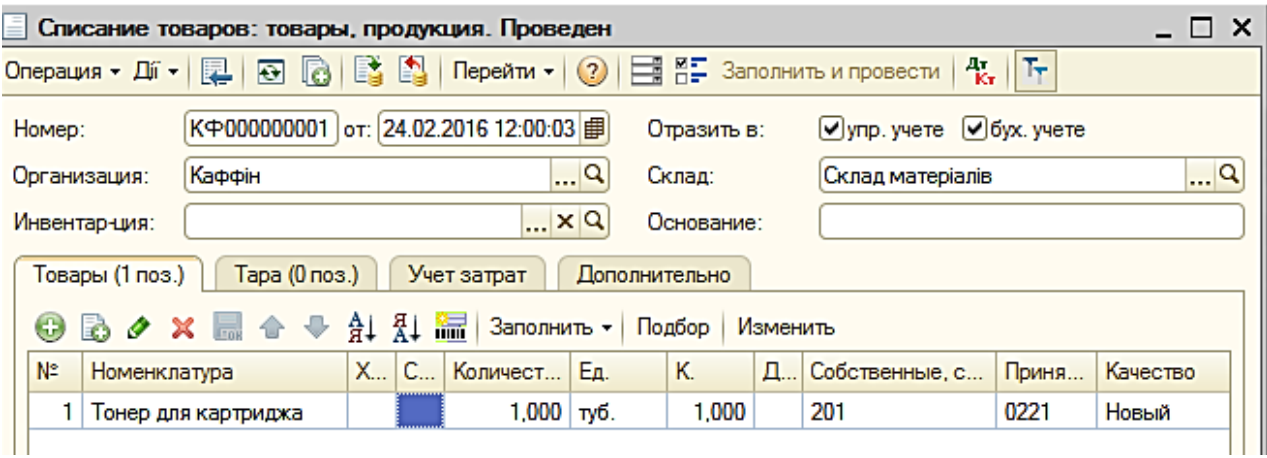

Рис. 5.8. **Списання тонера для картриджа**

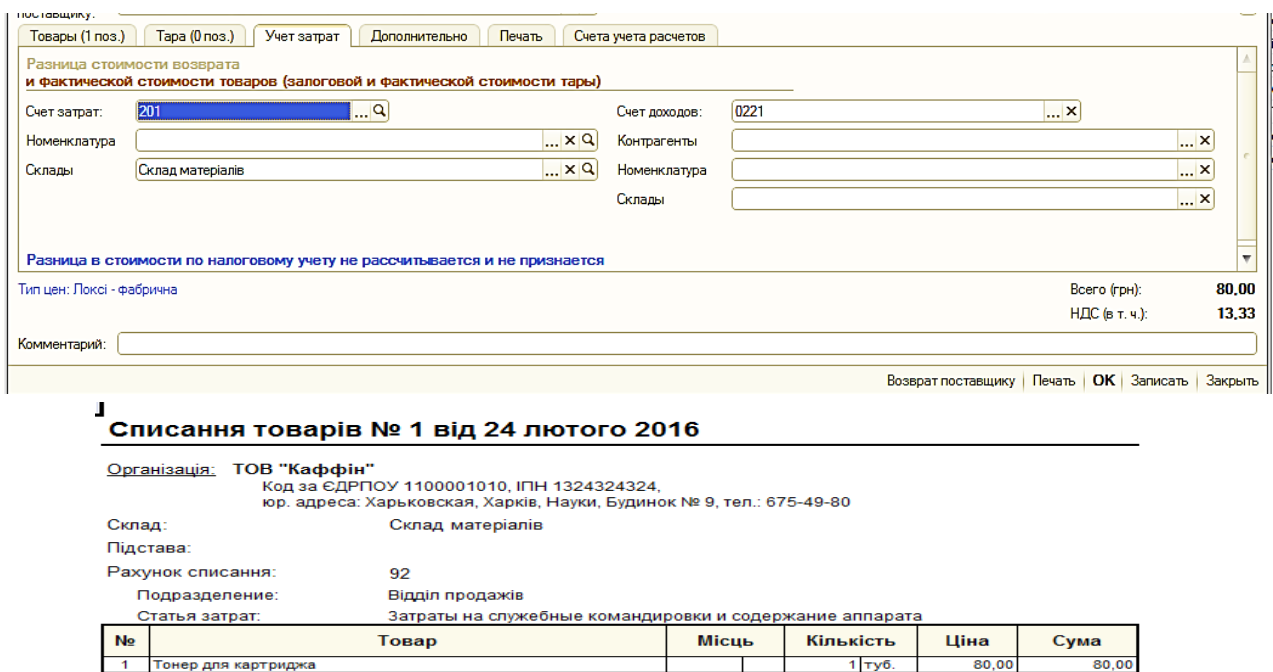

Всього найменувань 1, на суму 80,00 грн.<br>Вісімдесят гривень 00 копійок

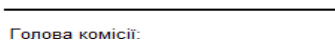

Закінчення рис. 5.8.

(nignwo)

Члени комісії:

(nignwo) (nignwc)

#### *Завдання 9.*

Аналогічно до завдання 8 необхідно списати зі складу матеріалів (від 28.02 поточного року) такі запаси: папір – 5 пач. і ручка – 10 шт. Закладка "Учет затрат" зображена на рис. 5.9.

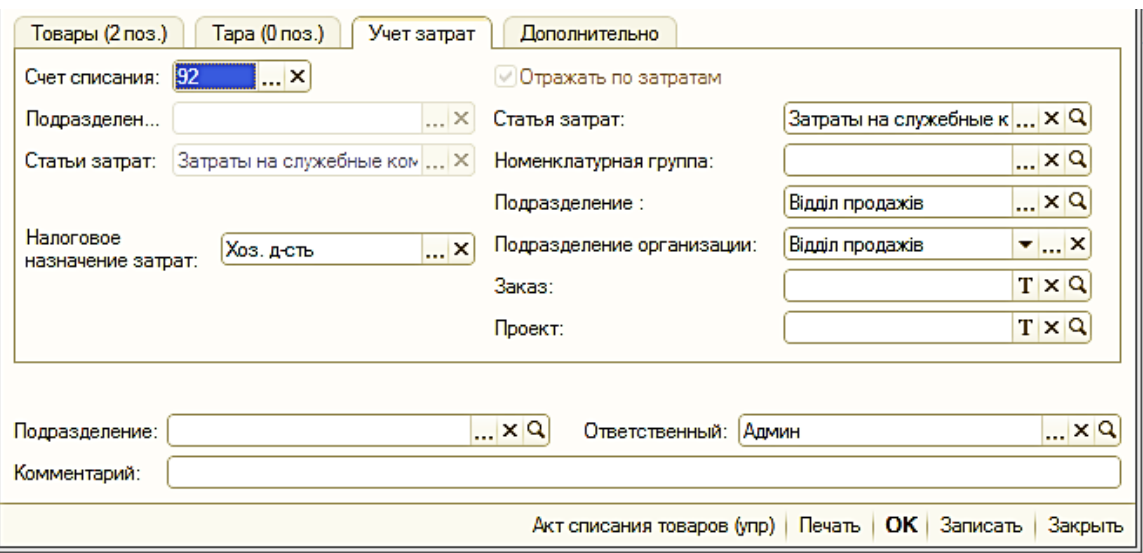

Рис. 5.9. **Закладка "Учет затрат"**
Документ *"Инвентаризация товаров на складе"* призначений для проведення інвентаризації на оптових, роздрібних складах і в неавтоматизованих торгових точках.

Документ *"Инвентаризация товаров на складе"* призначений для формування та друку порівнювальної відомості і інвентаризаційного опису для проведення інвентаризації на складах організації, а також виписки актів списання й оприбуткування надлишків на підставі даного документа за наявності розбіжностей між фактичними та документально підтвердженими залишками номенклатурних позицій.

Дані в інвентаризаційній відомості можна автоматично заповнити інформацією про залишки позицій номенклатури на зазначеному в документі складі за допомогою кнопки **"Заполнить"**.

Дані про залишки позицій номенклатури відображуються у графі *"Количество по данным учета"* та не редагуються. У графу *"Количество"* заносять реальні залишки на складах, отримані в результаті проведеної інвентаризації.

У графі *"Отклонение"* фіксується відхилення між реальним залишком, зафіксованим у результаті проведення інвентаризації, та залишком за даними обліку.

У графу *"Учет. Сумма"* виводиться інформація про сумарну собівартість, розраховану на підставі введених в інформаційну базу документів.

Проведення документа не викликає руху в регістрах, однак за результатами інвентаризації можна виписати підлеглі документи: *"Списание товаров"* и *"Оприходование товаров".*

#### *Завдання 10.*

Провести інвентаризацію запасів на складі матеріалів і товарів на основному складі від 28.02 поточного року. Для цього потрібно створити два окремих документа: ДОКУМЕНТЫ  $\rightarrow$  УПРАВЛЕНИЕ ЗАПАСАМИ  $\rightarrow$ ИНВЕНТАРИЗАЦИЯ ТОВАРОВ НА СКЛАДЕ. Для заповнення документів слід використовувати кнопку "Заполнить" → Заполнить по остаткам на складе (регл. учет) Необхідно сформувати всі друковані форми документів, які дозволені системою, та проаналізувати їх.

#### **Облік податкових зобов'язань**

Для реєстрації та формування друкованих форм податкових накладних, які виписуються підприємством, а також для формування друкованої форми *"Книги продаж"* призначений документ *"Налоговая накладная"*. Введення такого документа вручну використовується дуже рідко. Як правило, ці документи формуються на підставі документа *"Реализация товаров и услуг"*. У ході вводу на підставі всі поля документа заповнюються автоматично. Слід звернути увагу на те, що в одному документі може бути присутня номенклатура лише з однаковою ставкою ПДВ.

#### *Завдання 11.*

Переключити інтерфейс на "Бухгалтерский и налоговый учет". Зареєструвати отримання вхідних податкових накладних (рекомендується використовувати механізм вводу на підставі). Для цього у журналі *"Документы контрагентов"* (пункт меню ДОКУМЕНТЫ) необхідно встановити курсор на відповідному документі (рис. 5.10) та обрати із меню команду ("На основании").

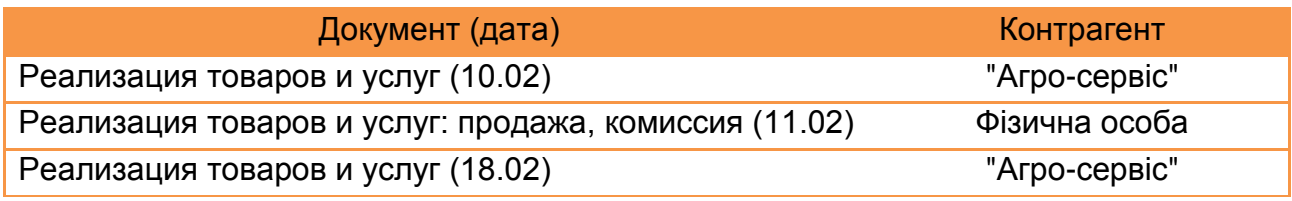

#### Рис. 5.10. **Перелік документів-підстав для податкових накладних**

Для кожного зі вказаних документів слід обрати документ *"Налоговая накладная"*. З натисканням кнопки **"ОК"** документ буде заповнений автоматично даними з відповідного документа-підстави. Обов'язково потрібно перейти до закладки "Дополнительно" та заповнити поле Вид договора: Договір купівлі-продажу . Необхідно звернути увагу на особливості заповнення документа *"Налоговая накладная"* для фізичної особи (рис. 5.11). Після натиснення кнопки **"Сформировать"** буде сформована податкова накладна. Документи слід провести для формування відповідних проводок.

#### **Облік податкових кредитів**

Для реєстрації отриманих податкових накладних і формування *"Книги приобретения"* передбачений документ *"Запись книги приобретений".* Кращим варіантом створення нового документа є використання механізму введення на підставі документа: *"Поступление товаров*

*и услуг"*. У цьому випадку поля документа заповнюються автоматично. У проведенні інформація із документа передається до звіту *"Книга приобретения".*

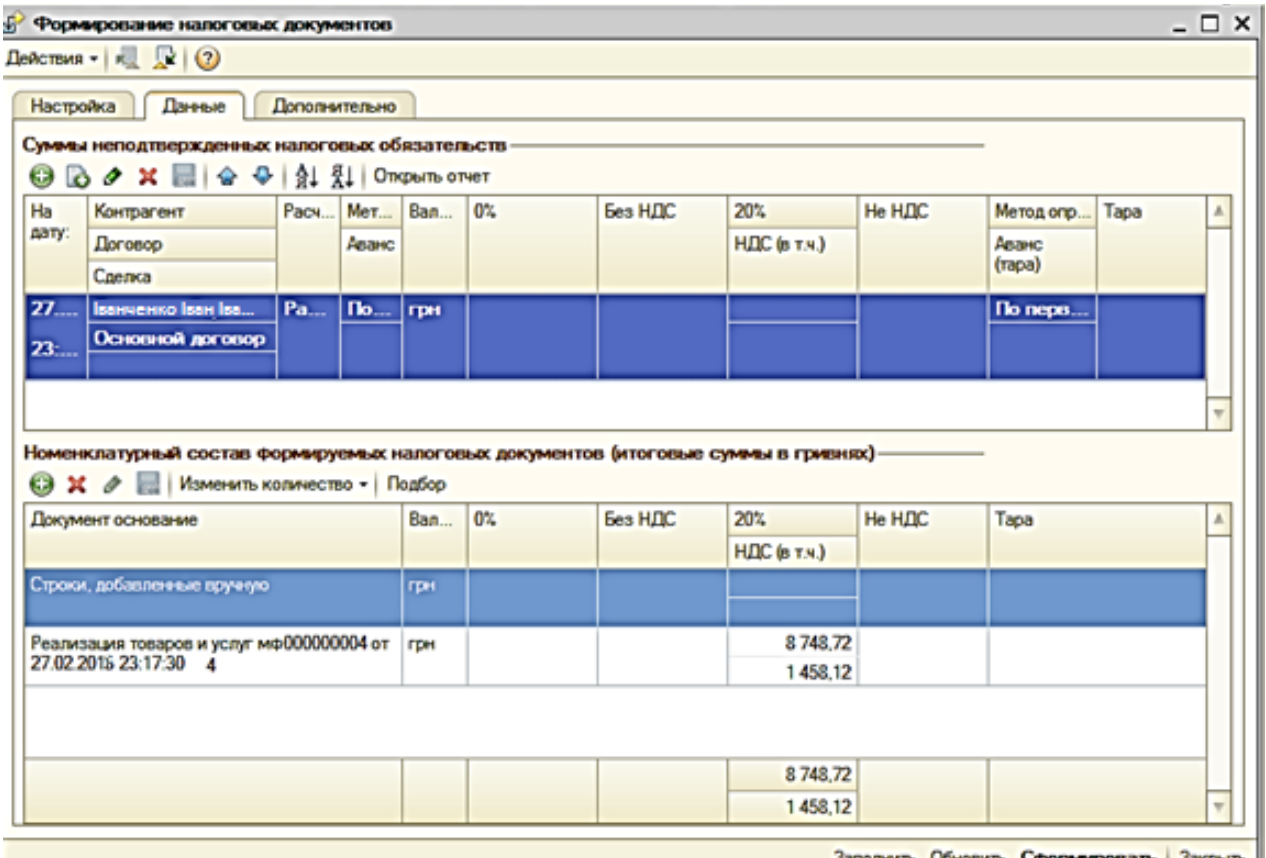

## Рис. 5.11. **Формування документа** *"Налоговая накладная"*

#### *Завдання 12.*

Зареєструвати вихідну інформацію з податкового обліку (рекомендується використовувати механізм вводу на підставі). Для цього у повному журналі необхідно встановити курсор на відповідному документі (рис. 5.12) та обрати із меню команду  $\blacksquare$  ("На основании").

У вікні, що з'явилось, для кожного зі вказаних документів оберіть документ *"Запись книги приобретения"*. З натисканням кнопки "**ОК**" усі поля документа заповняться автоматично даними з відповідного документа-підстави.

## *Завдання 13.*

Сформувати регламентовану звітність з податкового обліку БУХГАЛТЕРИЯ – РЕГЛАМЕНТИРОВАННАЯ ОТЧЕТНОСТЬ РЕГЛАМЕНТИРОВАННЫЕ ОТЧЕТЫ (ВСТРОЕННЫЕ). Потрібно обрати вид звіту – реєстр податкових накладних і встановити параметри перегляду звіту (рис. 5.13). Слід звернути увагу на період формування звіту: щомісячно; місяць: лютий поточного року. Натиснути кнопку **"ОК"**, у вікні, що відкрилося (рис. 5.14), необхідно натиснути кнопку **"Заполнить"**. У результаті будуть отримані реєстри податкових накладних виданих та отриманих.

| Документ (дата)                               | Контрагент   |
|-----------------------------------------------|--------------|
| Поступление товаров и услуг (03.02)           | "Лівс"       |
| Поступление товаров и услуг – послуга (03.02) | "Транс-авто" |
| Поступление товаров и услуг (04.02)           | "Меблі"      |
| Поступление товаров и услуг – послуга (04.02) | "ATN 16786"  |
| Поступление товаров и услуг (02.02)           | "Локсі"      |
| Поступление товаров и услуг (05.05)           | "Локсі"      |
| Поступление товаров и услуг (23.02)           | "Локсі"      |
| Возврат товаров поставщику (23.02)            | "Локсі"      |

Рис. 5.12. **Перелік документів-підстав для книги придбань**

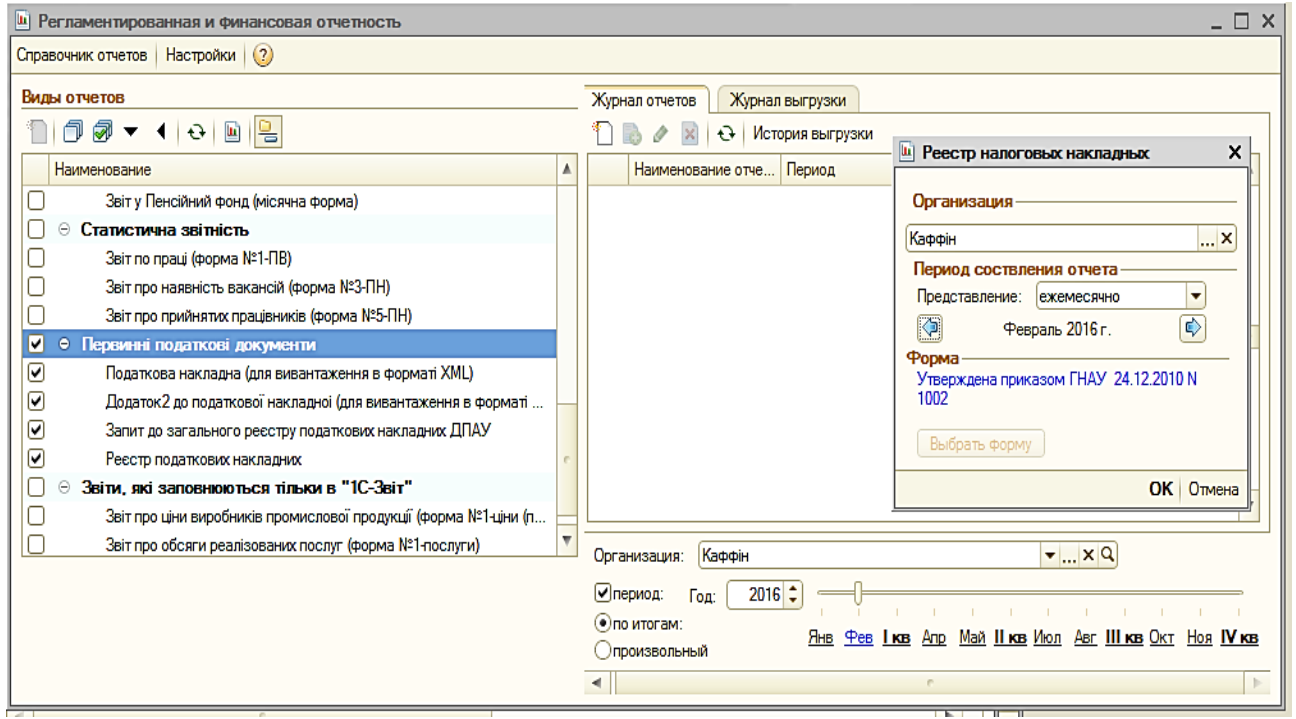

Рис. 5.13. **Регламентована та фінансова звітність**

|                                                                                                    | и Реестр налоговых накладных (за Лютий 2016 р.) *                                                              |                                       |                |                          |                                                                                                |                                                      |                              |                       |                       |          |                      |                                          |                                 |         |                 |                        |
|----------------------------------------------------------------------------------------------------|----------------------------------------------------------------------------------------------------|---------------------------------------|----------------|--------------------------|------------------------------------------------------------------------------------------------|------------------------------------------------------|------------------------------|-----------------------|-----------------------|----------|----------------------|------------------------------------------|---------------------------------|---------|-----------------|------------------------|
| Заполнить                                                                                                    |                                                                                                    |                                       |                |                          | Очистить   Настройка страниц   Расширить поле бланка (2)                                       |                                                      |                              |                       |                       |          |                      |                                          |                                 |         |                 |                        |
|                                                                                                    | Дата подачи копии:                                                                                             | 29.02.2016                            |                | 臝                        | Организация: Каффін                                                                            |                                                      |                              |                       |                       |          |                      | Сортировать выданные НН только по номеру |                                 |         |                 |                        |
|                                                                                                    | Единица измерения:                                                                                             | В Гривнях                             |                | $\overline{\phantom{a}}$ | точность 2 2 0 Пборать записи при заполнении реестра, с: [01.02.2016   1 по 29.02.2016   9   Х |                                                      |                              |                       |                       |          |                      |                                          |                                 |         |                 |                        |
|                                                                                                    | Первый номер записи реестра: Выданные НН:<br>1 Полученные НН:<br>По филиалу:                                   |                                       |                |                          |                                                                                                |                                                      |                              |                       |                       |          |                      |                                          |                                 |         |                 |                        |
|                                                                                                    | Выданные НН                                                                                                    | Полученные НН                         |                |                          | Служебные данные                                                                               |                                                      |                              |                       |                       |          |                      |                                          |                                 |         |                 |                        |
|                                                                                                    |                                                                                                    |                                       |                |                          | Розділ І. Видані податкові накладні                                                            |                                                      |                              |                       |                       |          |                      |                                          |                                 |         |                 |                        |
| Податкова накладна, розрахунок коригування кількісних та<br>Постачання товарів/послуг та послуги, надані нерезидентом |                                                                                                    |                                       |                |                          |                                                                                                |                                                      |                              |                       |                       |          |                      |                                          |                                 |         |                 |                        |
|                                                                                                    | вартісних показників до податкової накладної, ВМД тощо<br>на митній території України, які:<br>Експорт товарів |                                       |                |                          |                                                                                                |                                                      |                              |                       |                       |          |                      |                                          |                                 |         |                 |                        |
| Nº 3/n                                                                                                    | підлягають оподаткуванню за ставкою                                                                            |                                       |                |                          |                                                                                                |                                                      |                              |                       |                       |          |                      |                                          | звільнені від                   |         | та супутніх     |                        |
|                                                                                                    | дата                                                                                                    |                                       | вид            |                          | платник податку - покупець                                                                     |                                                      | Загальна сума<br>постачання. |                       | 20%                   |          |                      | 0%                                       | оподаткування,                  |         | гакому експорту |                        |
|                                                                                                    | <b>ВИПИСКИ</b>                                                                                                 | порядковий<br>номер                   | доку-<br>мента |                          |                                                                                                |                                                      | включаючи ПДВ                |                       |                       |          |                      |                                          | не є об'єктами<br>оподаткування |         | послуг<br>(база |                        |
|                                                                                                    |                                                                                                    |                                       |                |                          | найменування                                                                                   | індивідуальний                                       |                              |                       | база                  | сума ПДВ |                      | база                                     | (сума<br>постачання)            |         | оподаткування)  |                        |
|                                                                                                    |                                                                                                    |                                       |                |                          |                                                                                                | податковий<br>(П.І.Б. - для фізичної особи)<br>номер |                              |                       | оподаткування         |          |                      | оподаткування                            |                                 |         |                 |                        |
|                                                                                                    | $\overline{2}$                                                                                                 | 3                                     | 4              |                          |                                                                                                | 6                                                    |                              |                       | 8                     | 9        |                      | 10                                       | 11                              | 12      |                 | Ссылка на документ     |
|                                                                                                    | 10.02.16 1                                                                                                    |                                       | <b>NH02</b>    |                          | Іванченко Іван Іванович                                                                        | $\mathbf{0}$                                         |                              | 8748.72               | 7 290.60              |          | 1458.12              |                                          |                                 |         |                 | Налоговая накладная К  |
|                                                                                                    | $10.02.16$ <sub>2</sub><br>3 18.02.16 3                                                                        |                                       |                |                          | <b>NH02 BAT "Arpo-cepsic"</b><br><b>NH02 BAT "Arpo-cepsic"</b>                                 | $\overline{0}$<br>$\mathbf{0}$                       |                              | 10 261,68             | 8 551,40              |          | 1710,28              |                                          |                                 |         |                 | Налоговая накладная К  |
|                                                                                                    |                                                                                                    | Усього за звітний (податковий) період |                |                          |                                                                                                |                                                      |                              | 8 040.24<br>27 050,64 | 6 700,20<br>22 542,20 |          | 1 340.04<br>4 508,44 |                                          |                                 |         |                 | Налоговая накладная К  |
|                                                                                                    |                                                                                                    |                                       |                |                          | З них включено до уточнюючих розрахунків за звітний (податковий) період                        |                                                      |                              |                       |                       |          |                      |                                          |                                 |         |                 |                        |
|                                                                                                    |                                                                                                    |                                       |                |                          |                                                                                                |                                                      |                              |                       |                       |          |                      |                                          |                                 |         |                 |                        |
|                                                                                                    |                                                                                                    |                                       |                |                          |                                                                                                |                                                      |                              |                       |                       |          |                      |                                          |                                 |         |                 |                        |
|                                                                                                    | Выданные НН                                                                                                    | Полученные НН                         |                |                          | Служебные данные                                                                               |                                                      |                              |                       |                       |          |                      |                                          |                                 |         |                 |                        |
|                                                                                                    |                                                                                                    |                                       |                |                          |                                                                                                |                                                      |                              | без ПДВ               | сума пдо              | без ПДВ  | сума пдо             | без ПДВ                                  | сума пдо                        | без ПДВ | сума пдо        |                        |
| 1                                                                                                    | $\overline{2}$                                                                                                 | 3                                     | 4              | 5                        | 6                                                                                              |                                                      | 8                            | 9                     | 10                    | 11       | 12                   | 13                                       | 14                              | 15      | 16              | Ссылка на документ     |
|                                                                                                    |                                                                                                    | 02.02.16 02.02.16                     |                | <b>TH</b>                | Локсі-канцтовар                                                                                | 400000000000                                         | 240,00                       | 200.00                | 40,00                 |          |                      |                                          |                                 |         |                 | Запись книги приобрете |
|                                                                                                    |                                                                                                    |                                       |                |                          | Меблева                                                                                        |                                                      |                              |                       |                       |          |                      |                                          |                                 |         |                 |                        |
|                                                                                                    |                                                                                                    | 03.02.16 03.02.16                     |                | ПH                       | фабрика Лівс<br>ATIT                                                                           | 400000000000                                         | 69 477,60                    | 57 898,00             | 11 579,60             |          |                      |                                          |                                 |         |                 | Запись книги приобрете |
|                                                                                                    |                                                                                                    | 03.02.16 03.02.16                     |                | TH.                      | "Транс-авто"                                                                                   | 400000000000                                         | 2 046,00                     | 1 705,00              | 341.00                |          |                      |                                          |                                 |         |                 | Запись книги приобрете |
|                                                                                                    |                                                                                                    |                                       |                |                          | Виробниче<br>об'єднання                                                                        |                                                      |                              |                       |                       |          |                      |                                          |                                 |         |                 |                        |
|                                                                                                    |                                                                                                    | 04.02.16 04.02.16                     |                | ΠН                       | "Меблі"                                                                                        | 400000000000                                         | 5 517,60                     | 4 598.00              | 919.60                |          |                      |                                          |                                 |         |                 | Запись книги приобрет  |
|                                                                                                    | 5 04.02.16 04.02.16                                                                                            |                                       |                | ПH                       | <b>ATN 16789</b><br>Локсі-канцтовар                                                            | 400000000000                                         | 90,00                        | 75,00                 | 15,00                 |          |                      |                                          |                                 |         |                 | Запись книги приобрете |
|                                                                                                    |                                                                                                    | 05.02.16 05.02.16                     |                | <b>TH</b>                |                                                                                                | 400000000000                                         | 121,50                       | 101.25                | 20,25                 |          |                      |                                          |                                 |         |                 | Запись книги приобрете |
|                                                                                                    |                                                                                                    | 23.02.16 23.02.16                     |                | ПH                       | Локсі-канцтовар                                                                                | 400000000000                                         | 210.00                       | 175.00                | 35.00                 |          |                      |                                          |                                 |         |                 | Запись книги приобрете |
|                                                                                                    |                                                                                                    | 24.02.16 23.02.16                     |                | PК                       | Локсі-канцтовар                                                                                | 400000000000                                         | $-80.00$                     | $-66.67$              | $-13.33$              |          |                      |                                          |                                 |         |                 | Запись книги приобрете |
|                                                                                                    | Усього за звітний період                                                                                       |                                       |                |                          |                                                                                                |                                                      | 77 622,70                    | 64 685,58             | 12 937,12             |          |                      |                                          |                                 |         |                 |                        |
|                                                                                                    |                                                                                                    |                                       |                |                          | З них включено до уточнюючих розрахунків за звітний період                                     |                                                      |                              |                       |                       |          |                      |                                          |                                 |         |                 |                        |

Рис. 5.14. **Реєстр податкових накладних**

# **Вимоги до звіту про виконання лабораторної роботи**

Звіт про виконання лабораторної роботи повинен містити:

- 1) титульний аркуш (приклад поданий у додатку А);
- 2) мету лабораторної роботи;
- 3) зроблені завдання для самостійного виконання;
- 4) висновки, отримані в ході виконання лабораторної роботи.

# **Контрольні запитання для самоперевірки**

- 1. Як перевірити залишки запасів на складах?
- 2. Яким чином здійснюється повернення товарів постачальнику?
- 3. Який документ призначений для списання товарів зі складу?
- 4. Яке призначення документа "Инвентаризация товаров на складе"?
- 5. На підставі яких документів створюються податкові накладні?

6. Які операції є підставою для оформлення записів у книзі надходжень?

7. Як сформувати регламентовану та фінансову звітність за перший квартал поточного року?

# **Лабораторна робота 6. Облік грошових коштів організації**

**Мета роботи:** дослідження особливостей відображення операцій з розрахунків з контрагентами за безготівковою формою; оформлення операцій з готівкою; формування реєстру податкових накладних.

# **Загальні методичні рекомендації**

Довідник "Статьи движения денежных средств" використовують для ведення обліку рухів грошових коштів за їх видами й аналітичного обліку на рахунках: 30 "Каса"; 31 "Розрахункові рахунки"; 33 "Інші грошові кошти". У реквізиті "Вид движения" вказується показник, що відповідає виду руху.

Документ *"Платежное поручение (исходящее)"* призначений для обліку списання безготівкових грошових коштів. Також за його допомогою друкуються форми вихідних платіжних доручень.

Можливі кілька варіантів використання документа:

облік платежів контрагентам;

облік перерахування заробітної плати;

облік перерахування податків;

облік перерахування коштів підзвітній особі;

облік розрахунків за кредитами та позиками з працівниками;

інші списання грошових коштів.

Вибір варіанта використання проводиться з меню, що випадає на кнопці **"Операция"**.

Документ *"Платежное требование (полученное)"* призначений для обліку списання безготівкових коштів за отриманими платіжними вимогами.

Можливі кілька варіантів використання документа:

- облік платежів контрагентам;
- облік перерахування податків;
- облік іншого списання безготівкових грошових коштів.

Вибір варіанта використання проводиться з меню, що випадає на кнопці **"Операція"**.

# **Хід роботи**

*Завдання 1.*

Заповнити довідник СПРАВОЧНИКИ → СТАТЬИ ДВИЖЕНИЯ ДЕНЕЖНЫХ СРЕДСТВ – записами, як наведено на рис 6.1.

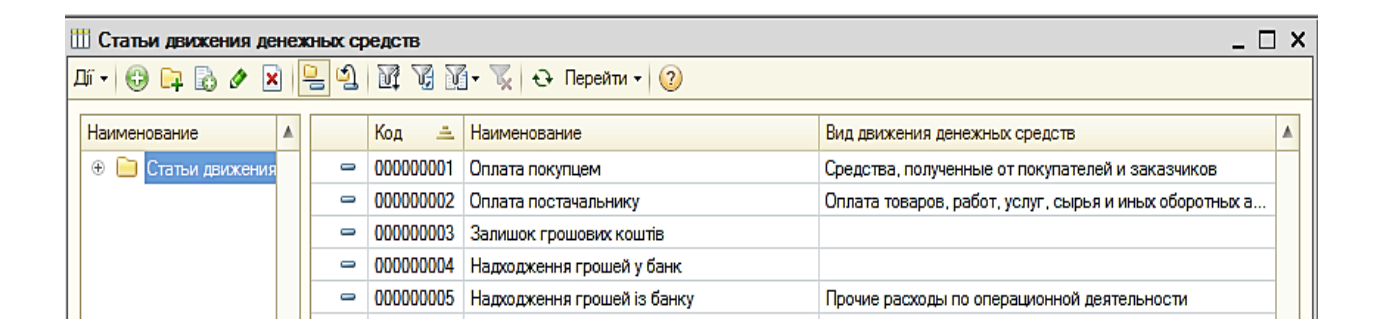

# Рис. 6.1. **Заповнення довідника "Статьи движения денежных средств"**

## **Облік безготівкових операцій**

В управлінському обліку документ *"Платежное поручение (исходящее)"* проводиться в два етапи: відображення в оперативному обліку (намір платежу) та відображення руху грошових коштів (оплата документа банком, фактичний платіж).

Залежно від варіанта використання документа існують різні вимоги до заповнення його реквізитів. Головним чином відмінності виникають у ході відображення документа в оперативному обліку.

Відображення документа в оперативному обліку полягає у визначенні порядку відображення вихідного платежу у взаєморозрахунках з контрагентами. На цьому етапі змінюється стан оперативних взаєморозрахунків; сума платежу розміщується в регістрі *"Грошові кошти до списання"*.

Для обліку платежу в розрахунках з контрагентами необхідно вказати: організацію;

банківський рахунок організації;

контрагента, якому призначений платіж та його банківський рахунок; прапорець "Відобразити в опер. обліку".

# *Завдання 2.*

Відкрити журнал ДОКУМЕНТЫ  $\rightarrow$  УПРАВЛЕНИЕ ЗАКУПКАМИ  $\rightarrow$ ДОКУМЕНТЫ КОНТРАГЕНТОВ.

# *Завдання 3.*

Знайти документ *"Заказ поставщику"* Локсі від 05.02 і, встановивши на ньому курсор, створити на його підставі документ *"Платежное поручение (исходящее)"* від 06.02 поточного року та заповнити його відповідно до рис. 6.2. Переглянути бухгалтерські проведення.

# *Завдання 4.*

Знайти документ *"Поступление товаров, услуг…"* від 02.02 поточного року на придбання офісного паперу у контрагента Локсі. Використовуючи механізм вводу, на підставі створити платіжне доручення від 06.02 (рис. 6.3). Переглянути бухгалтерські проведення.

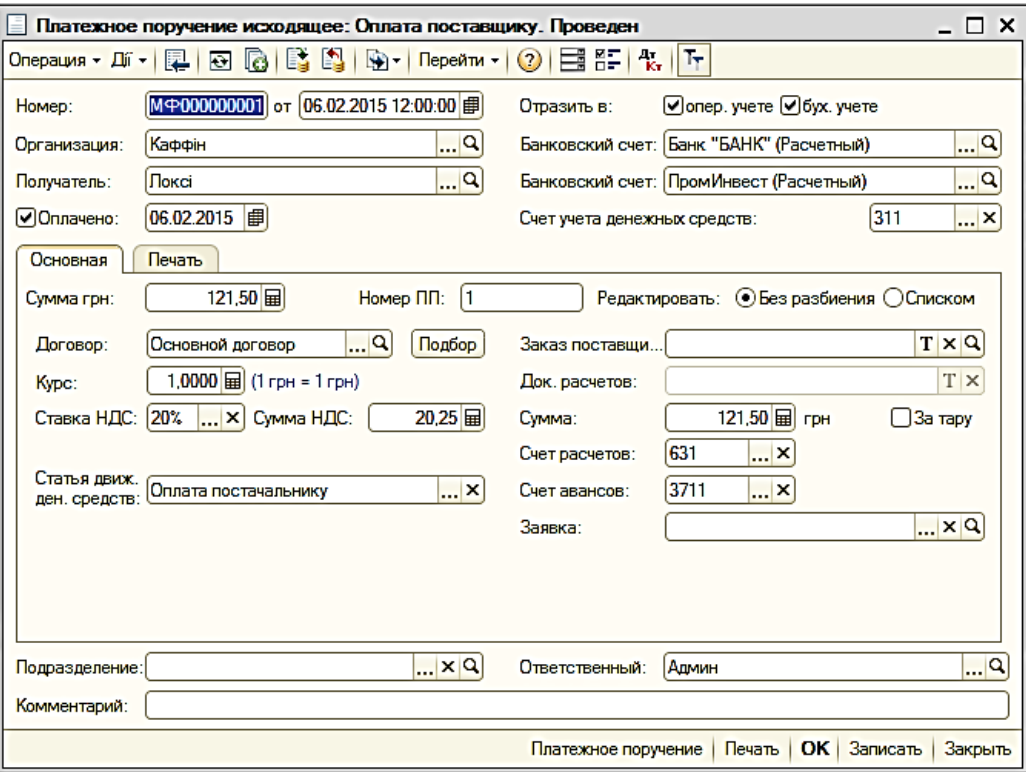

Рис. 6.2. **Платіжне доручення на оплату постачальнику "Локсі" від 06.02 поточного року**

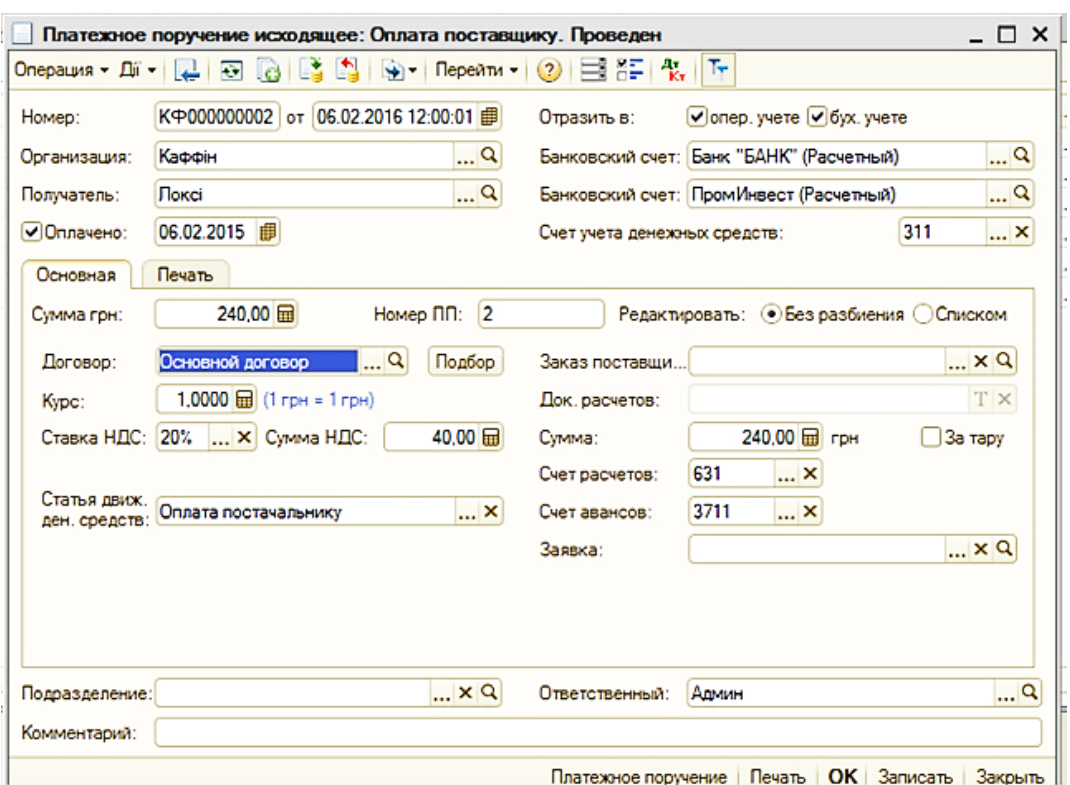

# Рис. 6.3. **Платіжне доручення на оплату постачальнику "Локсі"** (оплата придбання паперу)

**Обробка "Выписка банка"** призначена для встановлення ознаки оплати групи неоплачених банківських документів, а також для перегляду переліку документів, оплачених за певний день.

У ході налаштування обробки вказується:

дата оплати;

організація;

розрахунковий рахунок;

ознака виводу тільки оплачених платіжних документів.

Значення прапорця **Выводить только оплаченные** впливає на автоматичне заповнення табличної частини обробки. Якщо прапорець встановлено – у табличну частину будуть відібрані тільки ті платіжні документи, які оплачені та мають дату оплати, зазначену в шапці обробки.

Якщо прапорець знятий – система відбирає документи за обраним банківським рахунком з датою оплати, дорівненій даті виписки, а також усі інші спрямовані до платежу за розрахунковим рахунком документи з датою, меншою або дорівненою даті виписки.

Після вказівки реквізитів таблична частина заповнюється в автоматичному режимі (на кнопці **"Заполнить"**). Для несплачених документів, що увійшли до виписки, отриманої з банку, необхідно проставити прапорець і натиснути кнопку **"Выполнить"**. Тоді документам буде проставлений реквізит "Оплачено", дата оплати відповідає даті обробки; документи будуть перепроведені.

#### *Завдання 5.*

Виконати обробку *"Выписка банка"* від 22. 02 поточного року  $(A$ ОКУМЕНТЫ  $\rightarrow$  УПРАВЛЕНИЕ ДЕНЕЖНЫМИ СРЕДСТВАМИ  $\rightarrow$ ВЫПИСКА БАНКА). Обрати організацію й її гривневий розрахунковий рахунок і натиснути кнопку **"Заполнить"** (рис. 6.4). Автоматично мають бути заповнені рядки обробки інформації з двох платіжних доручень (див. завдання 3, 4). Слід звернути увагу на те, як змінюється стан розрахункового рахунку до та після виконання обробки. Виконати обробку.

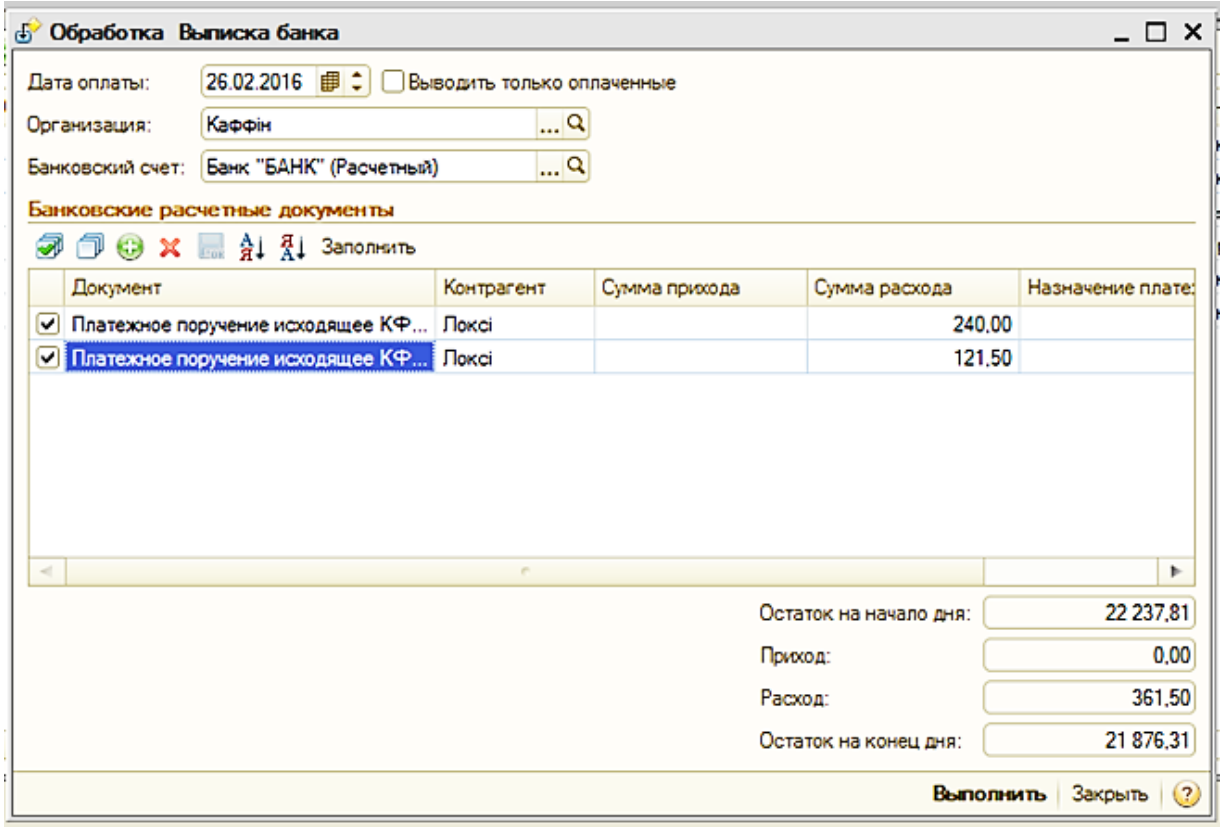

## Рис. 6.4. **Виконання обробки "Выписка банка"**

В управлінському обліку документ *"Платежное требование (полученное)"* проводиться в два етапи: відображення в оперативному обліку (намір платежу) та відображення руху грошових коштів (оплата документа банком, фактичний платіж).

Варіант використання даного документа зумовлює дотримання вимог до заповнення його реквізитів. Насамперед, відмінності виникають при відображенні документа в оперативному обліку.

Відображення документа в оперативному обліку полягає у визначенні порядку відображення вихідного платежу у взаєморозрахунках з контрагентами. На цьому етапі змінюється стан оперативних взаєморозрахунків; сума платежу розміщується в регістрі *"Денежные средства к списанию"*.

Для обліку платежу в розрахунках з контрагентами необхідно вказати:

- організацію;
- банківський рахунок організації;
- контрагента, якому спрямований платіж;
- прапор "Відобразити в опер. обліку".

#### *Завдання 6.*

Оформити оплату організацією придбаного товару від 03.02 поточного року, використовуючи механізм вводу на підставі. У якості документа-підстави обрати *"Поступление товаров и услуг"* від контрагента "Лівс". Створити документ *"Платежное требование (полученное)"*, який має бути заповнений автоматично аналогічно до рис. 6.5.

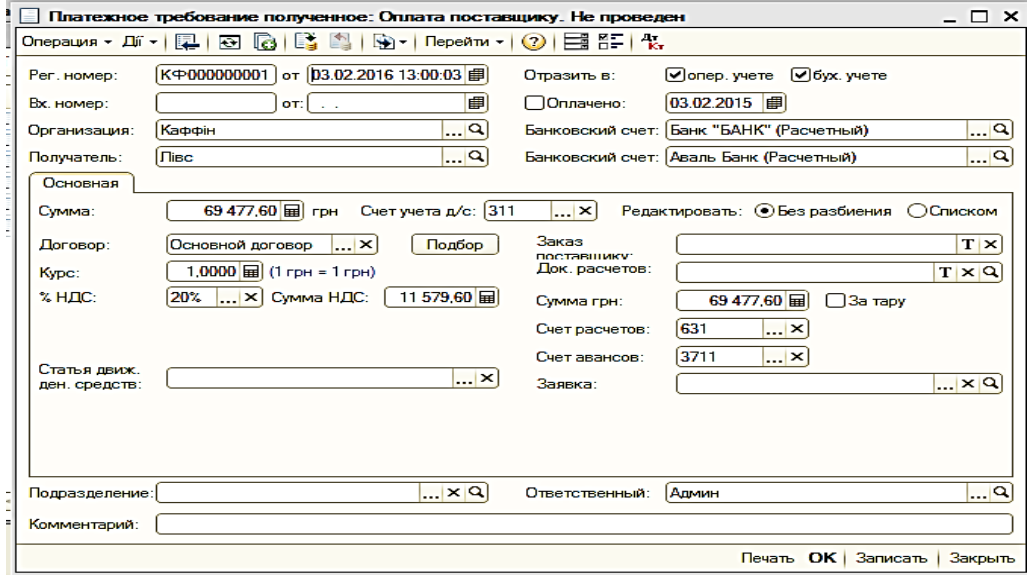

Рис. 6.5. **Документ "Платежное требование (полученное) "**

Документ *"Платежный ордер: списание денежных средств"* призначений для обліку списання безготівкових коштів за часткової оплати банком розрахункових документів.

Можливі кілька варіантів використання документа:

• облік платежів контрагентам;

• облік перерахування податків;

• облік перерахування коштів підзвітній особі;

• облік іншого списання безготівкових грошових коштів.

Вибір варіанта використання проводиться з меню, що випадає на кнопці "**Операция**".

Документ може вводитися на підставі іншого розрахункового документа, який вказується в полі **Документ расчетов**. Якщо це поле заповнене – реквізити: організація; банківський рахунок організації; отримувач; банківський рахунок отримувача – підставляються з вихідного документа та не редагуються. Інші правила заповнення документа аналогічні іншим документам списання безготівкових грошових коштів, за винятком того, що в документах виду "Платіжний ордер ..." немає прапорця відображення оплати документа банком: документи цих видів завжди відображують вже виконаний платіж і проводяться датою документа.

Тому мінімально можливий набір заповнених реквізитів для відображення списання грошових коштів організації з розрахункового рахунку такий:

• організація;

• банківський рахунок організації.

## *Завдання 7.*

На підставі документа, що створений у завданні 6 створити *"Платежный ордер: списание денежных средств"* від 03.02 поточного року. Він має бути заповнений автоматично (рис. 6.6).

## **Оформлення касових операцій**

Документ *"Приходный кассовый ордер"* (прибутковий касовий ордер – ПКО) призначений для обліку надходження готівкових грошових коштів у касу.

Залежно від встановленого виду операції за допомогою даного документа можна зафіксувати витрату готівкових грошових коштів з різних операцій:

розрахунки з контрагентами (оплата покупця, повернення грошових коштів постачальнику, розрахунки за кредитами та позиками);

повернення грошових коштів підзвітними особами; прийом роздрібної виручки; інші надходження грошових коштів; отримання готівкових грошових коштів у банку; повернення грошових коштів працівником; розрахунки за позиками з працівниками.

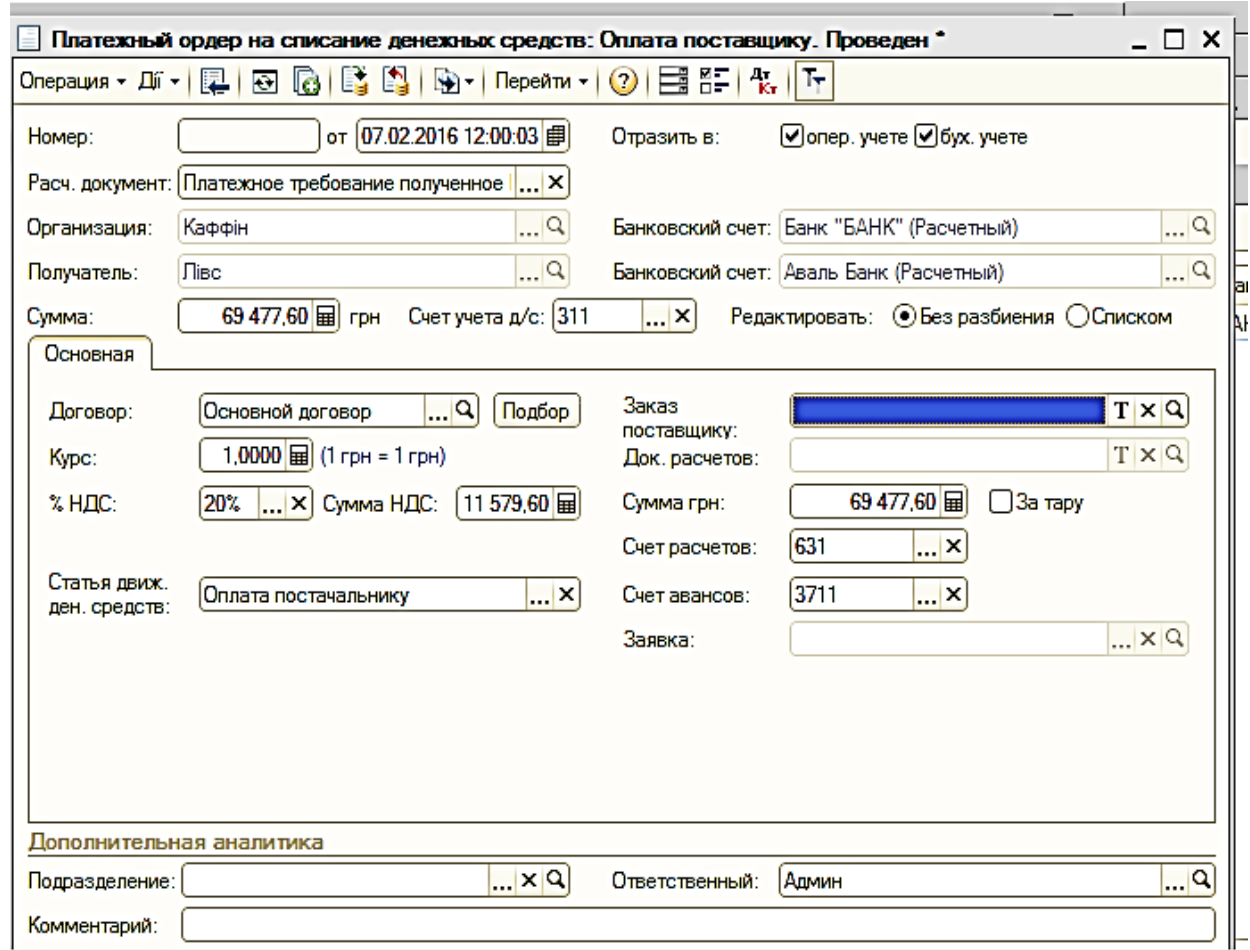

## Рис. 6.6. **Документ "Платежный ордер: списание денежных средств"**

У касі гроші можуть зберігатися в одній валюті. Тому валюта, зазначена в касі, визначає валюту оформлюваного документа.

Документ може проводитися в два етапи. Під час проведення документа без встановленого прапорця оплати інформація про надходження коштів записується як незавершений платіж. Потім можна відобразити фактичне надходження грошових коштів у касу, для цього в документі треба встановити прапорець **Оплачено** та перепровести його. Таку схему роботи зручно застосовувати в тому випадку, якщо виписка

документа проводиться одним користувачем (наприклад , менеджером з продажу), а фіксація надходження готівкових грошових коштів здійснюється шляхом прийому грошових коштів у касу (наприклад, касиром).

Залежно від варіанта використання документа існують різні вимоги до заповнення його реквізитів. Головним чином відмінності виникають у процесі відображення документа в оперативному обліку.

Документ *"Расходный кассовый ордер"* (видатковий касовий ордер – ВКО) призначений для обліку виплати готівкових грошових коштів.

Залежно від встановленого виду операції за допомогою даного документа може бути зафіксована витрата готівкових грошових коштів з різних операцій:

розрахунки з контрагентами (оплата постачальнику, повернення коштів покупцю, розрахунки за кредитами та позиками);

видача грошових коштів підзвітній особі;

інші витрати грошових коштів;

внесення готівки в банк;

виплата заробітної плати за відомостями;

виплата заробітної плати працівнику;

виплата депонованої заробітної плати;

розрахунки за позиками з працівниками.

Робота з документом аналогічна роботі з прибутковим касовим ордером.

Документ *"Объявление на взнос наличными"* призначений для фіксації наміру здачі готівкових коштів з каси на розрахунковий рахунок організації.

Для відображення документа в оперативному обліку роблять два записи на суму документа в такі розділи обліку:

"Грошові кошти до отримання": безготівкові грошові кошти на розрахунковий рахунок, вказаний в документі;

"Грошові кошти до списання": готівкові кошти з каси, зазначеної в документі.

Усі реквізити документа є обов'язковими для заповнення.

Реєстрація в системі фактичного зарахування грошових коштів на розрахунковий рахунок здійснюється шляхом оплати документа (встановлений прапорець **Оплачено** та вказана дата оплати). Оплата здійснюється або безпосередньо з форми документа, або за допомогою обробки *"Выписка банка"*.

#### *Завдання 8.*

На підставі замовлення покупця Іванченко І. І. від 10.02 поточного року провести оплату готівкою за придбаний товар у той же день. Для цього потрібно встановити курсор на документі-підставі й обрати "Приходный кассовый ордер", натиснувши кнопку <u>. Документ буд</u>е заповнений автоматично. Для реєстрації факту оплати слід заповнити поле Оплачено

#### *Завдання 9.*

Готівку із каси організації слід наприкінці дня передати в банк. Для цього потрібно виконати таку послідовність дій: на підставі створеного в завданні 8 прибуткового касового ордера створити *"Объявление на взнос наличными"* (рис. 6.7). На підставі об'яви створити *"Расходный кассовый ордер"*.

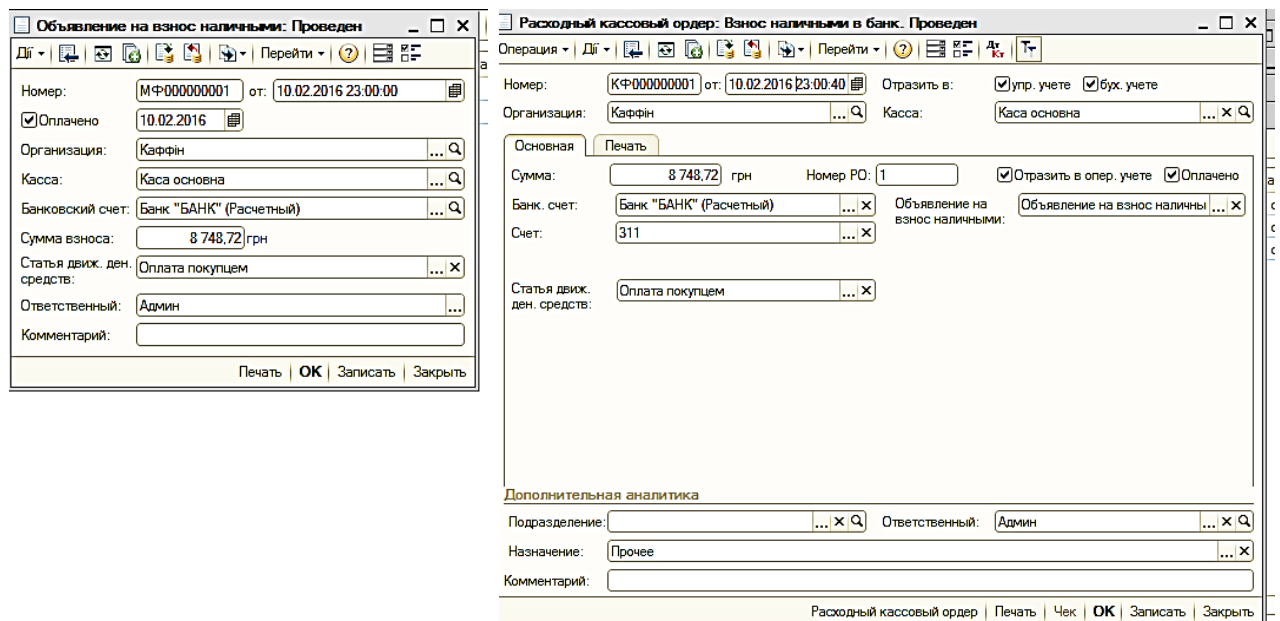

Рис. 6.7. **Передача готівки в банк**

#### *Завдання 10.*

Оформити надходження грошей до каси організації ДОКУМЕНТЫ  $\rightarrow$ УПРАВЛЕНИЕ ДЕНЕЖНЫМИ СРЕДСТВАМИ → ПРИХОДНЫЙ КАССОВЫЙ ОРДЕР від 23.02 поточного року на суму 210 грн. Заповнити документ, як наведено на рис. 6.8.

## *Завдання 11.*

Оформити оплату за придбаний товар від 23.02 поточного року. Для автоматичного заповнення документа слід використовувати механізм вводу на підставі заказу постачальника "Локсі" від 23.02 поточного року (див. завдання 5 п'ятої лабораторної роботи) (рис. 6.9).

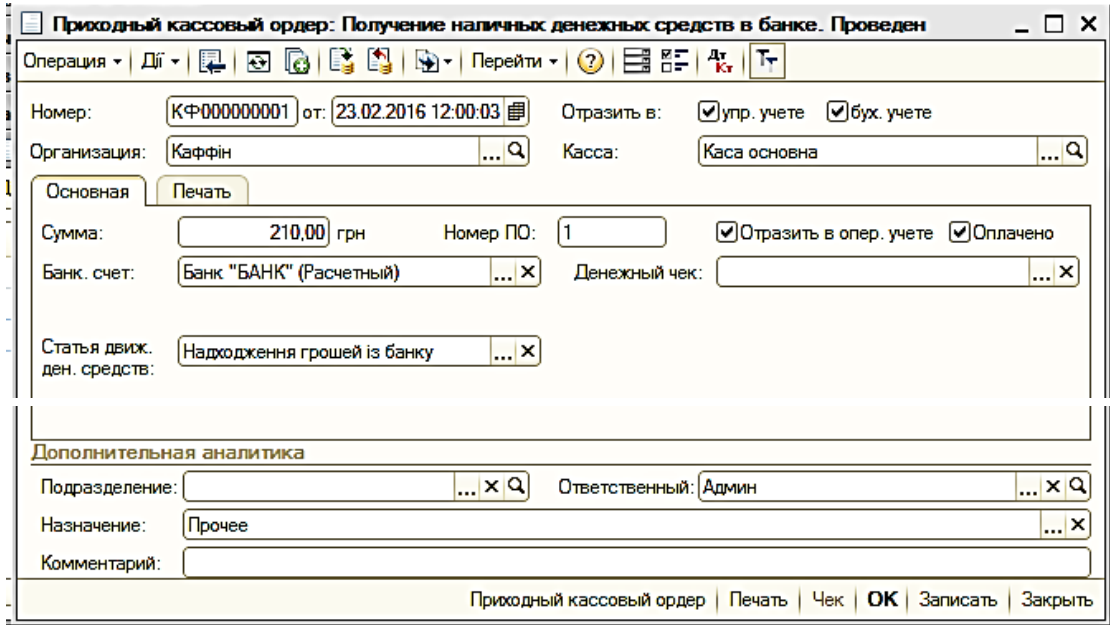

# Рис. 6.8. **ПКО: Надходження готівки із банку**

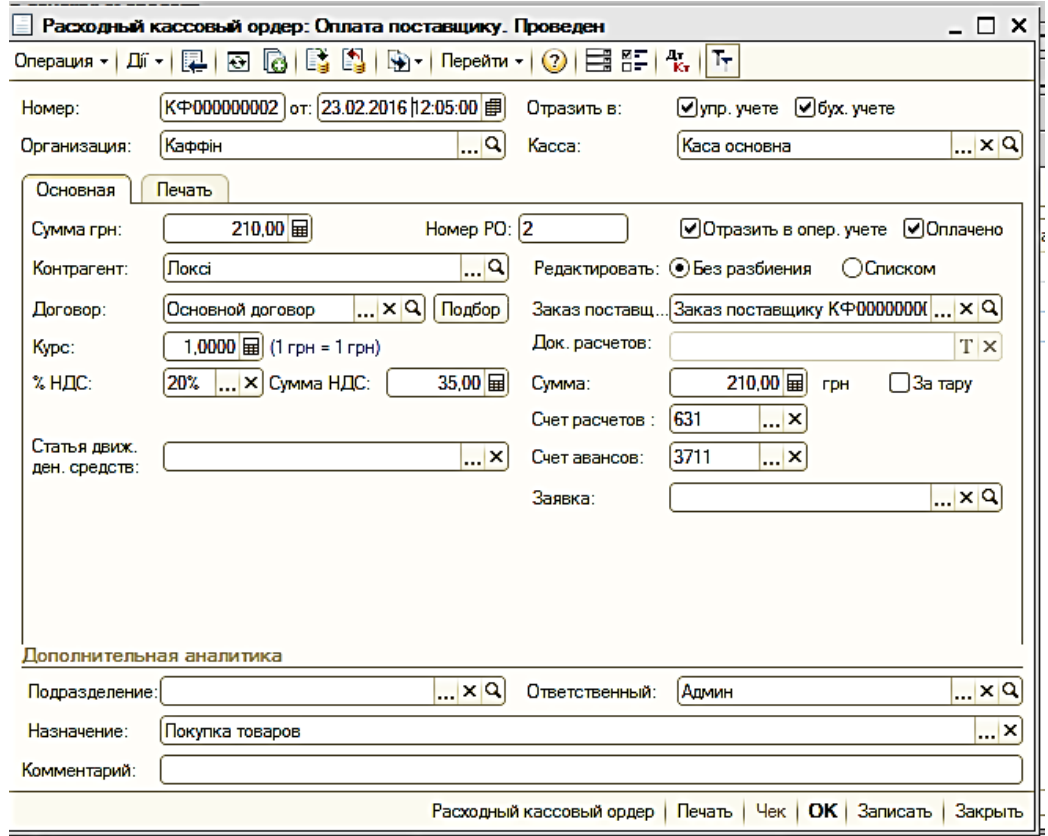

## Рис. 6.9. **ВКО: Оплата постачальнику**

У результаті повернення постачальнику 1 туби з порошком (тонером) для заправки картриджів через касу від постачальника була отримана певна сума грошей.

#### *Завдання 12.*

Для вирішення поставленого завдання необхідно відкрити ДОКУМЕНТЫ → УПРАВЛЕНИЕ ЗАКУПКАМИ → ДОКУМЕНТЫ КОНТРАГЕНТОВ. Знайти документ *"Возврат товаров поставщику"* та ввести на його підставі ПКО від 24.02 поточного року (рис. 6.10).

#### *Завдання 13.*

На підставі ПКО із завдання 12 створити документ на передання готівки в банк від 24.02 поточного року (рис. 6.11).

**Увага!** Усі касові документи повинні мати статус "Оплачено".

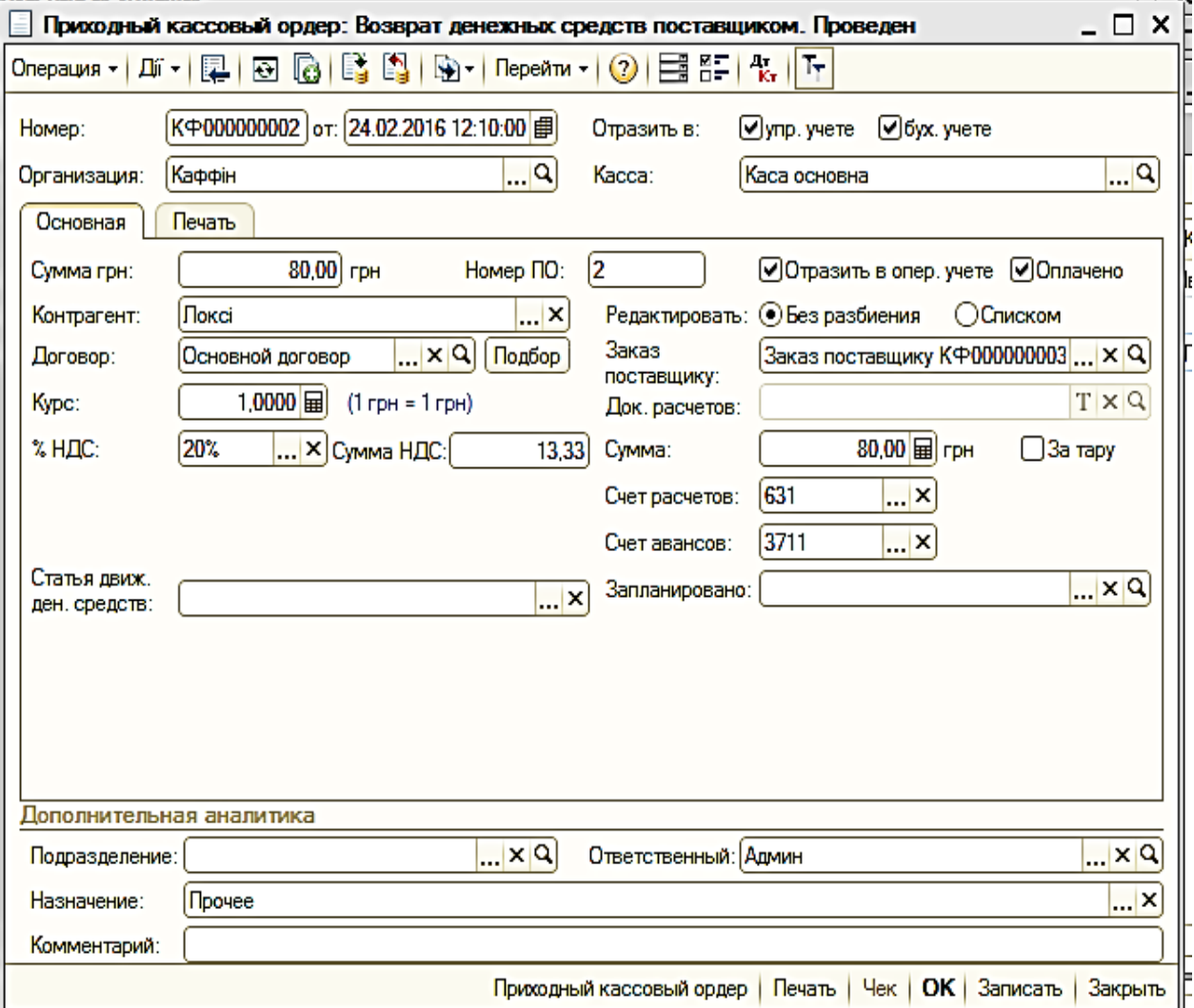

Рис. 6.10. **ПКО: Надходження готівки від постачальника**

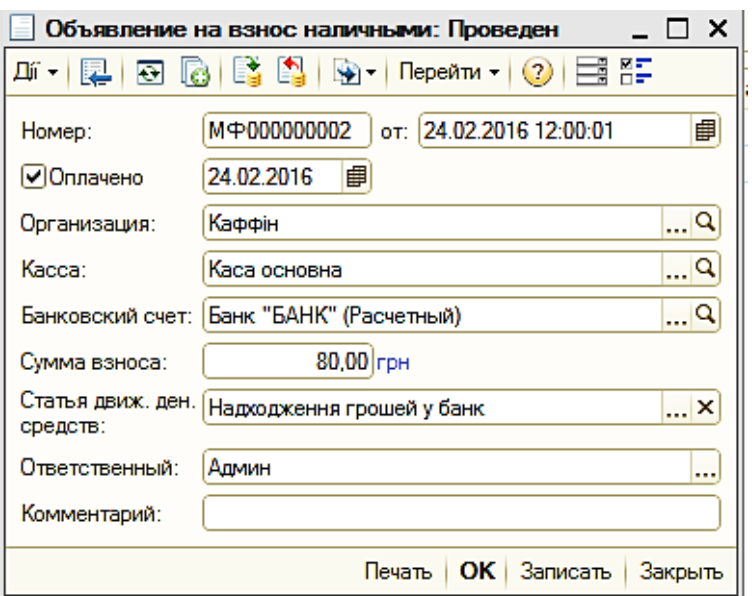

# Рис. 6.11. **Переведення готівки в банк**

У результаті виконання лабораторної роботи можна створити певні звіти, що відображують рух грошових коштів.

#### *Завдання 14.*

Сформувати та проаналізувати всі можливі звіти з руху грошових коштів, які наведені на рис. 6.12, аналогічно до відомості про грошові кошти.

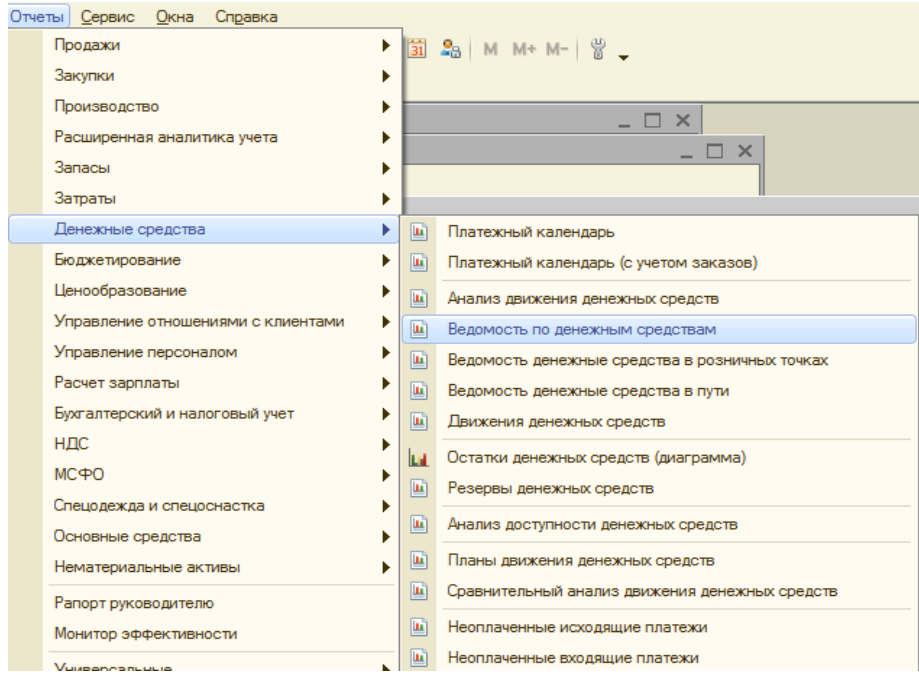

# Рис. 6.12. **Звіти з руху грошових коштів**

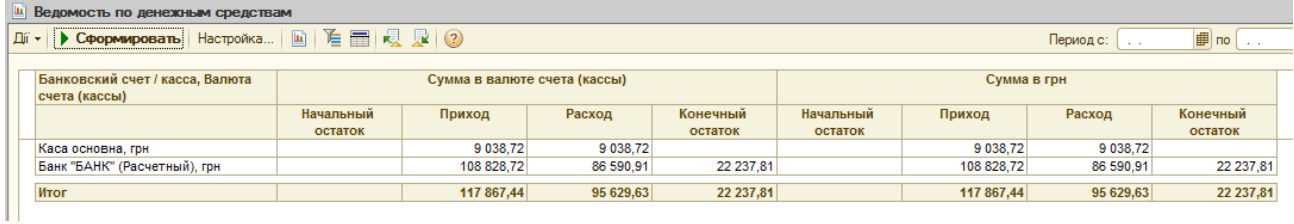

Закінчення рис. 6.12.

Сформовані звіти дозволять проаналізувати залишки грошових коштів організації на кінець розрахункового періоду, їх доступність, наявні резерви тощо.

# **Вимоги до звіту про виконання лабораторної роботи**

Звіт про виконання лабораторної роботи повинен містити:

1) титульний аркуш (приклад поданий у додатку А);

2) мету лабораторної роботи;

3) зроблені завдання для самостійного виконання;

4) висновки, отримані в ході виконання лабораторної роботи.

# **Контрольні запитання для самоперевірки**

1. Яке призначення довідника "Статьи движения денежных средств"?

2. Якими є етапи проведення документа "Платежное поручение (исходящее)"?

3. Для чого призначена обробка "Выписка банка"?

4. Для чого призначений документ "Платежное требование (полученное)"?

5. Які етапи проведення документу "Платежное требование (полученное)"?

6. Для чого призначений документ "Платежный ордер: списание денежных средств"?

7. Основні правила заповнення документа "Платежный ордер: списание денежных средств".

8. Який документ призначений для обліку надходження готівкових грошових коштів у касу?

9. Для чого призначений документ "Расходный кассовый ордер"?

10. Якою є послідовність дій під час передавання готівки з каси організації до банку?

# **Лабораторна робота 7. Автоматизація розрахунків із заробітної плати. Формування регламентованої звітності**

**Мета:** формування нарахування робітникам організації за планом розрахування зарплати; відображення проведень з нарахування зарплати в регламентованому обліку; проведення перерахування сум заробітної плати співробітникам; проведення перерахування сум податкових зобов'язань із заробітної плати в бюджет, визначення фінансового результату; формування регламентованої звітності.

# **Загальні методичні рекомендації**

У документ *"Табель учета рабочего времени"* можна вводити дані докладно – за днями, або зведено – за весь місяць. Водночас можна вводити дані як за всі дні місяця, так і за першу або другу його половину чи за довільний період. Для заповнення документа списком співробітників можна скористатися командою **"Заполнить"**. Для того щоб обмежитися співробітниками певного підрозділу, слід обрати підрозділ. Під час редагування даних є можливість вводити кількість відпрацьованих годин, вводити буквене позначення використання робочого часу (Р – робота, ТН – лікарняний і т. д.). Якщо в один день необхідно ввести декілька видів використання робочого часу, то можна ввести декілька літерних позначень відпрацьованих годин, наприклад: "Р – 6, ТН – 2" тощо.

# **Хід роботи**

*Завдання 1.*

Увійти у довідник СПРАВОЧНИКИ → КОНТРАГЕНТЫ. У довіднику додати групу з назвою "Банк", у групі створити контрагента 1 згідно з табл. 7.1. Крім того слід створити групу "Інші", в якій додати наступних двох контрагентів з табл. 7.1.

# Таблиця 7.1

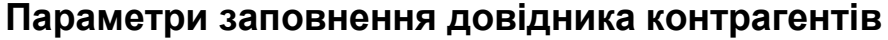

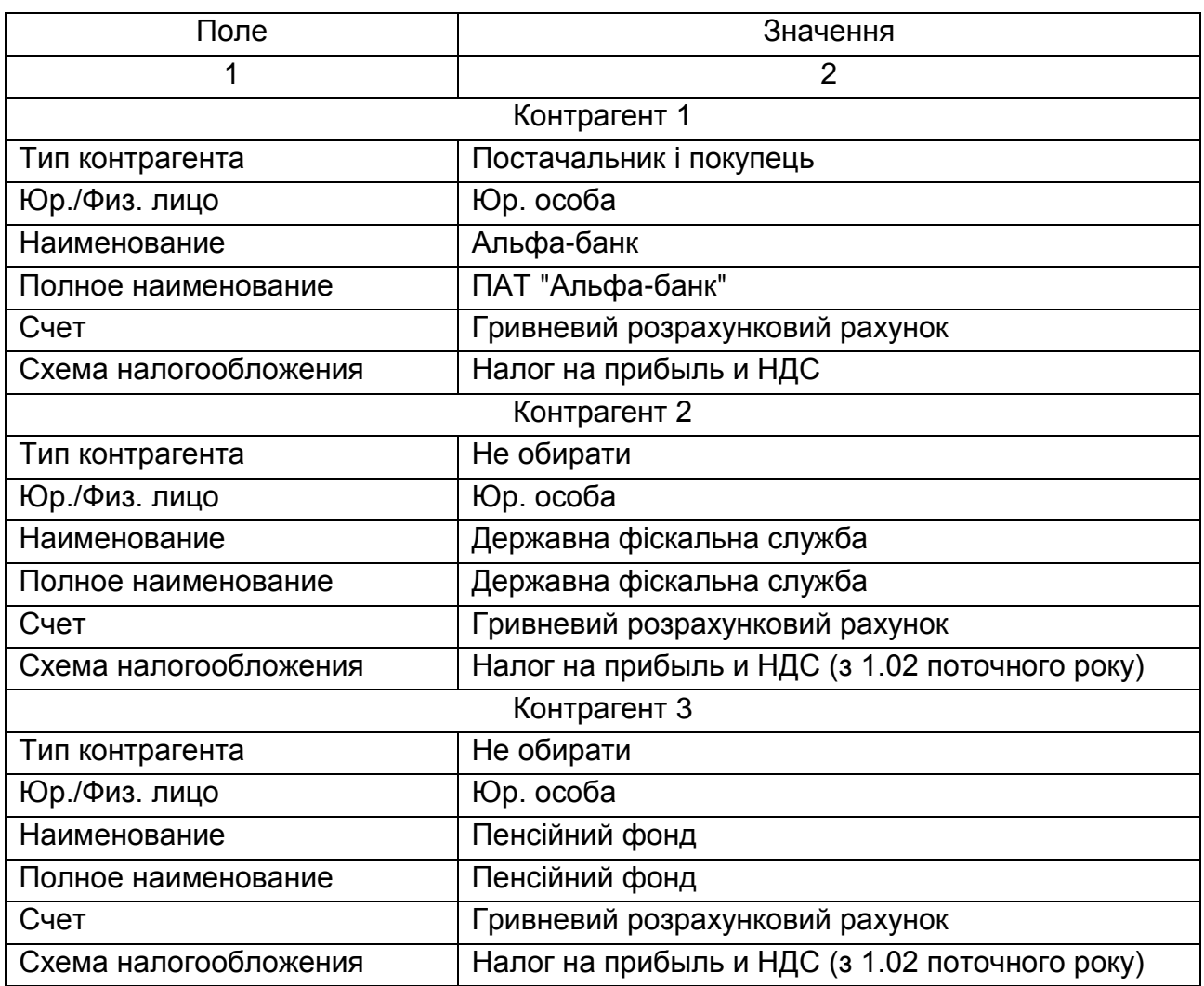

#### **Розрахунок і виплата заробітної плати**

#### *Завдання 2.*

Переключити интерфейс на "Расчет зарплаты работников организации". Створити документ РАСЧЕТ ЗАРПЛАТЫ → ВВОД ТАБЕЛЕЙ УЧЕТА РАБОЧЕГО ВРЕМЕНИ від 28.02 поточного року. Заповніть його даними за місяць для всіх співробітників (рис. 7.1).

За документом *"Начисление зарплаты сотрудникам организаций"* проводять нарахування зарплати (наприкінці місяця). У ньому обов'язково вказується місяць, у якому проводиться нарахування зарплати (як основних нарахувань, так і інших надбавок і доплат, призначених співробітникам). Табличні частини документа можна заповнювати автоматично (кнопка **"Заполнить"**) або вручну. Автоматично документ заповнюється співробітниками всієї організації або визначеного підрозділу організації. Усі співробітники винесені в табличну частину "Працівники".

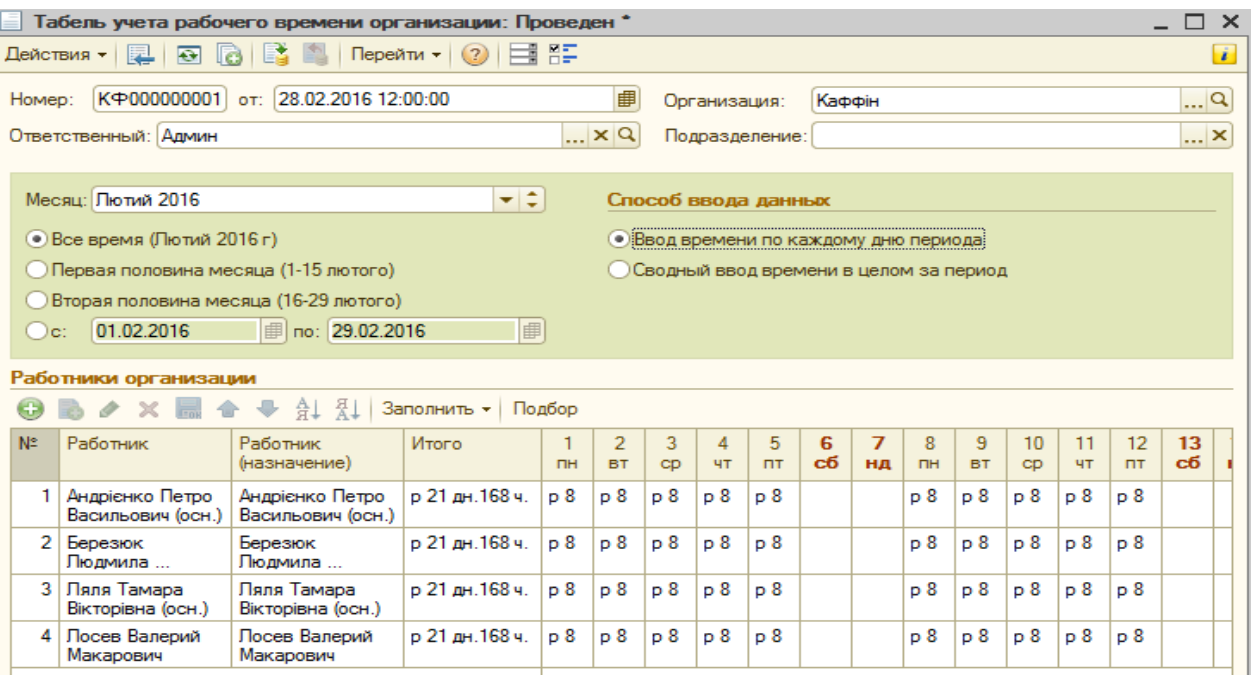

# Рис. 7.1. **Формування табеля відпрацьованого часу**

## *Завдання 3.*

Виконати розрахунок заробітної плати співробітникам організації за лютий поточного року. Для цього потрібно сформувати документ: РАСЧЕТ ЗАРПЛАТЫ → НАЧИСЛЕНИЕ ЗАРПЛАТЫ. Використовуючи кнопку **"Заполнить и расчитать все"**, виконати розрахунок усіх нарахувань та утримань (рис. 7.2). Слід перевітрити та проаналізувати правильність виконання всіх розрахунків. Сформувати розрахункові листки для співробітників організації: перейти на вкладку "Расчетный листок" і натиснути кнопку **"Печать"**.

## *Завдання 4.*

Відобразити заробітну плату в регламентованому обліку: УЧЕТ ЗАРПЛАТЫ – ОТРАЖЕНИЕ ЗАРПЛАТЫ В РЕГЛ. УЧЕТЕ. За допомогою кнопки **"Заполнить и расчитать все"** необхідно відобразити інформацію про розрахунки зарплати (рис. 7.3). Слід перевірити, чи заповнені всі данні у вкладках документу. У разі відсутності інформації потрібно заповнити її відповідно до рис. 7.3 та проконсультуватись з викладачем.

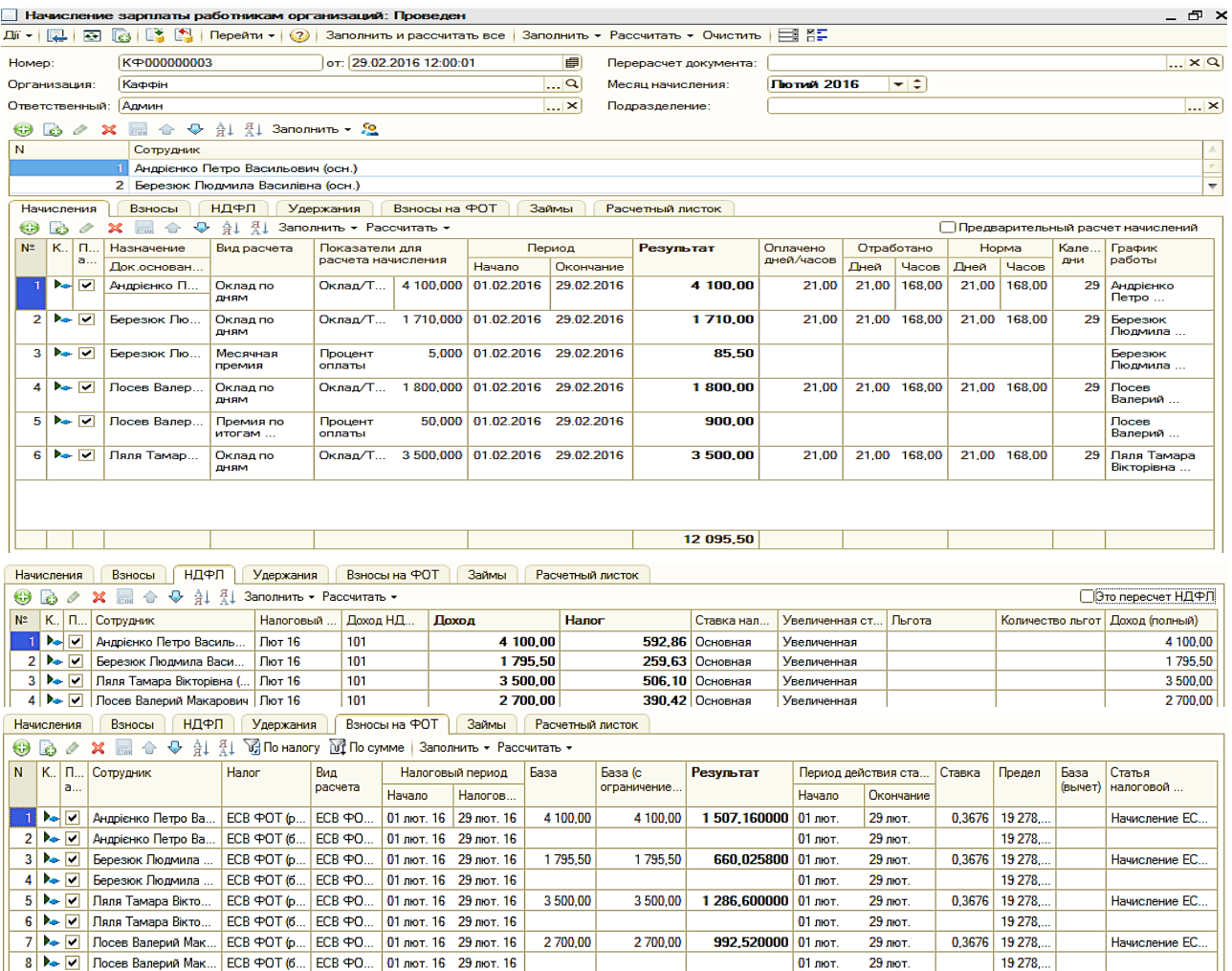

# Рис. 7.2. **Нарахування заробітної плати**

|                |                         |                                           |                          | $\star$                                                                 |                         |                                                                                      |                           |                               |      |                               |               |                |              |                                      |  |
|----------------|-------------------------|-------------------------------------------|--------------------------|-------------------------------------------------------------------------|-------------------------|--------------------------------------------------------------------------------------|---------------------------|-------------------------------|------|-------------------------------|---------------|----------------|--------------|--------------------------------------|--|
|                |                         | Отражение зарплаты в регл учете: Проведен |                          |                                                                         |                         |                                                                                      |                           |                               |      |                               |               |                |              | $ \Box$ $\times$                     |  |
|                | 패치 리 화                  |                                           |                          |                                                                         |                         | <b>В</b> Перейти <del>v</del> (2) Заполнить и рассчитать все Рассчитать все Очистить |                           | 国際 報                          |      |                               |               |                |              |                                      |  |
| Homep:         |                         | K900000002                                |                          |                                                                         | от: 29.02.2016 00:00:00 |                                                                                      | ■                         |                               |      |                               |               |                |              |                                      |  |
|                | Организация:            | Каффін                                    |                          |                                                                         |                         |                                                                                      | $\mathbb{L}^{\mathsf{Q}}$ | Месяц начисления:             |      | Лютий 2016                    | $\frac{1}{2}$ |                |              |                                      |  |
|                | Админ<br>Ответственный: |                                           |                          |                                                                         |                         |                                                                                      | $\overline{\mathbf{r}}$   | Подразделение:                |      |                               |               |                |              | $\overline{\mathbf{r}}$ $\mathbf{x}$ |  |
|                |                         | / X ■ 全 → 針 乱 Заполнить 요                 |                          |                                                                         |                         |                                                                                      |                           |                               |      |                               |               |                |              |                                      |  |
| œ              | <b>B</b>                |                                           |                          |                                                                         |                         |                                                                                      |                           |                               |      |                               |               |                |              |                                      |  |
| N              |                         |                                           | Работник                 |                                                                         |                         |                                                                                      |                           |                               |      |                               |               |                |              |                                      |  |
|                |                         |                                           |                          | Андрієнко Петро Васильович (осн.)<br>2 Березюк Людмила Василівна (осн.) |                         |                                                                                      |                           |                               |      |                               |               |                |              |                                      |  |
|                |                         |                                           |                          | 3 Ляля Тамара Вікторівна (осн.)                                         |                         |                                                                                      |                           |                               |      |                               |               |                |              |                                      |  |
|                |                         |                                           |                          | 4 Лосев Валерий Макарович                                               |                         |                                                                                      |                           |                               |      |                               |               |                |              |                                      |  |
|                |                         |                                           |                          |                                                                         |                         |                                                                                      |                           |                               |      |                               |               |                |              |                                      |  |
|                | Начисления              | НДФЛ<br>Взносы                            | Удержания                |                                                                         | Погашение займов        | Взносы ФОТ                                                                           |                           | Проводки                      |      |                               |               |                |              |                                      |  |
| Θ              |                         | $\ddot{\phantom{1}}$<br>Å↓<br>合           | 정<br>Рассчитать *        |                                                                         |                         |                                                                                      |                           |                               |      |                               |               |                |              |                                      |  |
| N.             | Работник                | Работник                                  | Вид расчета              |                                                                         | Период                  | Результат                                                                            | Счет                      | Субконто                      | Счет | Субконто                      | Налоговое     | Особый спо     | Способ       | Подразделе                           |  |
|                |                         | (назначение)                              |                          | Начало                                                                  | Оконча                  |                                                                                      | Дτ                        |                               | Kт   |                               | назначение    | Способ отра.   | распределен. | организации                          |  |
|                | Андрієнко               | Андрієнко                                 | Оклад по                 | 01.02.2                                                                 | 29.02.2.                | 4 100.00 92                                                                          |                           | Адміністрація                 | 661  | <b>FCB ФOT</b>                | Хоз. д-сть    | $\sim$         |              | Адміністрація                        |  |
|                | n                       | $n = 1$                                   | ДНЯМ                     |                                                                         |                         |                                                                                      |                           | Взносы на с                   |      | (работники)                   |               | Отражение      |              |                                      |  |
| $\overline{2}$ | Березюк<br>Людмила      | Березюк<br>Людмила                        | Оклад по                 | $01.02.2$ 29.02.2.                                                      |                         | 1 710.00 93                                                                          |                           | Взносы на с                   | 661  | ECB <b>POT</b><br>(работники) | Хоз. д-сть    | ☞              |              | Bianin                               |  |
|                |                         |                                           | ДНЯМ                     |                                                                         |                         |                                                                                      |                           | Відділ прода                  |      |                               |               | Отражение      |              | продажів                             |  |
|                | 3 Березюк<br>Людмила    | Березюк<br>Людмила                        | Месячная<br>премия       | $01.02.2$ 29.02.2.                                                      |                         | 85.50 93                                                                             |                           | Взносы на с                   | 661  | ECB <b>POT</b><br>(работники) | Хоз. д-сть    | ☞              |              | Binnin<br>продажів                   |  |
|                |                         |                                           |                          |                                                                         |                         |                                                                                      |                           | Відділ прода                  |      |                               |               | Отражение      |              |                                      |  |
|                | 4 Посев<br>Валерий      | Посев<br>Валерий                          | Оклад по<br><b>AHSIM</b> | $01.02.2$ 29.02.2                                                       |                         | 1800.00 93                                                                           |                           | Взносы на с                   | 661  | ECB <b>POT</b><br>(работники) | Хоз. д-сть    | ☞              |              | Binnin<br>логістики                  |  |
|                | 5 Посев                 | Посев                                     | Премия по                | $01.02.2$ 29.02.2.                                                      |                         | 900.00 93                                                                            |                           | Відділ логісти<br>Взносы на с | 661  | ECB <b>POT</b>                | Хоз. д-сть    | Отражение<br>☑ |              | Binnin                               |  |
|                | Валерий                 | Валерий                                   | итогам                   |                                                                         |                         |                                                                                      |                           | Відділ логісти                |      | (работники)                   |               | Отражение      |              | логістики                            |  |
|                | 6 Ляля Тамара           | Ляля Тамара                               | Оклад по                 | $01.02.2$ 29.02.2                                                       |                         | 3 500,00 92                                                                          |                           | Адміністрація                 | 661  | ECB <b>POT</b>                | Хоз. д-сть    | ☞              |              | Адміністрація                        |  |
|                | Вікторівна              | Вікторівна                                | ДНЯМ                     |                                                                         |                         |                                                                                      |                           | Взносы на с                   |      | (работники)                   |               | Отражение      |              |                                      |  |
|                |                         |                                           |                          |                                                                         |                         |                                                                                      |                           |                               |      |                               |               |                |              |                                      |  |
|                |                         |                                           |                          |                                                                         |                         | 12 095.50                                                                            |                           |                               |      |                               |               |                |              |                                      |  |

Рис. 7.3. **Відображення зарплати в регламентованому обліку** 

|        | Начисления                              | Взносы                                          | НДФЛ                  |                            | Удержания                              |                  | Погашение займов                       |       | Взносы ФОТ |                  | Проводки   |            |                           |  |            |                               |                 |                               |                                        |            |  |
|--------|-----------------------------------------|-------------------------------------------------|-----------------------|----------------------------|----------------------------------------|------------------|----------------------------------------|-------|------------|------------------|------------|------------|---------------------------|--|------------|-------------------------------|-----------------|-------------------------------|----------------------------------------|------------|--|
|        | ×                                       | R<br>$\curvearrowleft$<br>$\color{red} \bullet$ |                       | А Д Рассчитать ▼           |                                        |                  |                                        |       |            |                  |            |            |                           |  |            |                               |                 |                               |                                        |            |  |
| N      | Работник                                |                                                 |                       | Hanor                      |                                        | Статья налоговой |                                        |       |            | Месяц            |            | Результат  |                           |  | Счет Дт    |                               | Субконто        |                               | Счет Кт                                | Субконто   |  |
|        |                                         |                                                 |                       |                            |                                        | декларации       |                                        |       |            |                  |            |            |                           |  |            |                               |                 |                               |                                        |            |  |
|        |                                         |                                                 |                       |                            |                                        |                  |                                        |       |            |                  |            |            |                           |  |            |                               |                 |                               |                                        |            |  |
|        | 1 Ляля Тамара Вікторівна (осн.)<br>ECB  |                                                 | (работни              |                            | Удержание ЕСВ с<br>сотрудников (3,6 %) |                  | 01.02.2016                             |       |            |                  | 126.00 661 |            | Ляля Тамара<br>Вікторівна |  |            | 651                           | ЕСВ (работники) |                               |                                        |            |  |
|        | 2 Березюк Людмила Василівна (осн.)      |                                                 |                       |                            | <b>ECB</b>                             |                  | Удержание ЕСВ с                        |       | 01.02.2016 |                  |            |            | 64.64 661                 |  |            | Березюк Людмила               |                 | 651                           | Удержание ЕСВ с сот<br>ЕСВ (работники) |            |  |
|        |                                         |                                                 |                       |                            | (работни                               |                  | сотрудников (3,6 %)                    |       |            |                  |            |            |                           |  |            | Василівна                     |                 |                               | Удержание ЕСВ с сот                    |            |  |
|        | 3 Лосев Валерий Макарович               |                                                 |                       |                            | <b>ECB</b>                             |                  | Удержание ЕСВ с                        |       | 01.02.2016 |                  |            |            | 97.20 661                 |  |            | Вовчик Володимир              |                 | 651                           | ЕСВ (работники)                        |            |  |
|        |                                         |                                                 |                       |                            | (работни                               |                  | сотрудников (3,6 %)                    |       |            |                  |            |            |                           |  |            | Макарович                     |                 |                               | Удержание ЕСВ с сот                    |            |  |
|        | Андрієнко Петро Васильович (осн.)<br>4. |                                                 |                       |                            | <b>ECB</b><br>(работни                 |                  | Удержание ЕСВ с<br>сотрудников (3,6 %) |       | 01.02.2016 |                  |            |            | 147.60 661                |  |            | Андрієнко Петро<br>Васильович |                 | 651                           | ЕСВ (работники)                        |            |  |
|        |                                         |                                                 |                       |                            |                                        |                  |                                        |       |            |                  |            |            |                           |  |            |                               |                 |                               | Удержание ЕСВ с сот                    |            |  |
|        | Начисления                              | Взносы                                          | НДФЛ                  |                            | Удержания                              |                  | Погашение займов                       |       | Взносы ФОТ |                  | Проводки   |            |                           |  |            |                               |                 |                               |                                        |            |  |
|        |                                         |                                                 |                       | Х ■ 企 ↔ Al {l Рассчитать - |                                        |                  |                                        |       |            |                  |            |            |                           |  |            |                               |                 |                               |                                        |            |  |
| N      | Работник                                |                                                 |                       |                            |                                        | Код дохода НДФЛ  |                                        | Месяц |            | Результат        |            |            | Счет Дт                   |  |            | Субконто                      |                 | Счет Кт                       | Субконто                               |            |  |
|        |                                         |                                                 |                       |                            |                                        |                  |                                        |       |            |                  |            |            |                           |  |            |                               |                 |                               |                                        |            |  |
|        |                                         |                                                 |                       |                            |                                        |                  |                                        |       |            |                  |            |            |                           |  |            |                               |                 |                               |                                        |            |  |
|        | 1 Ляля Тамара Вікторівна (осн.)         |                                                 |                       |                            | 101                                    |                  |                                        |       | 01.02.2016 |                  |            | 506.10 661 |                           |  |            | Ляля Тамара Вікторівна        |                 | 6411                          |                                        |            |  |
|        | 2 Лосев Валерий Макарович               |                                                 |                       |                            | 101                                    |                  |                                        |       | 01.02.2016 |                  |            | 390,42 661 |                           |  |            | Вовчик Володимир Мак          |                 | 6411                          |                                        |            |  |
|        | 3 Андрієнко Петро Васильович (осн.)     |                                                 |                       |                            | 101                                    |                  |                                        |       | 01.02.2016 |                  |            | 592,86 661 |                           |  |            | Андрієнко Петро Васил         |                 | 6411                          |                                        |            |  |
|        | 4 Березюк Людмила Василівна (осн.)      |                                                 |                       |                            | 101                                    |                  |                                        |       | 01.02.2016 |                  |            | 259.63 661 |                           |  |            | Березюк Людмила Вас           |                 | 6411                          |                                        |            |  |
|        |                                         |                                                 |                       |                            |                                        |                  |                                        |       |            |                  |            |            |                           |  |            |                               |                 |                               |                                        |            |  |
|        | Начисления                              | Взносы                                          | НДФЛ                  |                            | Удержания                              |                  | Погашение займов                       |       | Взносы ФОТ |                  | Проводки   |            |                           |  |            |                               |                 |                               |                                        |            |  |
| 0<br>N | $\delta$ / X<br>Работник                | 合                                               | $41$ $41$<br>$\oplus$ |                            | Рассчитать -<br>Hanor                  |                  | Статья                                 |       | Месяц      |                  |            |            |                           |  |            |                               |                 |                               | Способ                                 | Налоговое  |  |
|        |                                         | Вид расчета<br>(взноса)                         |                       | Вид расчета<br>(базы)      |                                        |                  | налоговой                              |       |            | Период<br>ставки |            | Результат  | Результат<br>(точный)     |  | Счет<br>Дт | Субконто                      | Счет<br>Kт      | Субконто                      | распредел                              | назначение |  |
|        |                                         |                                                 |                       |                            |                                        |                  | декларации                             |       |            |                  |            |            |                           |  |            |                               |                 |                               | затрат                                 |            |  |
|        | Андрієнко                               | ECB <b>POT</b>                                  |                       | Оклад по                   | ECB <b>POT</b>                         |                  | Начисление                             |       | 01.02.2016 | 01.02.2016       |            | 1507,16    | 1507.1600                 |  | 92         | Адміністра                    | 651             | ЕСВ ФОТ (                     |                                        | Хоз. д-сть |  |
|        | Петро                                   | (оплата                                         |                       | <b>AHSM</b>                |                                        | (работники)      | ECB                                    |       |            |                  |            |            |                           |  |            | Взносы на                     |                 | Начислени                     |                                        |            |  |
|        | 2 Березюк<br>Людмила                    | ECB <b>POT</b><br>(оплата                       |                       | Месячная<br>премия         | ECB <b>POT</b>                         | (работники)      | Начисление<br>$ECB$                    |       | 01.02.2016 | 01.02.2016       |            | 31.430000  | 31.42980000 93            |  |            | Взносы на<br>Відділ прод      | 651             | ECB <b>POT</b> (<br>Начислени |                                        | Хоз. д-сть |  |
|        | 3 Березюк                               | ECB <b>POT</b>                                  |                       | Оклад по                   | ECB <b>POT</b>                         |                  | Начисление                             |       | 01.02.2016 | 01.02.2016       |            | 628,6000   | 628.596000. 93            |  |            | Взносы на                     | 651             | <b>ECB ФОТ (</b>              |                                        | Хоз. д-сть |  |
|        | Людмила                                 | (оплата                                         |                       | <b>AHSM</b>                |                                        | (работники)      | ECB                                    |       |            |                  |            |            |                           |  |            | Відділ прод                   |                 | Начислени                     |                                        |            |  |
|        | 4 Лосев<br>Валерий                      | ECB <b>POT</b><br>(оплата                       |                       | Оклад по<br>ДНЯМ           | ECB <b>POT</b><br>(работники)          |                  | Начисление<br>ECB                      |       | 01.02.2016 | 01.02.2016       |            | 661.6800   | 661.680000. 93            |  |            | Взносы на                     | 651             | ECB $\Phi$ OT $\ell$          |                                        | Хоз. д-сть |  |
|        | 5 Лосев                                 | ECB <b>POT</b>                                  |                       | Премия по                  | ECB <b>POT</b>                         |                  | Начисление                             |       | 01.02.2016 | 01.02.2016       |            | 330,8400   | 330,840000 93             |  |            | Відділ логіс<br>Взносы на     | 651             | Начислени<br>ЕСВ ФОТ (        |                                        | Хоз. д-сть |  |
|        | Валерий                                 | (оплата                                         |                       | итогам                     | (работники)                            |                  | ECB                                    |       |            |                  |            |            |                           |  |            | Binnin noric                  |                 | Начислени                     |                                        |            |  |
|        | 6 Ляля<br>Тамара                        | ECB <b>POT</b><br>(оплата                       |                       | Оклад по<br>ДНЯМ           | ECB <b>POT</b>                         | (работники)      | Начисление<br>$ECB$                    |       | 01.02.2016 | 01.02.2016       |            | 1 286,60   | 1 286,6000 92             |  |            | Адміністра                    | 651             | ECB <b>POT</b> (              |                                        | Хоз. д-сть |  |
|        |                                         |                                                 |                       |                            |                                        |                  |                                        |       |            |                  |            |            |                           |  |            | Взносы на                     |                 | Начислени                     |                                        |            |  |
|        |                                         |                                                 |                       |                            |                                        |                  |                                        |       |            |                  |            | 4 446,31.  |                           |  |            |                               |                 |                               |                                        |            |  |

Закінчення рис. 7.3.

#### *Завдання 5.*

Сформувати документ "Зарплата к выплате организации": РАСЧЕТ ЗАРПЛАТЫ – КАССА И БАНК – ЗАРПЛАТА К ВЫДАЧЕ.

За допомогою кнопки **"Заполнить"** – "По характеру выплаты" сформувати дані, подані на наступних закладках (рис. 7.4). Сформувати друковану версію відомості на виплату грошей за заробітною платою.

#### *Завдання 6.*

На підставі створеного у завданні 5 документа слід сформувати *"Платежное поручение (исходящее)"* (рис. 7.5). Потрібно також переглянути сформовані документом бухгалтерські проводки.

| Зарплата к выплате организаций: Проведен *<br>×                                      |                                                   |                          |             |            |                                                       |         |                          |                          |    |              |
|--------------------------------------------------------------------------------------|---------------------------------------------------|--------------------------|-------------|------------|-------------------------------------------------------|---------|--------------------------|--------------------------|----|--------------|
| ≛<br>ĦБ<br>फ़े-<br>ż<br>릨<br>(2)<br>Дíї<br>Перейти ≁<br>Очистить<br>Заполнить -<br>€ |                                                   |                          |             |            |                                                       |         |                          |                          |    |              |
| от: 29.02.2016 00:0<br>K9000000002<br>Homep:                                         |                                                   |                          |             |            |                                                       |         |                          |                          |    |              |
| Организация:                                                                         | Каффін                                            |                          | ×           |            | Месяц начисления: Лютий 2016                          |         |                          |                          | ۰ċ |              |
| Ответственный: Админ                                                                 |                                                   |                          | <b>×</b>    |            | Вид выплаты:                                          |         |                          | Очередная выплата        |    | ×            |
| Подразделение:                                                                       |                                                   |                          | <b>x</b>    |            |                                                       |         |                          |                          |    |              |
|                                                                                      |                                                   |                          |             |            |                                                       |         |                          |                          |    |              |
| 6                                                                                    |                                                   | ∄⊥ #ू्⊥                  |             |            | Подбор Заменить отметку на  • Обновить способ выплаты |         |                          |                          |    |              |
| N                                                                                    | Работник (основное назн                           | Сумма                    | Сумма (о    |            | Выплаченн                                             |         | Способ вы                | Банк                     |    | Номер кар    |
| 1.<br>2 Березюк Людмила Василі                                                       | Андрієнко Петро Васильо                           | 3 3 5 9 5 4<br>1471.23   |             |            | Выплачено<br>Выплачено                                |         | Через банк<br>Через банк | Альфа-банк<br>Альфа-банк |    |              |
| 3 Лосев Валерий Макарович                                                            |                                                   | 2 2 1 2 3 8              |             |            | Выплачено                                             |         | Через банк               | Альфа-банк               |    |              |
| 4                                                                                    | Ляля Тамара Вікторівна (                          | 2867.90                  |             |            | Выплачено                                             |         | Через банк               | Альфа-банк               |    |              |
|                                                                                      |                                                   |                          |             |            |                                                       |         |                          |                          |    |              |
|                                                                                      | Итого:                                            | 9911.05                  |             |            |                                                       |         |                          |                          |    |              |
| $\blacksquare$                                                                       |                                                   |                          |             |            |                                                       |         |                          |                          |    | Þ            |
|                                                                                      | НДФЛ                                              |                          |             |            |                                                       |         |                          |                          |    |              |
| Параметры оплаты                                                                     |                                                   |                          |             |            |                                                       |         |                          |                          |    |              |
|                                                                                      | Å,                                                | 靯                        |             |            |                                                       |         |                          |                          |    |              |
| N                                                                                    | Работник (основное назн                           | Период взаимора          |             | Счет учета |                                                       |         | Сумма                    |                          |    | Сумма (окр.) |
| 1.                                                                                   | Андрієнко Петро Васильо                           | 01.02.2016               |             | 661        |                                                       |         |                          | 3 3 5 9 5 4              |    |              |
| 2<br>3                                                                               | Березюк Людмила Василі<br>Посев Валерий Макарович | 01.02.2016<br>01.02.2016 |             | 661<br>661 |                                                       |         |                          | 1471.23                  |    |              |
|                                                                                      | Ляля Тамара Вікторівна (                          | 01.02.2016               |             | 661        |                                                       |         |                          | 2 2 1 2 3 8<br>2867.90   |    |              |
| Параметры оплаты                                                                     | НДФЛ                                              |                          |             |            |                                                       |         |                          |                          |    |              |
|                                                                                      |                                                   |                          |             |            |                                                       |         |                          |                          |    |              |
| $A$ $I$<br>÷                                                                         |                                                   |                          |             |            |                                                       |         |                          |                          |    |              |
| N                                                                                    | Работник (основное назначение)                    |                          | Период взаи |            | Налогов                                               | Доход Н |                          | Доход                    |    | Налог        |
| 1                                                                                    | Андрієнко Петро Васильович (осн.)                 |                          | 01.02.2016  |            | 01.02.20                                              | 101     |                          | 4 100.00                 |    | 592.86       |
| 21                                                                                   | Березюк Людмила Василівна (осн.)                  |                          | 01.02.2016  |            | 01.02.20                                              | 101     |                          | 1795.50                  |    | 259.63       |
| 3<br>Посев Валерий Макарович                                                         |                                                   |                          | 01.02.2016  |            | 101<br>01.02.20                                       |         |                          | 2 700.00                 |    | 390.42       |
|                                                                                      | Ляля Тамара Вікторівна (осн.)                     |                          | 01.02.2016  |            | 01.02.20                                              | 101     |                          | 3500,00                  |    | 506.10       |

Рис. 7.4. **Формування документа "Зарплата к выплате организации"**

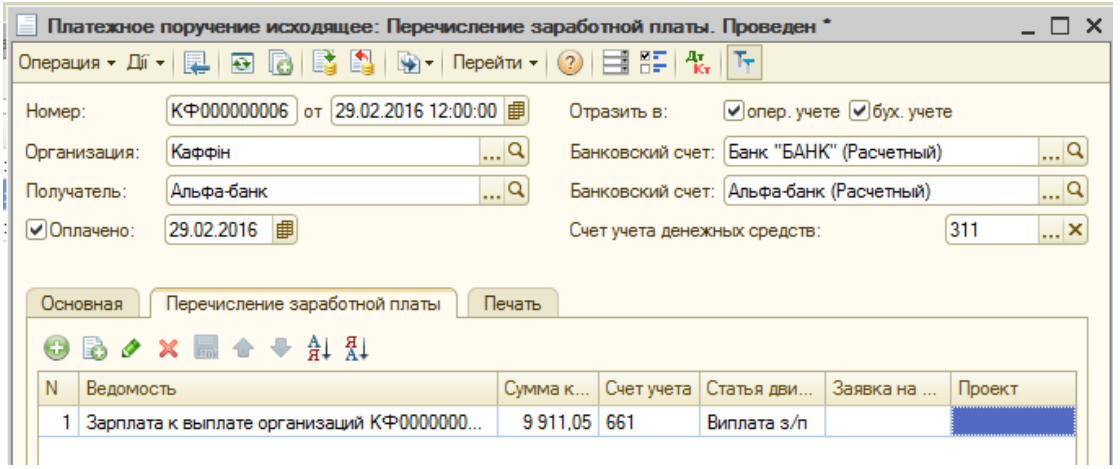

Рис. 7.5. **"Платежное поручение (исходящее)" для виплати зарплати через банк**

#### **Перерахування податків із зарплати**

*Завдання 7.*

Використовуючи дані, отримані шляхом формування документа *"Нарахування зарплати працівникам організації"*, оформити перерахування до відповідних фондів.

Переключити інтерфейс на "Управление денежными средствами"*:* БАНК – ПЛАТЕЖНЫЕ ПОРУЧЕНИЯ ИСХОДЯЩИЕ. Інформацію для заповлення документа слід брати з документа *"Начисление заработной платы работникам организации"* (рис. 7.6). Для даного платіжного доручення встановити "Операция: перечисление налога" (рис. 7.6 – 7.8).

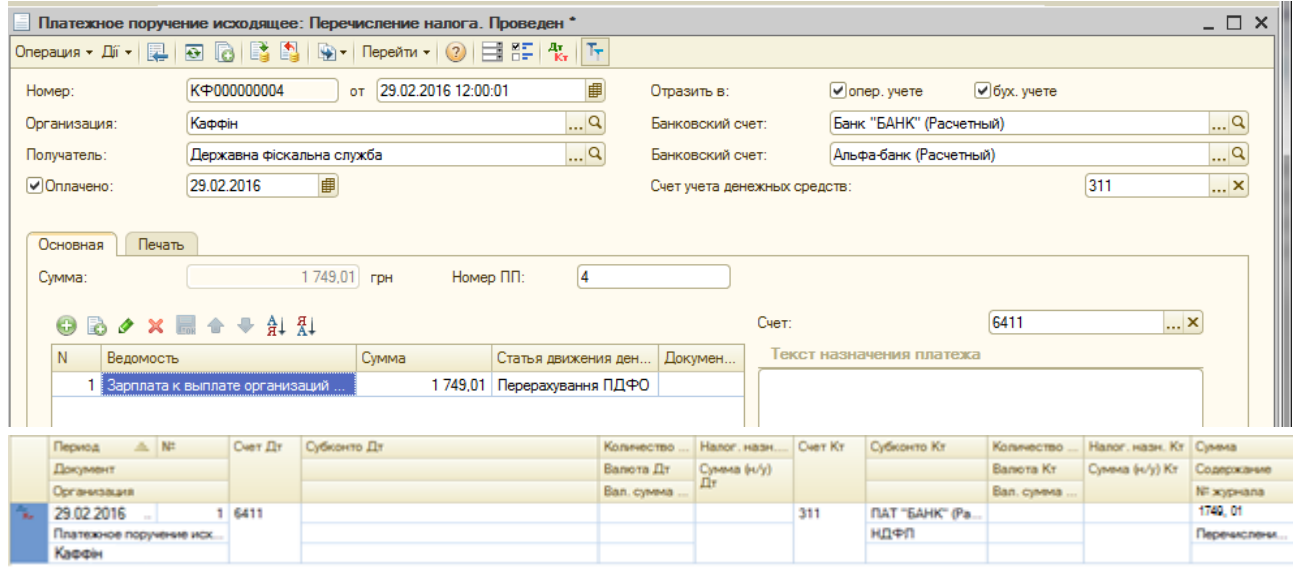

# Рис. 7.6. **Сплата "ПДФО"**

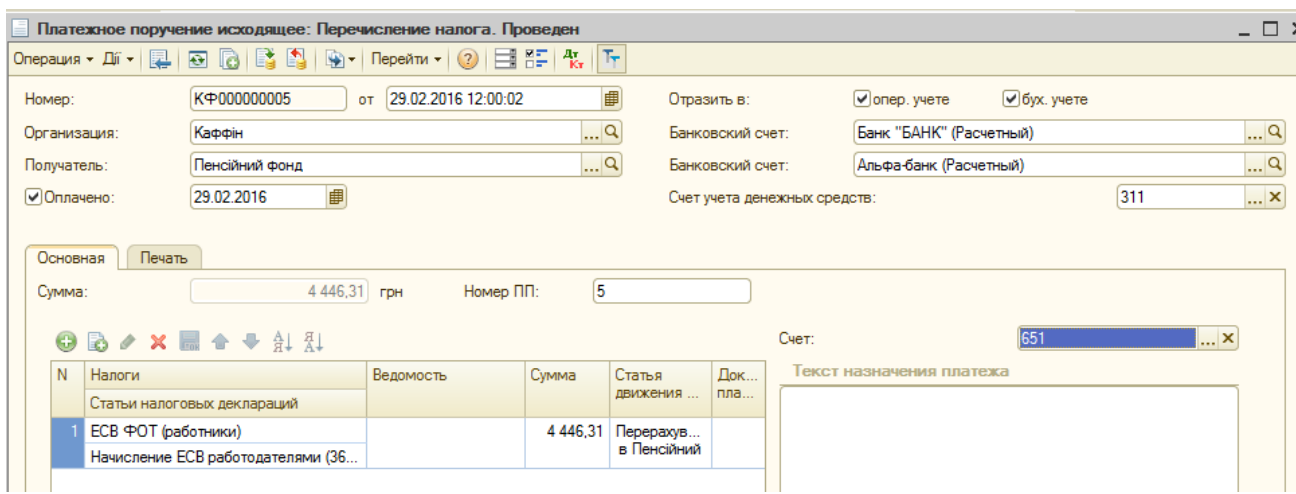

# Рис. 7.7. **Перерахування ЄСВ ФОТ (працівники)**

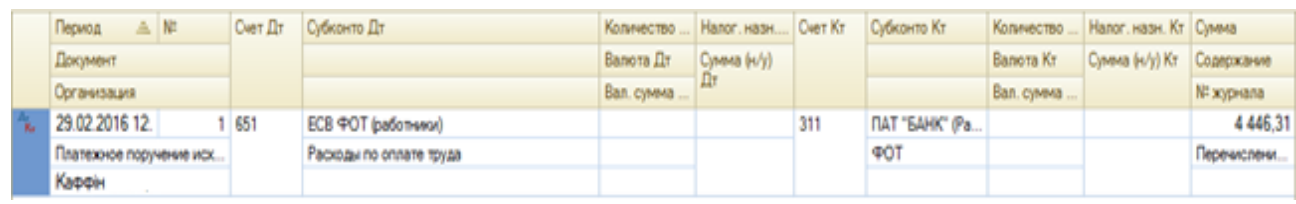

# Закінчення рис. 7.7.

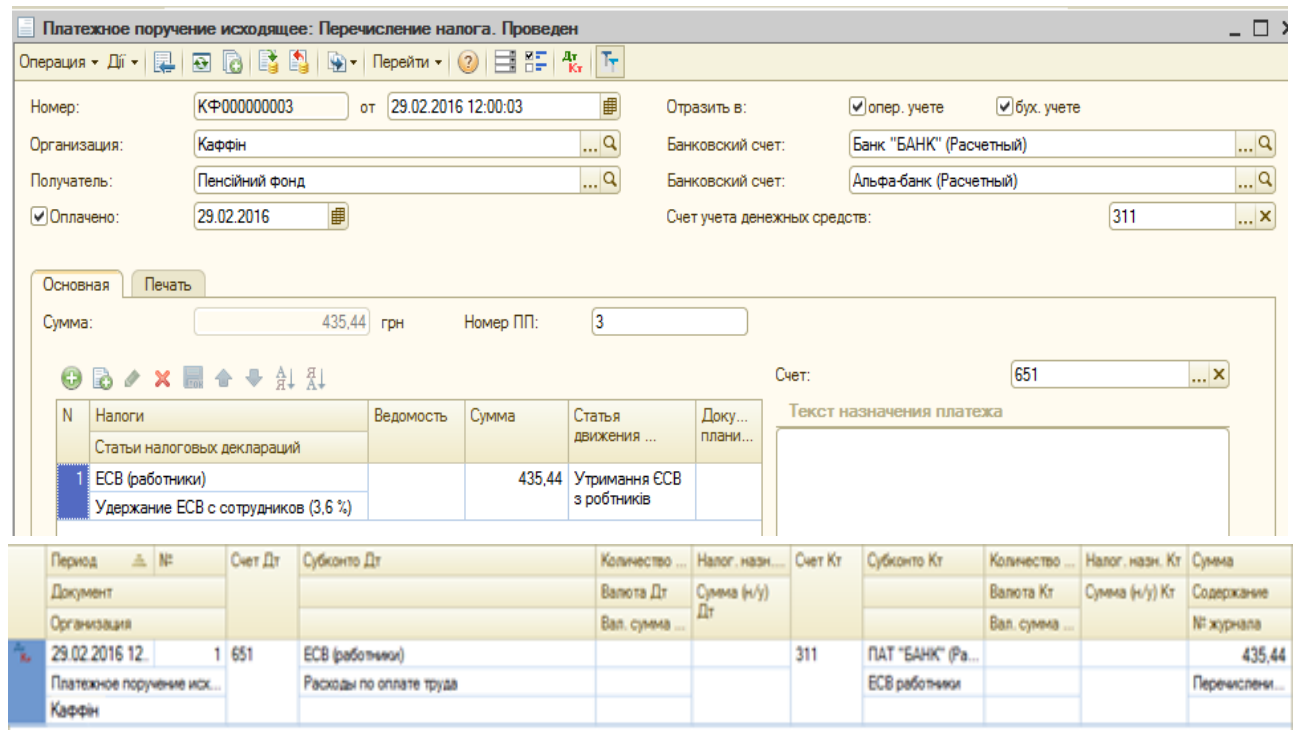

Рис. 7.8. **Перерахування ЄСВ (працівники)**

## *Завдання 8.*

За результатами розрахунків із заробітної плати сформувати відповідні звіти з меню ОТЧЕТЫ  $\rightarrow$  УНИВЕРСАЛЬНЫЕ: "Остатки и обороты", "Список/Кросс-таблица".

#### *Завдання 9.*

Сформувати документ "Определение финансовых результатов" від 31.03 поточного року (ДОКУМЕНТЫ → БУХГАЛТЕРСКИЙ И НАЛОГОВЫЙ УЧЕТ → ОПРЕДЕЛЕНИЕ ФИНАНСОВЫХ РЕЗУЛЬТАТОВ). Позначки мають бути встановлені для всіх опцій документа (рис. 7.9).

#### *Завдання 10.*

Сформувати та проаналізувати оборотно-сальдову відомість (рис. 7.10) і фінансову звітність організації *("Свод отчислений в фонды"* (рис. 7.11), *"Свод отчислений и удержаний по организации"* (рис. 7.12), баланс (рис. 7.13)).

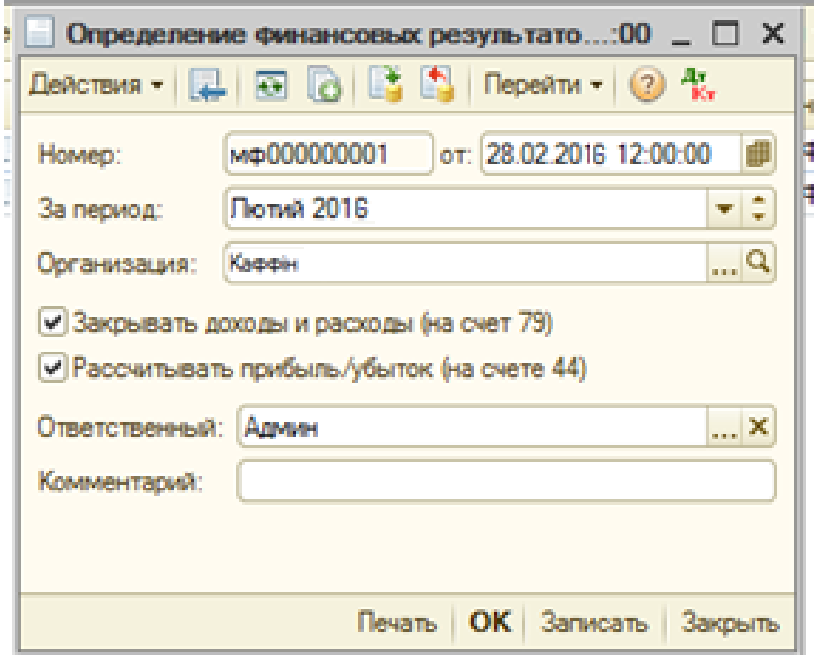

# Рис. 7.9. **Визначення фінансових результатів організації**

| Каффін         |                           |                  |                                                    | Оборотно-сальдовая ведомость за Лютий 2016 р. |                                      |                         |            |
|----------------|---------------------------|------------------|----------------------------------------------------|-----------------------------------------------|--------------------------------------|-------------------------|------------|
|                |                           |                  | Выводимые данные: БУ (данные бухгалтерского учета) |                                               |                                      |                         |            |
| Счет           | Сальдо на начало пориода. |                  |                                                    | Oficenzial an annuna                          |                                      | Сальдо на конец периода |            |
|                | Дебет                     | ш Баланс         |                                                    |                                               | $\times$<br>∤дит                     | Дебет                   | Кредит     |
| 00             |                           |                  |                                                    |                                               | 100 000,00                           |                         |            |
| $\overline{2}$ |                           |                  | Организация                                        |                                               | 5 508.17                             | 45 765.41               |            |
| 20             |                           | Каффін           |                                                    | <b>×</b>                                      | 354.17                               | 155.41                  |            |
| 28             |                           |                  | Период составления отчета                          |                                               | 5 154,00                             | 45 610,00               |            |
| 3              | 18                        |                  |                                                    |                                               | 95 696.30                            | 40 669.73               |            |
| 30             | 8                         | $\left  \right $ | 1 квартал 2016 г.                                  | $\Rightarrow$                                 | 9 038.72                             |                         |            |
| 31             |                           | Форма            |                                                    |                                               | 86 590.91                            | 22 237.81               |            |
| 36             | 9 I                       |                  | Приложение к Положению (стандарту)                 |                                               | $-13.33$                             | 18 381,92               |            |
| 37             |                           |                  | бухгалтерского учета № 2 (с изменениями,           |                                               | 80.00                                | 50.00                   |            |
| 4              |                           |                  | Украины № 1591 от 09.12.2011 г.)                   | внесенными приказом Министерства финансов     | 100 000.00                           |                         | 100 000.00 |
| 40             |                           |                  |                                                    |                                               | 100 000,00                           |                         | 100 000.00 |
| 6              |                           |                  | Выбрать форму                                      |                                               | 115 332.64                           | 645.08                  |            |
| 63             |                           |                  |                                                    |                                               | 77 702.70                            |                         | 7 783,60   |
| 64             |                           |                  |                                                    | $OK$ $OM$                                     | $\overline{\mathbf{z}}$<br>20 652,69 | 8 4 2 8 . 6 8           |            |
| 65             |                           |                  |                                                    | 4001,10                                       | 4 881.75                             |                         |            |
| 66             |                           |                  |                                                    | 12 095.50                                     | 12 095,50                            |                         |            |
| 7              |                           |                  | 15 251.60                                          | 1458.12                                       | 8748.72                              |                         | 22 542.20  |
| 70             |                           |                  | 15 251.60                                          | 1458.12                                       | 8748.72                              |                         | 22 542.20  |
| 8              |                           |                  |                                                    | 18 575.98                                     | 18 575.98                            |                         |            |
| 82             |                           |                  |                                                    | 16 541,81                                     | 16 541,81                            |                         |            |
| 84             |                           |                  |                                                    | 2 0 34 17                                     | 2 0 34 17                            |                         |            |
| 9              |                           | 11 732.00        |                                                    | 23 729.98                                     |                                      | 35 461.98               |            |
| 90             |                           | 11 732,00        |                                                    | 5 154,00                                      |                                      | 16 886,00               |            |
| 92             |                           |                  |                                                    | 10 722.93                                     |                                      | 10 722.93               |            |
| 93             |                           |                  |                                                    | 7 853,05                                      |                                      | 7853.05                 |            |
| Разом          | 30 033.92                 |                  | 30 033.92                                          | 443 861.81                                    | 443 861.81                           | 122 542.20              | 122 542.20 |

Рис. 7.10. **Оборотно-сальдова відомість організації**

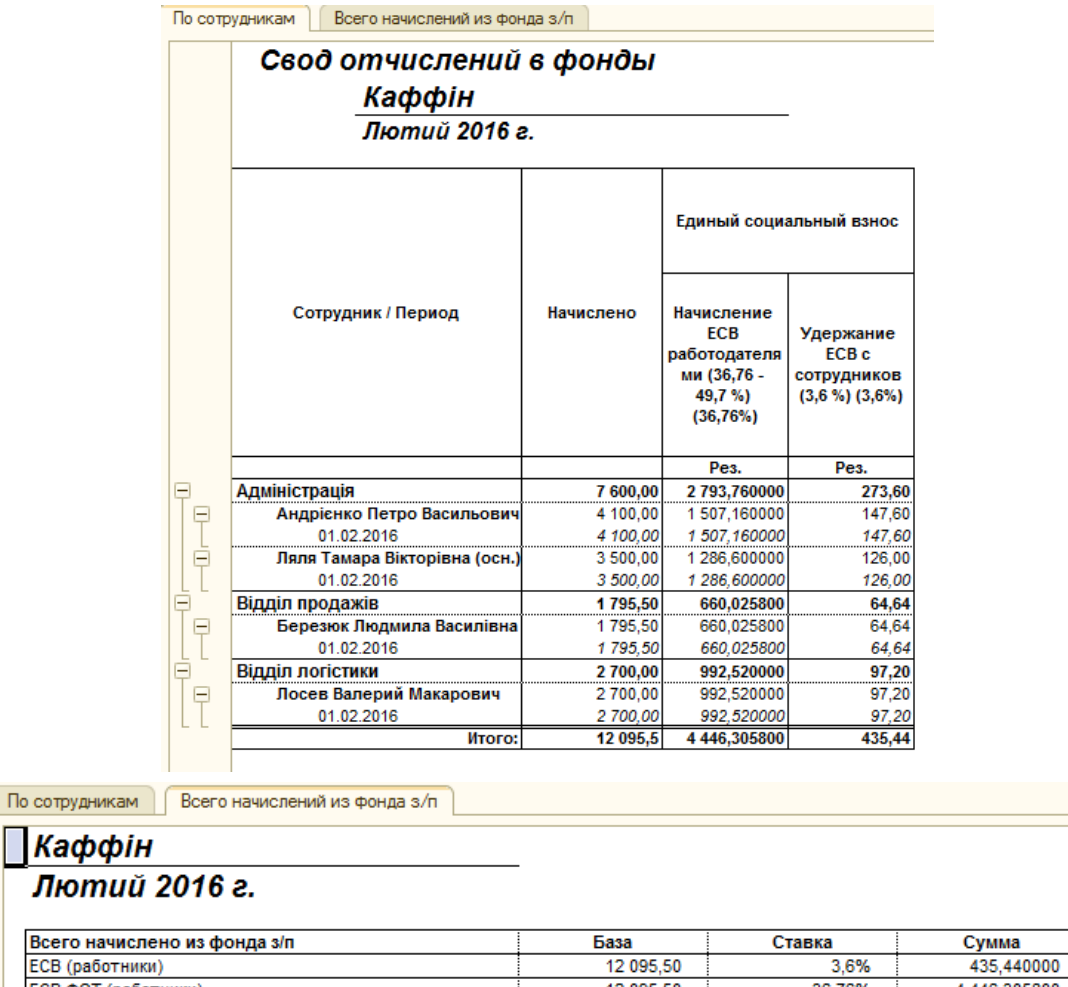

# Рис. 7.11. **Документ "Свод отчислений в фонды"**

| и Свод начислений и удержаний по организации |                                                                                                    |           |               |                |                      |                    |  |  |  |  |  |
|----------------------------------------------|----------------------------------------------------------------------------------------------------|-----------|---------------|----------------|----------------------|--------------------|--|--|--|--|--|
| Дíï ≁∣                                       | $\parallel$ Hactponkm   말   圓   面   面   로   및   ②<br>• Сформировать                                                                                                    |           |               |                | Период с: Лютий 2016 | ▼ ‡ по: Лютий 2016 |  |  |  |  |  |
|                                              | Свод начислений и удержаний по организации<br>Период: Лютий 2016 р.<br>Группировки строк: Месяц начисления; Организация; Раздел; Вид расчета;<br>Показатели: Сумма; Оплачено дней; Оплачено часов; Отработано дней; Отработано часов; |           |               |                |                      |                    |  |  |  |  |  |
|                                              | Месяц начисления                                                                                                    | Сумма     | Оплачено дней | Оплачено часов | <b>Отработано</b>    | Отработано         |  |  |  |  |  |
|                                              | Организация                                                                                                    |           |               |                | дней                 | часов              |  |  |  |  |  |
|                                              | Раздел                                                                                                    |           |               |                |                      |                    |  |  |  |  |  |
|                                              | Вид расчета                                                                                                    |           |               |                |                      |                    |  |  |  |  |  |
| Ξ                                            | 01.02.2016 00:00:00                                                                                                    | 24 191,00 | 84            |                | 84                   | 672                |  |  |  |  |  |
| Ę                                            | Каффін                                                                                                    | 24 191,00 | 84            |                | 84                   | 672                |  |  |  |  |  |
| Θ                                            | 1. Начислено                                                                                                    | 12 095,50 | 84            |                | 84                   | 672                |  |  |  |  |  |
|                                              | Оклад по дням                                                                                                    | 11 110,00 | 84            |                | 84                   | 672                |  |  |  |  |  |
|                                              | Месячная премия                                                                                                    | 85,50     |               |                |                      |                    |  |  |  |  |  |
|                                              | Премия по итогам работы за год                                                                                                    | 900,00    |               |                |                      |                    |  |  |  |  |  |
| Θ                                            | 3. Удержано                                                                                                    | 2 184,45  |               |                |                      |                    |  |  |  |  |  |
|                                              | НДФЛ                                                                                                    | 1 749,01  |               |                |                      |                    |  |  |  |  |  |
|                                              | ЕСВ (больничные)                                                                                                    |           |               |                |                      |                    |  |  |  |  |  |
|                                              | ЕСВ (оплата труда)                                                                                                    | 435,44    |               |                |                      |                    |  |  |  |  |  |
| Θ                                            | 4. Выплата                                                                                                    | 9 911,05  |               |                |                      |                    |  |  |  |  |  |
|                                              | Очередная выплата                                                                                                    | 9 911,05  |               |                |                      |                    |  |  |  |  |  |

Рис. 7.12. **Документ "Свод отчислений и удержаний по организации"**

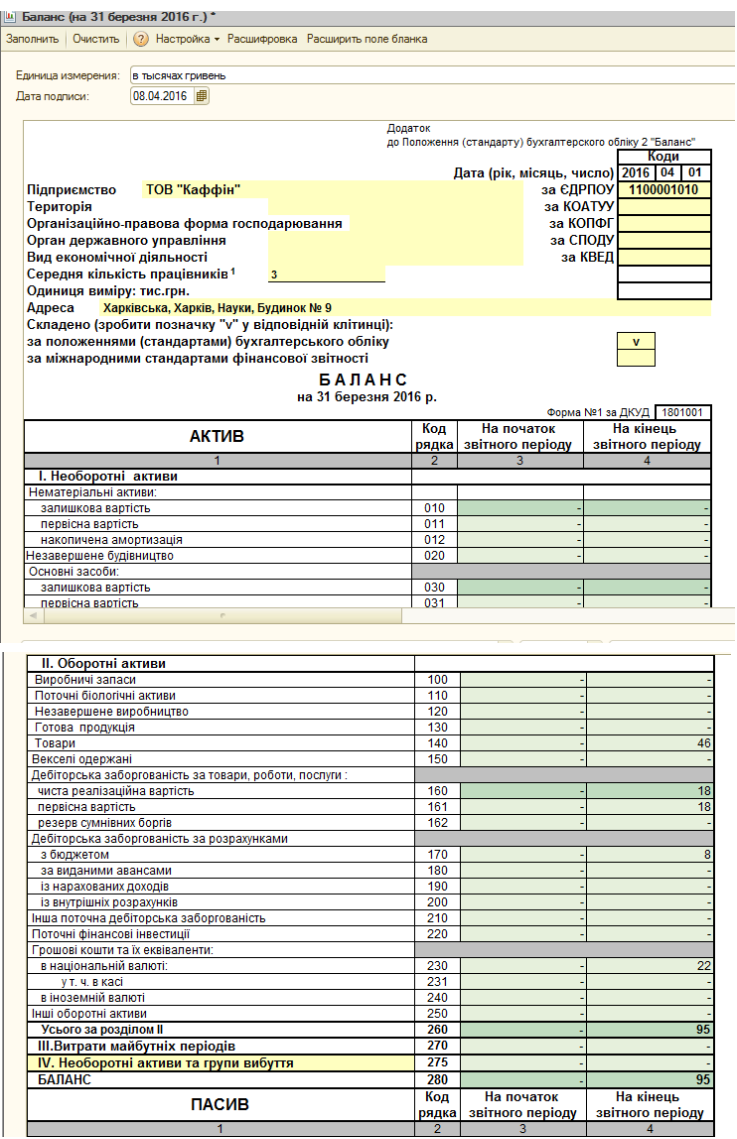

Рис 7.13. **Баланс організації за перший квартал поточного року**  (фрагмент)

Сформовані звіти дозволяють проаналізувати дані бухгалтерської звітності, суми відрахувань до фондів, нарахувань та утримань по організації.

# **Вимоги до звіту про виконання лабораторної роботи**

Звіт про виконання лабораторної роботи повинен містити:

- 1) титульний аркуш (приклад поданий у додатку А);
- 2) мету лабораторної роботи;
- 3) зроблені завдання для самостійного виконання;
- 4) висновки, отримані в ході виконання лабораторної роботи.

# **Контрольні запитання для самоперевірки**

1. Яка інформація відображується в документі "Табель учета рабочего времени организации"?

2. Яке призначення документа "Начисление зарплаты сотрудникам организаций"?

3. Який порядок нарахування та виплати заробітної плати працівникам організації?

4. Яким чином здійснюється перерахування грошових коштів до різних фондів (перерахування ПДФО, ЄСВ ФОТ тощо)?

# **Лабораторна робота 8. Бюджетні операції в системі "1С: Підприємство 8.2"**

**Мета:** ознайомлення з функціональними можливостями системи "1С: Підприємство 8.2. Управління виробничим підприємством" в інтерфейсі "Бюджетирование"; отримання навичок з формування статей оборотів за бюджетами, сценаріїв планування бюджету; оформлення бюджетних операцій організації.

# **Загальні методичні рекомендації**

Підсистема "Бюджетирование" призначена для:

планування грошових коштів і фінансового стану підприємства на бюдь-який період у розрізі оборотів за статтями бюджетів і залишками за планом рахунків з використанянм необхідних аналітичних резервів;

складання майстер-бюджету організації (бюджету доходів і видатків, бюджету руху грошових коштів, пронозний баланс) та інших оборотних бюджетів;

контролю відповідності планових і фактичних даних всатновденим цільовим показникам;

контролю відповідності поточних планів витрачання коштів робочому плану на період і аналізу виконання бюджетних заявок;

формування звітності за результатами моніторингу;

багатовимірного аналізу відхилення планових і фактичних даних.

Плануваня руху грошових коштів організації відбувається для підприємства у цілому без урахування його розподілу на організації.

Фіксуються значення підсумків і кількісних параметрів у розрізі:

сценаріїв планування;

статей оборотів;

валют операції;

центру фінансової відповідальності (ЦФВ);

проекту;

контрагента;

номенклатури.

**Увага!** Аналітика за статтями оборотів і за сценаріями планування є обовязковою для всіх бюджетних операції. Ведення інших аналітичних розрізів визначається користувачем самостійно для кожної бюджетної операції.

**Сценарії планування**. Даний розділ аналітики призначений для збереження декількох варіантів фінансових планів у системі. У розрізі сценаріїв проводиться планування продажів, виробництва, закупівель тощо, що дозволяє зіставляти дані бюджетів з даними системи планування.

**Стаття оборотів**. У процесі бюджетування обороти фінансовогосподарської діяльності підприємства плануються й аналізуються у розрізі статей оборотів. Структура статей оборотів для бюджетування дозволяє деталізувати обороти не тільки за плановими оборотами компанії, а й за фактичними даними. Статті оборотів також є джерелами інформації для відповідних рядків бюджету.

**Центр фінансової відповідальності (ЦФВ)**. Списки центрів фінансової відповідальності призначені для ідентифікації господарських операцій за кожним підрозділом підприємства (центром відповідальності), що є самостійним об'єктом бюджетного процесу (планового) та відповідає за виконання переліку бюджетних показників.

**Проект**. Використання аналітики за проектом дозволяє збільшити ступінь деталізації бюджетування, зіставляти у цьому розрізі дані бюджетування та планування.

**Контрагент**. Ведення бюджетни операцій у розрізі контрагентів дозволяє більш точно вказувати планові обороти (наприклад, планові обороти грошових коштів можна вести у розрізі постачальників або покупців).

**Номенклатура**. Ведення аналітики за номенклатурою може бути використане, наприклад, для оформлення оборотів за статею реалізації, коли планується сума реалізації у привязці до клієнтів і до реалізованої номенклатури.

# **Хід роботи**

#### **Налаштування плану рахунків бюджетування**

Для збереження даних щодо запланованих засобів і джерел фінансування використовується спеціалізований план рахунків, відкритий для користувальницьких змін. Назви рахунків і зміст інформації, що в них зберігається, повністю визначені політикою бюджетування організації. Аналітичними розрізами для рахунків є статті оборотів, проекти, ЦФВ, контрагенти та номенклатура.

#### *Завдання 1.*

Перейти на інтерфейс "Бюджетирование" БАЛАНС  $\rightarrow$  ПЛАН СЧЕТОВ ДЛЯ БЮДЖЕТИРОВАНИЯ. Проаналізувати структуру та зміст плану рахунків бюджетування (рис. 8.1).

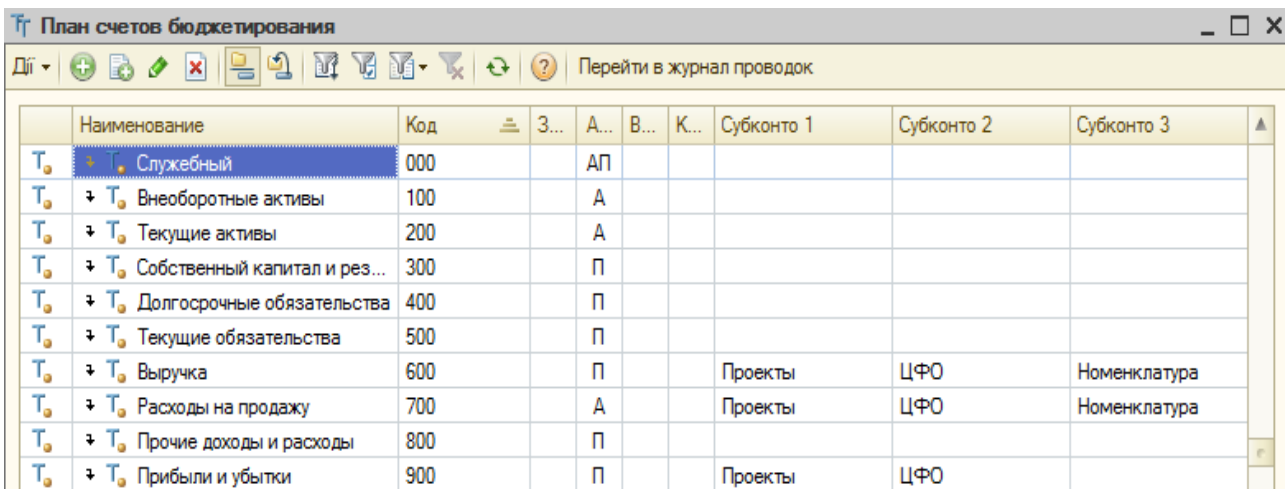

## Рис. 8.1. **План рахунків бюджетування**

## **Налаштування ЦФВ**

#### *Завдання 2.*

У головному меню програми "1С: Підприємство" вибрати пункт БАЛАНС → ВИДЫ ЦФО. Перевірити наявність, проаналізувати структуру та види ЦФВ (рис. 8.2).

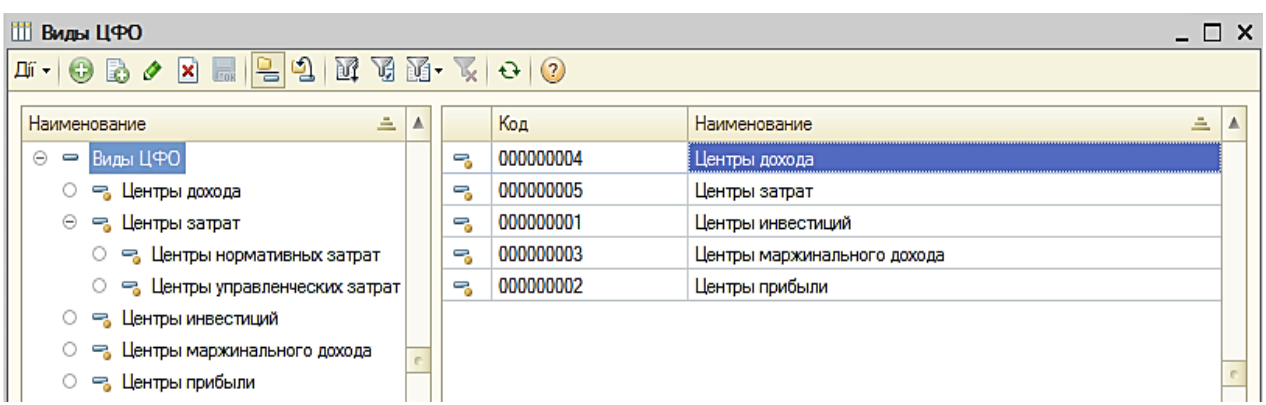

# Рис. 8.2. **Довідник "Виды ЦФО"**

## **Заповнення довідника проектів**

## *Завдання 3.*

У головному меню програми "1С: Підприємство 8.2" перейти до довідника проектів: БАЛАНС → ПРОЕКТЫ. Створити п'ять проектів, як показано на рис. 8.3.

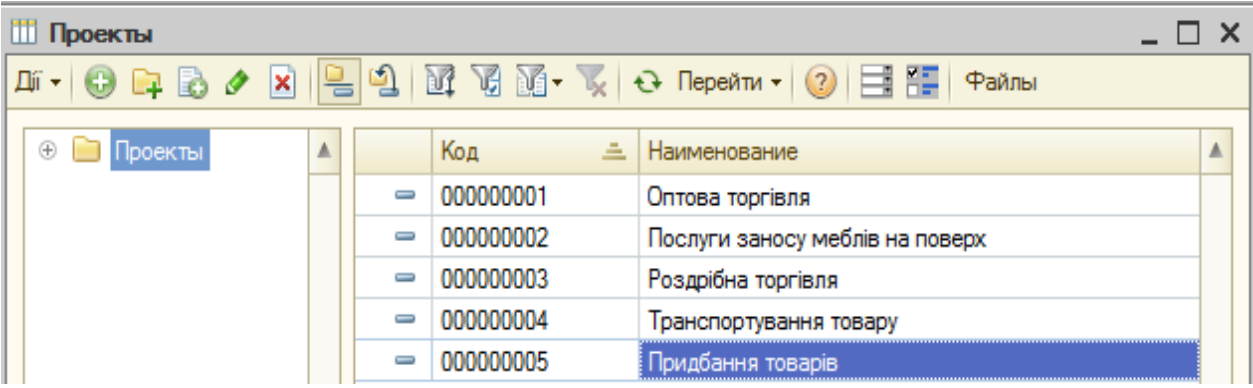

# Рис. 8.3. **Заповнення довідника "Проекты"**

## **Створення статей оборотів**

Перелік статей оборотів міститься у довіднику *"Статьи оборотов по бюджетам"*. Для статті оборотів важливо зазначити чи передбачається для неї ведення обліку за кількістю і сумою, за номенклатурою і контрагентами. Дане налаштування проводиться шляхом установлення прапорців біля відповідних рядків.

## *Завдання 4.*

У головному меню програми "1С: Підприємство 8.2" обрати: БЮДЖЕТЫ  $\rightarrow$  СТАТЬИ ОБОРОТОВ ПО БЮДЖЕТАМ. У довіднику *"Статьи оборотов по бюджетам"* створити три групи статей оборотів: доходи та видатки, надходження та платежі, інші операції (рис. 8.4). У кожній групі сформувати статті оборотів за бюджетами, заповнити для них вкладки "Основная" та "Проводки" значеннями, поданими в табл. 8.1.

**Увага!** Для всіх статей оборотів на вкладці "Основная" поставити позначку біля полів **Учет по контрагентам** та **Учет по номенклатуре**, на вкладці "Проводки" встановити значення полів **К-т для суммы** та **К-т для количества,** дорівнене 1.

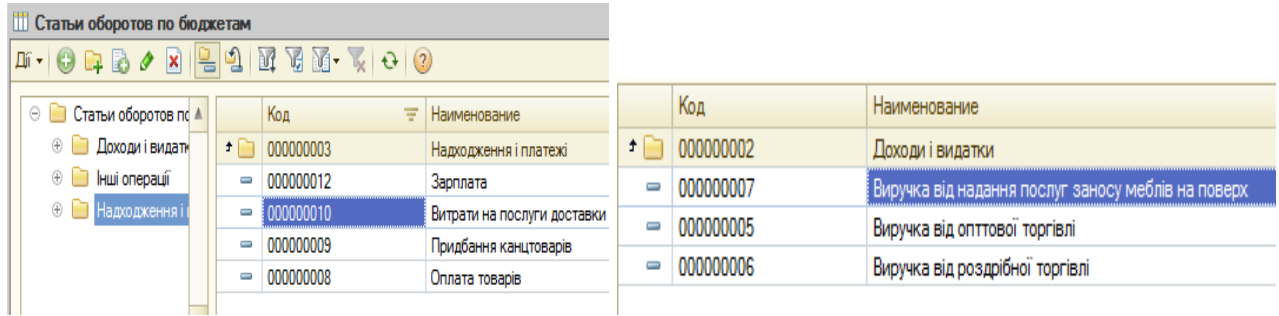

# Рис. 8.4. **Створення груп статей у довіднику "Статьи оборотов по бюджетам"**

Таблиця 8.1

# **Параметри заповнення довідника "Статьи оборотов по бюджетам"**

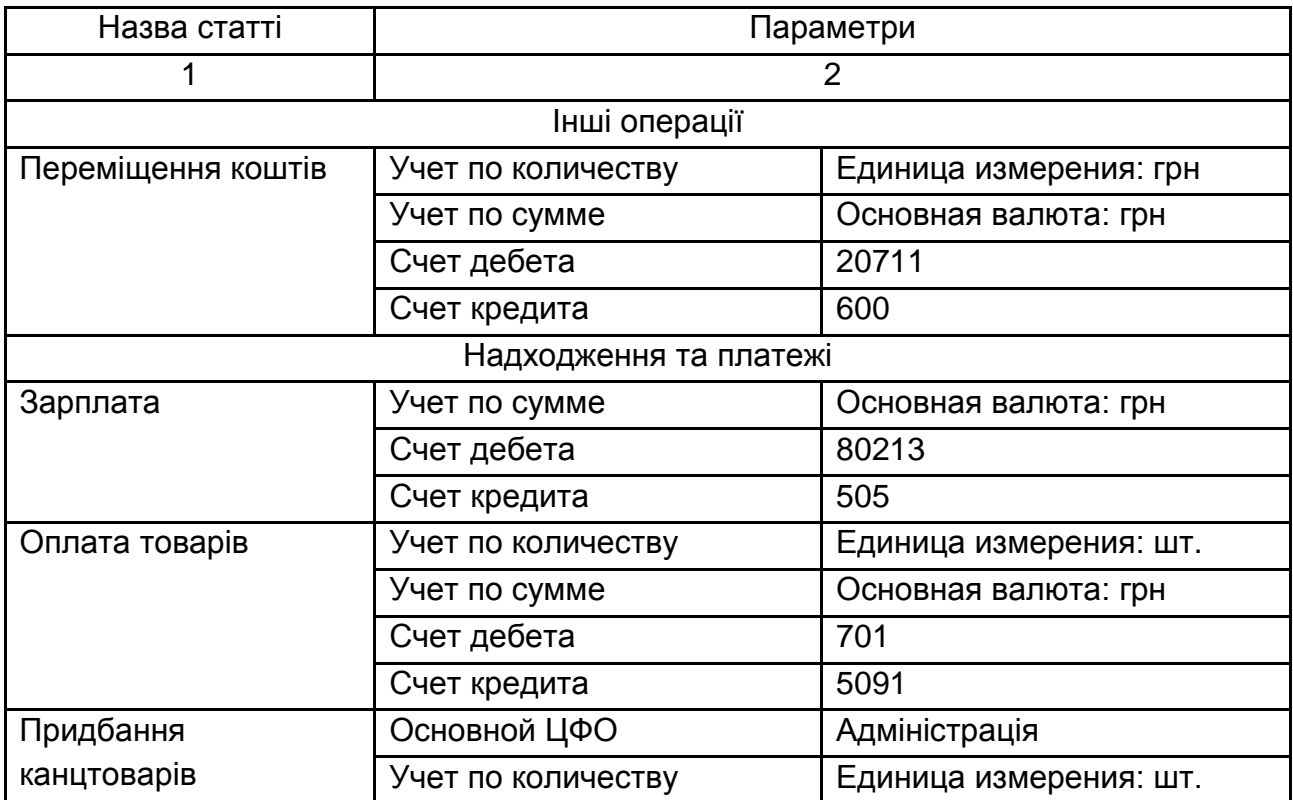

## Закінчення табл. 8.1

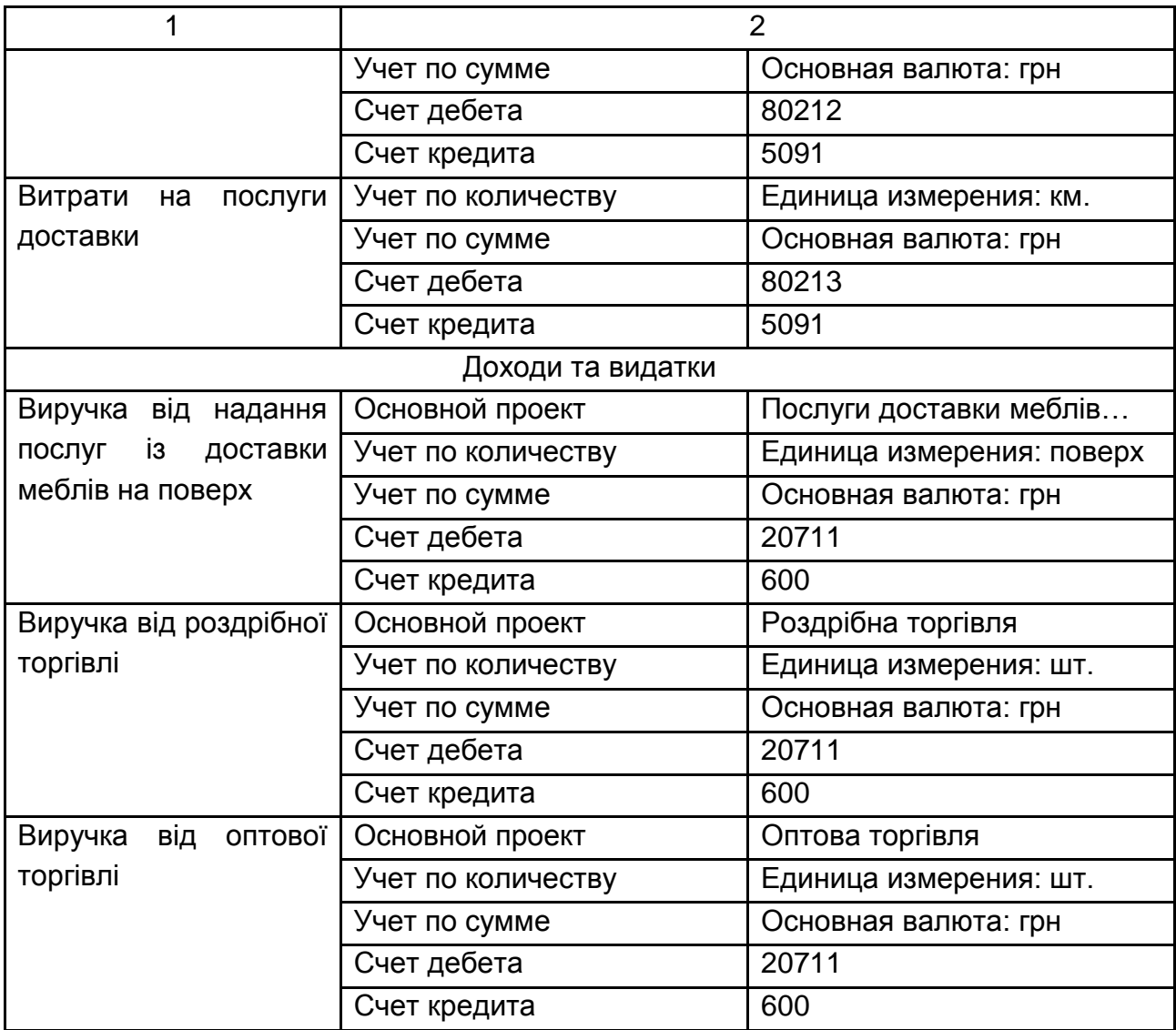

## **Сценарії планування**

Для визначення сценаріїв планування призначений довідник *"Сценарии планирования"*. За допомогою сценаріїв визначаються:

деталізація планування (до номенклатури або номенклатурних груп);

періодичність планування;

валюта планування (валюта сценарію) тощо.

## *Завдання 5.*

Відкрити довідник *"Сценарии планирования"*: БАЛАНС → СЦЕНАРИИ ПЛАНИРОВАНИЯ. Створити три сценарії планування, як показано на рис. 8.5.
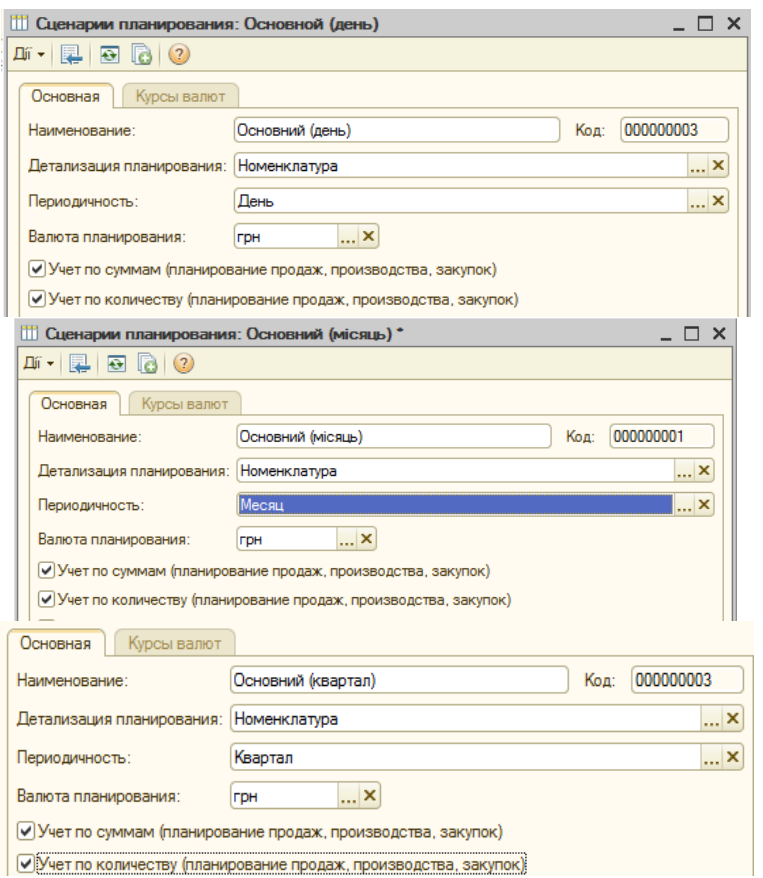

Рис. 8.5. **Заповнення довідника "Сценарии планирования"**

#### **Заповнення довідника "Бюджеты"**

Планування й облік у підсистемі бюджетування ведуться щодо конкретних господарських операцій без прив'язки до певного бюджету. Плануванню підлягають обороти за статтями. Тому поняття "бюджет" в концепції системи вимагає формування звіту за обраними певним чином господарським операціям за період.

У **бюджет руху грошових коштів** (БРГК) включаються дані за операціями, які змінюють залишки грошових коштів. **Бюджет доходів і видатків** (БДВ) охоплює операції, що впливають на прибуток підприємства. Перелік господарських операцій (оборотів за статтями бюджетування), що включаються до певного виду бюджету, визначається користувачем.

Кожний бюджет характеризується такими параметрами: назва бюджету; заголовок (для створення друкованої форми); тип бюджету (БРГК, БДВ, інші оборотні бюджети); набір рядків бюджету.

Джерелами формування рядків бюджету є рахунки бюджету (рахунки бюджетування, залишки за якими виводяться та контролюються під час формування бюджету) та статті бюджету (статті оборотів, дані за якими включені до бюджету).

#### *Завдання 6.*

Перейти у довідник *"Бюджеты"*: БЮДЖЕТЫ → БЮДЖЕТЫ. Створити два бюджети, назву й їх приналежність до одного з трьох видів указати так, як показано на рис. 8.6.

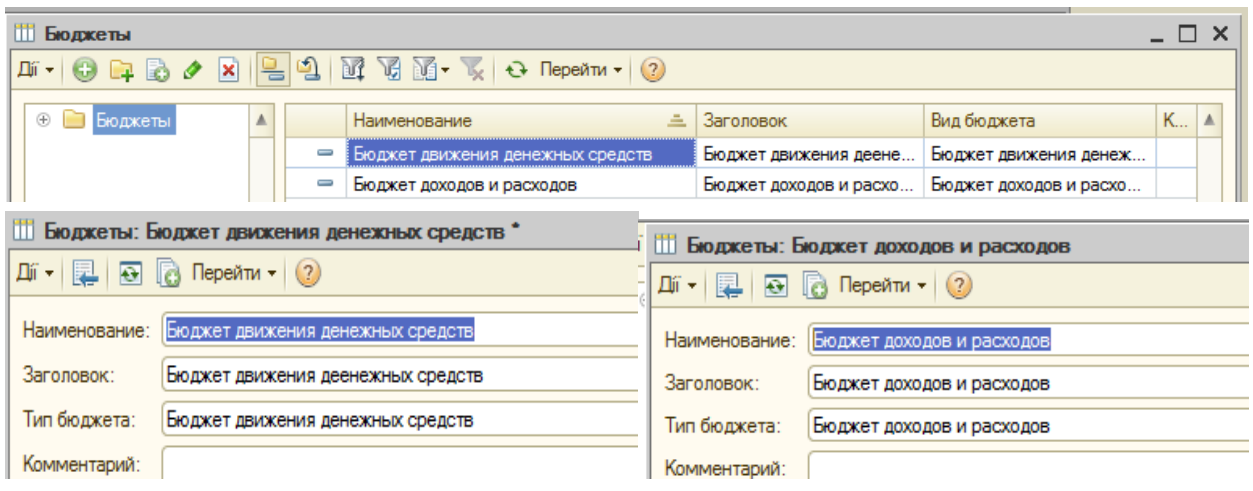

Рис. 8.6. **Заповнення довідника "Бюджеты"**

#### **Введення бюджетних операцій**

У підсистемі "Бюджетирование" реалізований принцип планування саме оборотів господарської діяльності, а побудова бюджетів відбувається через відбір відповідних статей. Таким чином, уникається дубльоване введення оборотів за статтями, що одночасно належать до декількох бюджетів.

Бюджетні операції можуть біти введені декількома способами. Основними серед них є введення вручну та пакетне введення документів. Реєстрація оборотів відбувається таким чином: для кожної запланованої господарської операції створюється документ, у який вноситься вся необхідна інформація для відображення оборотів бюджетування та зміни залишків (проводки за планом рахунків бюджетування).

У документі бюджетної операції обов'язково зазначаються (рис. 8.7): сценарій планування;

дата початку періоду планування;

стаття оборотів, за якою виконується планування;

кількість, якщо для обраної статті визначене планування кількості оборотів;

сума та валюта операції, якщо для даної статті визначене планування підсумкових оборотів.

Кожній бюджетній операції може бути привласнений статус (поле **Состояние**).

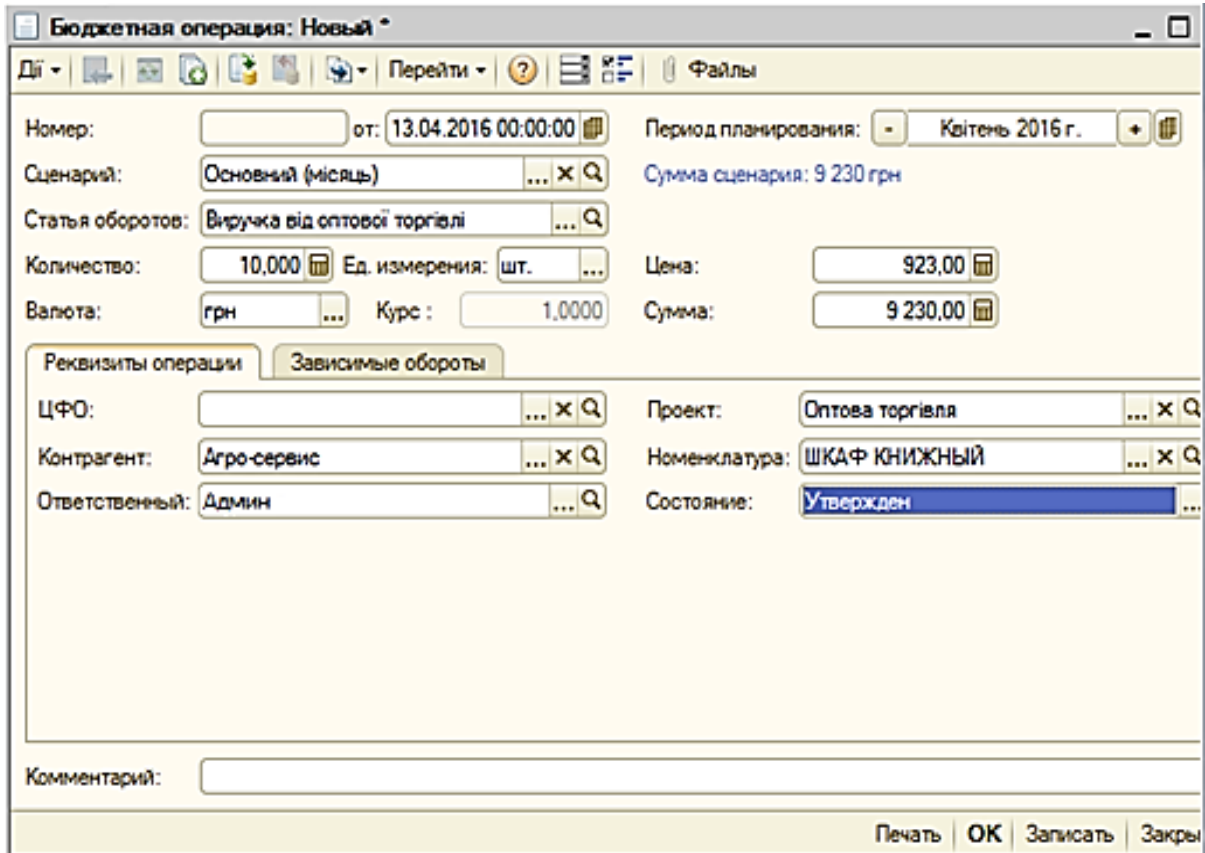

## Рис. 8.7. **Приклад створення бюджетної операції**

#### *Завдання 7.*

Відкрити перелік бюджетних операцій: БЮДЖЕТЫ  $\rightarrow$  БЮДЖЕТНАЯ ОПЕРАЦИЯ. У вікні "Бюджетные операции" натиснути кнопку <sup>13</sup> і створити бюджетні операції за даними, наведеними в табл. 8.2. Для всіх бюджетних операцій у полі **Состояние:** встановити "Утвержден".

**Увага!** Бюджетна операція відображатиметься у звіті з бюджету, якщо для неї встановлений статус "Утвержден".

## **Параметри для створення бюджетних операцій**

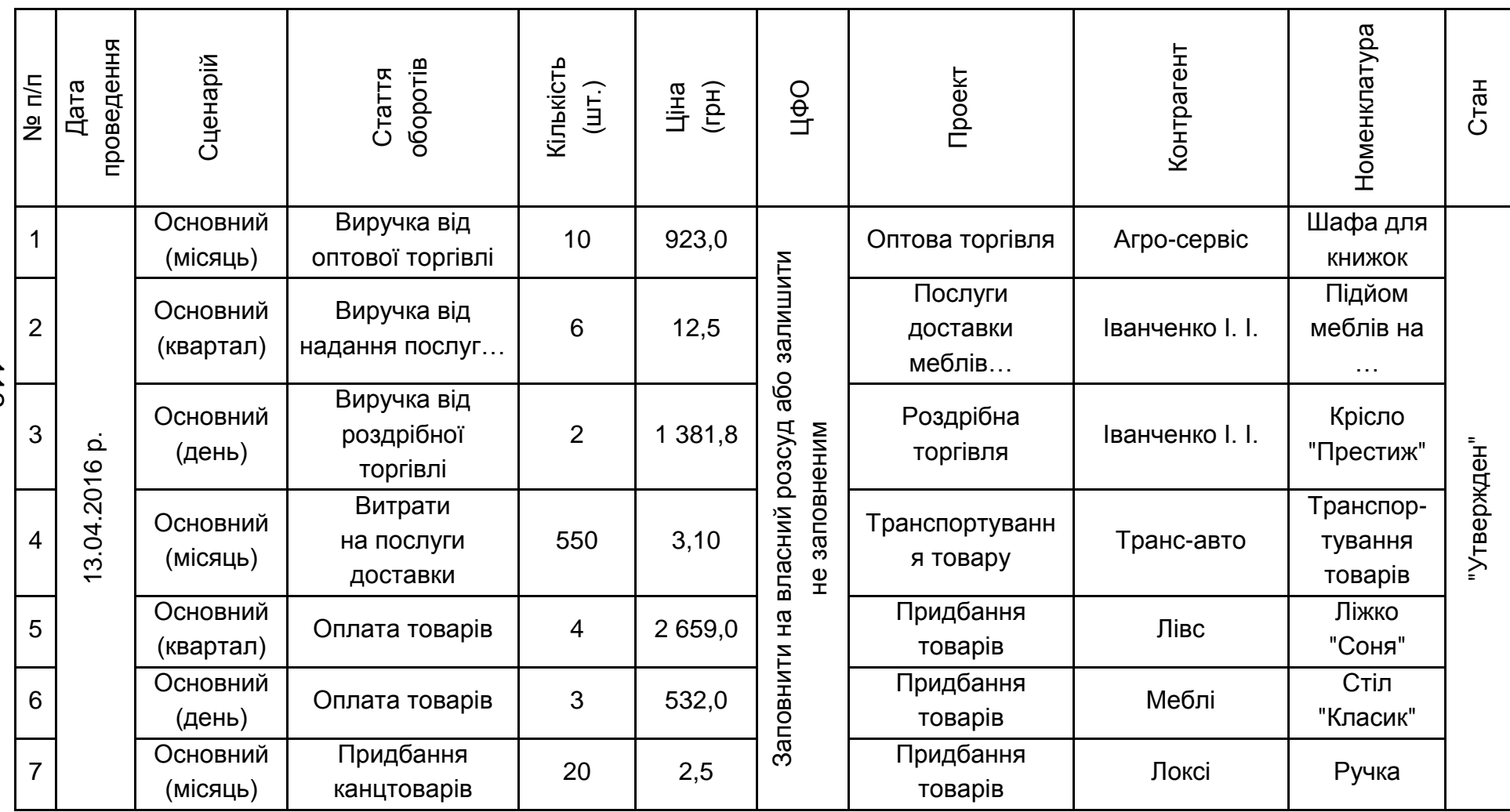

112

## Таблиця 8.2

#### **Фактичні дані**

*Завдання 8.*

Відобразити фактичні дані за бюджетами: БАЛАНС  $\rightarrow$  УЧЕТ ФАКТИЧЕСКИХ ДАННЫХ ПО БЮДЖЕТАМ. Створити документи *"Учет фактических данных по бюджетам"* у табличній частині яких відобразити всі фактичні дані, подані в табл. 8.3 (рис. 8.8; 8.9).

**Увага!** Одним документом *"Учет фактических данных по бюджетам"* можна проводити декілька бюджетних операцій за фактичними даним, якщо стаття оборотів в них однакова.

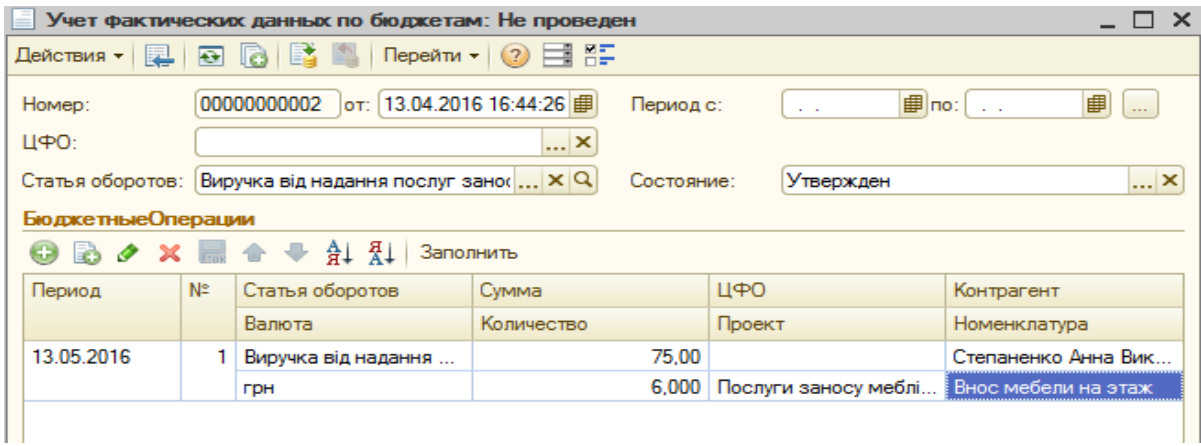

#### Рис. 8.8. **Документ "Учет фактических данных по бюджетам"**

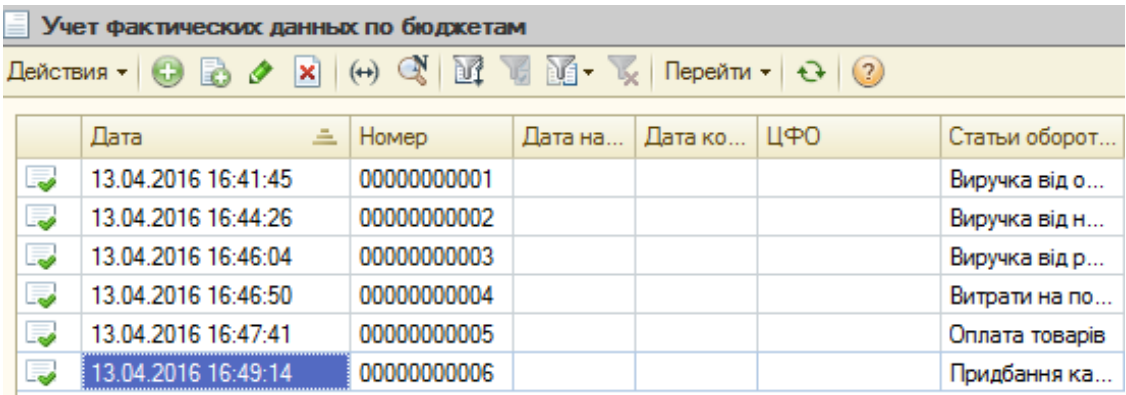

### Рис. 8.9. **Перелік документів про введення фактичних даних за бюджетами**

#### *Завдання 9.*

Сформувати та проаналізувати звіти за бюджетами БРГК і БДВ у розрізі фактичних даних і даних різних сценаріїв: БЮДЖЕТЫ → ОТЧЕТ ПО БЮДЖЕТУ. Для заповнення табличної частини звіту слід зазначити

## Таблиця 8.3

## **Параметри документу "Учет фактических данных по бюджетам" (бюджетні операції)**

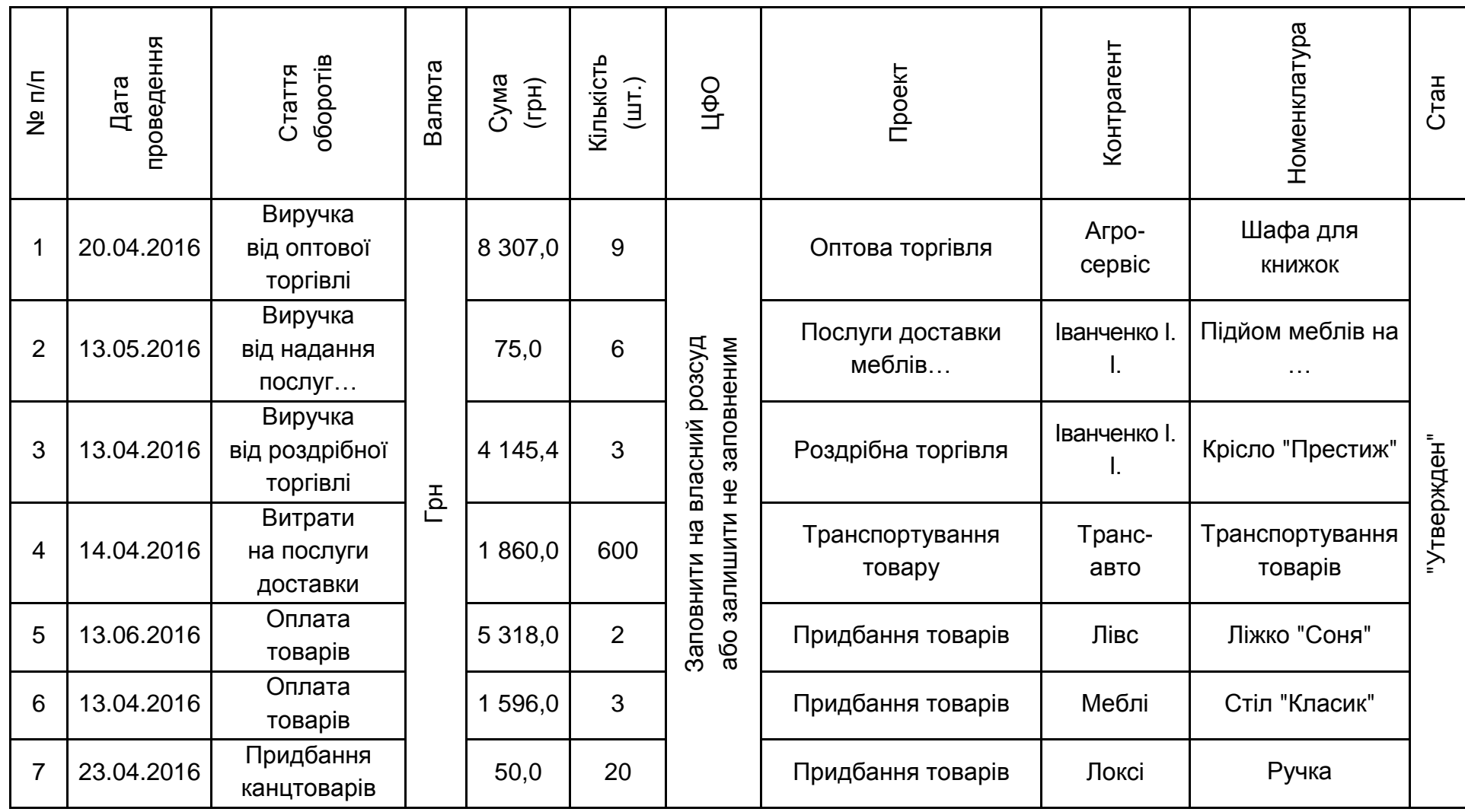

114

параметри його побудови у полях **Период с**, **Данные**, **Бюджет** і **Сценарий**. На рис 8.10 наведені можливі варіанти звіту для бюджету БДВ. Необхідно сформувати такі самі звіти і для БРГК.

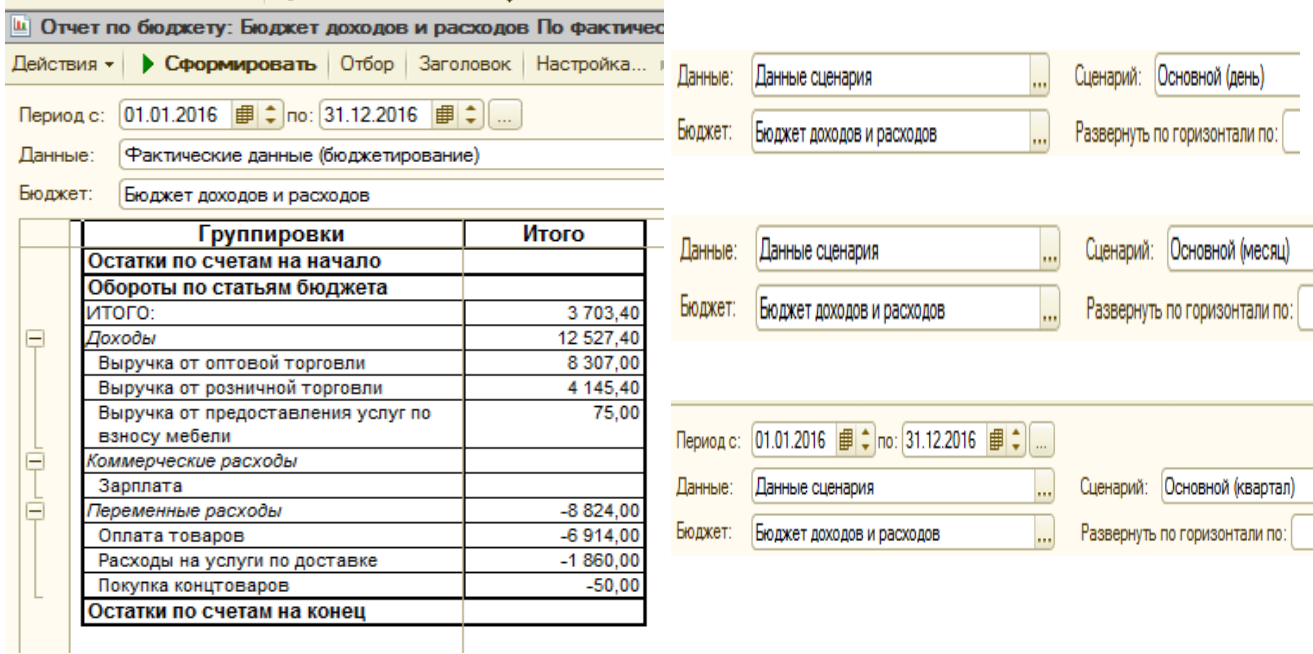

## Рис. 8.10. **Варіанти звітів за бюджетом БДВ (бюджет доходів і видатків)**

#### *Завдання 10.*

Сформувати оборотно-сальдову відомість: БАЛАНС  $\rightarrow$  ОБОРОТНО-САЛЬДОВАЯ ВЕДОМОСТЬ. Побудувати звіт для БРГК та БДВ у розрізі кожного сценарію планування, змінюючи значення у полі **Сценарий** (рис. 8.11 – 8.13).

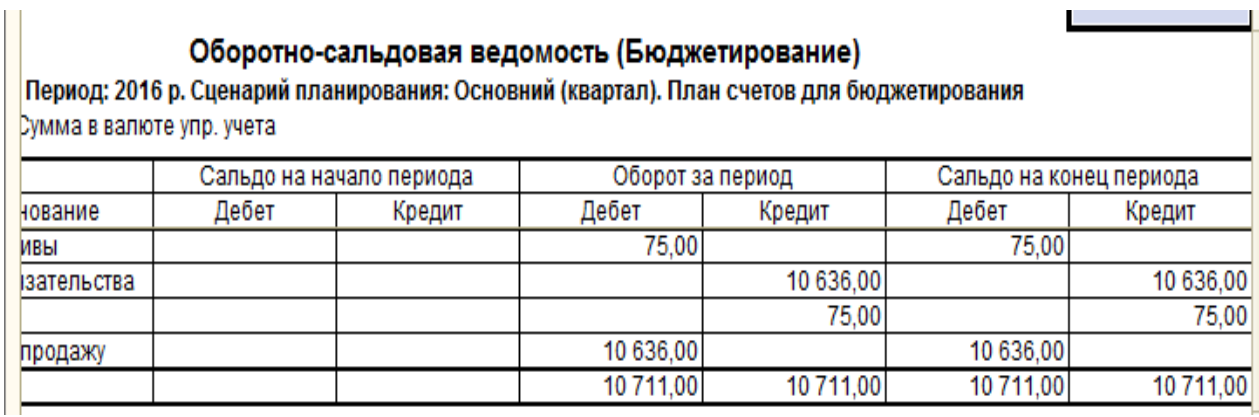

## Рис. 8.11. **Оборотно-сальдова відомість за сценарієм "Основний (квартал)"**

Оборотно-сальдовая ведомость (Бюджетирование) Период: 2016 р. Сценарий планирования: Основний (місяць). План счетов для бюджетирования

Выводимые данные: Сумма в валюте удр. учета

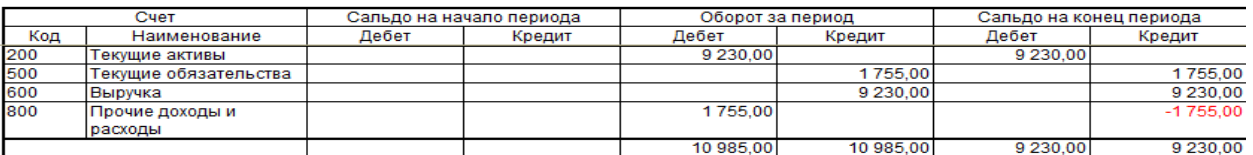

## Рис. 8.12. **Оборотно-сальдова відомість за сценарієм "Основний (місяць)"**

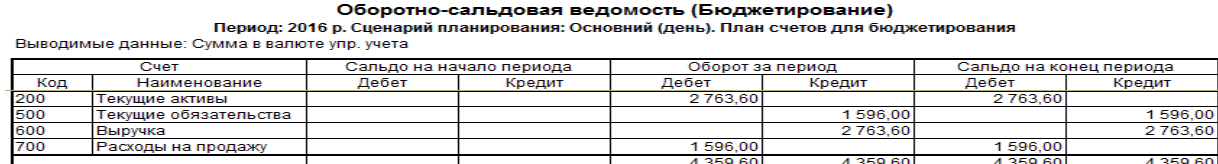

### Рис. 8.13. **Оборотно-сальдова відомість за сценарієм "Основний (день)"**

Побудовані звіти дозволяють проводити контроль операцій і сальдо по рахунках бухгалтерського обліку та складання бухгалтерської звітності.

## **Вимоги до звіту про виконання лабораторної роботи**

Звіт про виконання лабораторної роботи повинен містити:

- 1) титульний аркуш (приклад поданий у додатку А);
- 2) мету лабораторної роботи;
- 3) зроблені завдання для самостійного виконання;
- 4) висновки, отримані в ході виконання лабораторної роботи.

## **Контрольні запитання для самоперевірки**

- 1. Що таке обороти за статтями бюджетування?
- 2. Які операції включені до бюджету доходів і видатків?
- 3. Які операції включені до бюджету руху грошових коштів?
- 4. Що таке "Центри фінансової відповідальності"?
- 5. Яким чином формується бюджетна операція?
- 6. Як відобразити фактичні дані за бюджетами?
- 7. Назвіть сценарії планування.
- 8. Які типи бюджетів є основними?

## **Рекомендована література**

<span id="page-116-0"></span>1. 1C: Предприятие 8. Конфигурация "Управление производственным предприятием для Украины". Редакция 1.2. : Общая концепция системы. – [3-e изд.]. – М. : Фирма "1С", 2007. – 278 с.

2. Абрашина Е. Использование механизма расширенной аналитики в "1С: Управление производственным предприятием" / Е. Абрашина, И. Емельянов. – М. : 1С-Паблишинг, 2011. – 757 с.

3. Богачева Т. Г. 1С: Предприятие 8.0. Управление торговыми операциями в вопросах и ответах / Т. Г. Богачева. – М. : Изд. "1С-Паблишинг", 2005. – 499 с.

4. Гартвич А. В. Планирование закупок, производства и продаж в "1С: Предприятии 8" / А. В. Гартвич. – М. : Изд. "1С-Паблишинг"; ИД "Питер", 2007. – 160 с.

5. Грянина Е. А. Секреты профессиональной работы с "1С: Зарплата и управление персоналом 8". Кадровый учет и управление персоналом" / Е. А. Грянина, С. А. Харитонов. – [3-e изд.]. – М. : Изд. "1С-Паблишинг", 2011. – 510 с.

6. Караулова А. А. Управление персоналом и расчет зарплаты в "1С: Управление производственным предприятием 8" / А. А. Караулова, Е. М. Савченко. – М. : Изд. "1С-Паблишинг", 2008. – 596 с.

7. Клепцова О. Ю. Бюджетирование в "1С: Предприятие 8". Информационные технологии бюджетного управления / О. Ю. Клепцова. – М. : Изд. "1С-Паблишинг"; ИД "Питер", 2007. – 240 с.

8. Ситосенко Е. А. Управление заказами в системе программ 1С: Предприятие 8 / Е. А. Ситосенко. – М. : Изд. "1С-Паблишинг", 2005. – 219 с.

9. Шевченко Ю. А. Бюджетирование и управленческая отчетность в "1С: Предприятие 8" / Ю. А. Шевченко. – М. : Изд. "Питер", 2008. – 112 с.

10. Шевченко Ю. А. Автоматизация бюджетирования и управленческой отчетности в "1С: Предприятие 8" / Ю. А. Шевченко. – М. : Изд. "Питер", 2008. – 112 с.

117

# **Додатки**

Додаток А

## <span id="page-117-0"></span>МІНІСТЕРСТВО ОСВІТИ І НАУКИ УКРАЇНИ ХАРКІВСЬКИЙ НАЦІОНАЛЬНИЙ ЕКОНОМІЧНИЙ УНІВЕРСИТЕТ ІМЕНІ СЕМЕНА КУЗНЕЦЯ

Кафедра фінансів

ЗВІТ з лабораторної роботи з навчальної дисципліни **"Віртуальний фінансовий відділ"** на тему "…"

> Перевірив(ла): викладач кафедри фінансів  $\overline{\mathsf{H}}$

Виконав(ла): студент \_ курсу, \_ групи фінансового факультету П.І.Б.

# **Зміст**

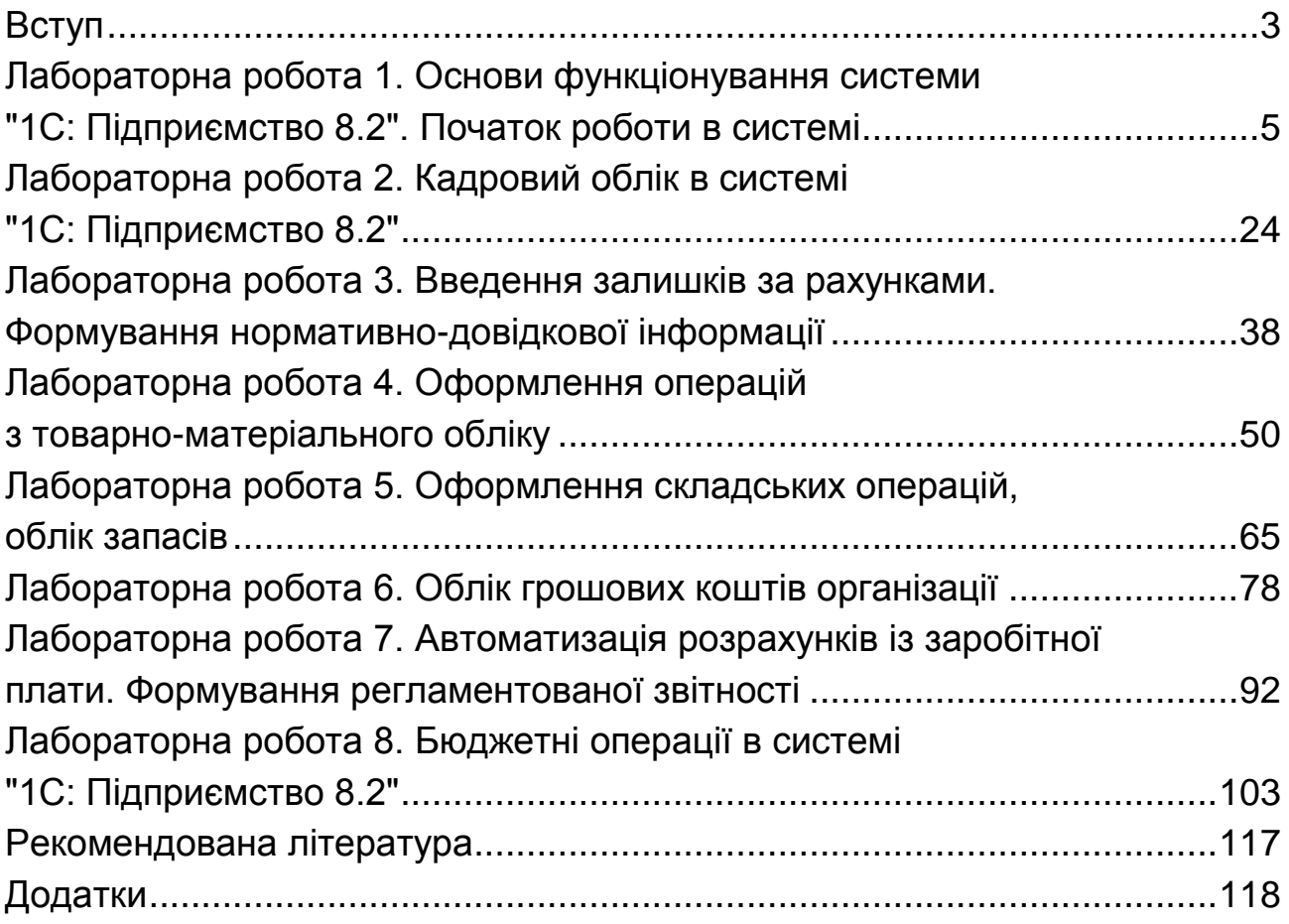

НАВЧАЛЬНЕ ВИДАННЯ

# **Методичні рекомендації до виконання лабораторних робіт з навчальної дисципліни "ВІРТУАЛЬНИЙ ФІНАНСОВИЙ ВІДДІЛ"**

# **для студентів напряму підготовки 6.030508 "Фінанси і кредит" усіх форм навчання**

*Самостійне електронне текстове мережеве видання*

# Укладачі: **Латишева** Інна Леонідівна **Лелюк** Світлана Валеріївна

Відповідальний за видання *І. В. Журавльова*

Редактор *Н. І. Ганцевич*

Коректор *Т. А. Маркова*

План 2016 р. Поз. № 312 ЕВ. Обсяг 120 с.

Видавець і виготовлювач – ХНЕУ ім. С. Кузнеця, 61166, м. Харків, просп. Науки, 9-А

*Свідоцтво про внесення суб'єкта видавничої справи до Державного реєстру ДК № 4853 від 20.02.2015 р*